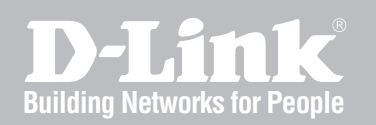

## Wireless Controller CLI Reference Guide

DWC-2000

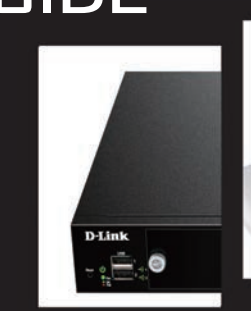

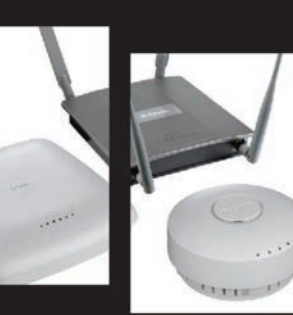

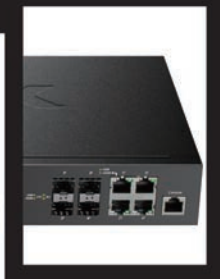

Ver. 1.0

Business Wireless Solution

## **CLI Reference Guide**

*DWC-2000 Wireless Controller Version 1.0*

D-Link. Copyright © 2014 [www.dlink.com](http://www.teamf1.com/)

## <span id="page-2-0"></span>**Contents**

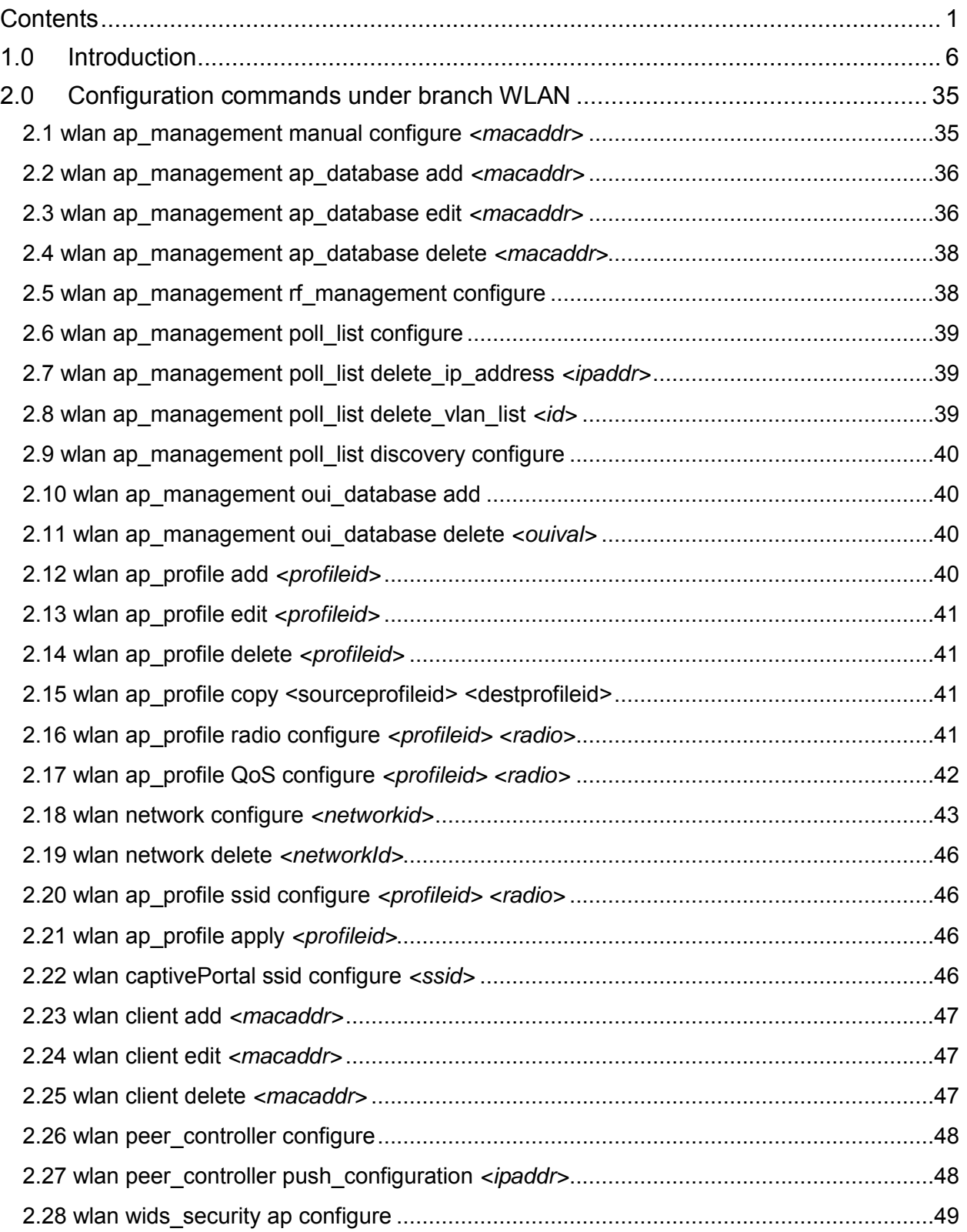

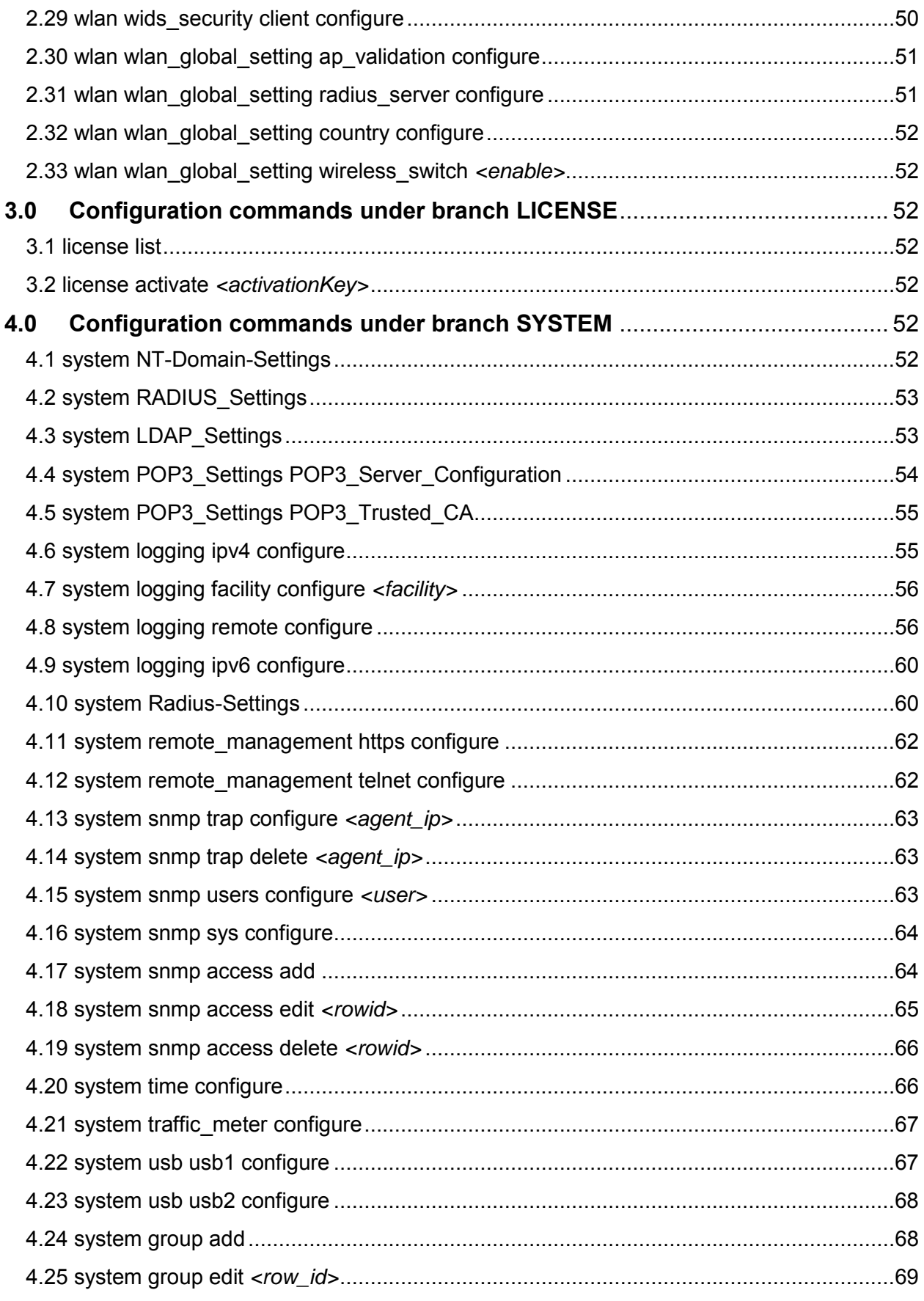

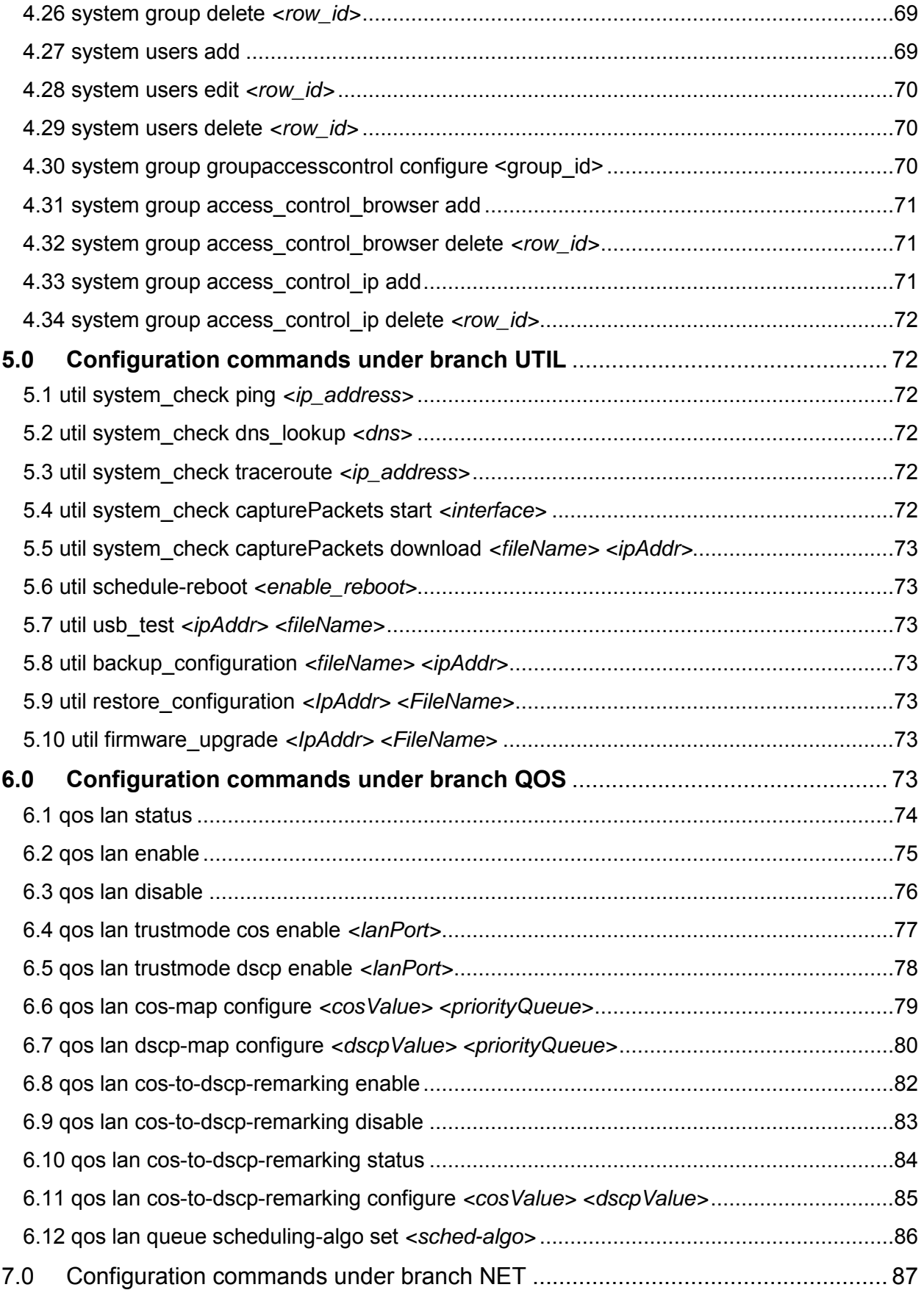

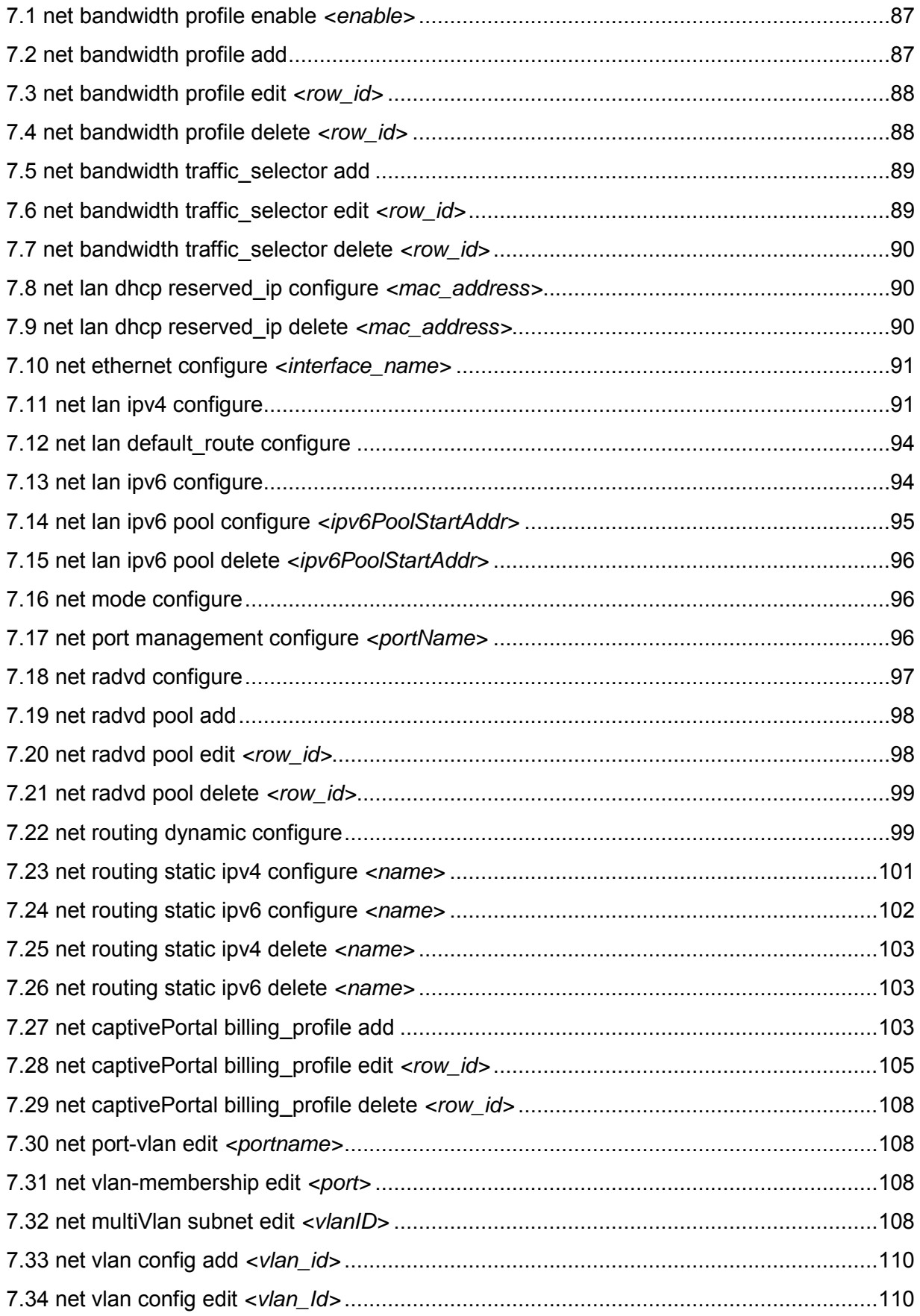

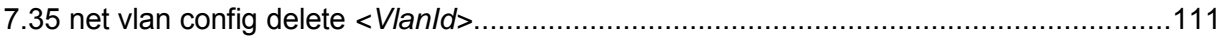

## <span id="page-7-0"></span>**1.0 Introduction**

The command "**show Radius-Settings ?"** at the CLI prompt, gives a description of all the show commands in the branch Radius-Settings , these are as follows:

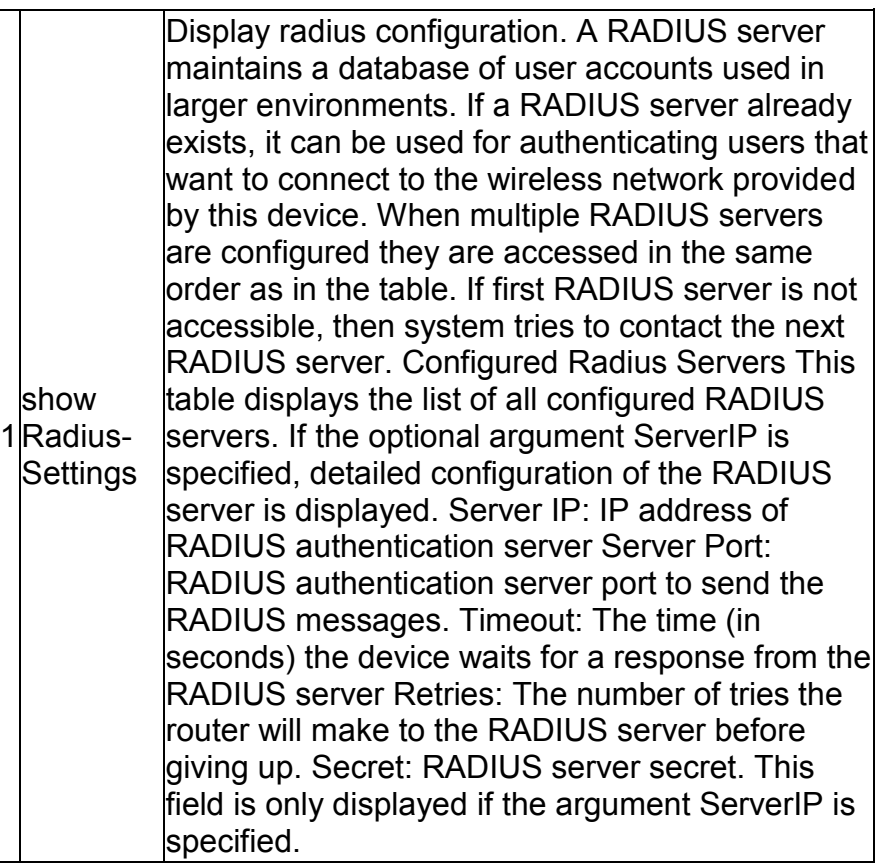

The command "**show wlan ?"** at the CLI prompt, gives a description of all the show commands in the branch wlan , these are as follows:

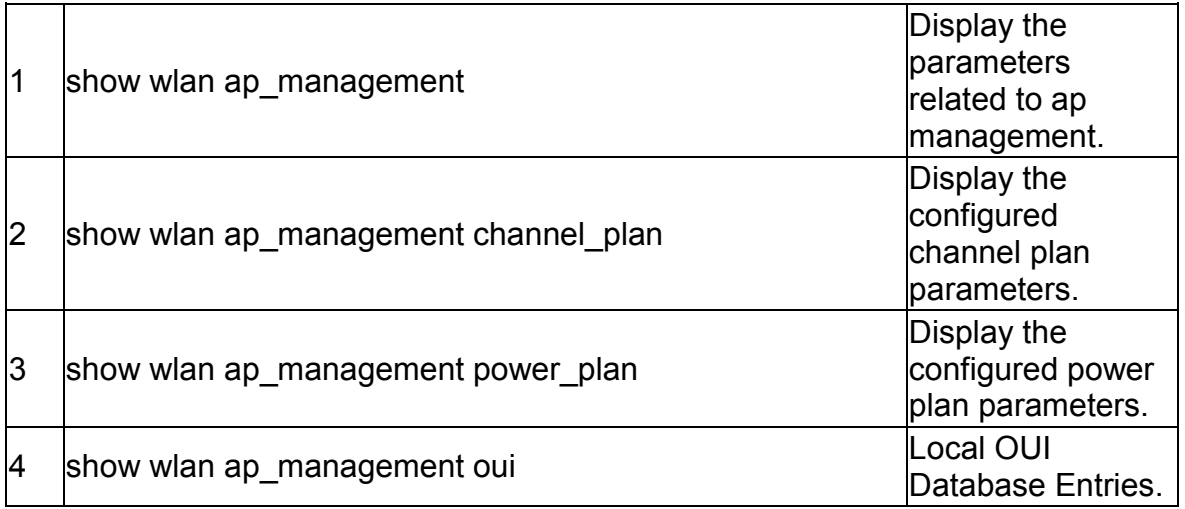

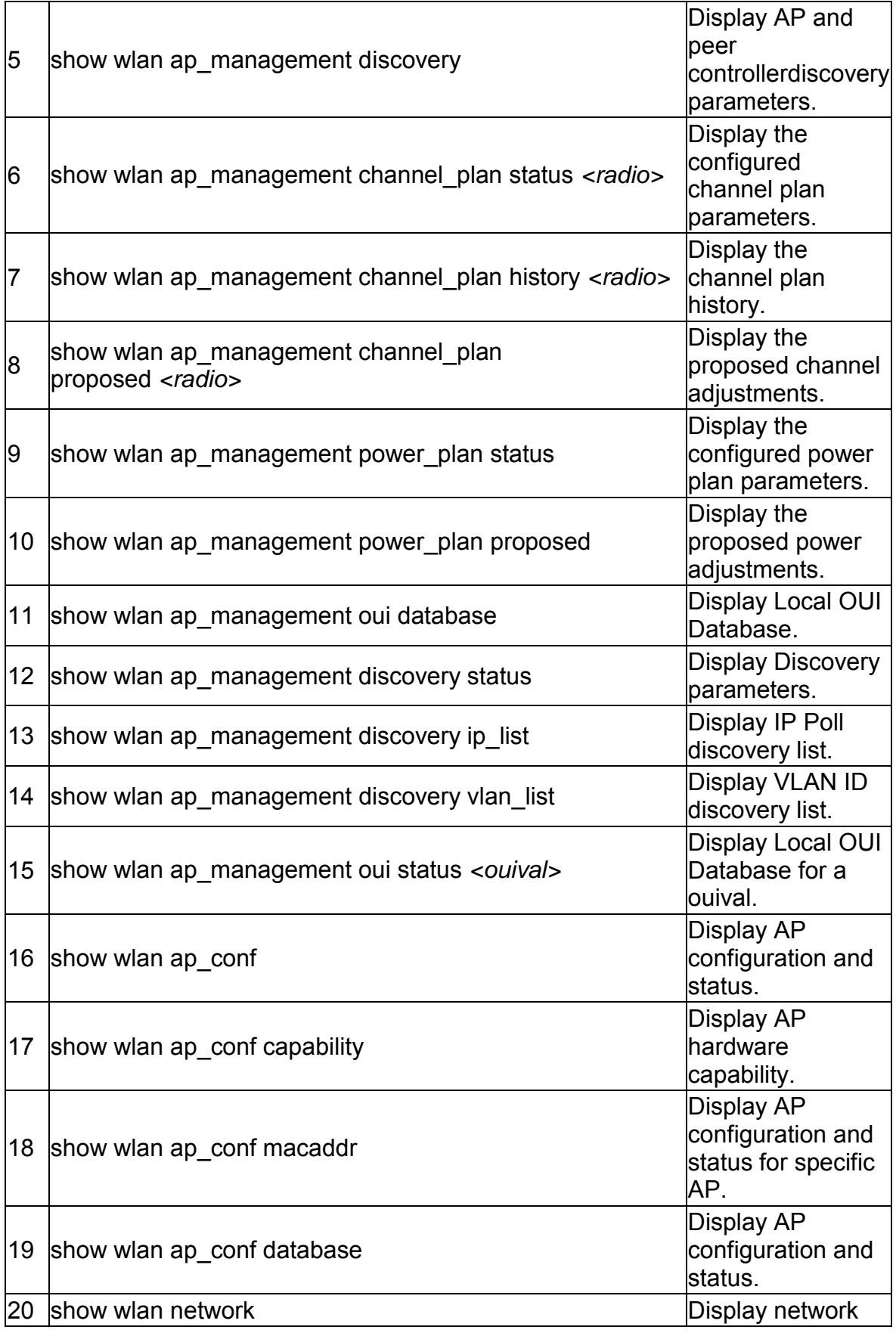

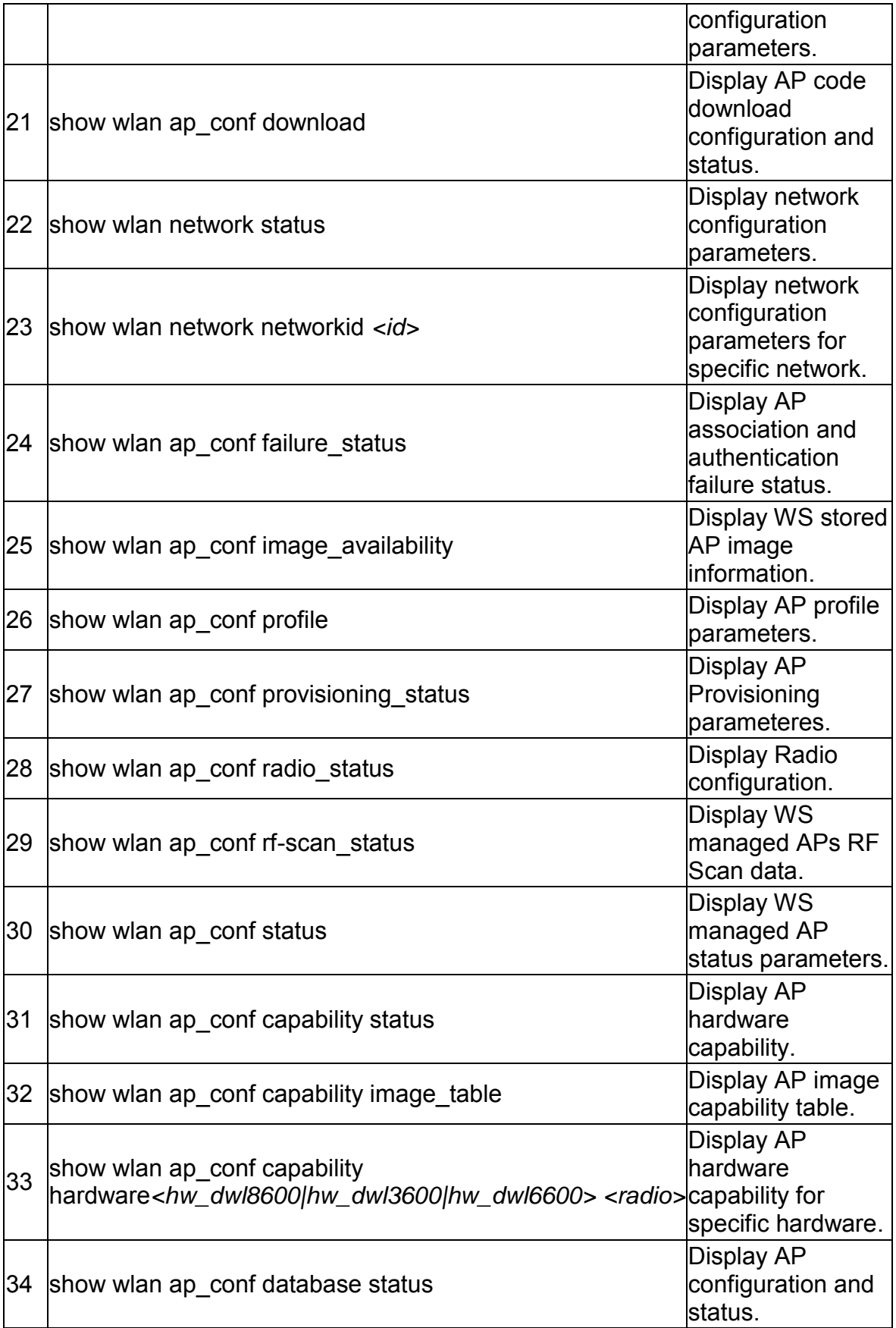

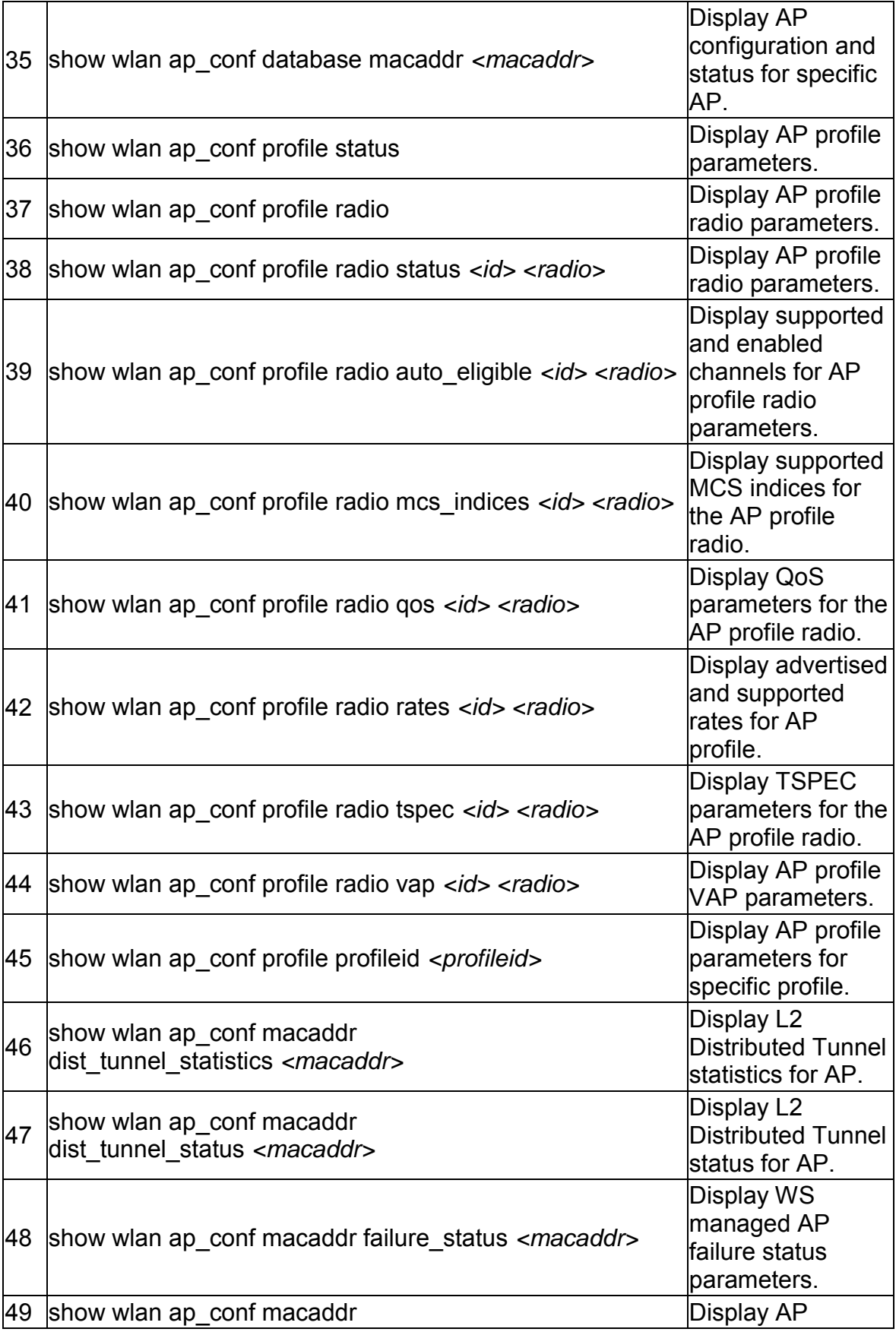

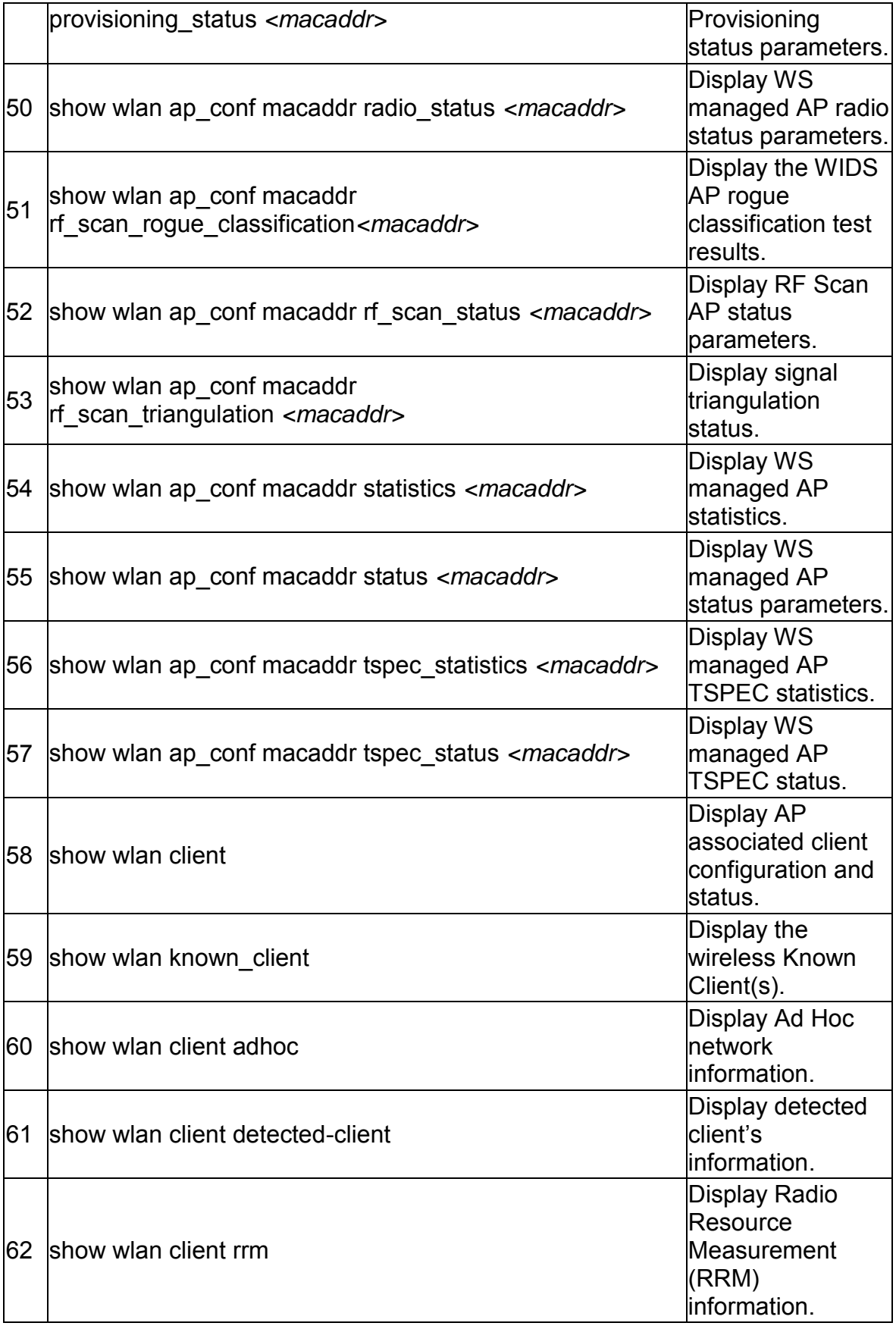

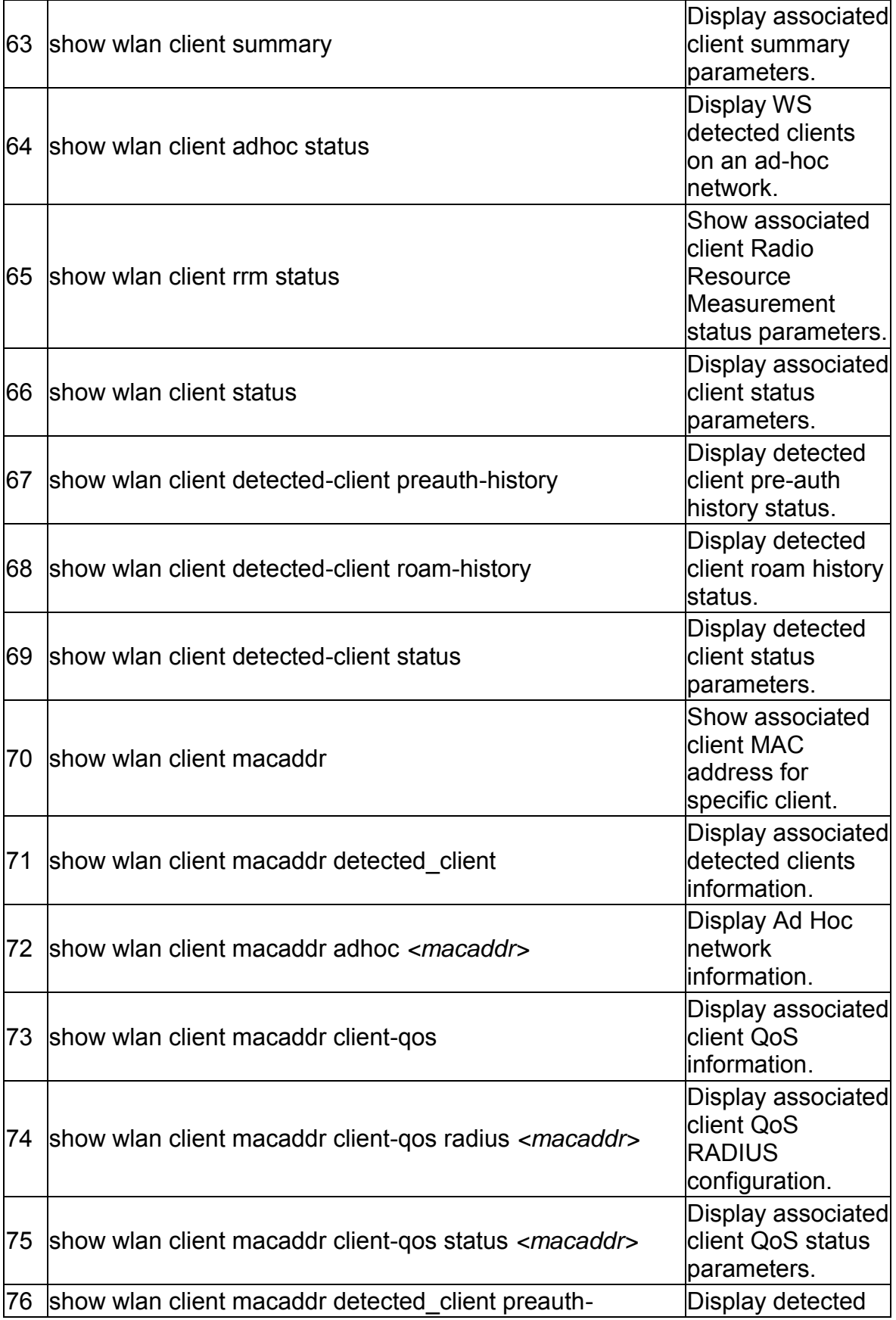

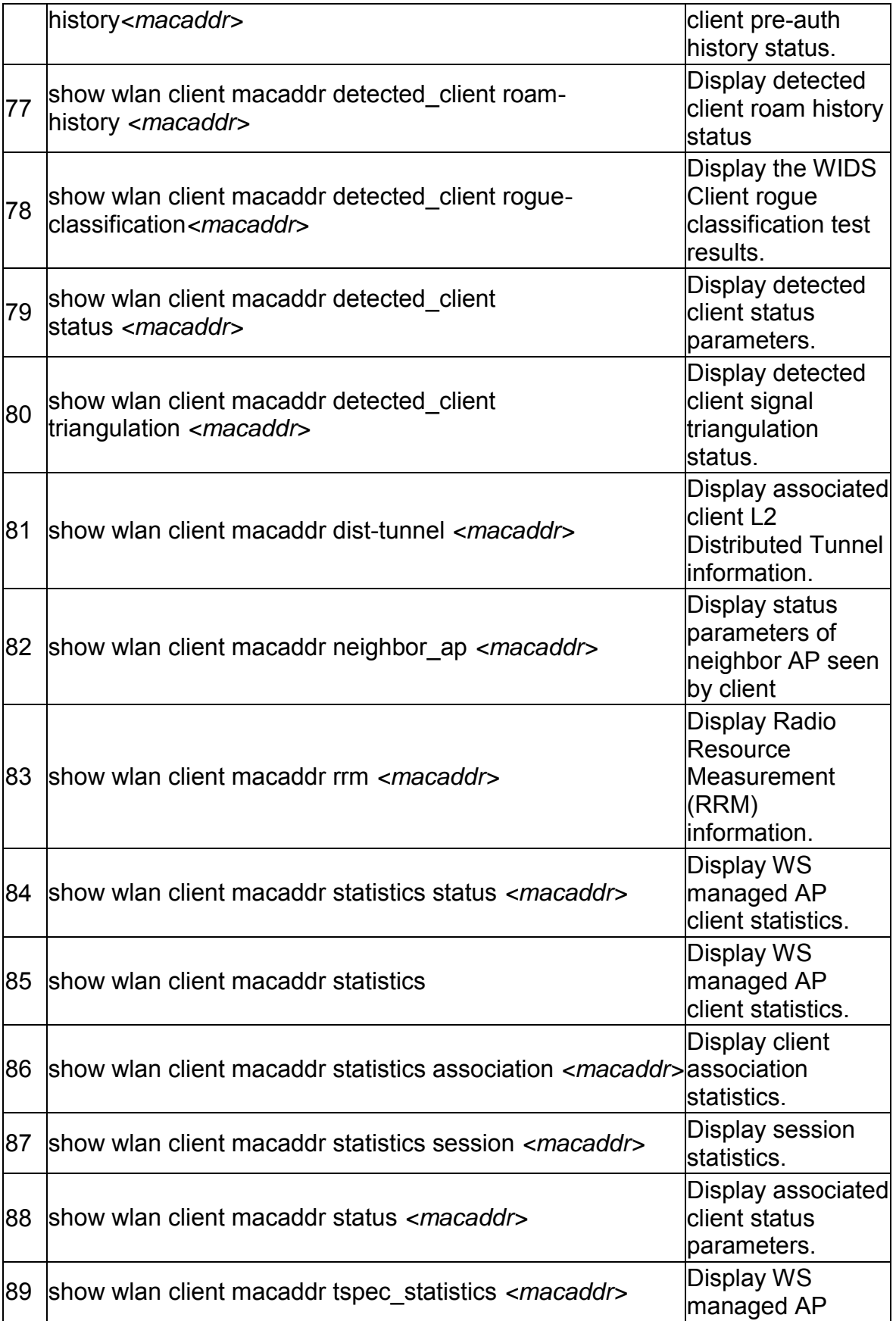

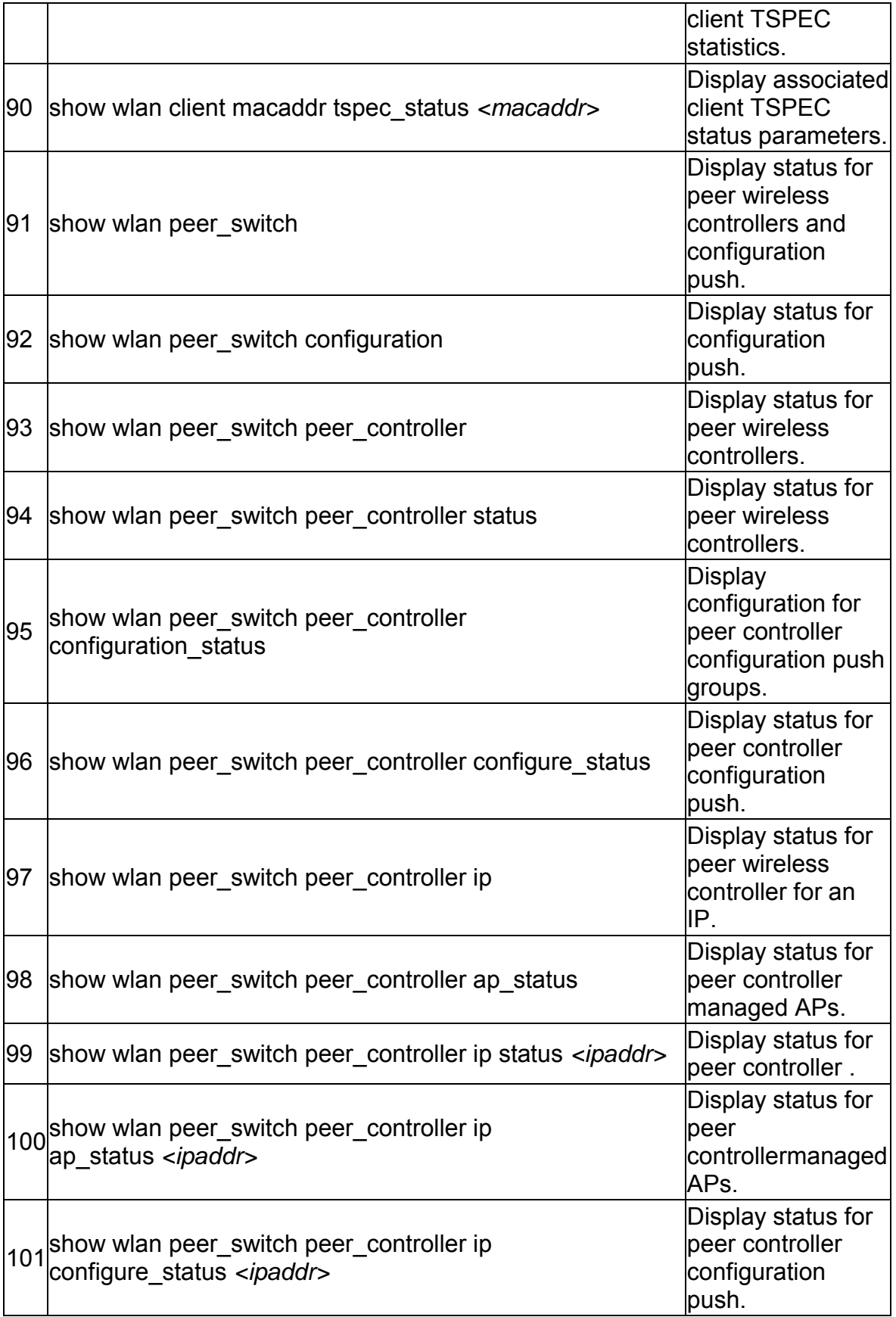

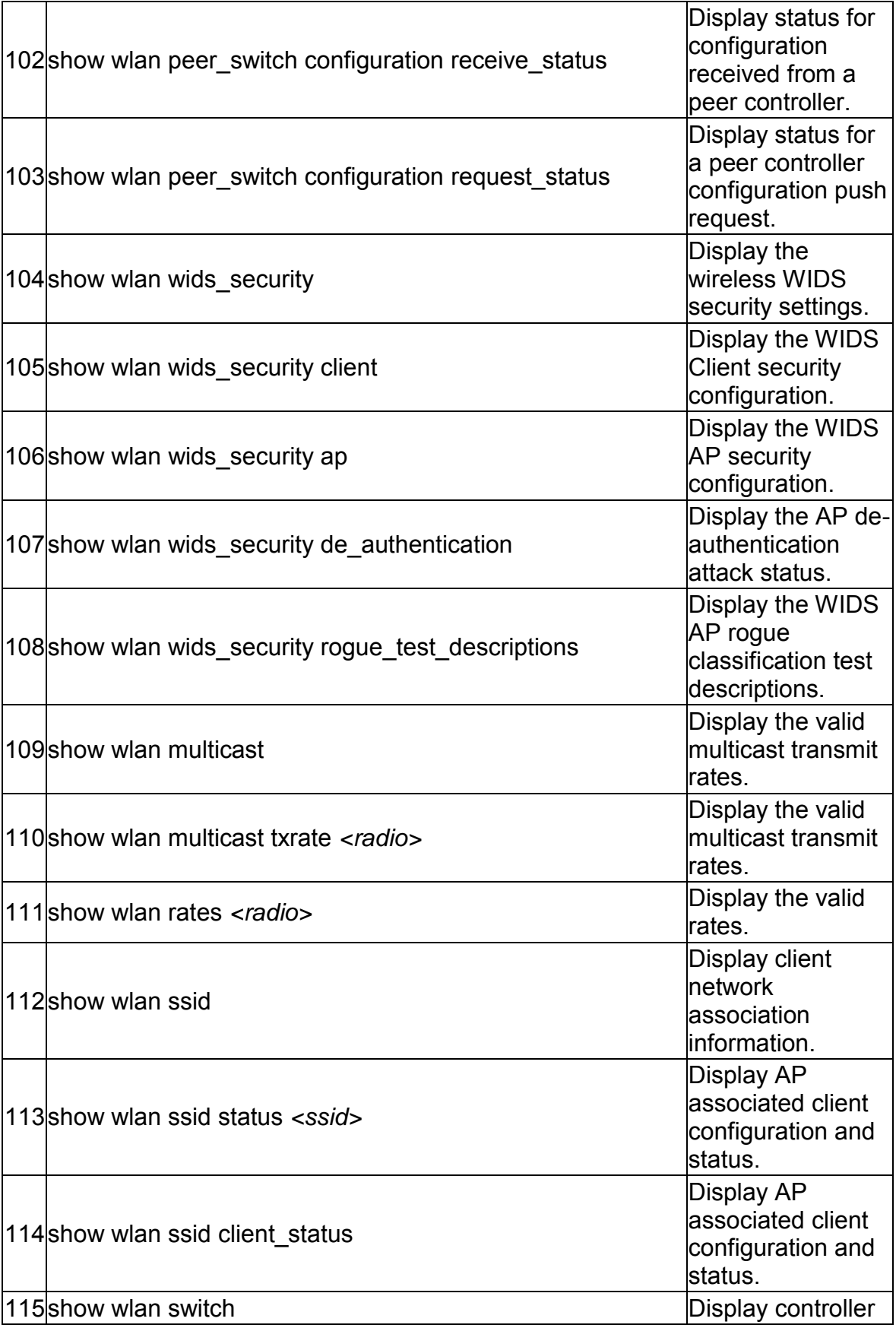

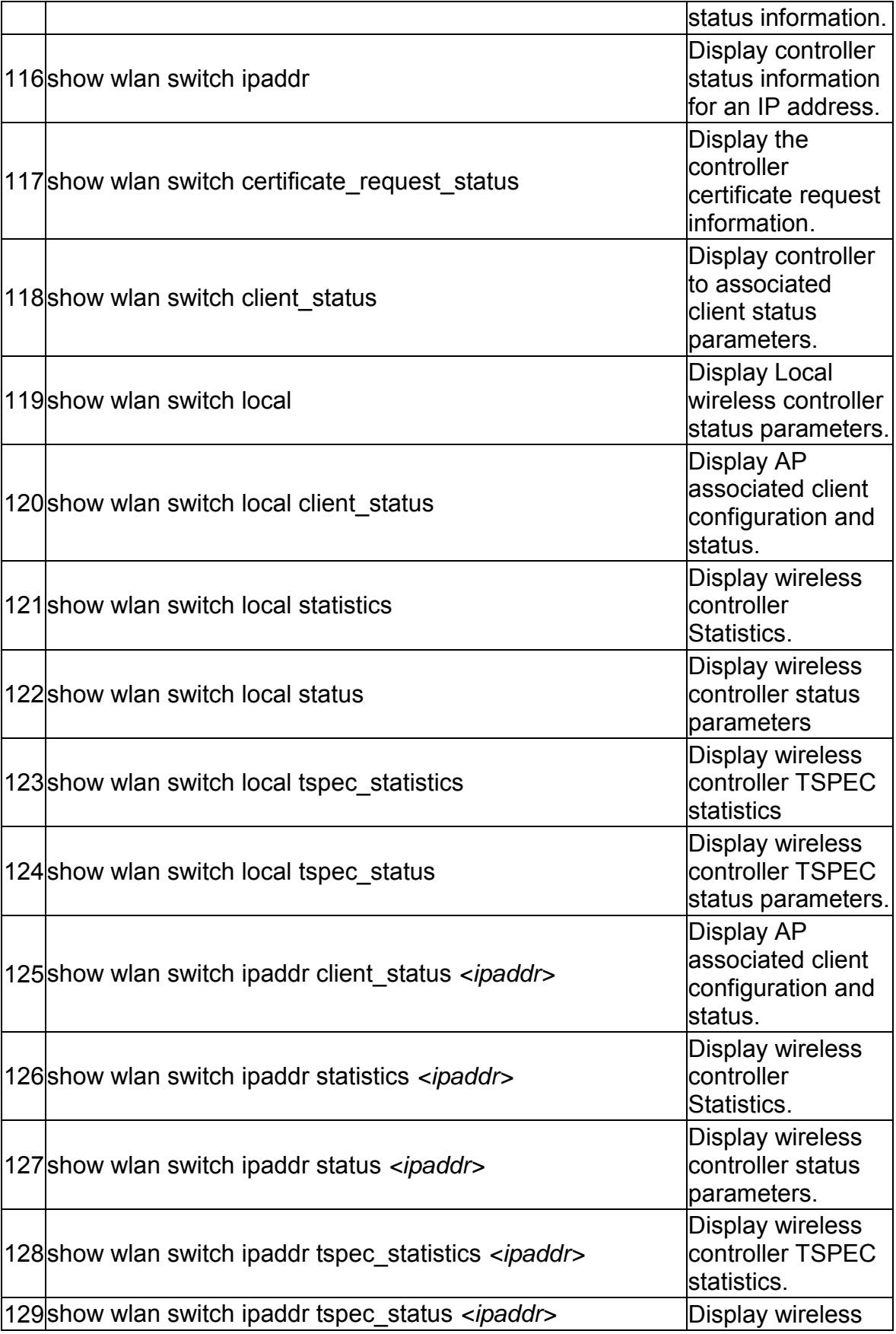

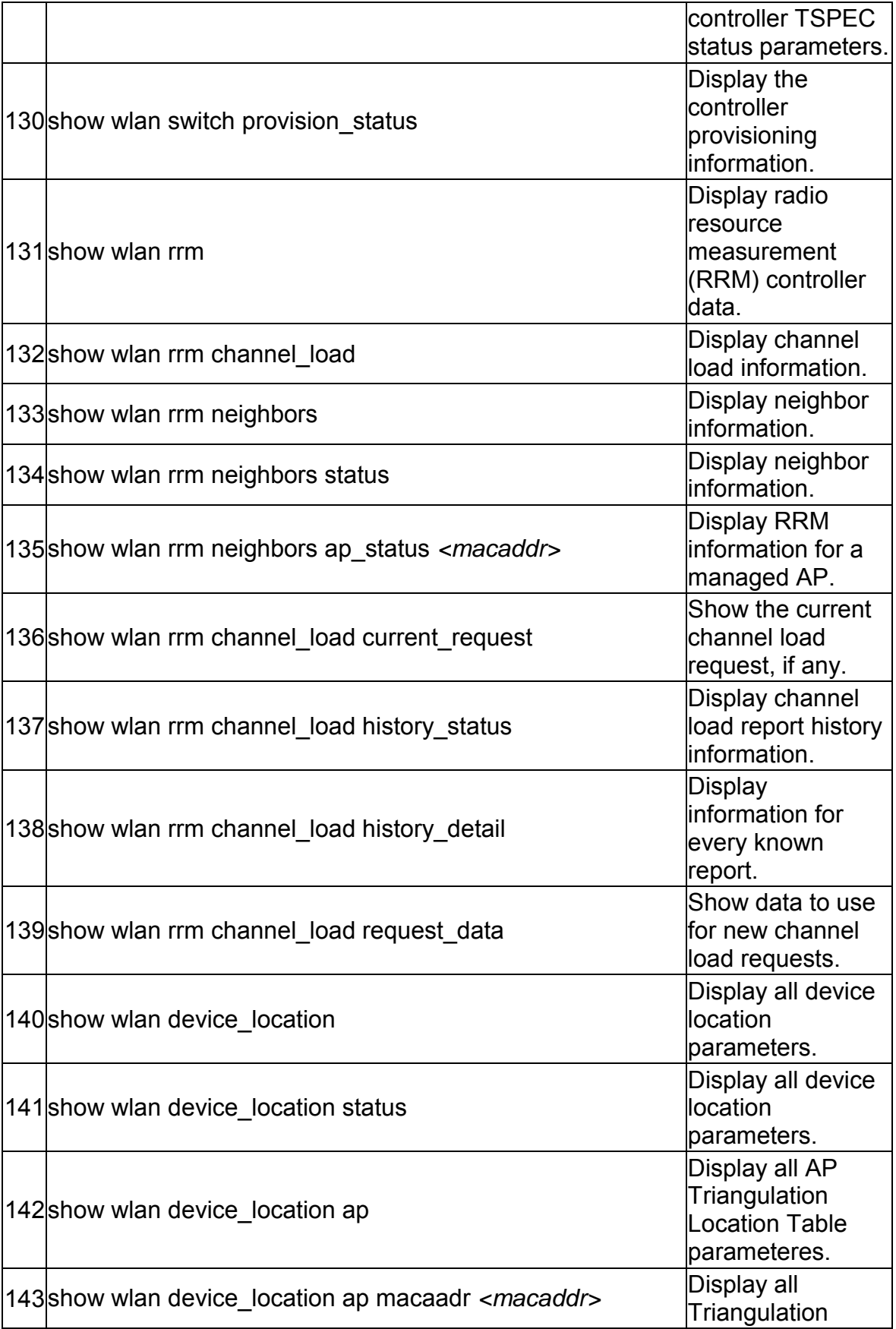

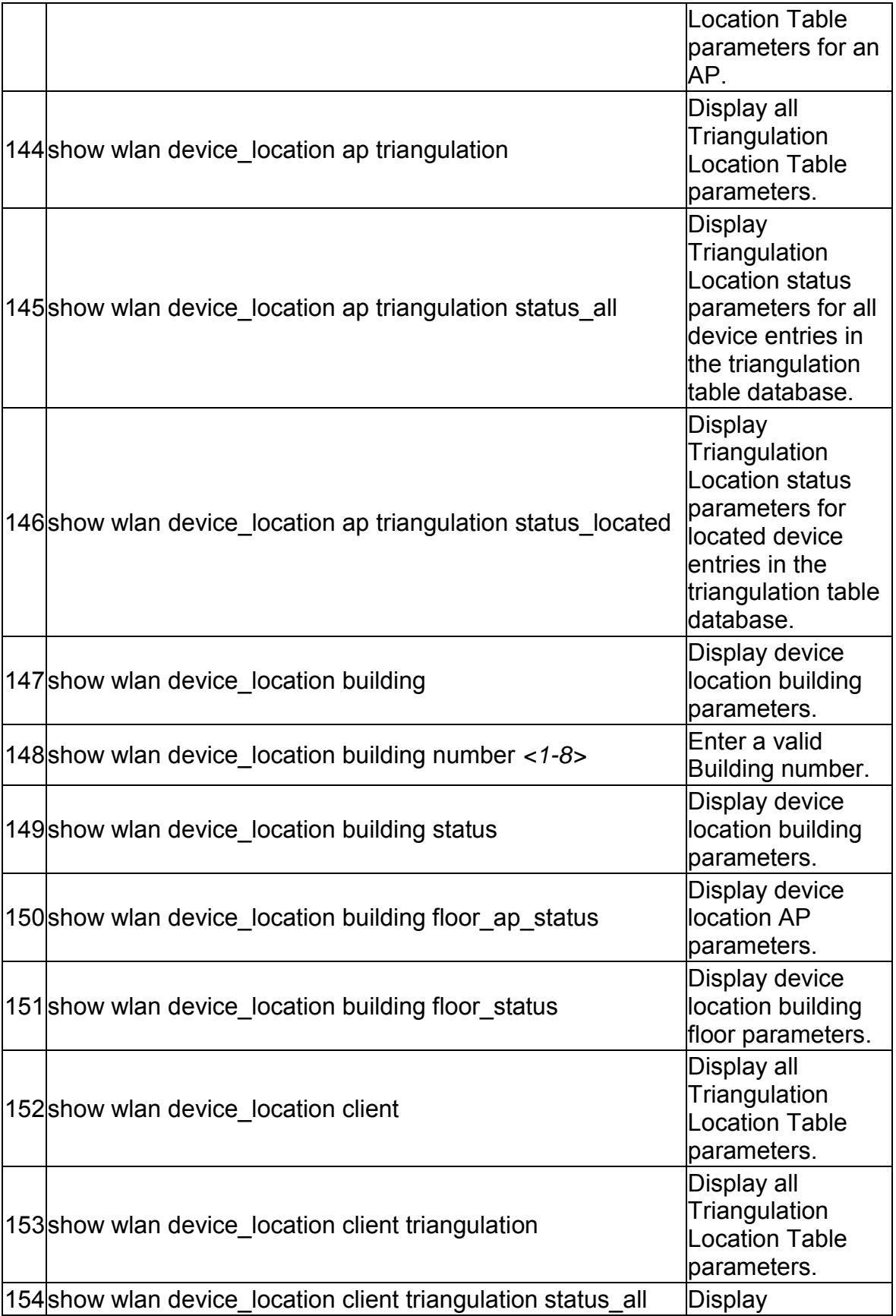

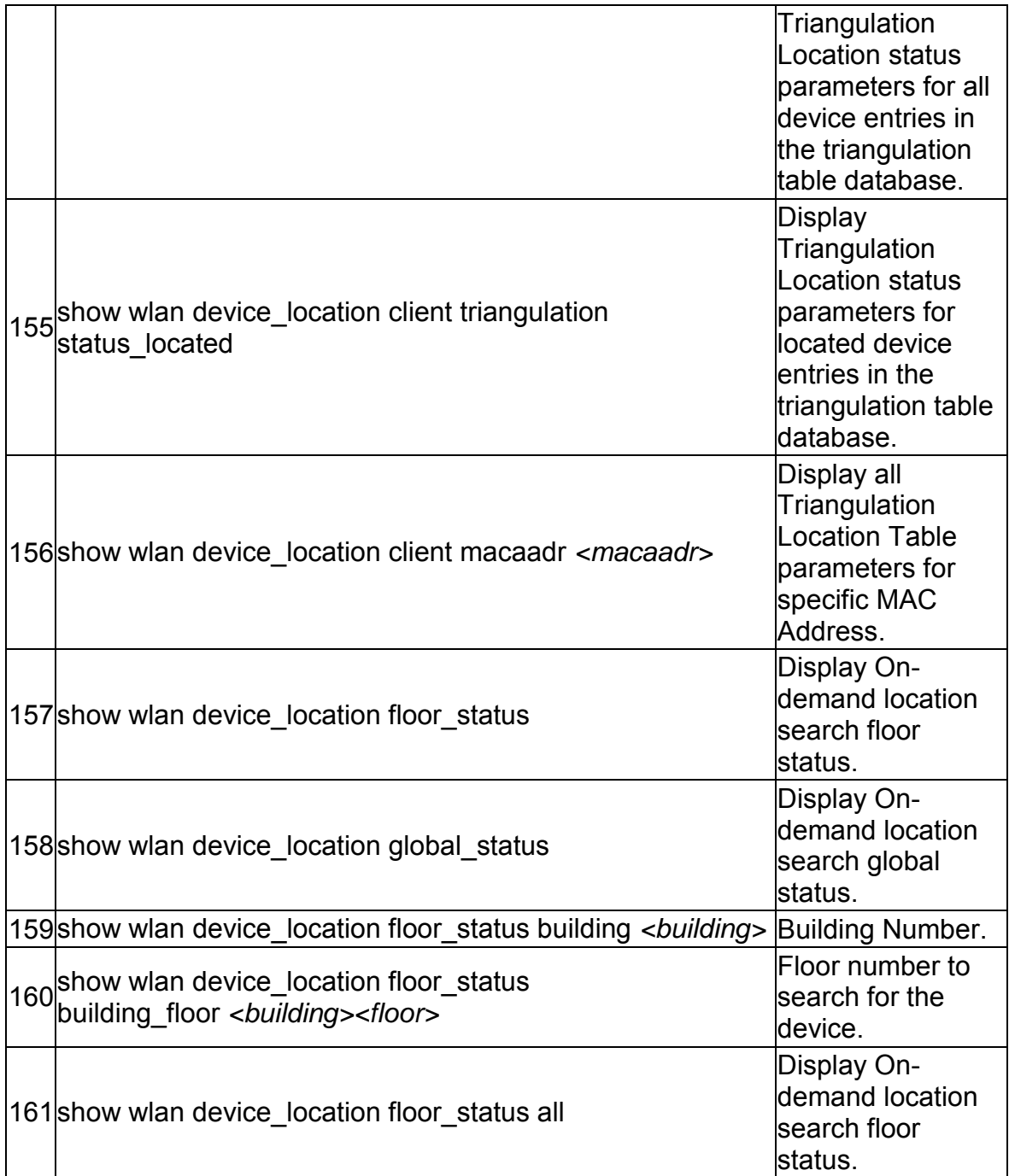

The command "**show LDAP-Settings ?"** at the CLI prompt, gives a description of all the show commands in the branch LDAP-Settings , these are as follows:

1 show LDAP-Settings Display LDAP configuration.

The command "**show POP3-Settings ?"** at the CLI prompt, gives a description of all the show commands in the branch POP3-Settings , these are as follows:

 $|1|$ show POP3-Settings  $|D$ isplay POP3 configuration.

The command "**show POP3-Trusted-CA ?"** at the CLI prompt, gives a description of all the show commands in the branch POP3-Trusted-CA , these are as follows:

1show POP3-Trusted-CA Display POP3 Trusted Certificates.

The command "**show system ?"** at the CLI prompt, gives a description of all the show commands in the branch system , these are as follows:

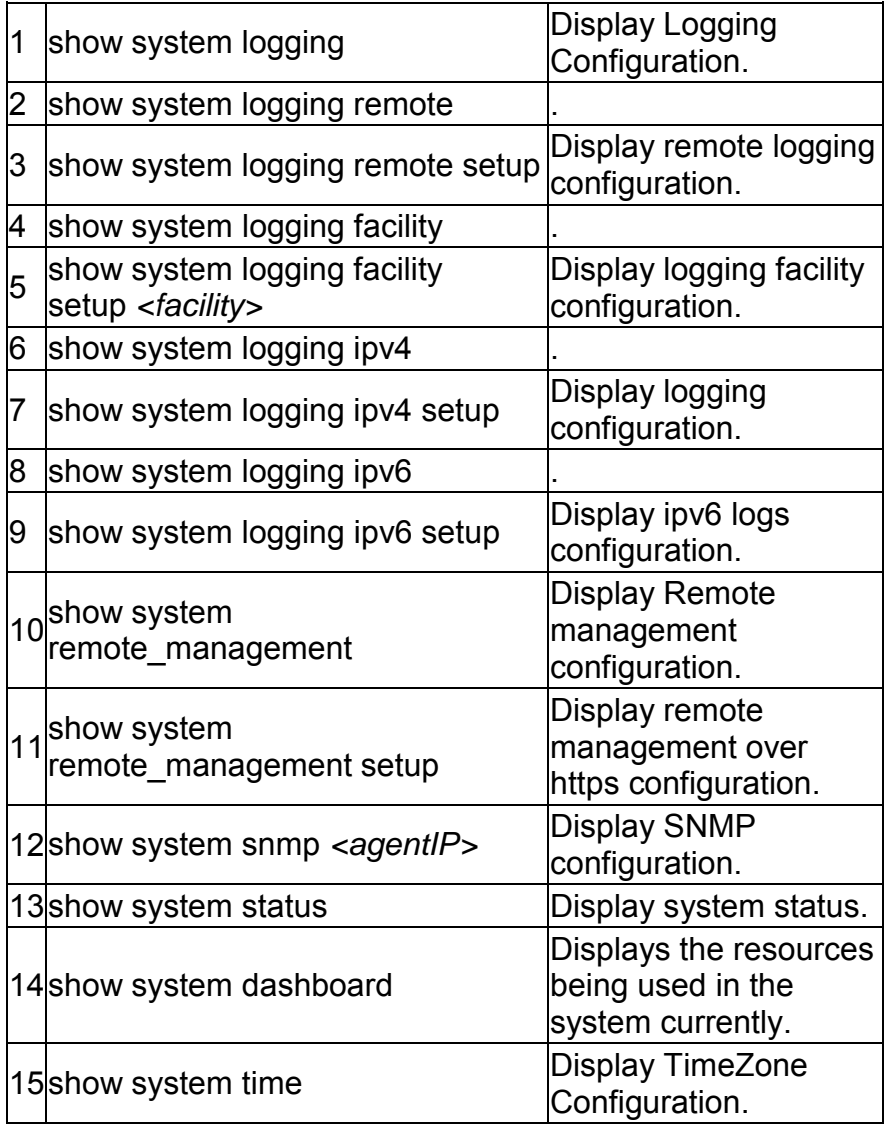

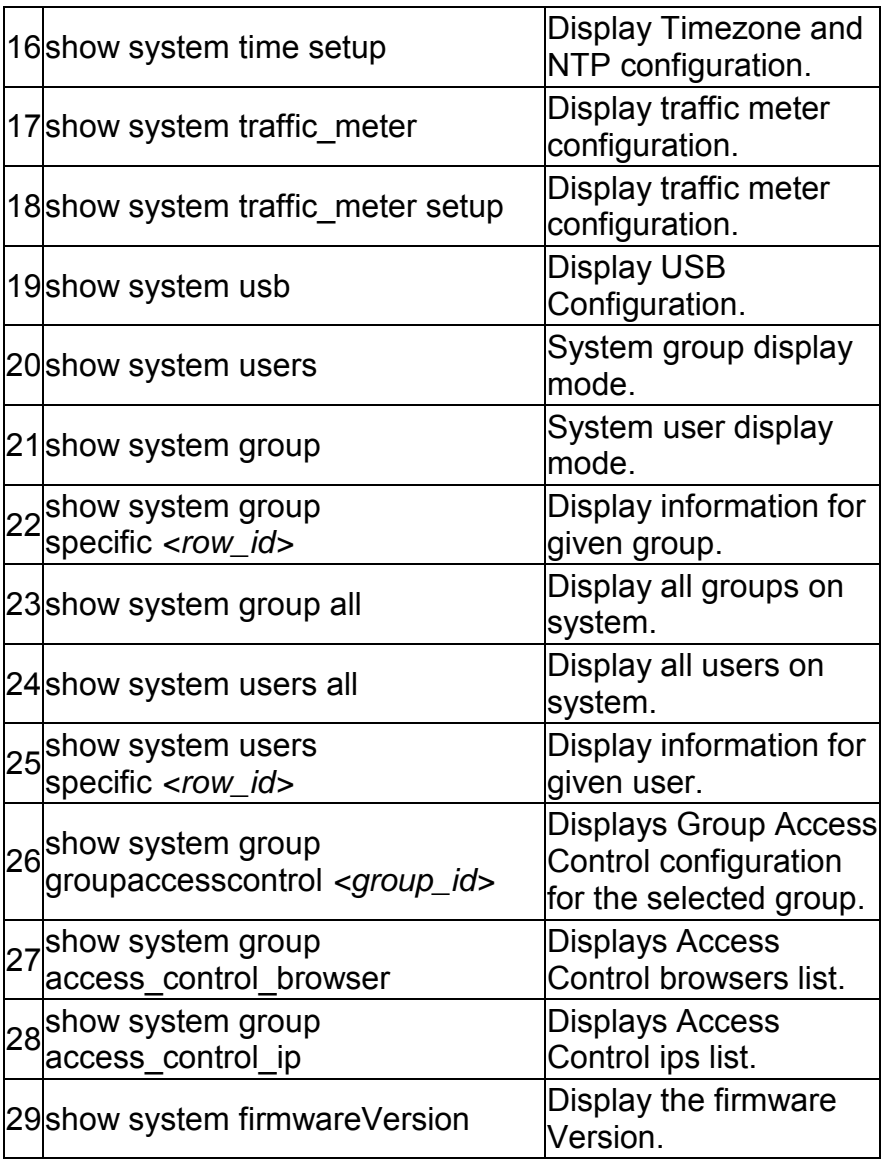

The command "**show pop3-serverCheck ?"** at the CLI prompt, gives a description of all the show commands in the branch pop3-serverCheck , these are as follows:

1 show pop3-serverCheck Display status of Pop3 servers.

The command "**show Radius-serverCheck ?"** at the CLI prompt, gives a description of all the show commands in the branch Radius-serverCheck , these are as follows:

1show Radius-serverCheck Display status of Radius servers.

The command "**show security ?"** at the CLI prompt, gives a description of all the show commands in the branch security , these are as follows:

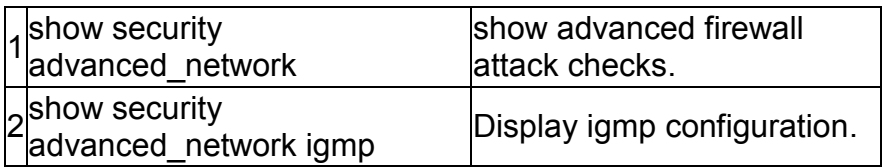

The command "**show ldap-serverCheck ?"** at the CLI prompt, gives a description of all the show commands in the branch ldap-serverCheck , these are as follows:

1 show Idap-serverCheck Display status of Ldap servers.

The command "**show net ?"** at the CLI prompt, gives a description of all the show commands in the branch net , these are as follows:

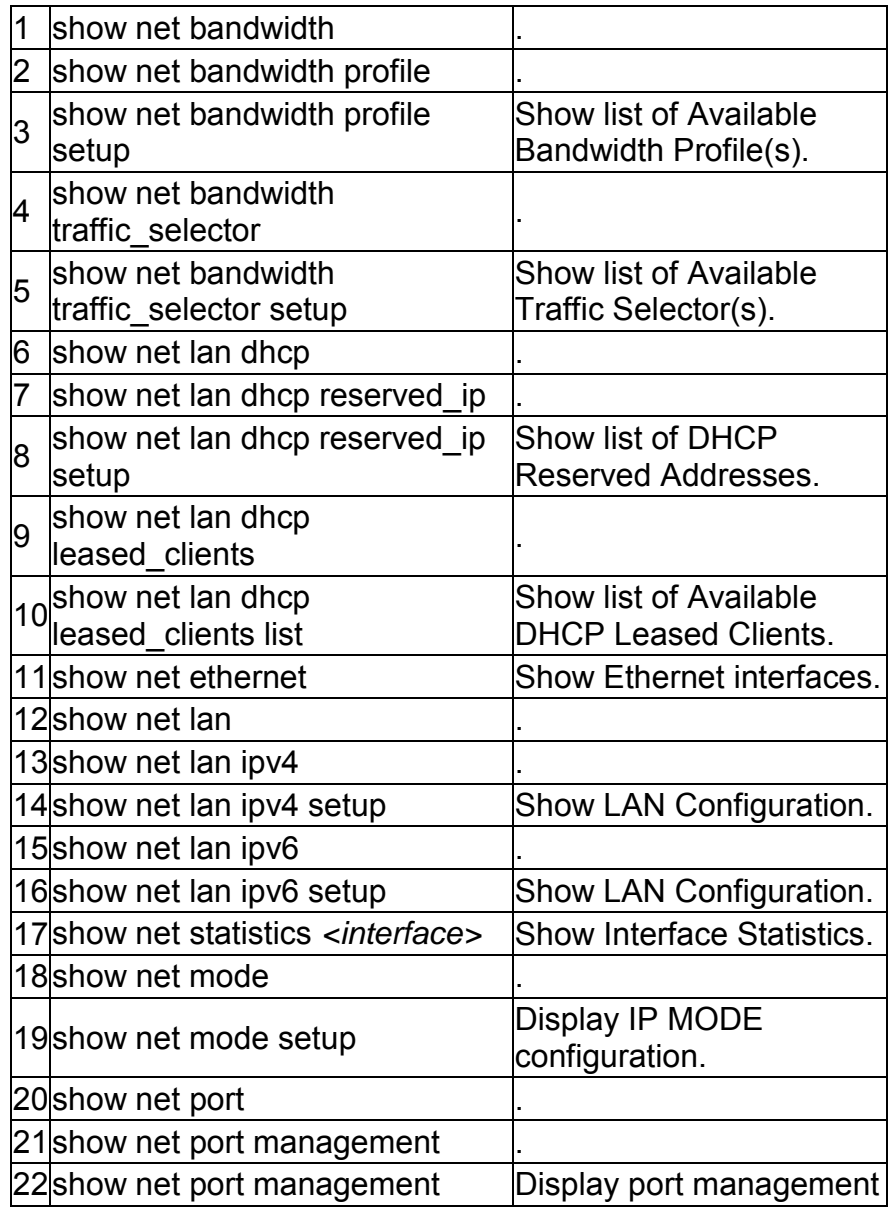

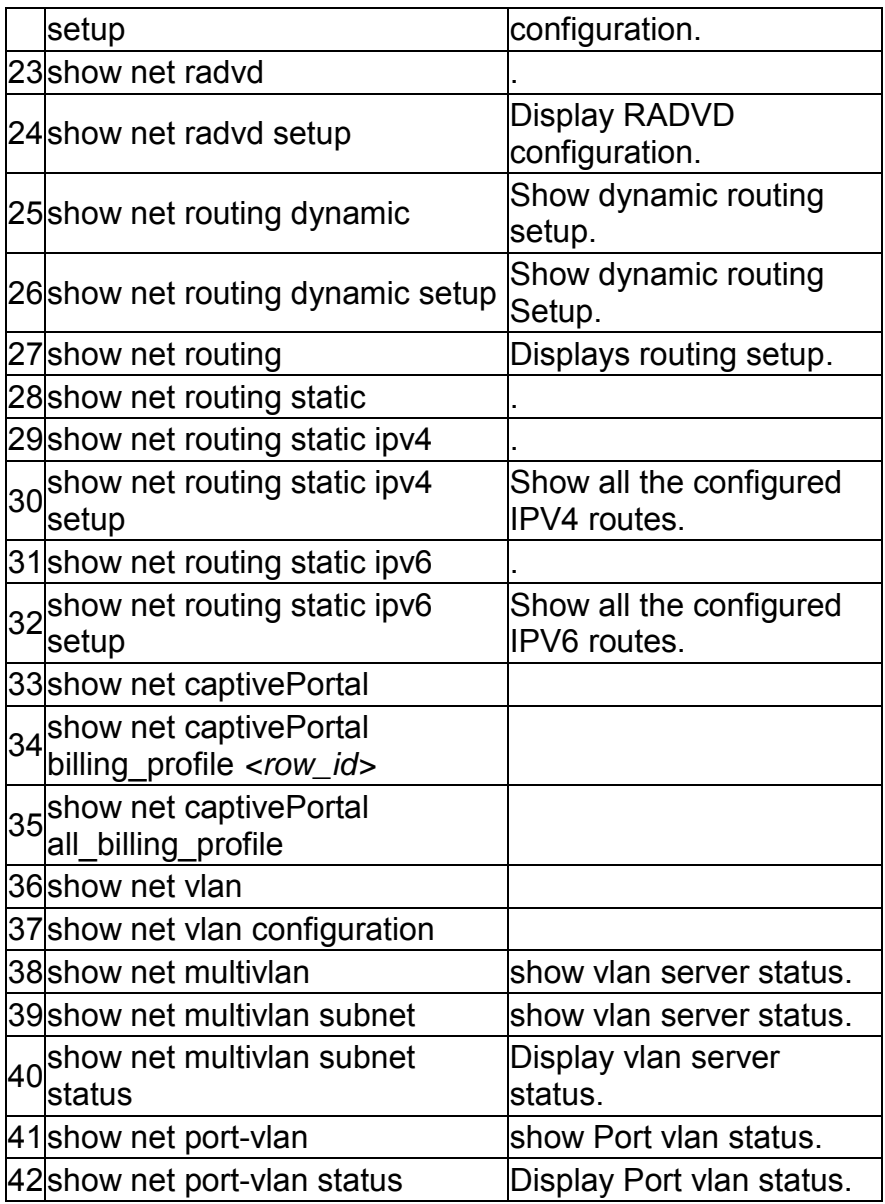

The command "**wlan ?"** at the CLI prompt, gives a description of all the configuration commands in the branch wlan , these are as follows:

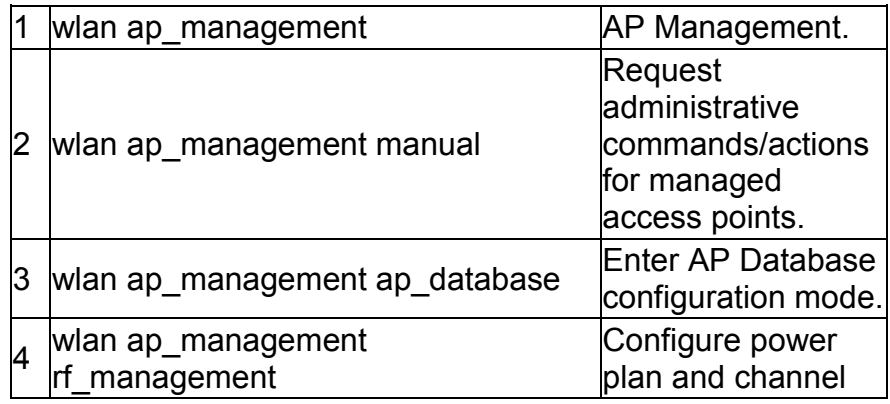

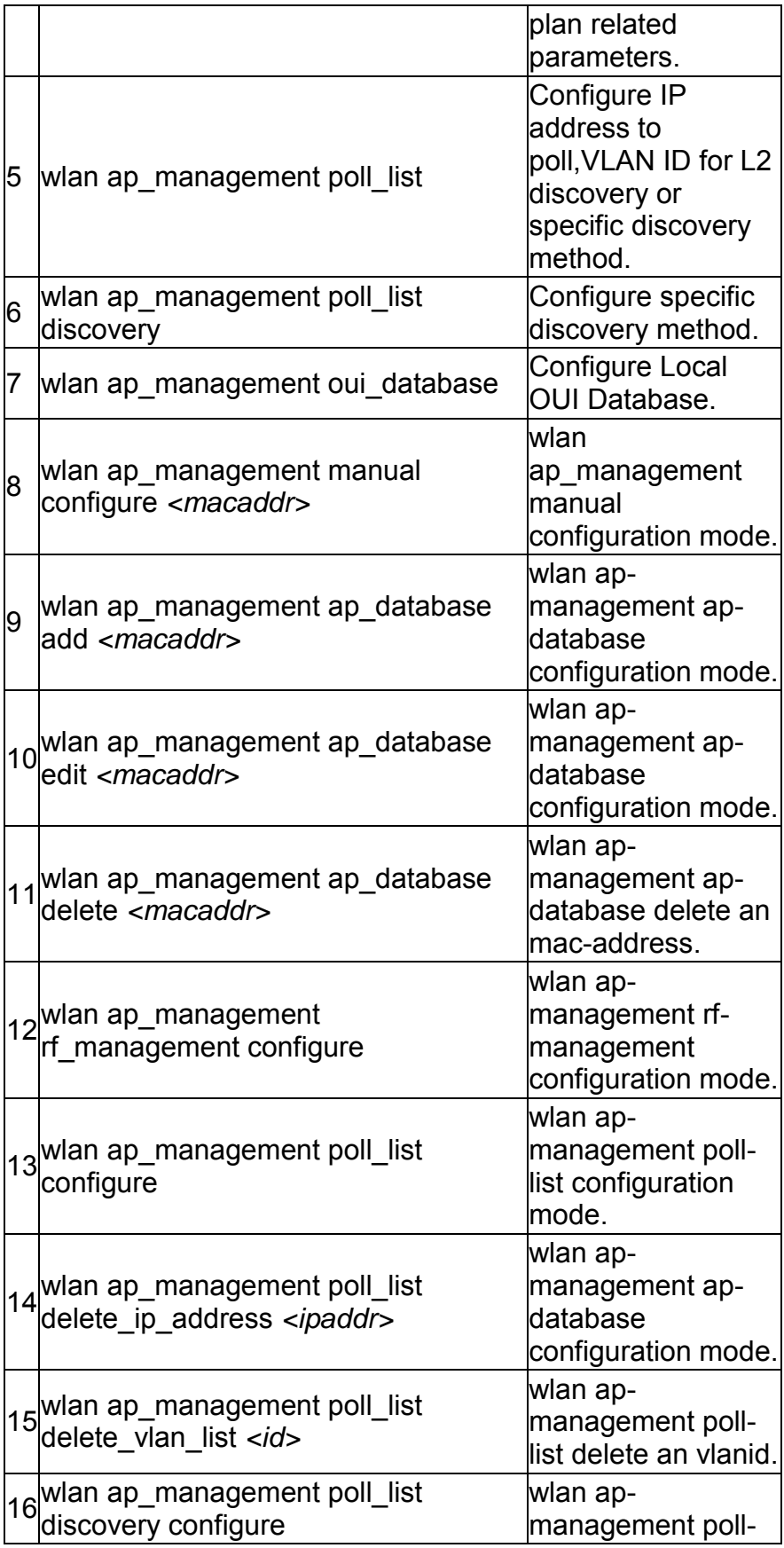

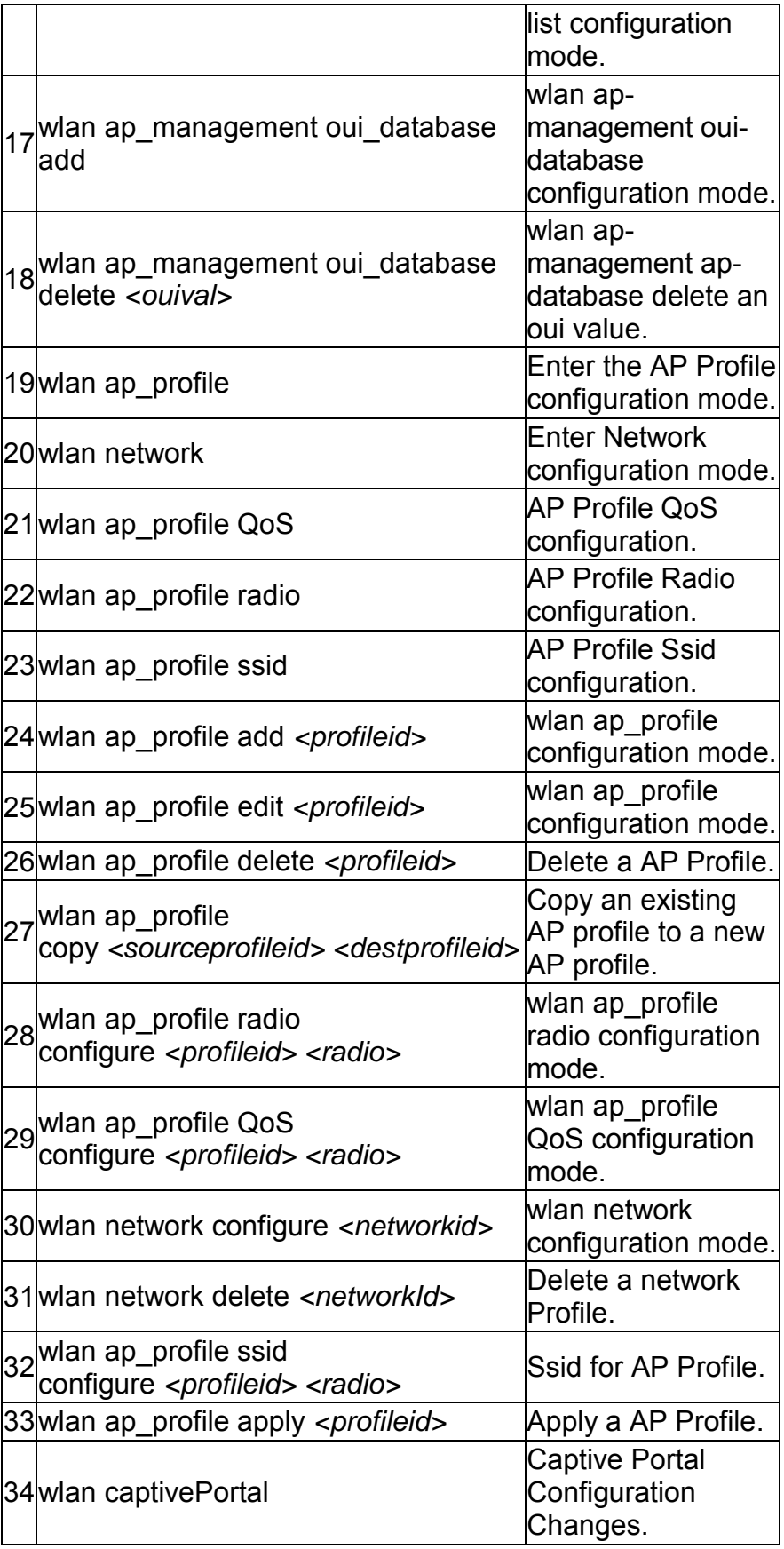

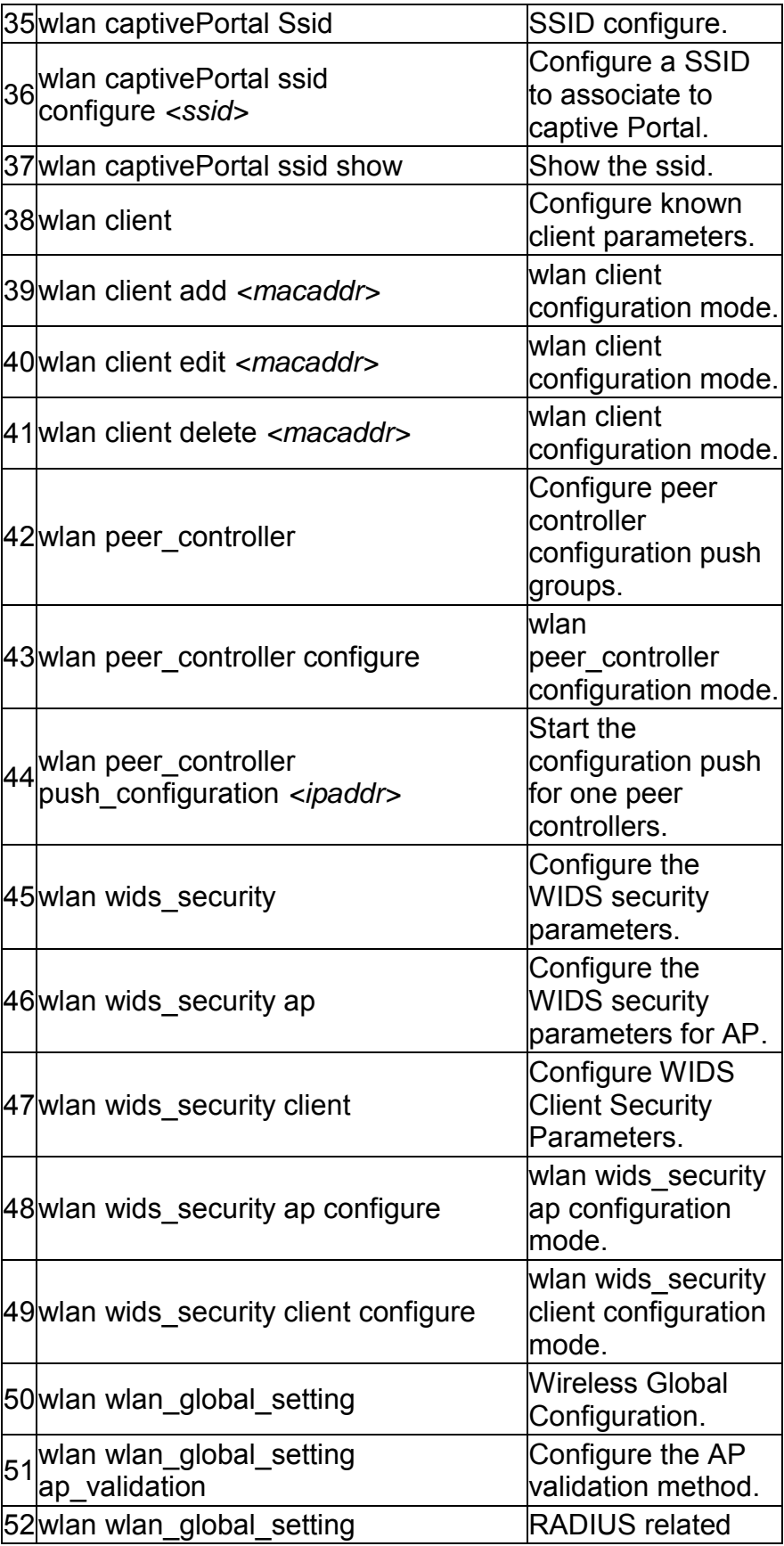

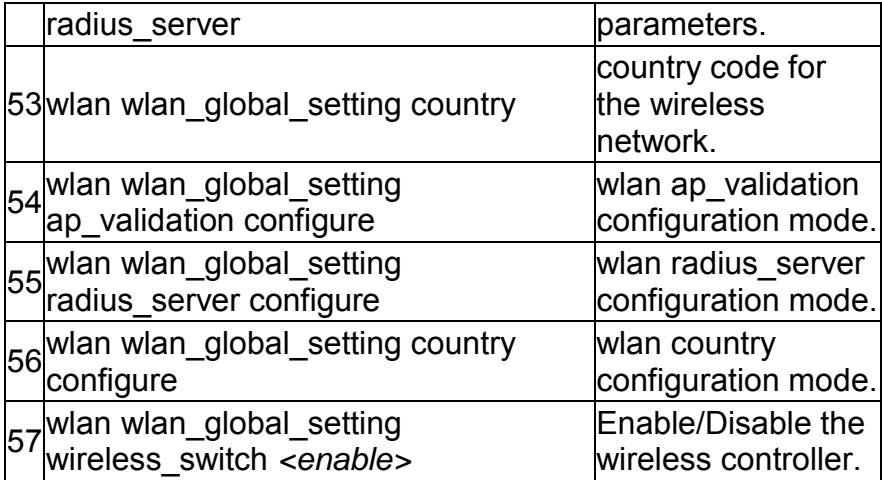

The command "**license ?"** at the CLI prompt, gives a description of all the configuration commands in the branch license , these are as follows:

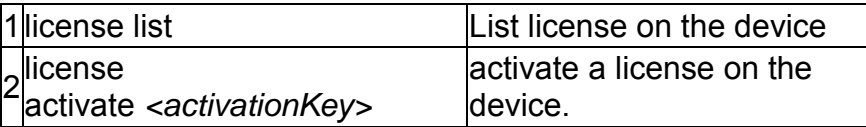

The command "**system ?"** at the CLI prompt, gives a description of all the configuration commands in the branch system, these are as follows:

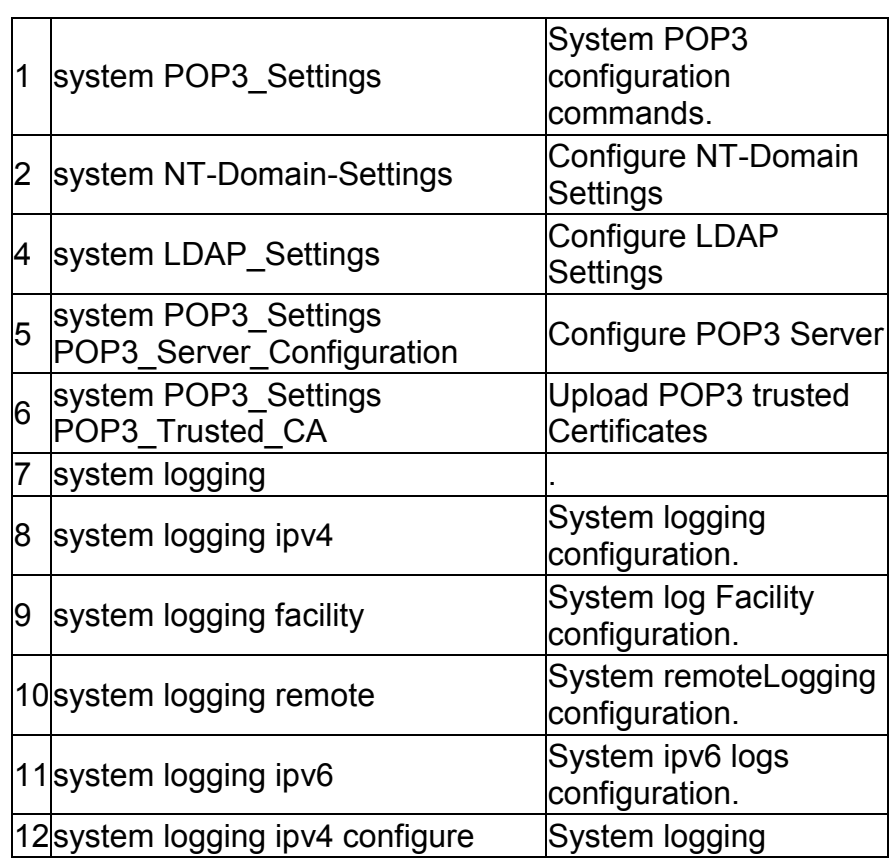

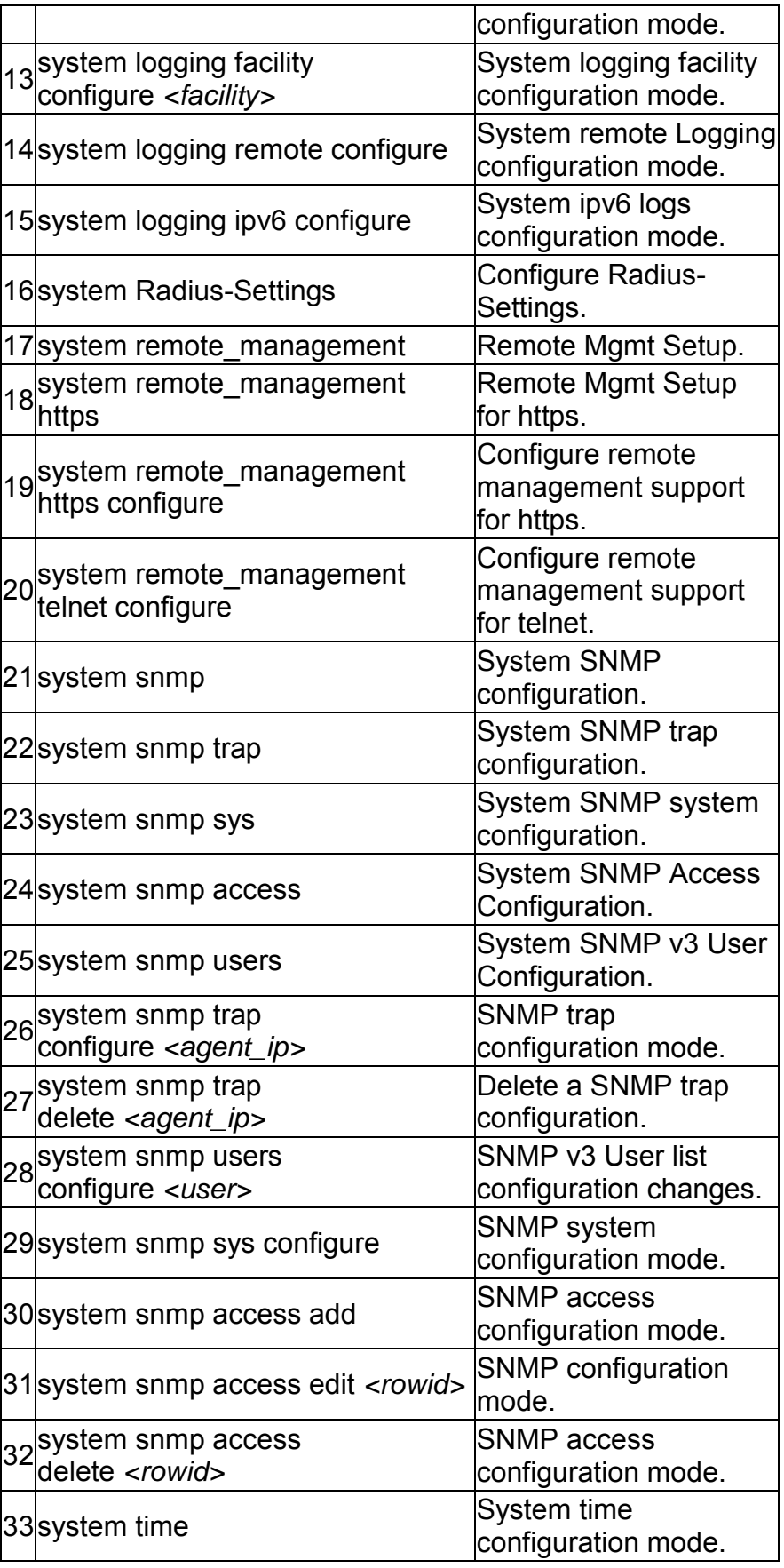

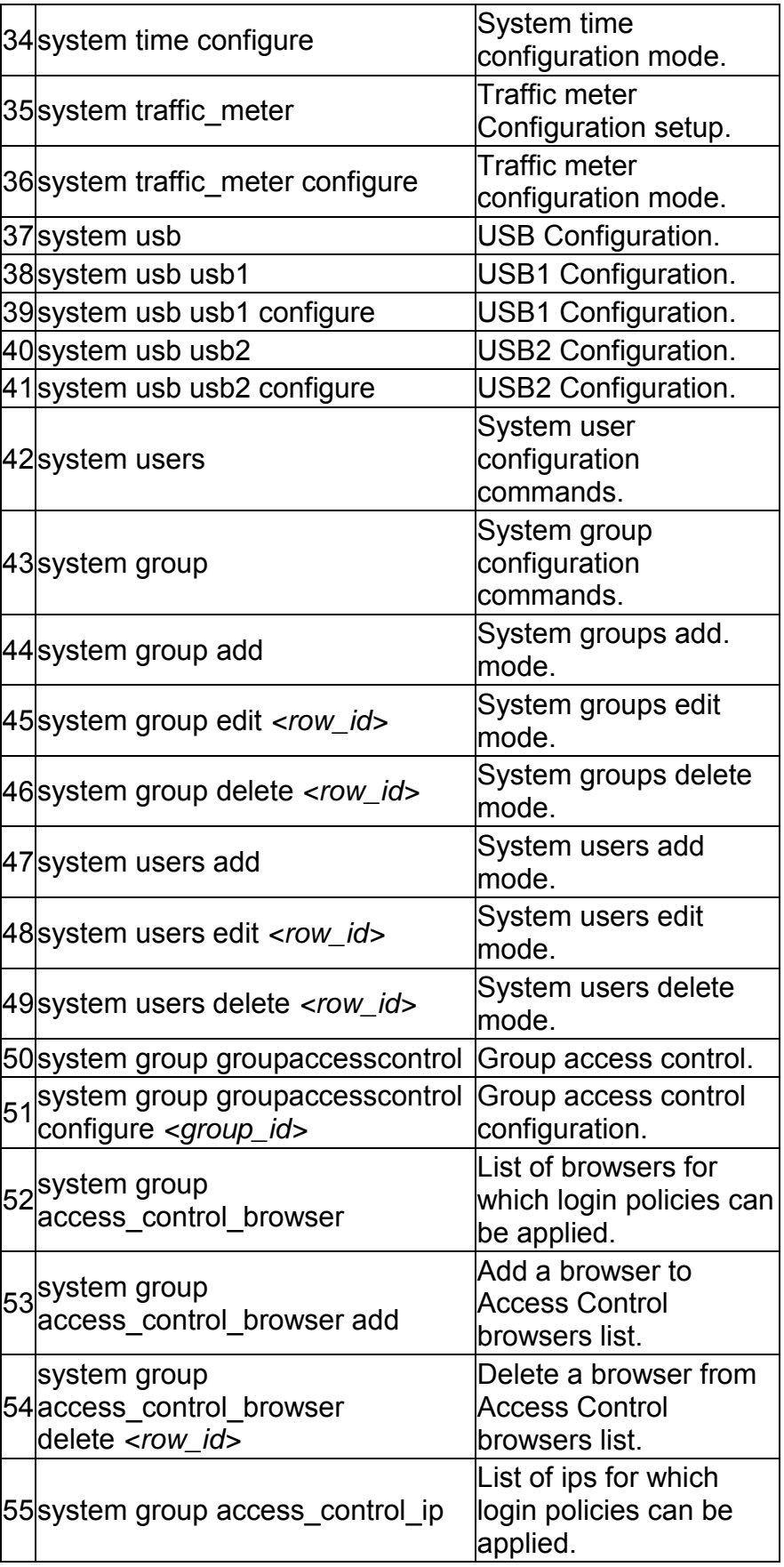

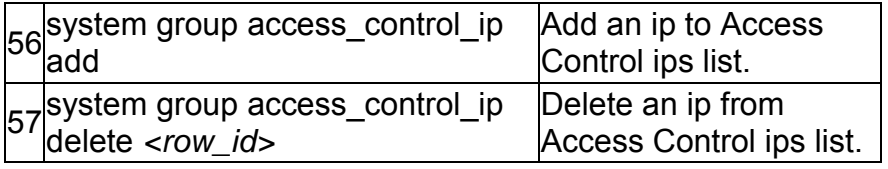

The command "**util ?"** at the CLI prompt, gives a description of all the configuration commands in the branch util , these are as follows:

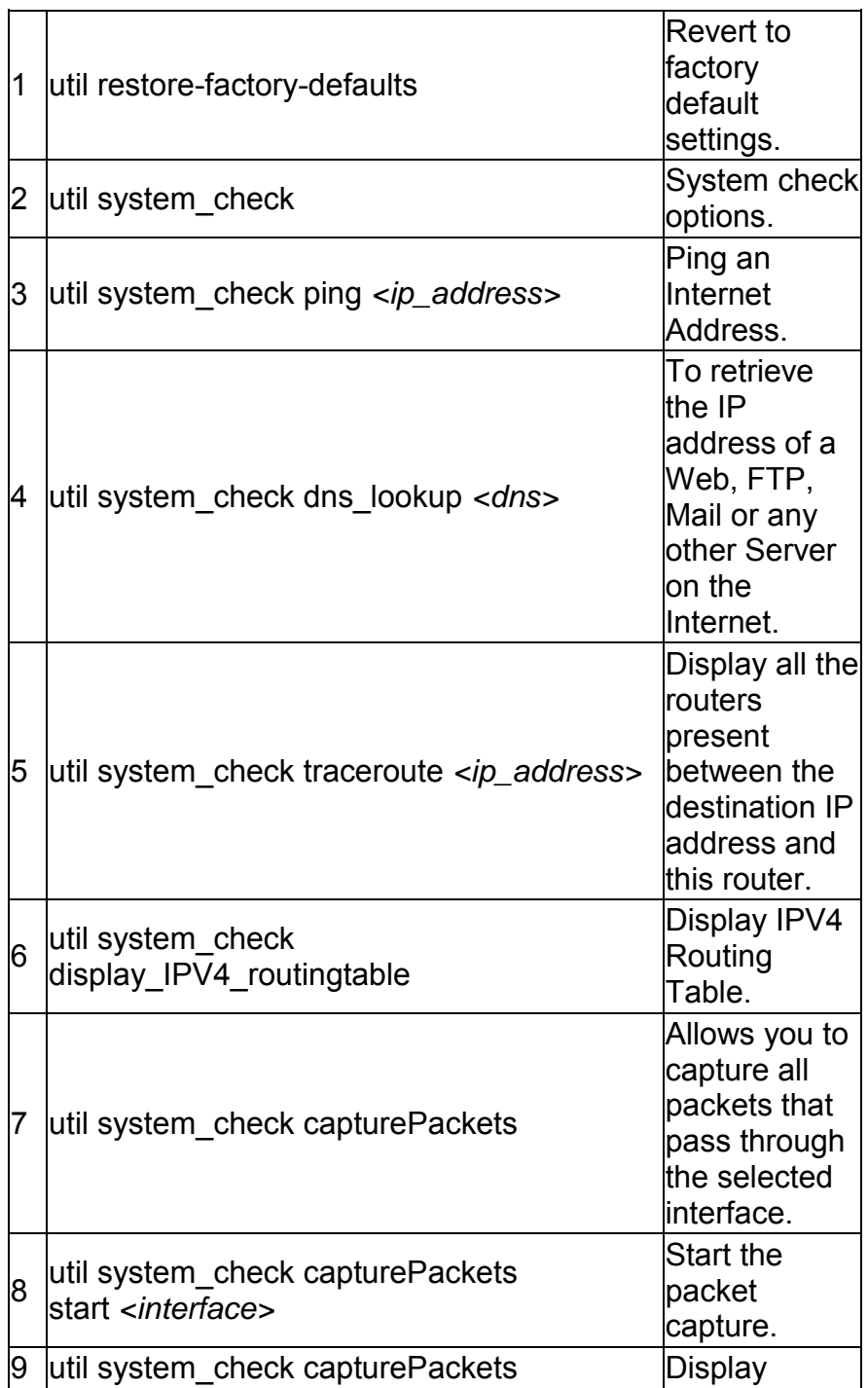

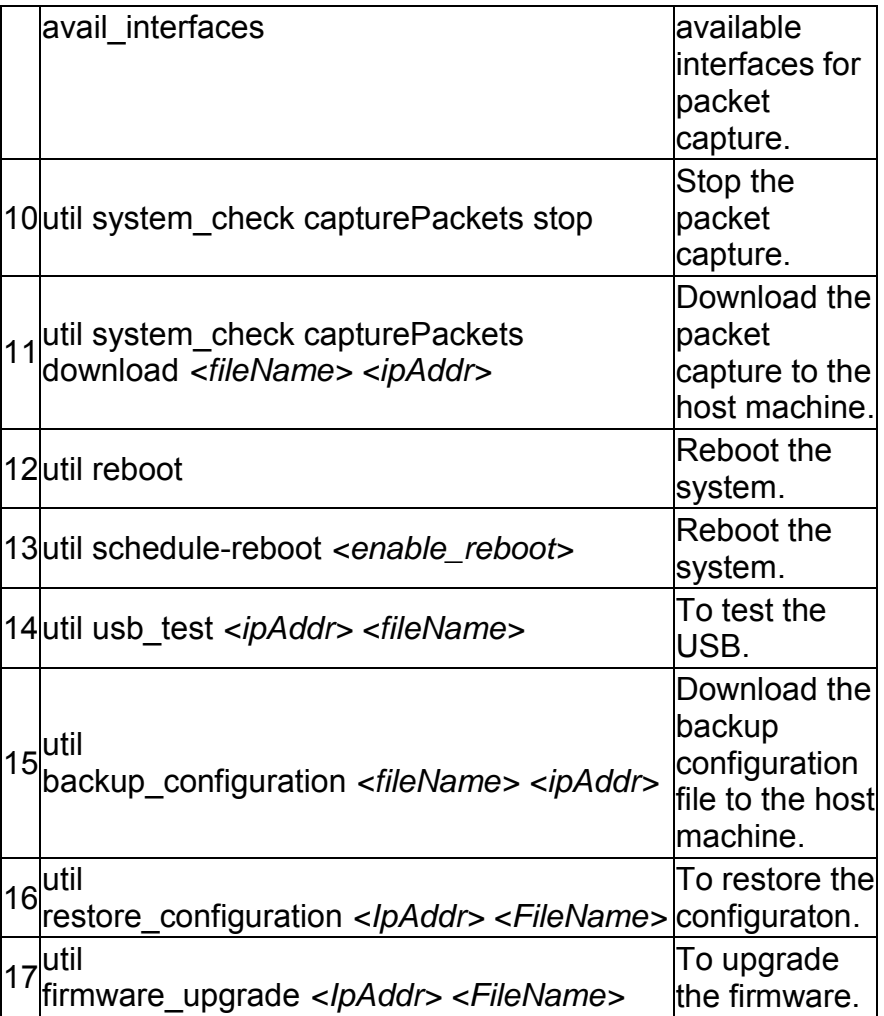

The command "**qos ?**" at the CLI prompt, gives a description of all the configuration commands in the branch qos , these are as follows:

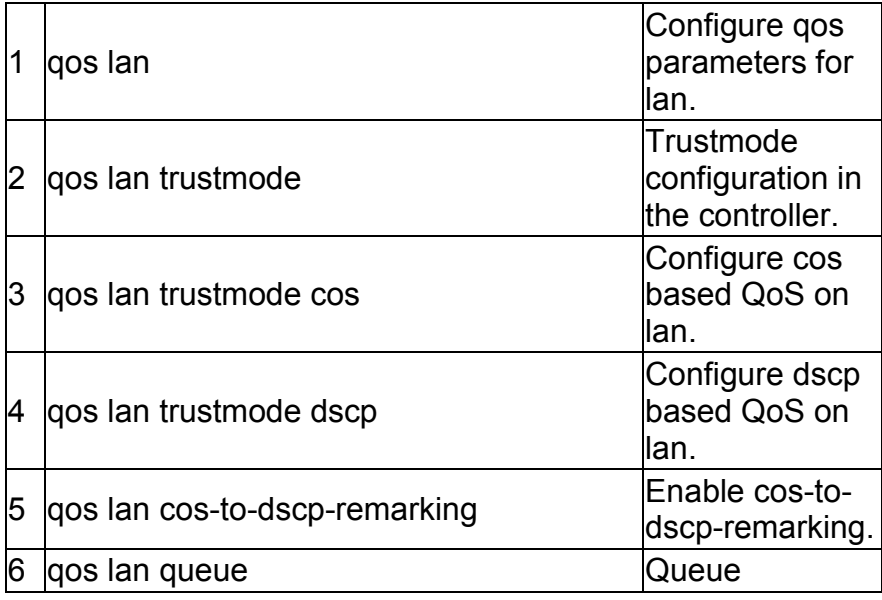

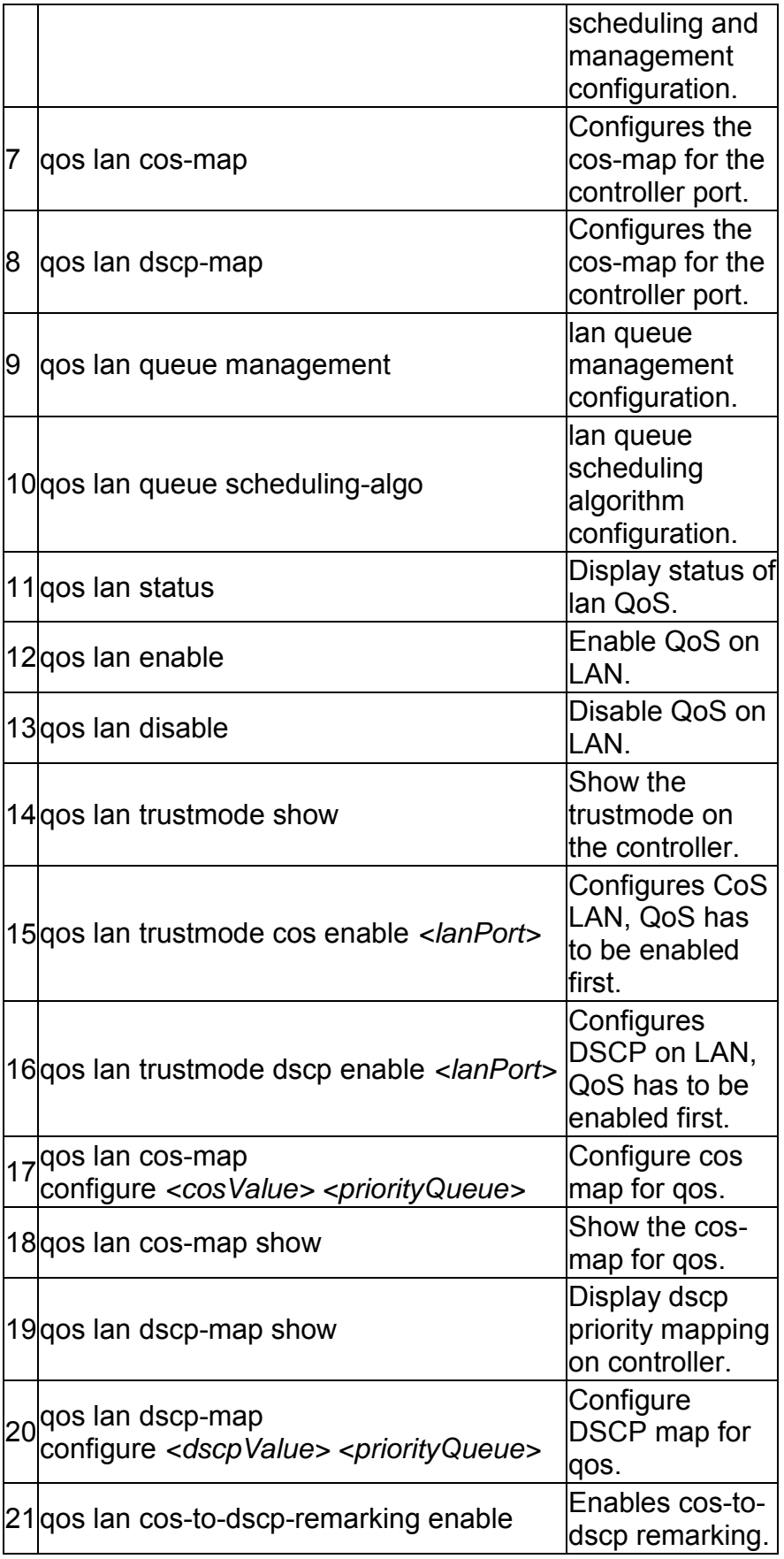

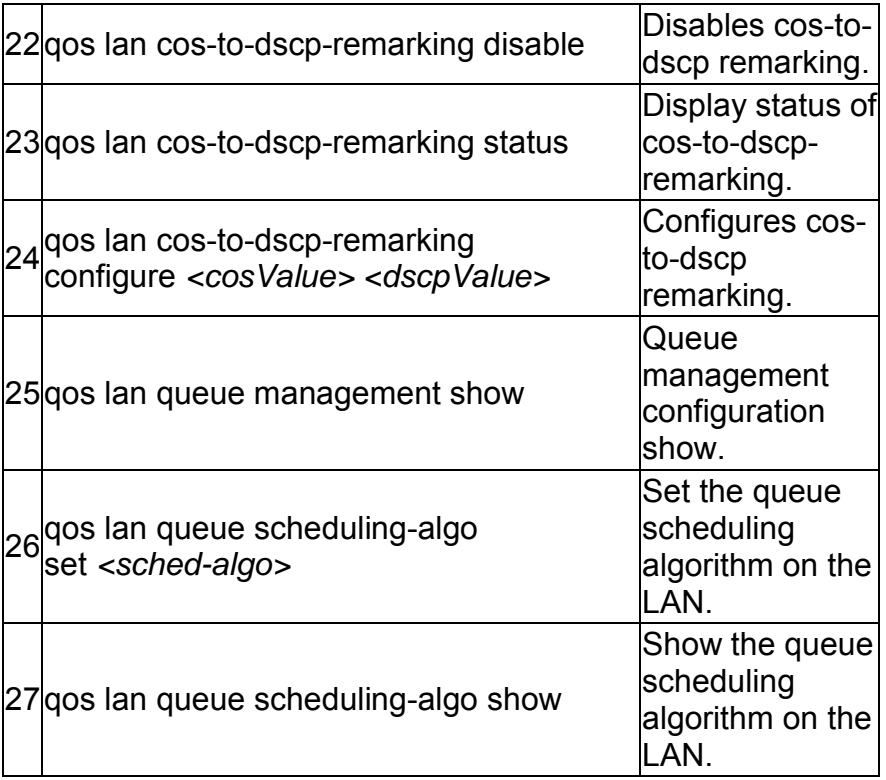

The command "**net ?"** at the CLI prompt, gives a description of all the configuration commands in the branch net , these are as follows:

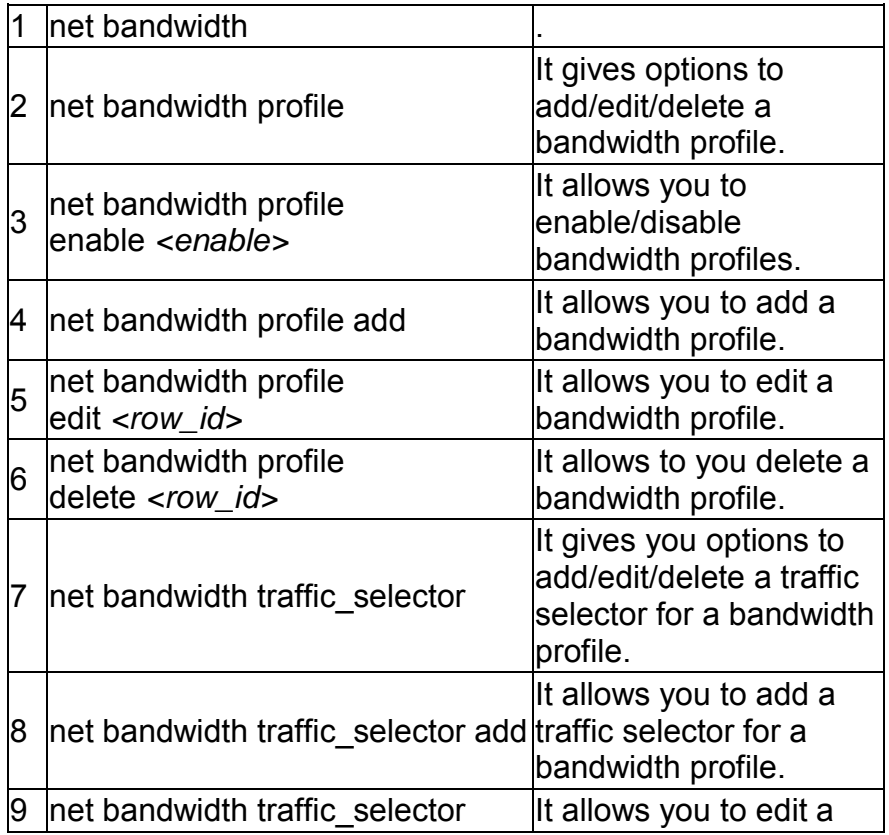

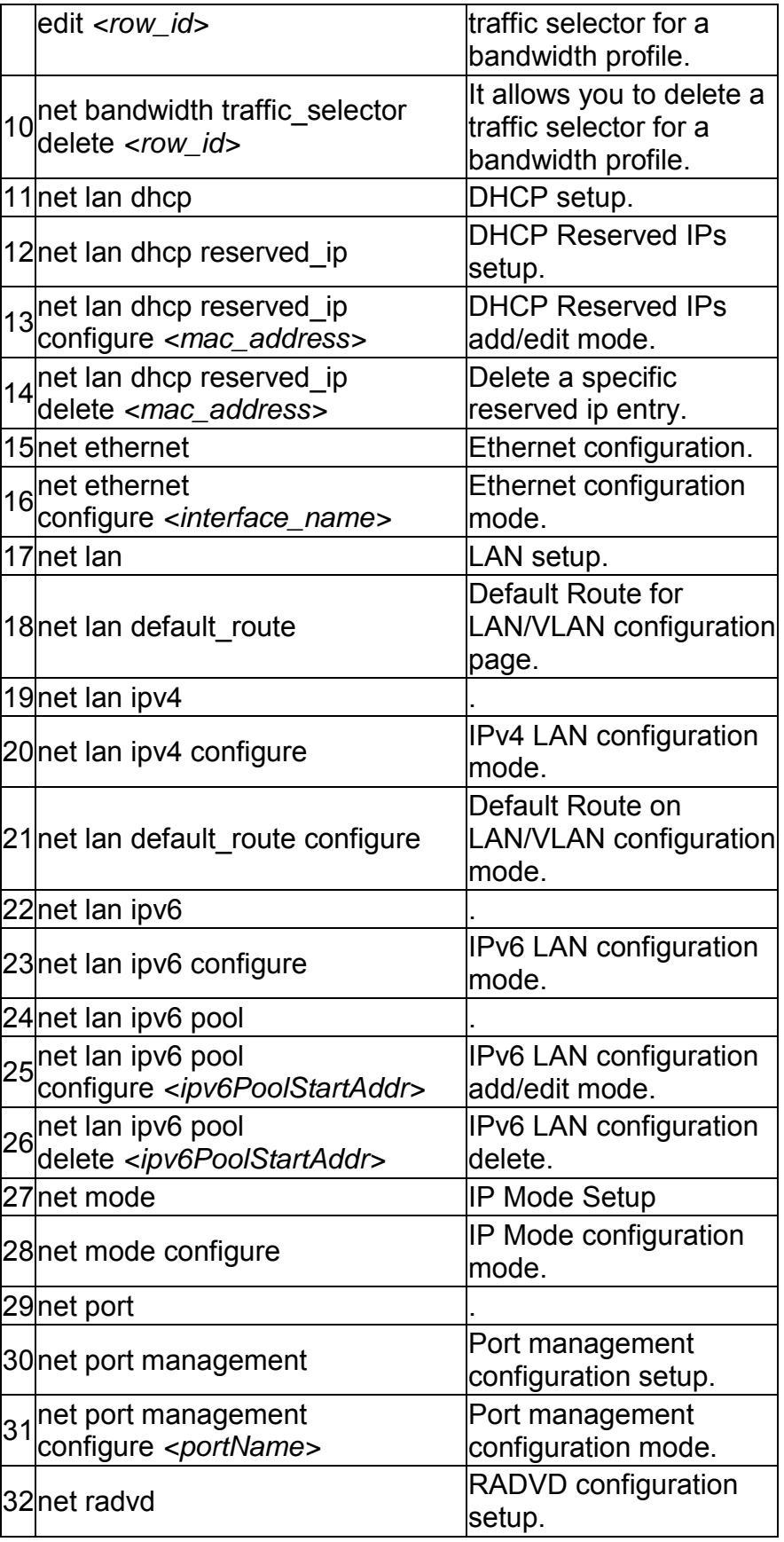

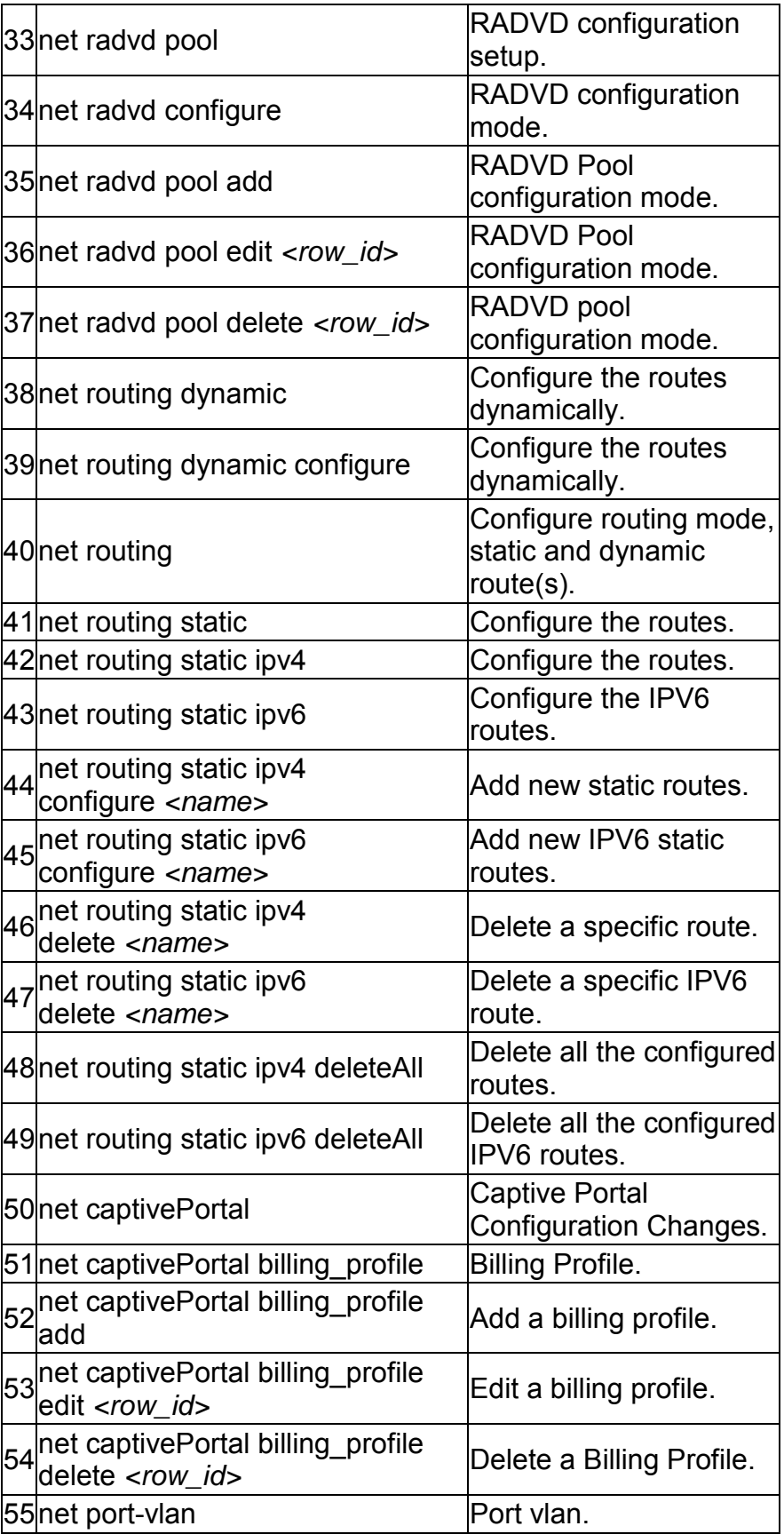
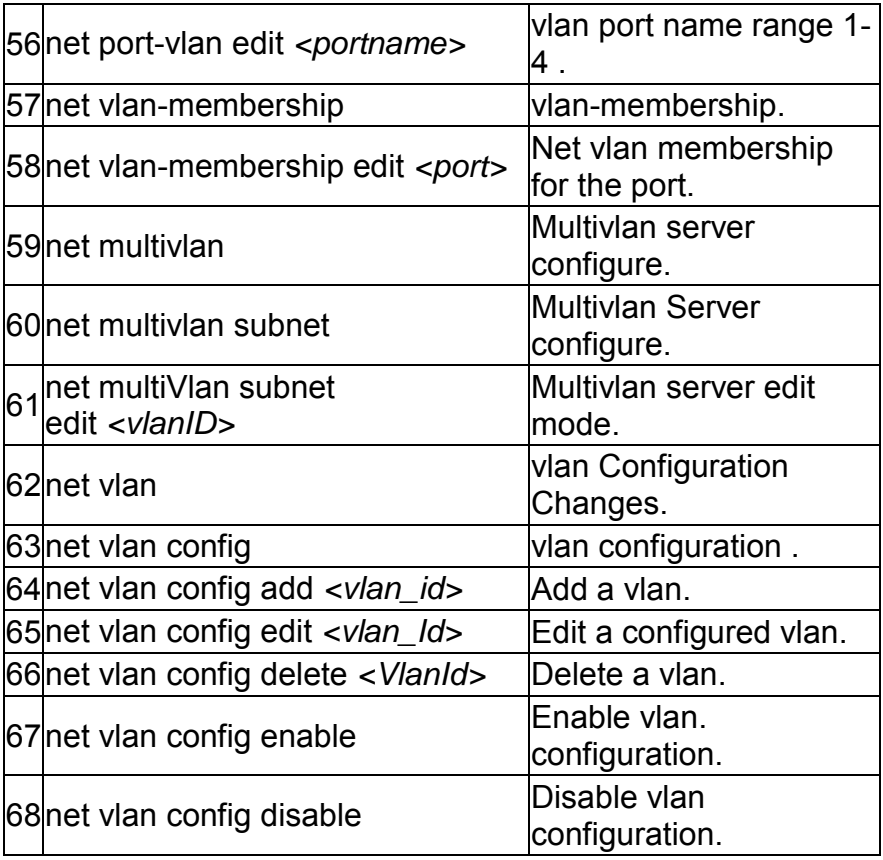

# **2.0 Configuration commands under branch WLAN**

## **2.1 wlan ap\_management manual configure** *<macaddr>*

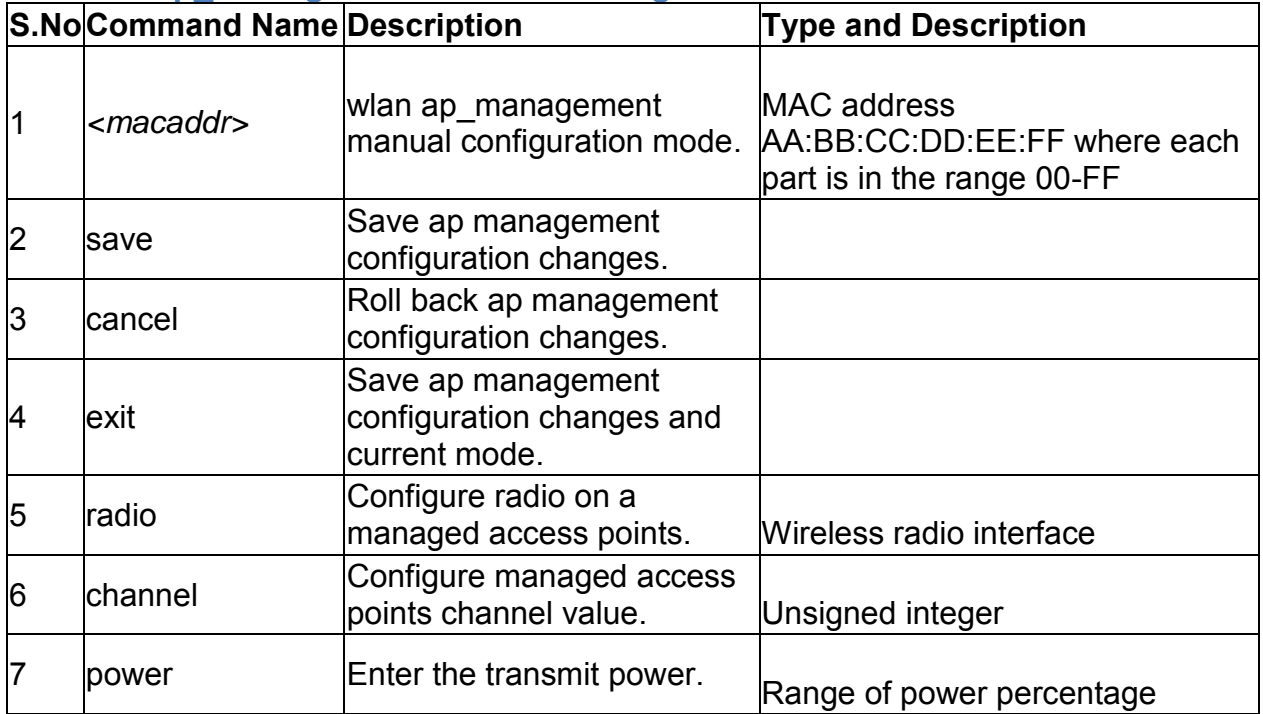

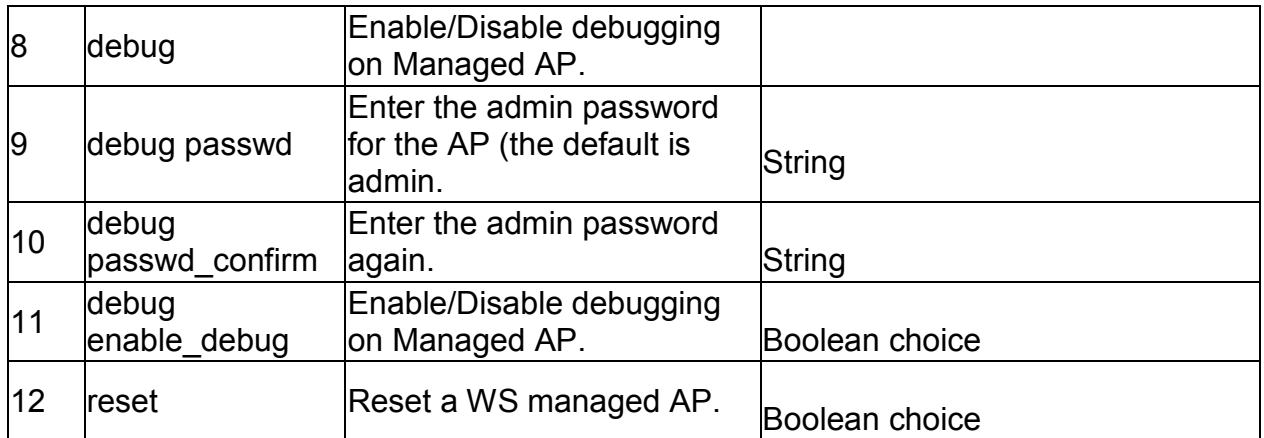

# **2.2 wlan ap\_management ap\_database add** *<macaddr>*

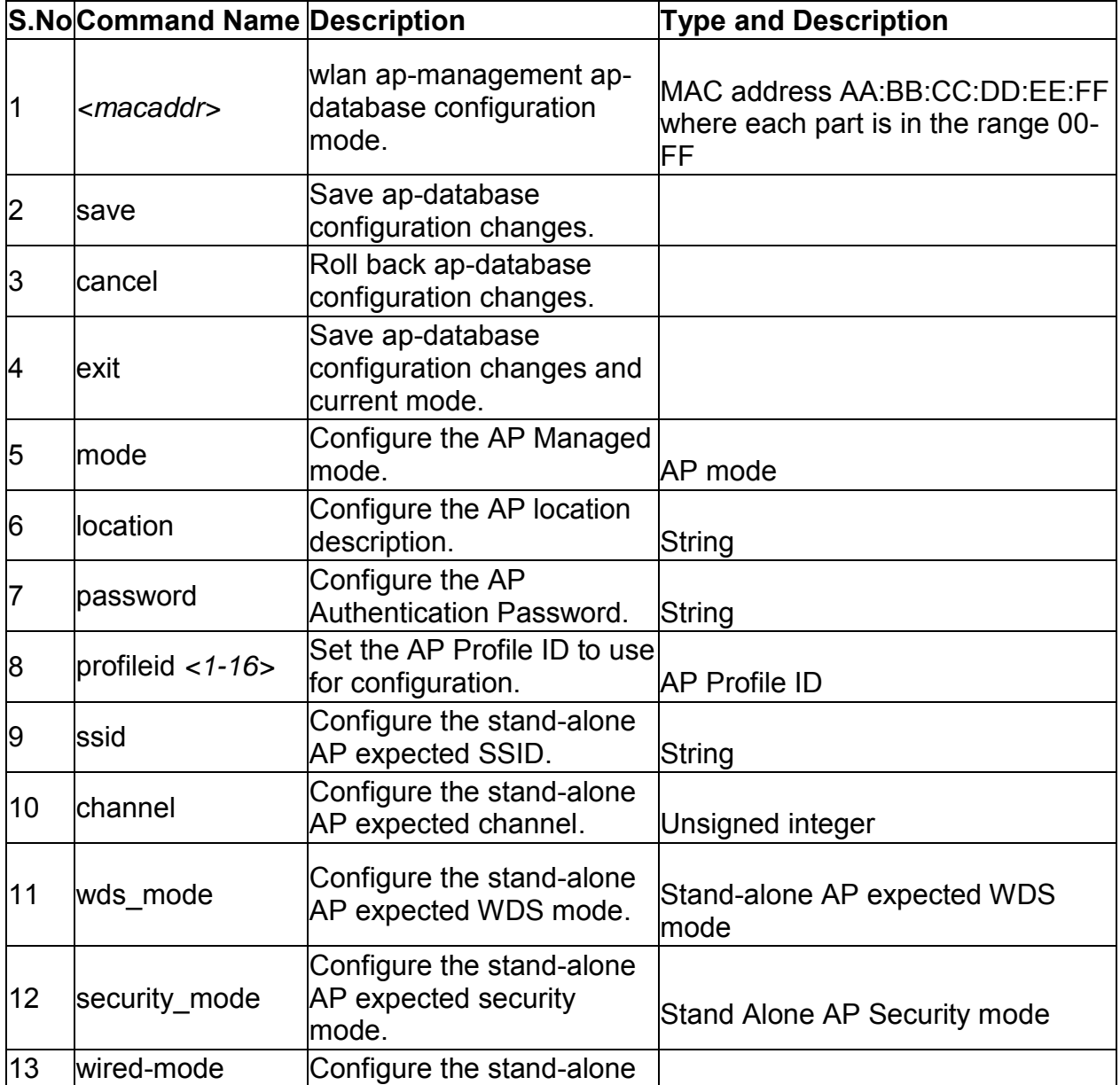

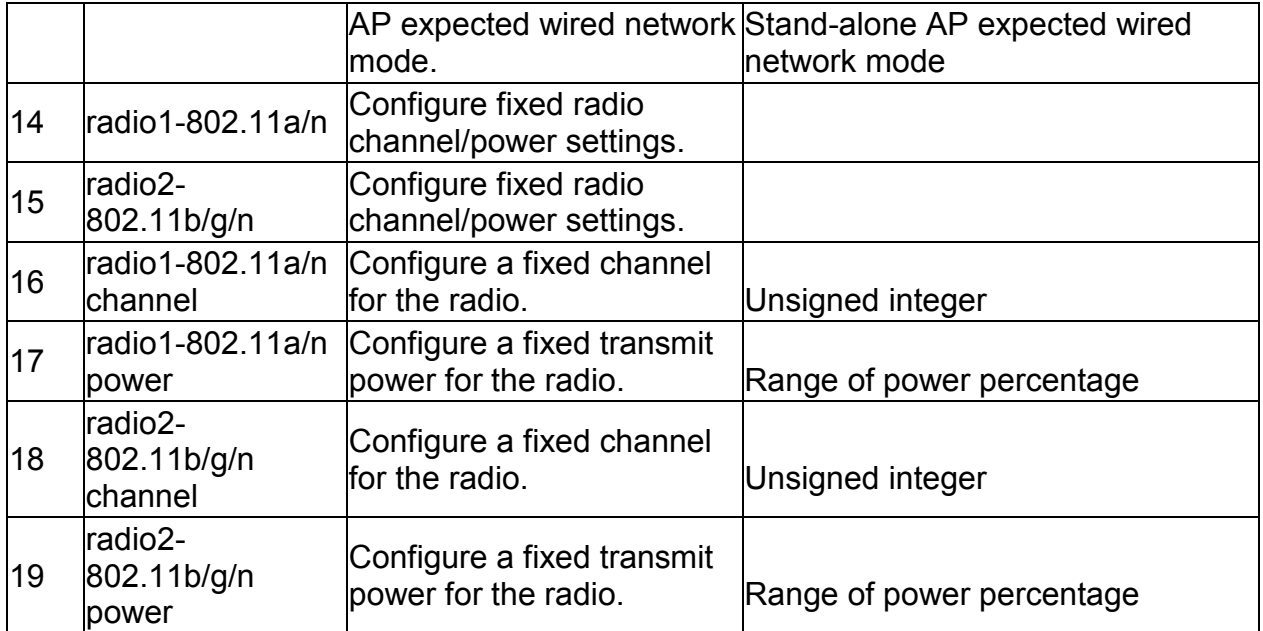

# **2.3 wlan ap\_management ap\_database edit** *<macaddr>*

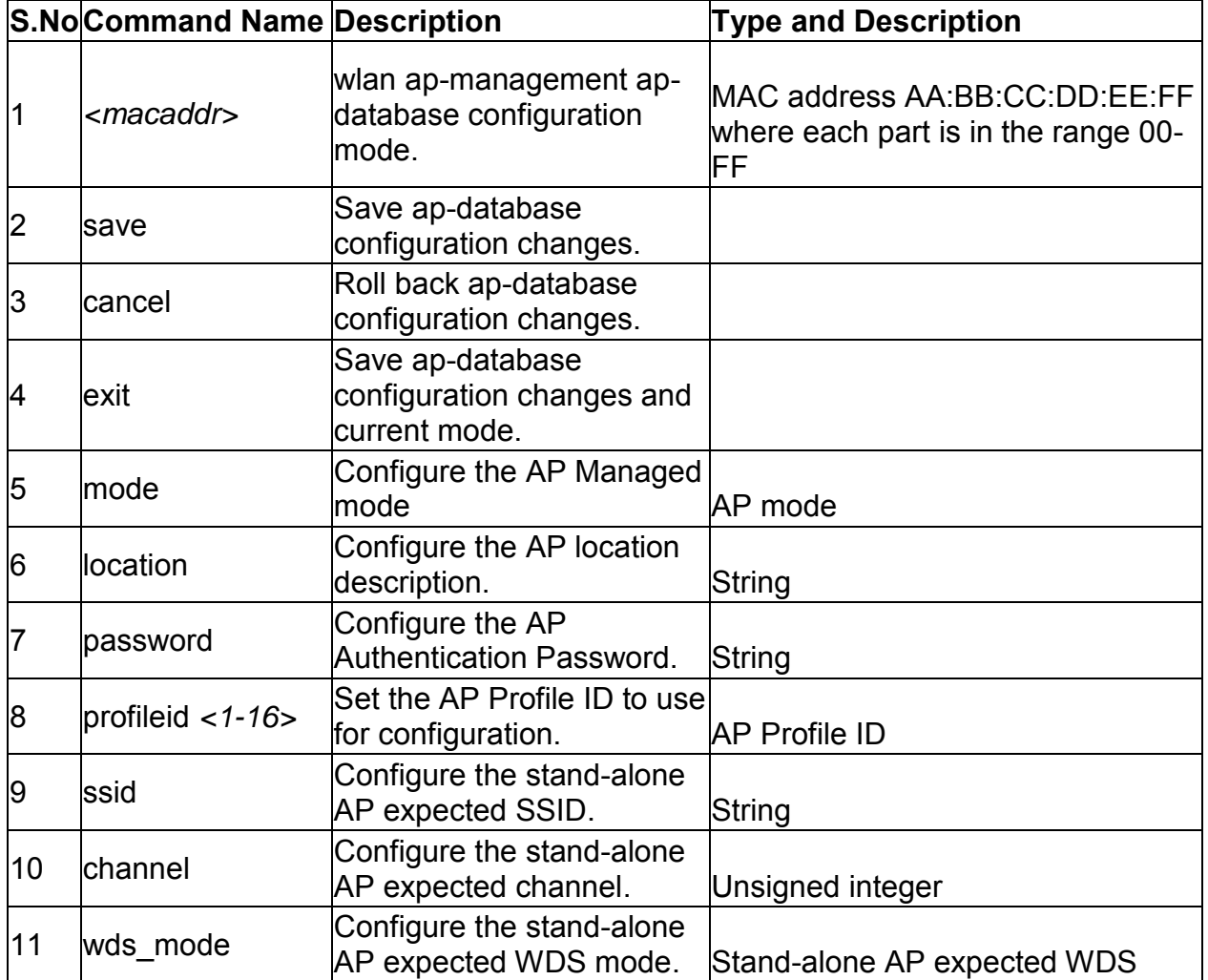

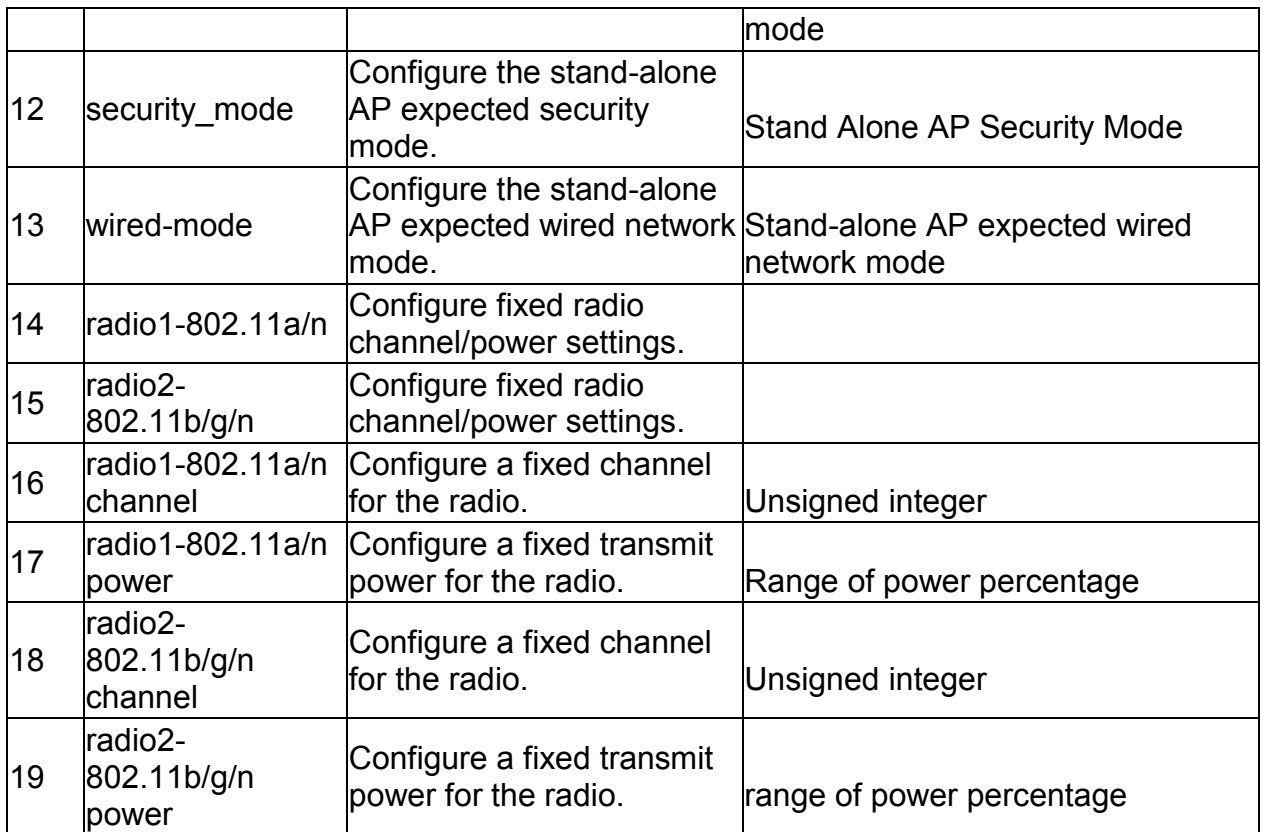

#### **2.4 wlan ap\_management ap\_database delete** *<macaddr>*

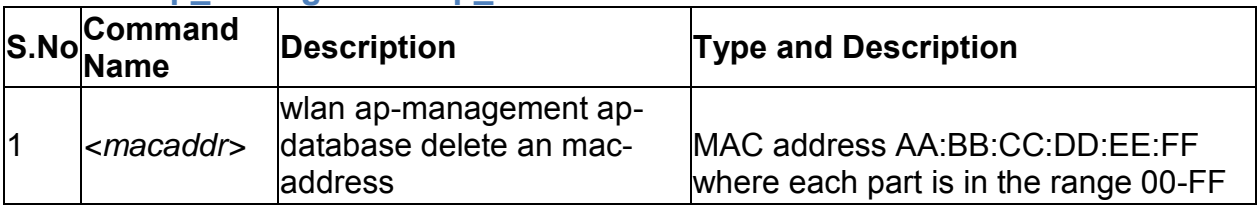

# **2.5 wlan ap\_management rf\_management configure**

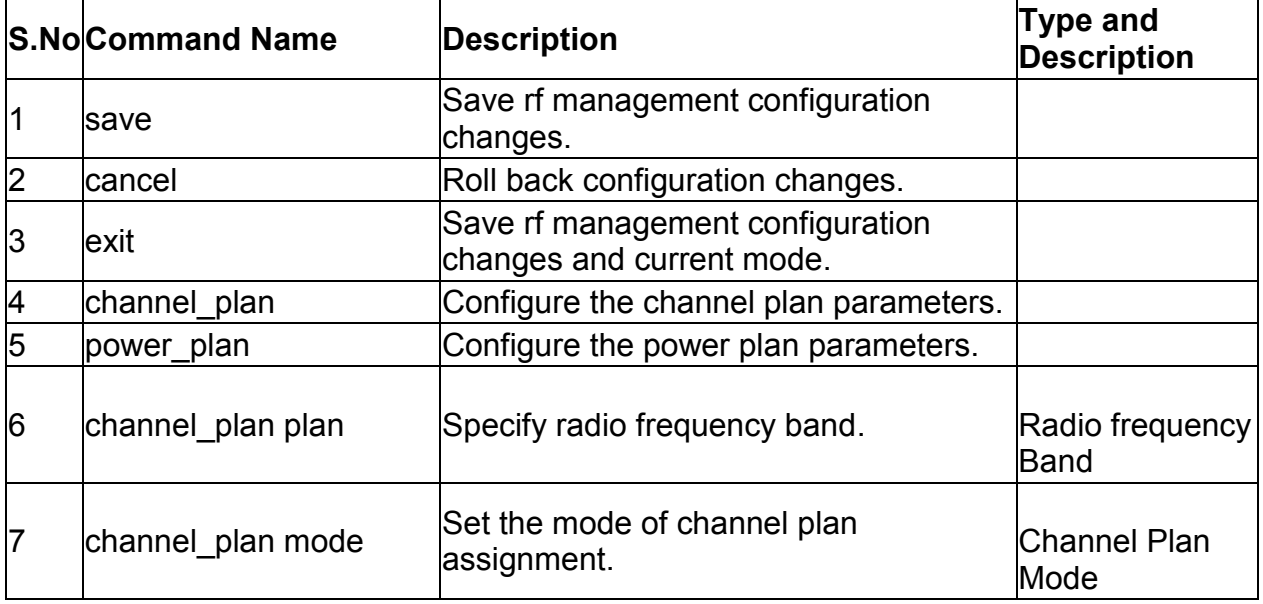

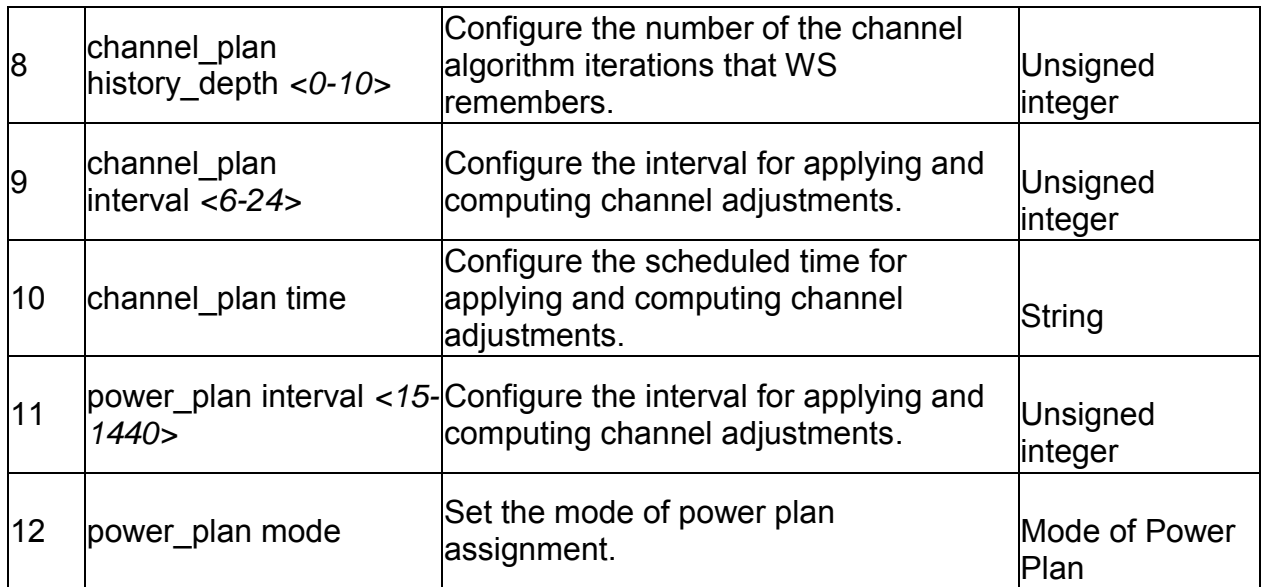

## **2.6 wlan ap\_management poll\_list configure**

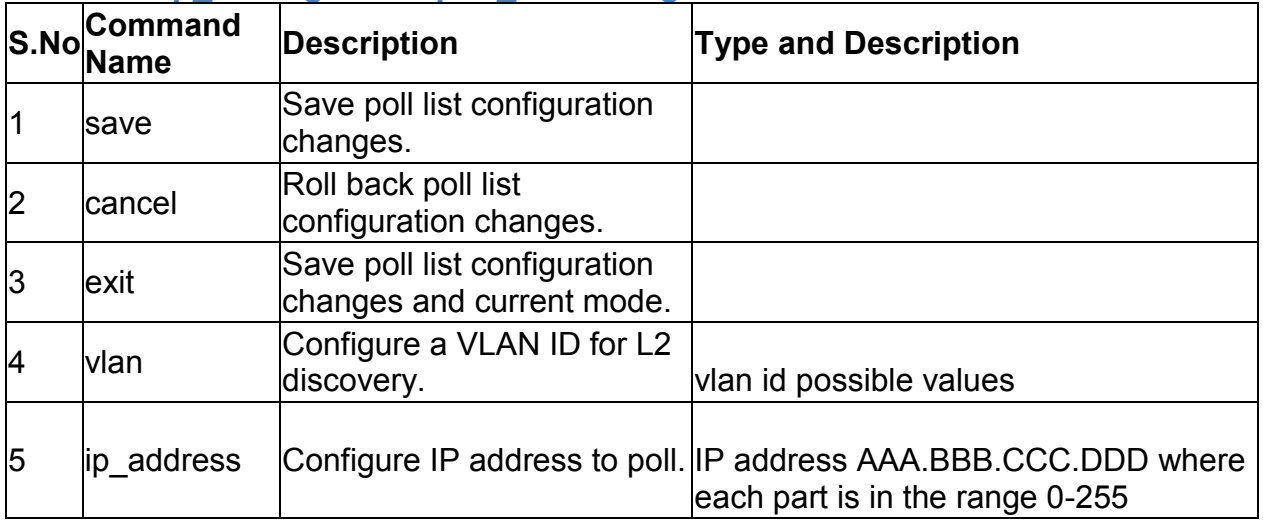

## **2.7 wlan ap\_management poll\_list delete\_ip\_address** *<ipaddr>*

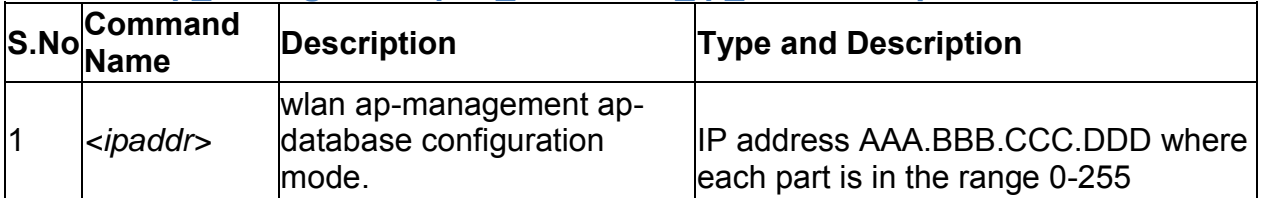

## **2.8 wlan ap\_management poll\_list delete\_vlan\_list** *<id>*

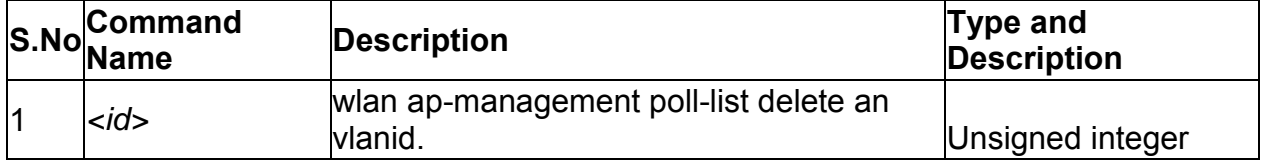

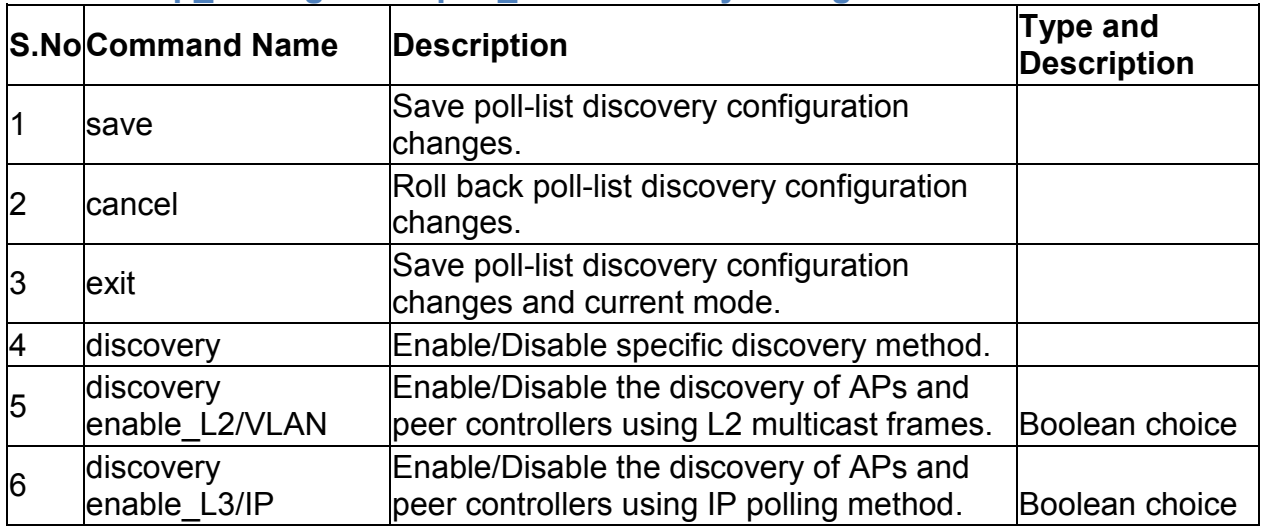

### **2.9 wlan ap\_management poll\_list discovery configure**

### **2.10 wlan ap\_management oui\_database add**

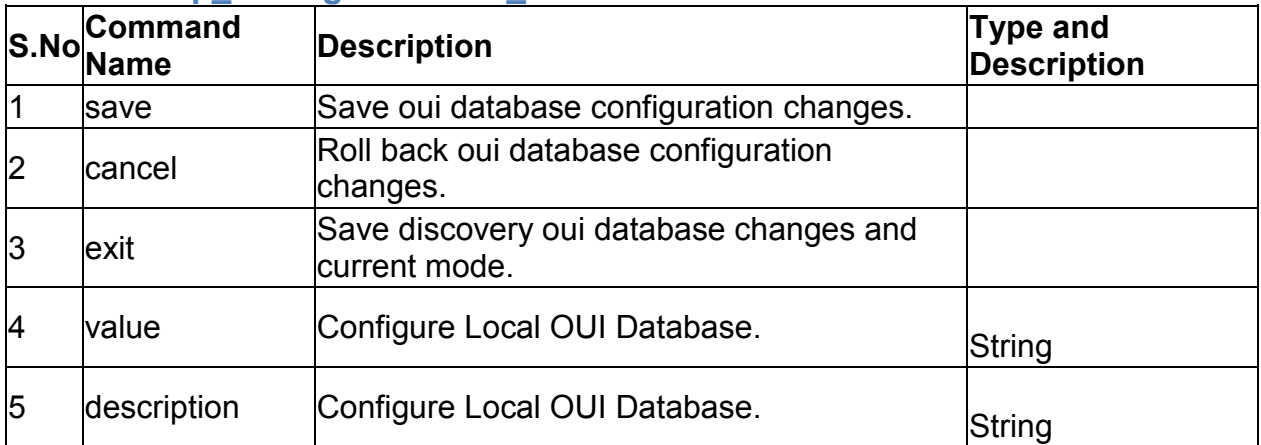

#### **2.11 wlan ap\_management oui\_database delete** *<ouival>*

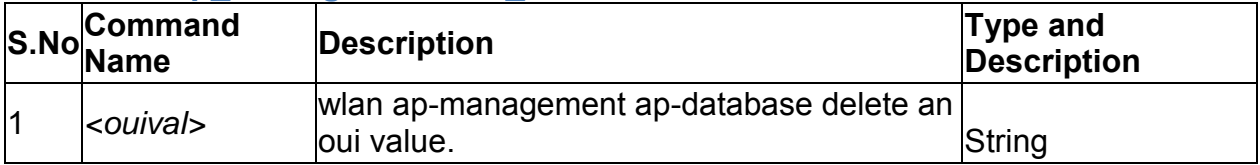

### **2.12 wlan ap\_profile add** *<profileid>*

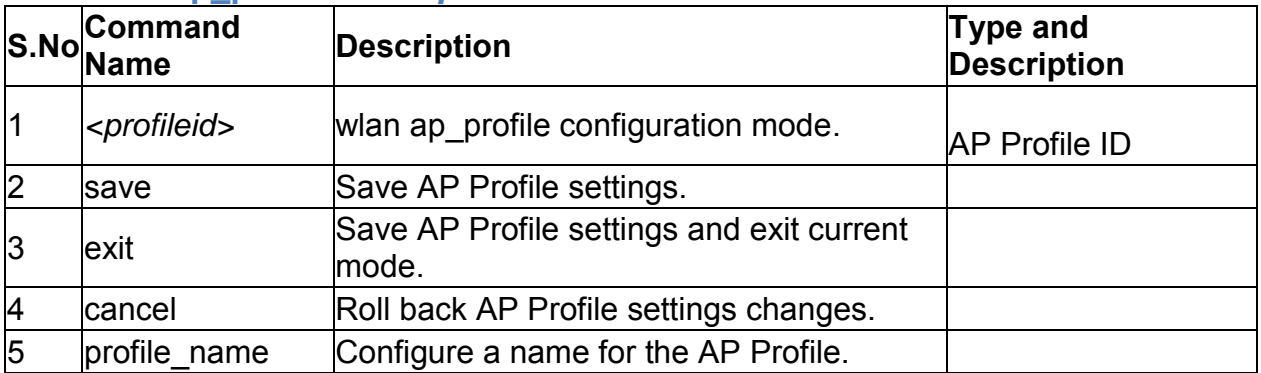

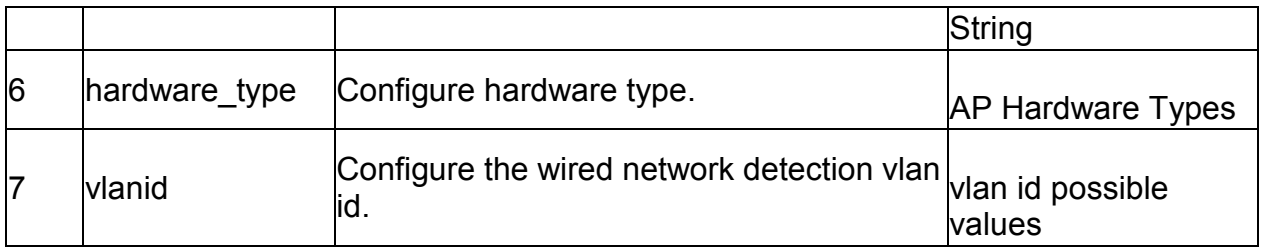

#### **2.13 wlan ap\_profile edit** *<profileid>*

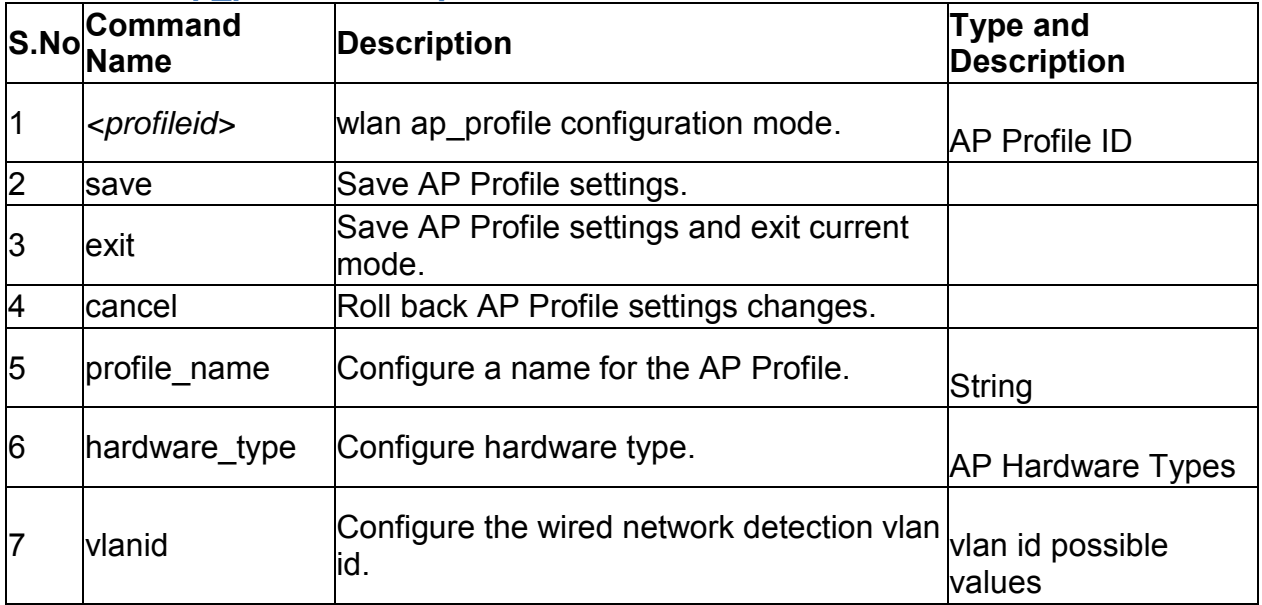

#### **2.14 wlan ap\_profile delete** *<profileid>*

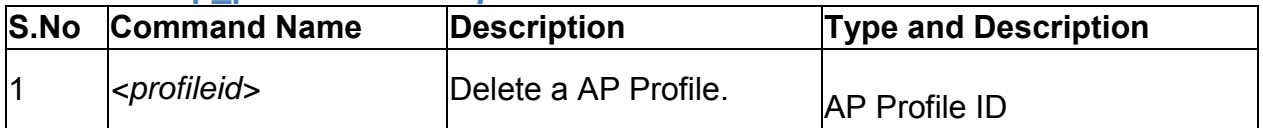

### **2.15 wlan ap\_profile copy <sourceprofileid> <destprofileid>**

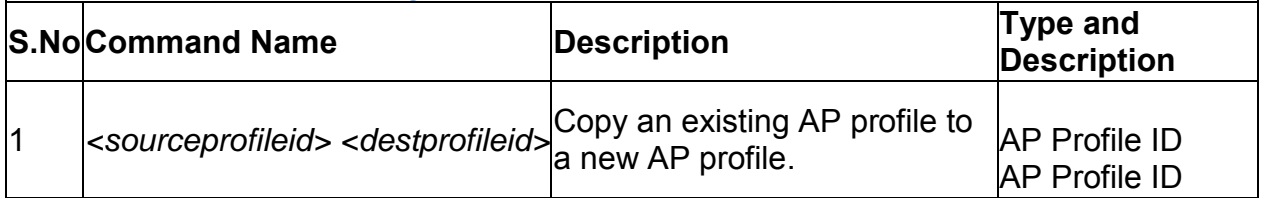

### **2.16 wlan ap\_profile radio configure** *<profileid> <radio>*

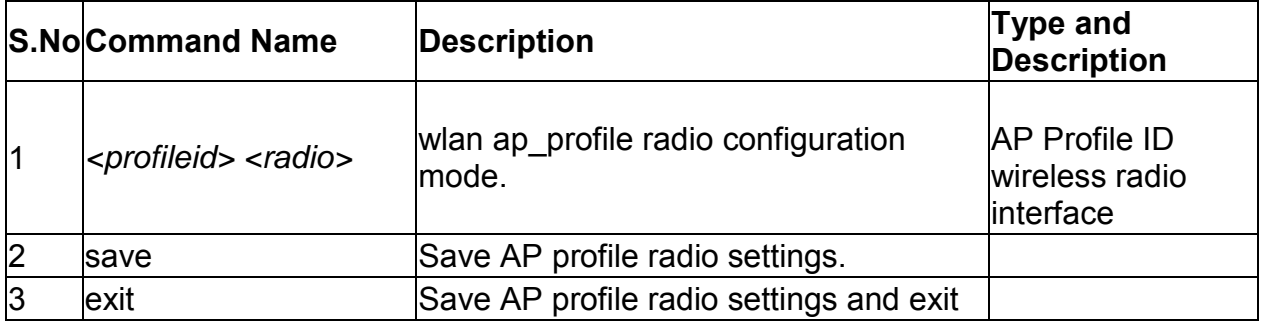

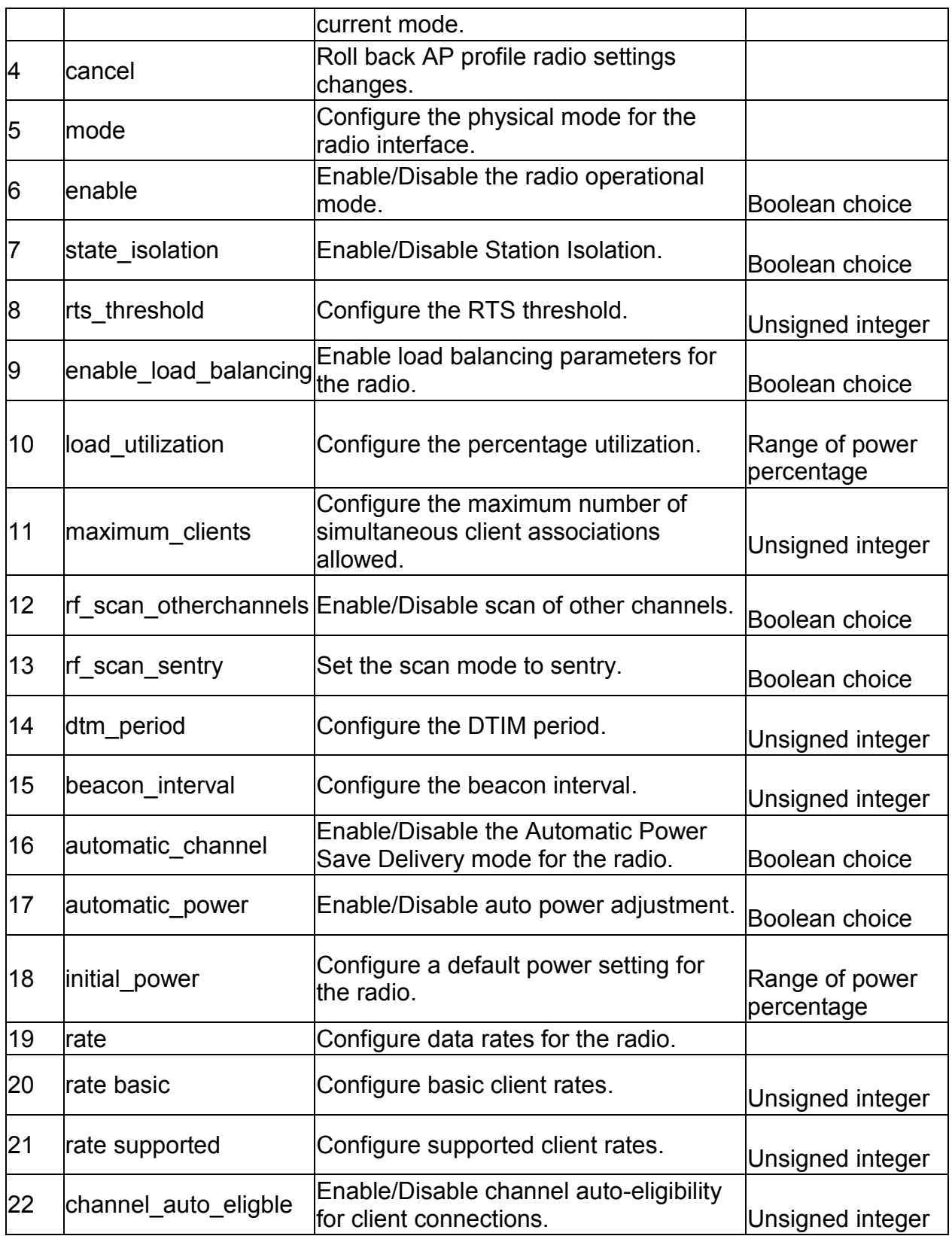

**2.17 wlan ap\_profile QoS configure** *<profileid> <radio>*

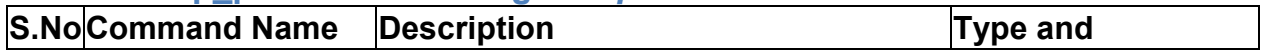

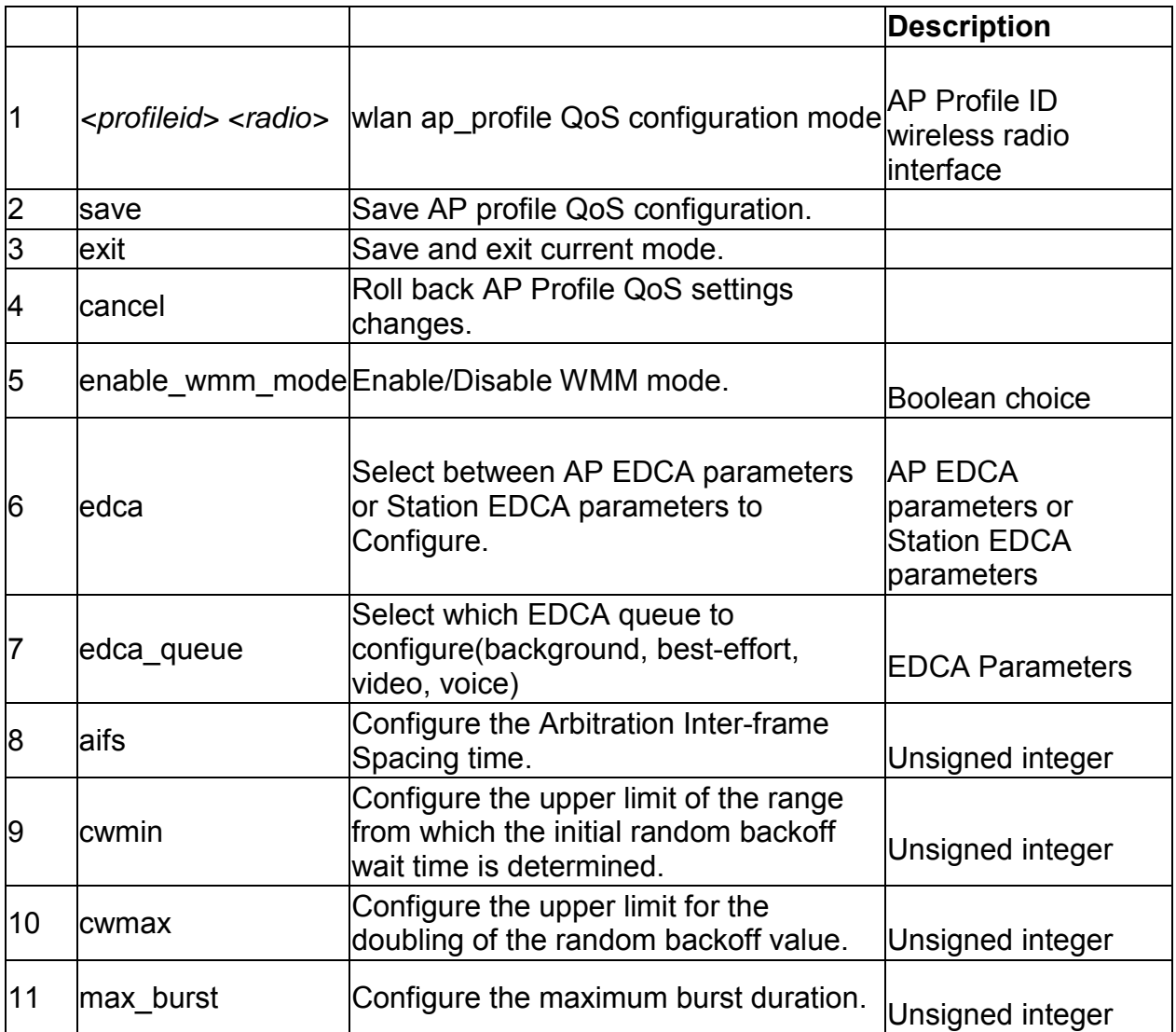

## **2.18 wlan network configure** *<networkid>*

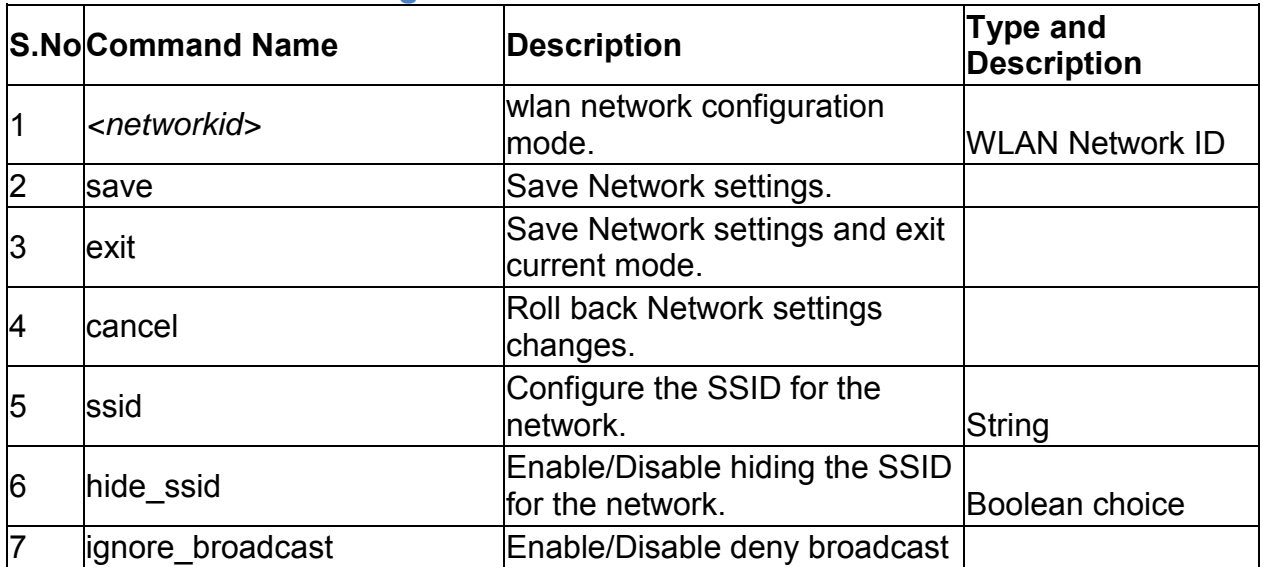

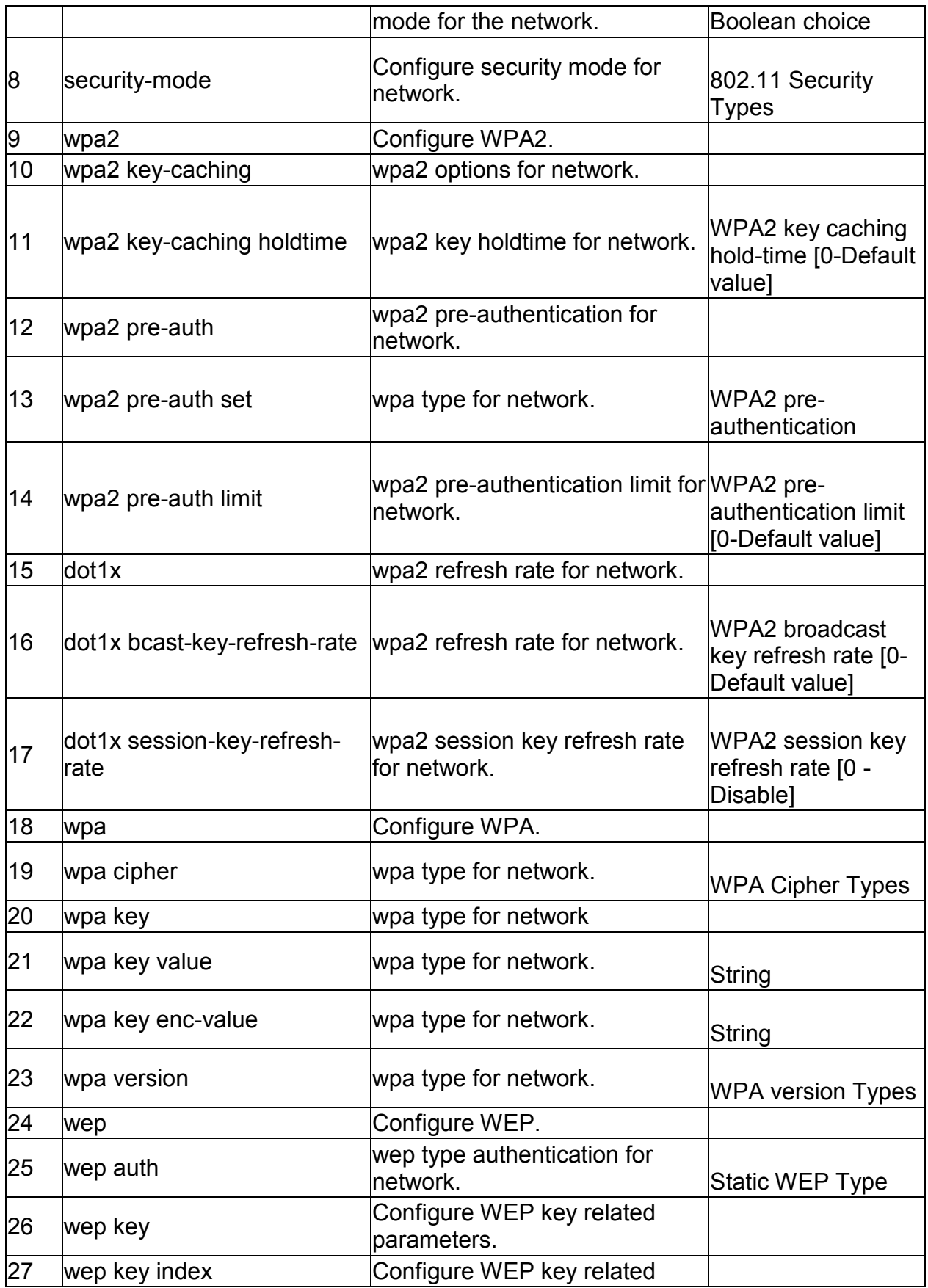

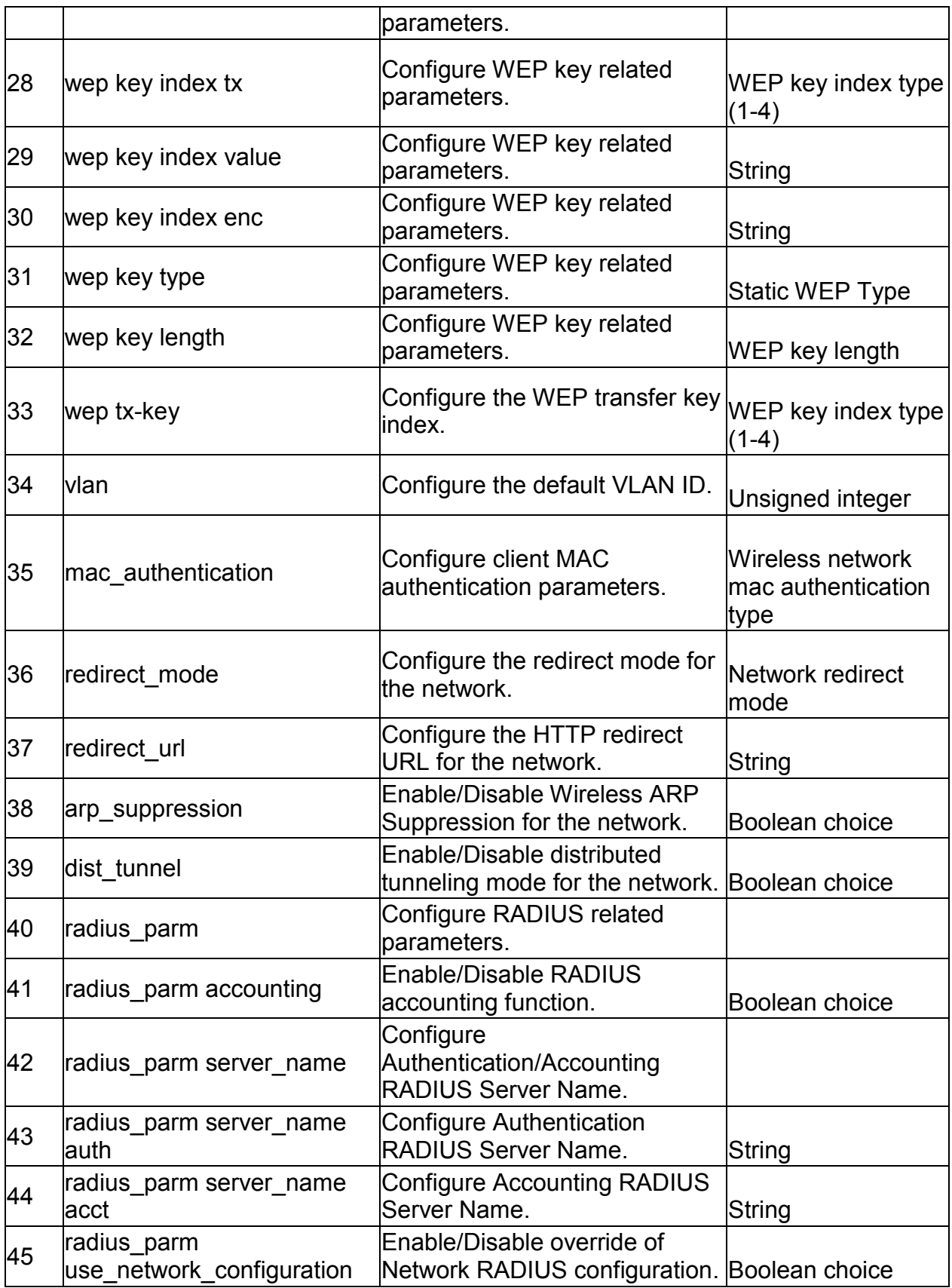

#### **2.19 wlan network delete** *<networkId>*

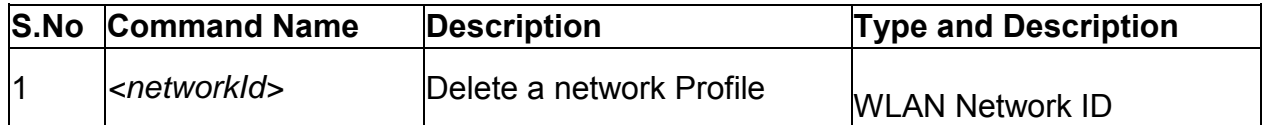

## **2.20 wlan ap\_profile ssid configure** *<profileid> <radio>*

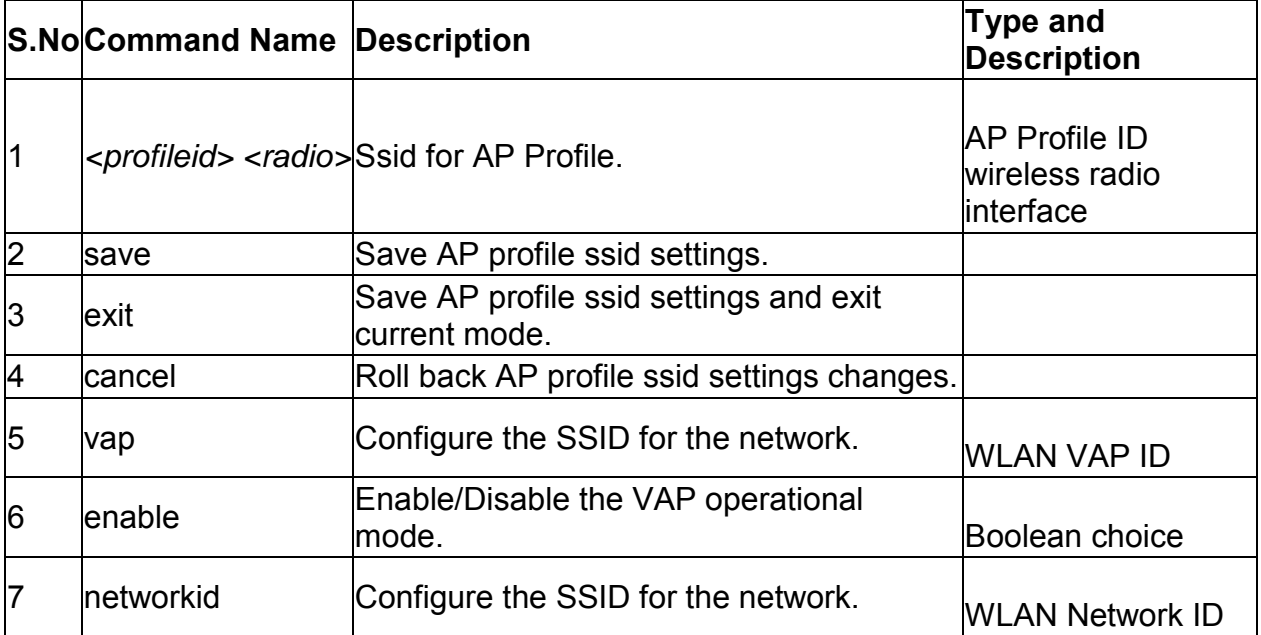

#### **2.21 wlan ap\_profile apply** *<profileid>*

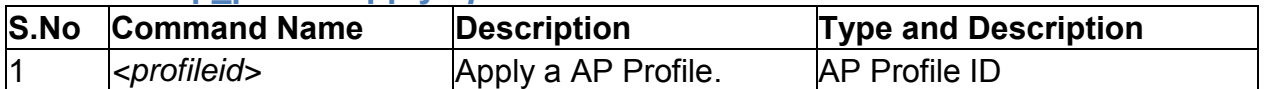

### **2.22 wlan captivePortal ssid configure** *<ssid>*

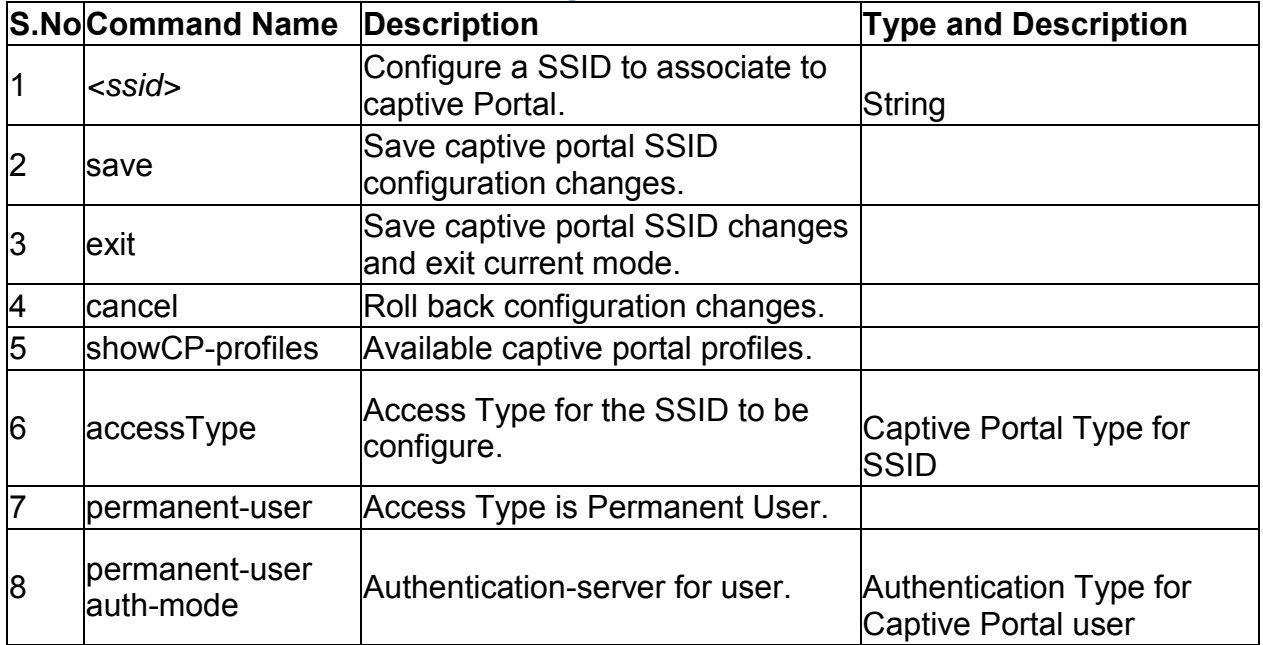

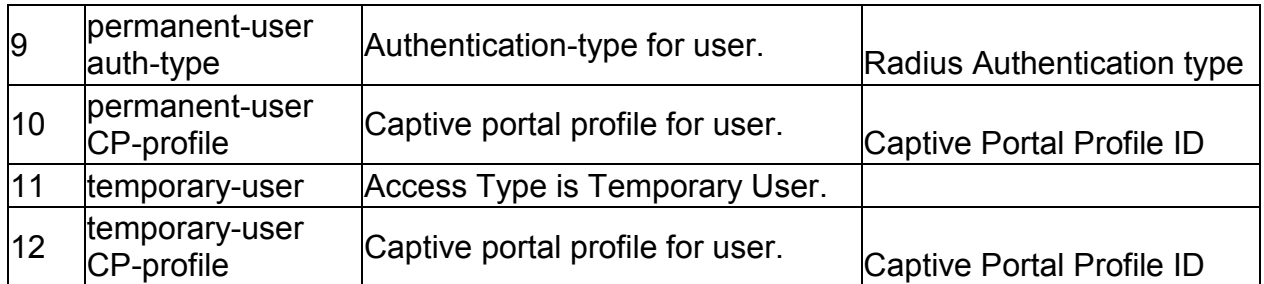

### **2.23 wlan client add** *<macaddr>*

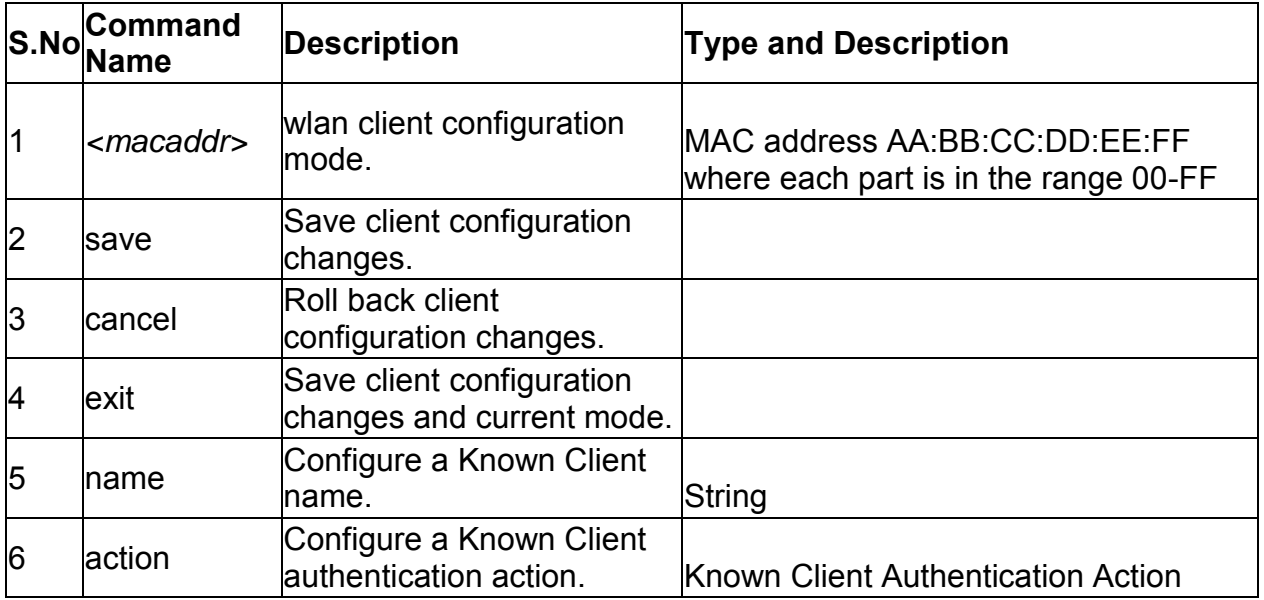

### **2.24 wlan client edit** *<macaddr>*

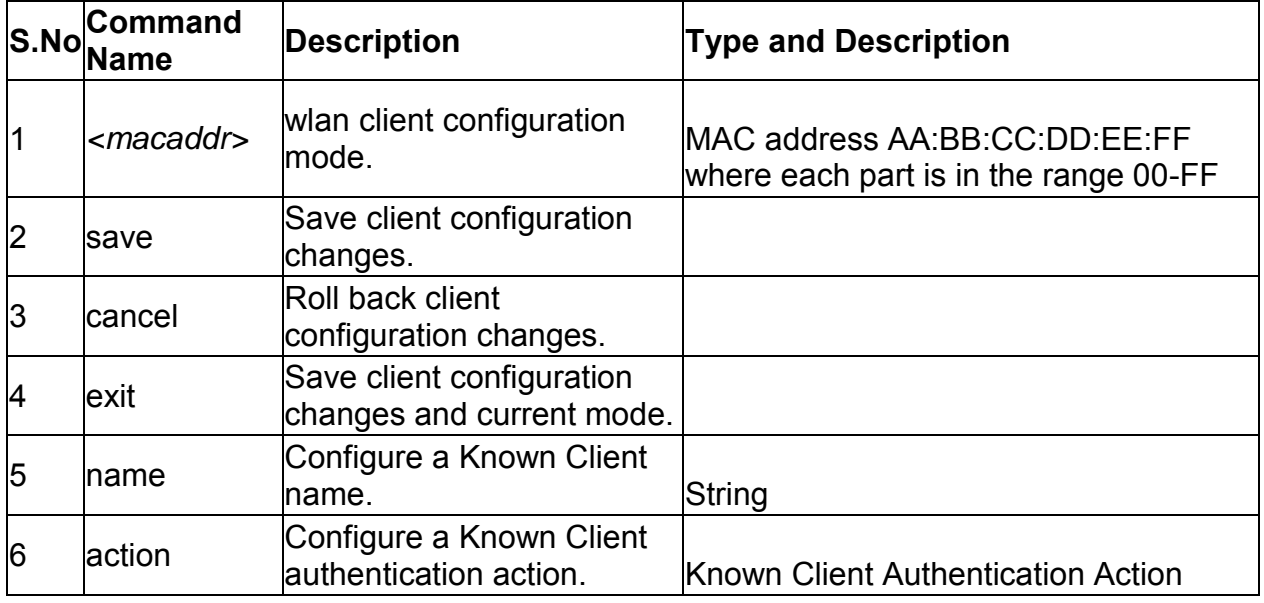

## **2.25 wlan client delete** *<macaddr>*

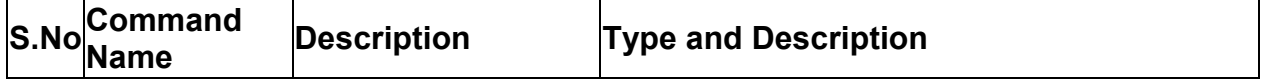

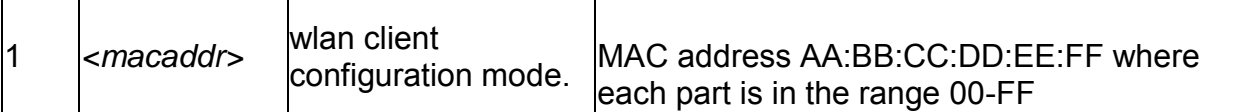

# **2.26 wlan peer\_controller configure**

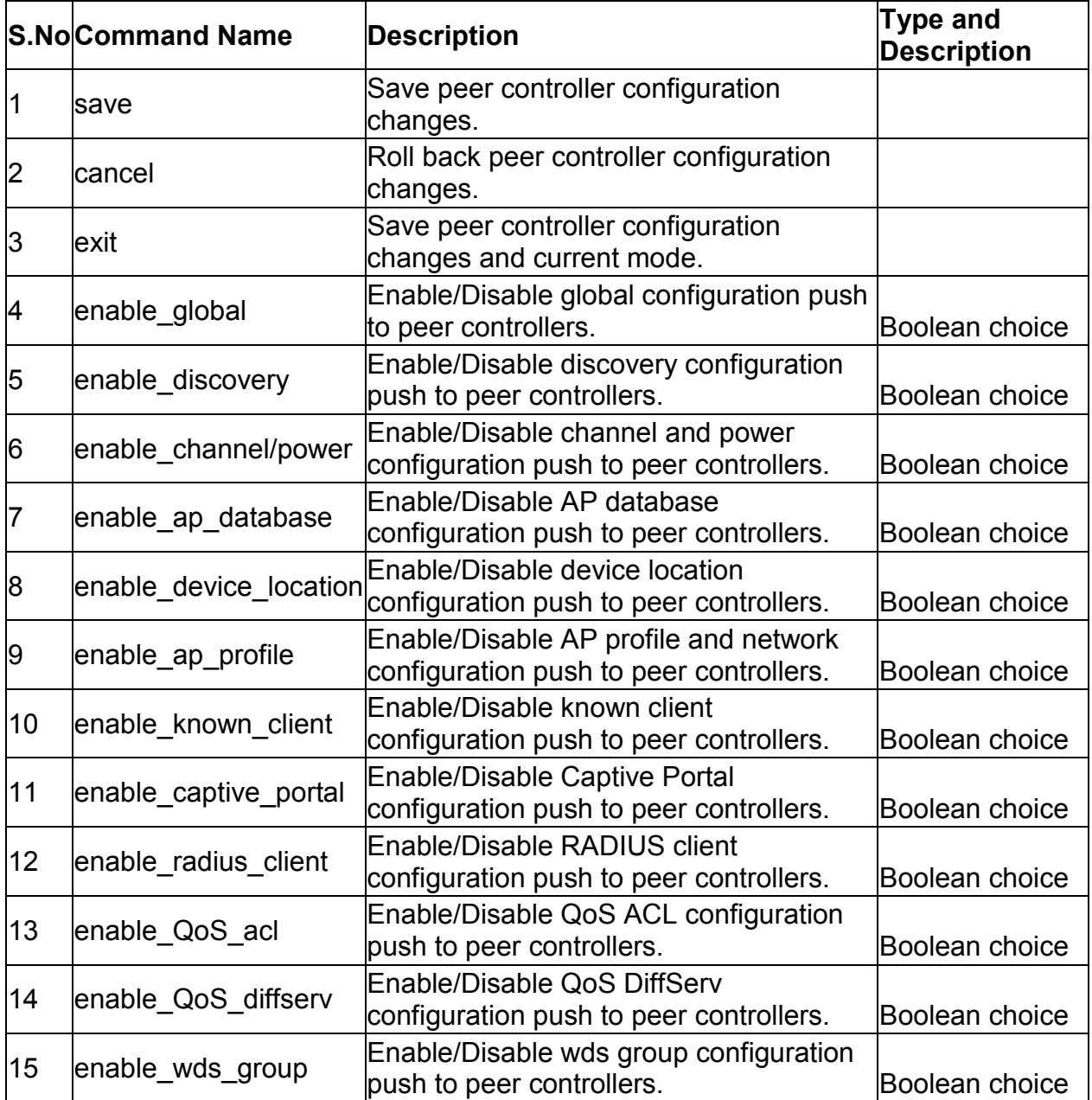

# **2.27 wlan peer\_controller push\_configuration** *<ipaddr>*

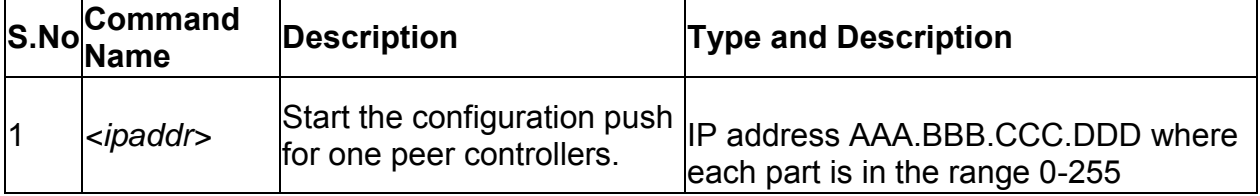

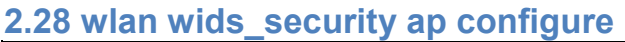

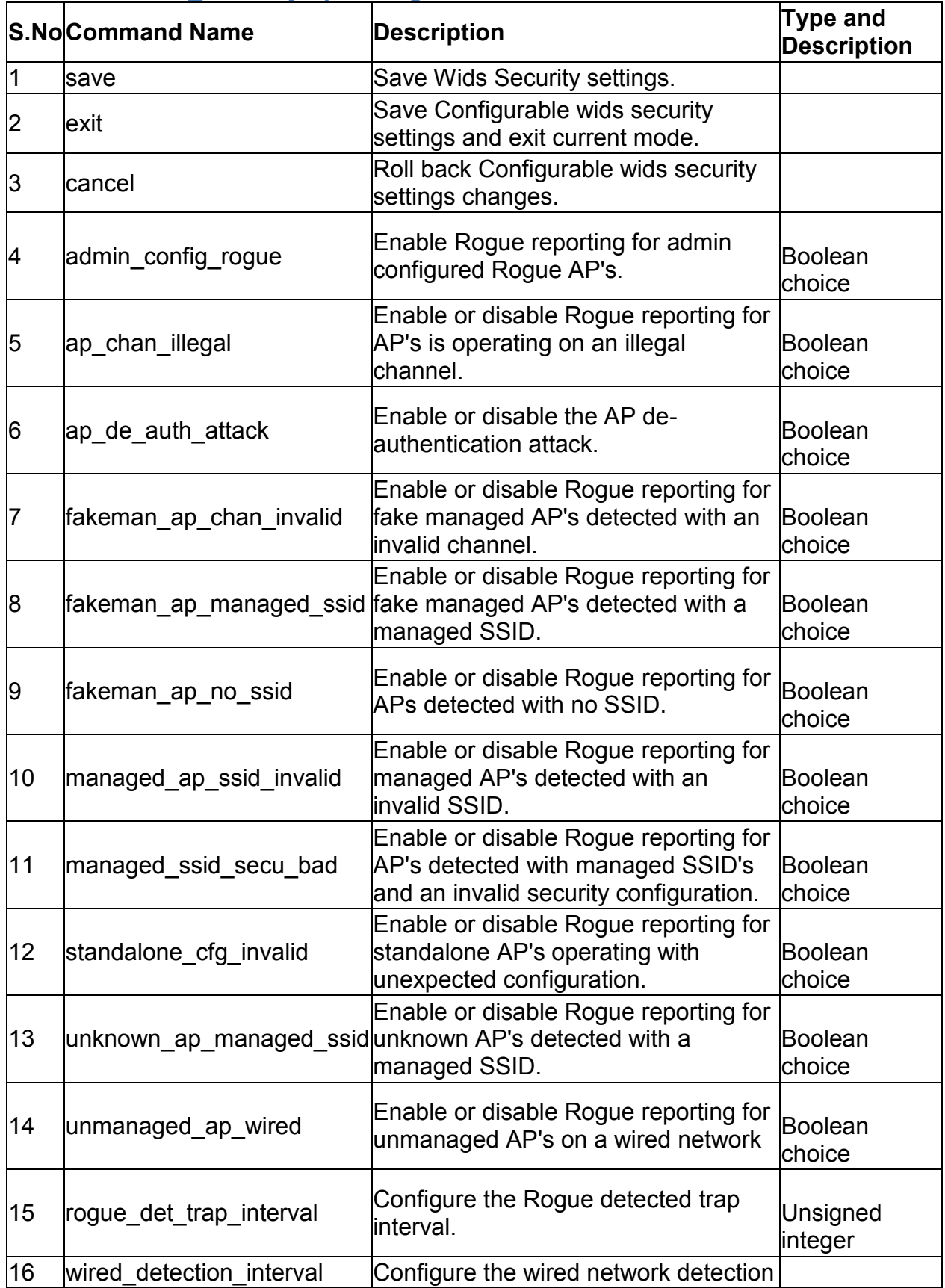

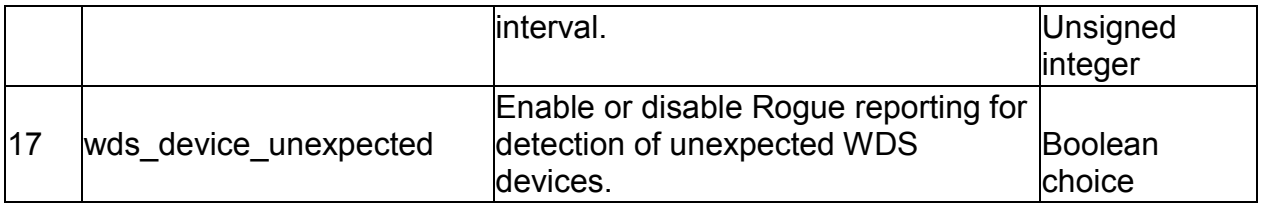

# **2.29 wlan wids\_security client configure**

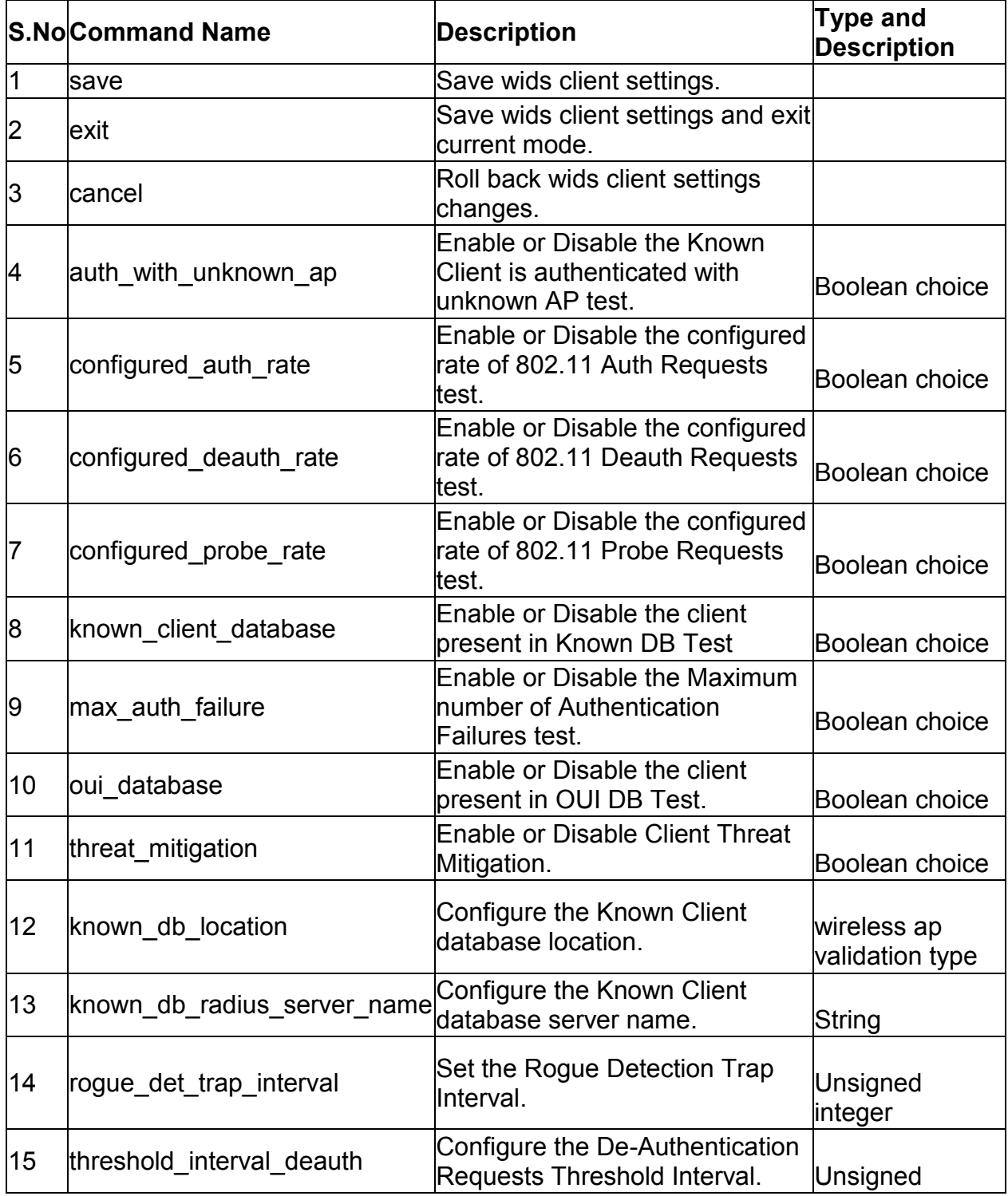

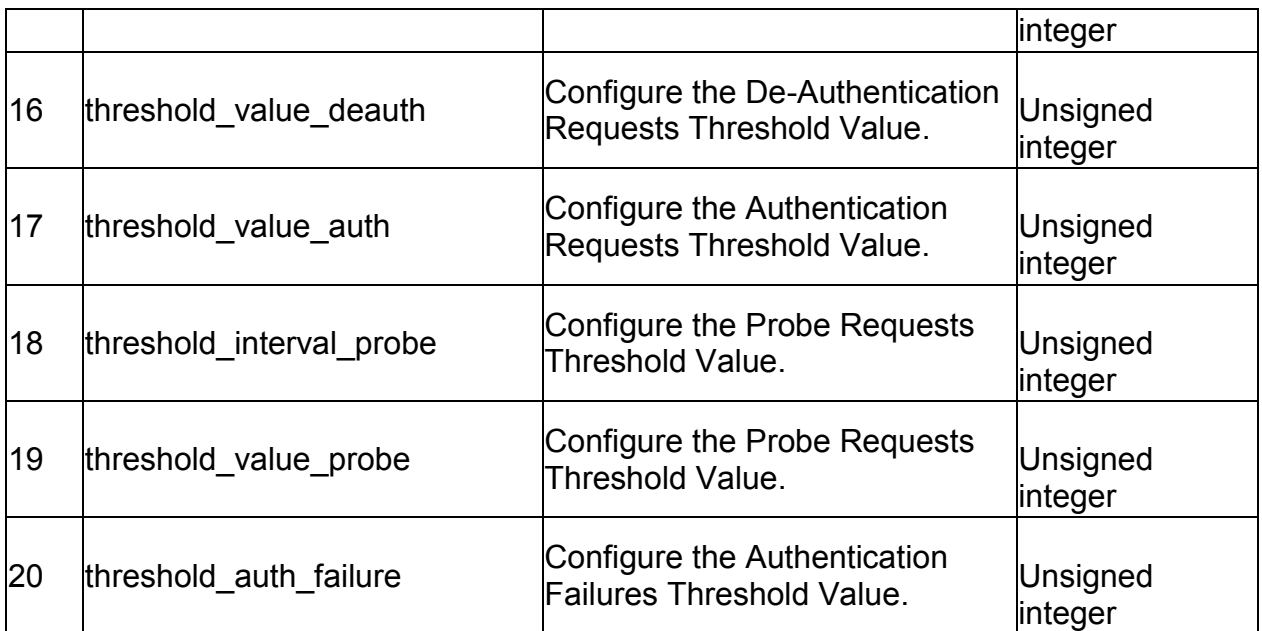

# **2.30 wlan wlan\_global\_setting ap\_validation configure**

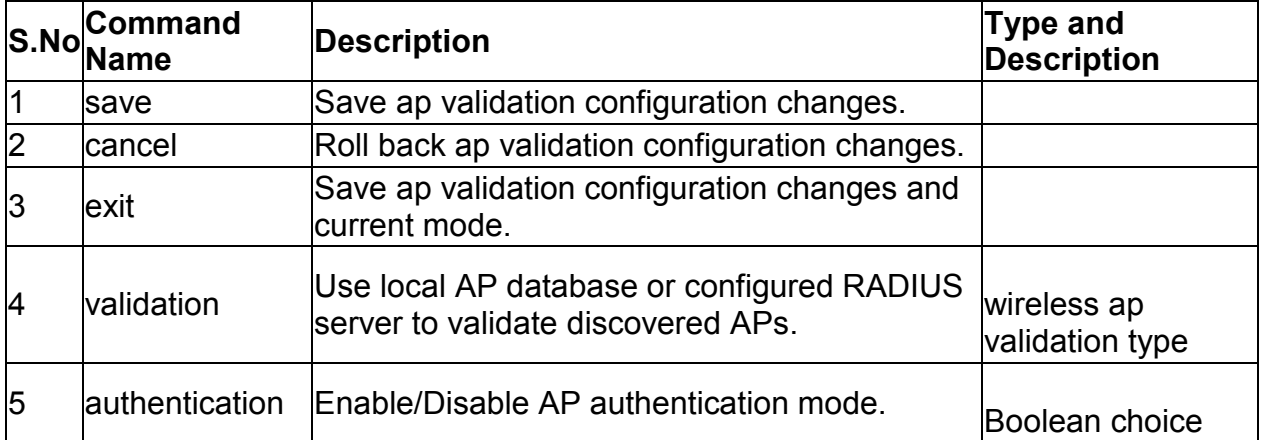

# **2.31 wlan wlan\_global\_setting radius\_server configure**

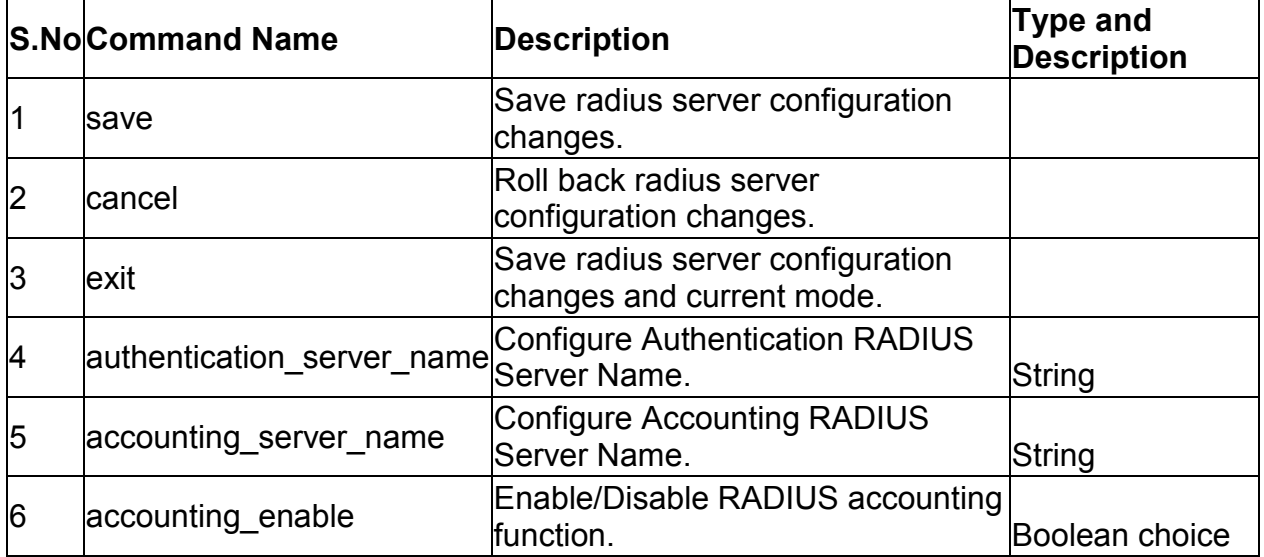

### **2.32 wlan wlan\_global\_setting country configure**

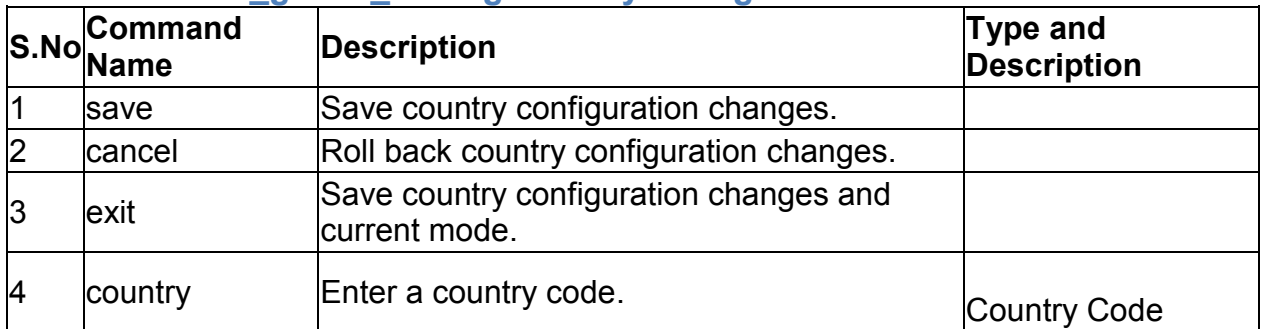

#### **2.33 wlan wlan\_global\_setting wireless\_controller** *<enable>*

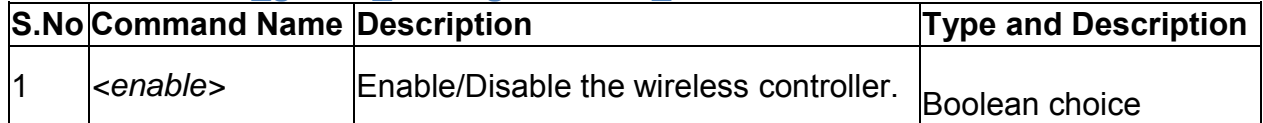

### **3.0 Configuration commands under branch LICENSE**

#### **3.1 license list**

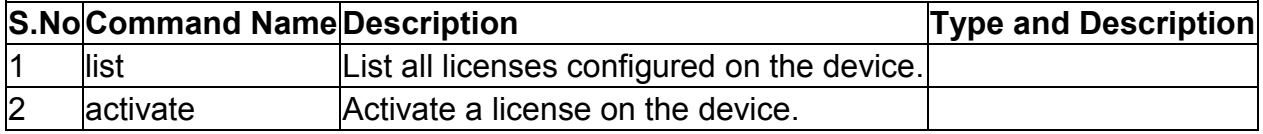

#### **3.2 license activate** *<activationKey>*

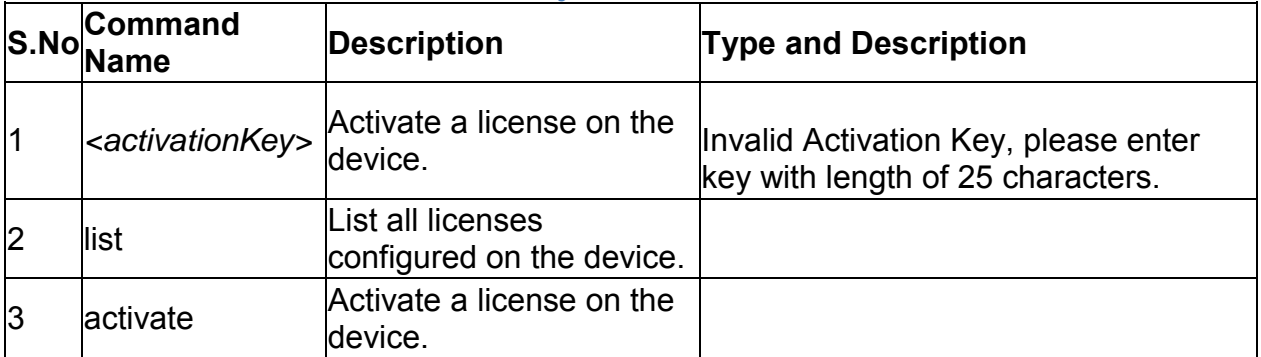

### **4.0 Configuration commands under branch SYSTEM**

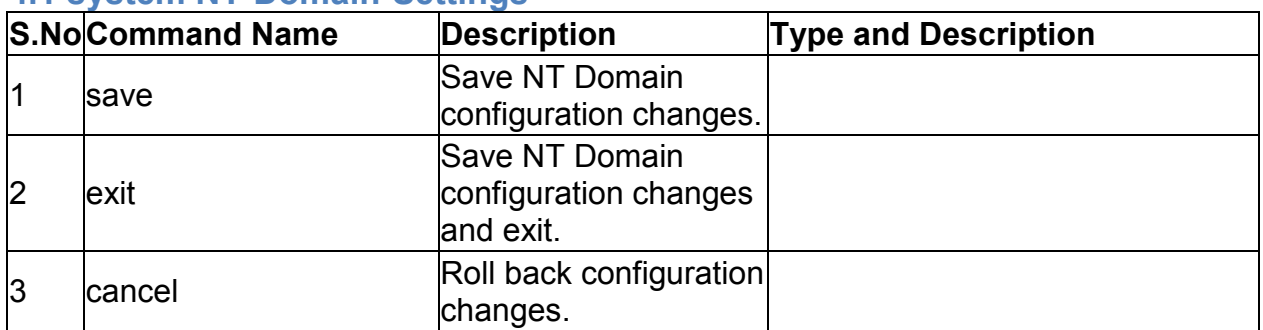

#### **4.1 system NT-Domain-Settings**

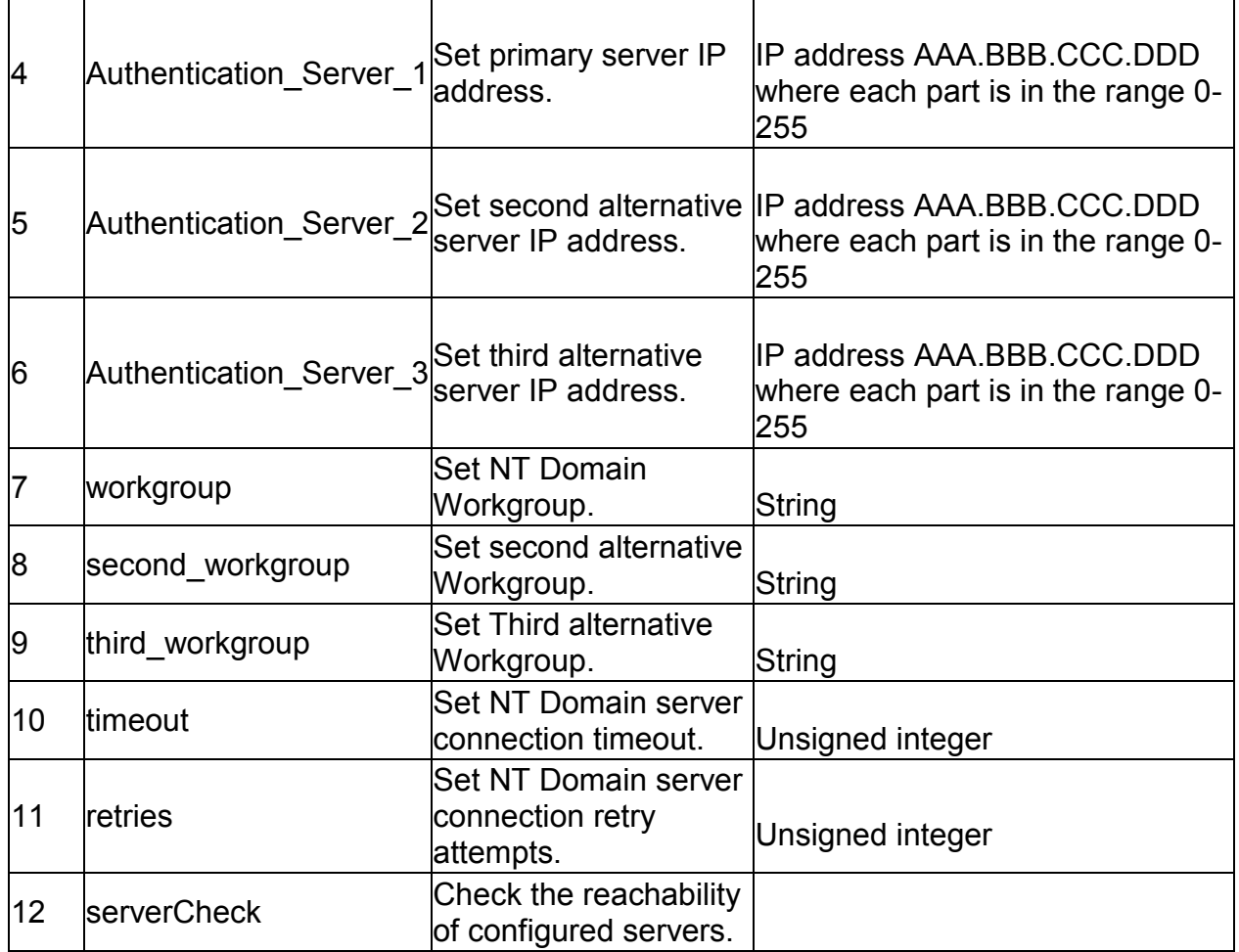

#### **4.2 system RADIUS\_Settings**  NULL

### **4.3 system LDAP\_Settings**

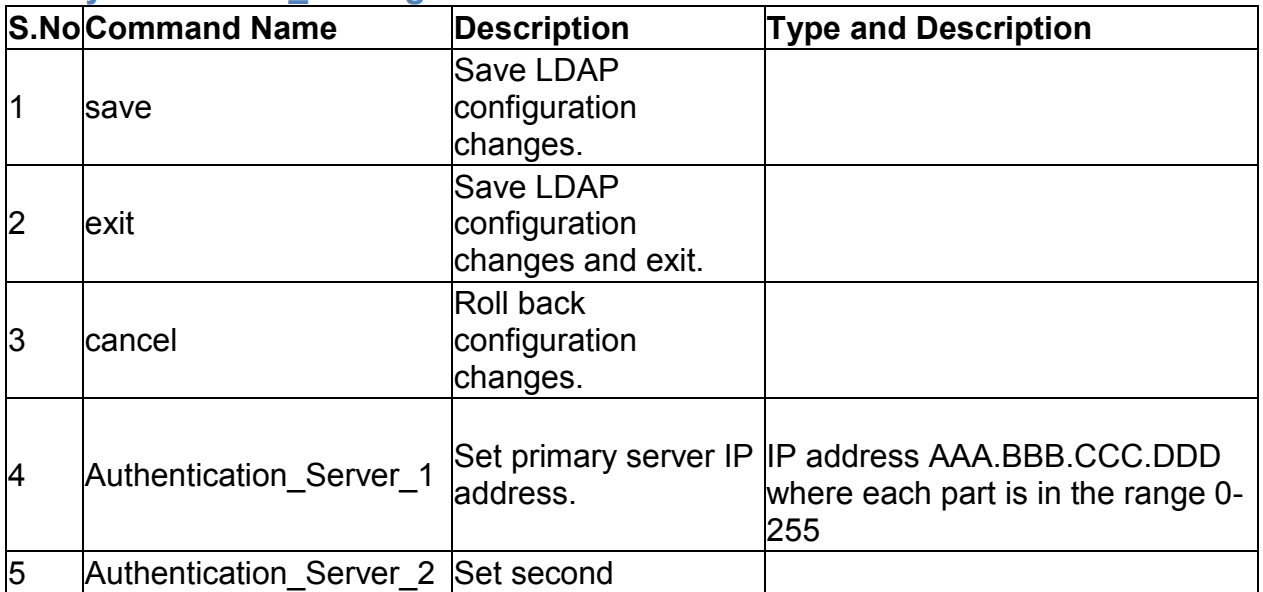

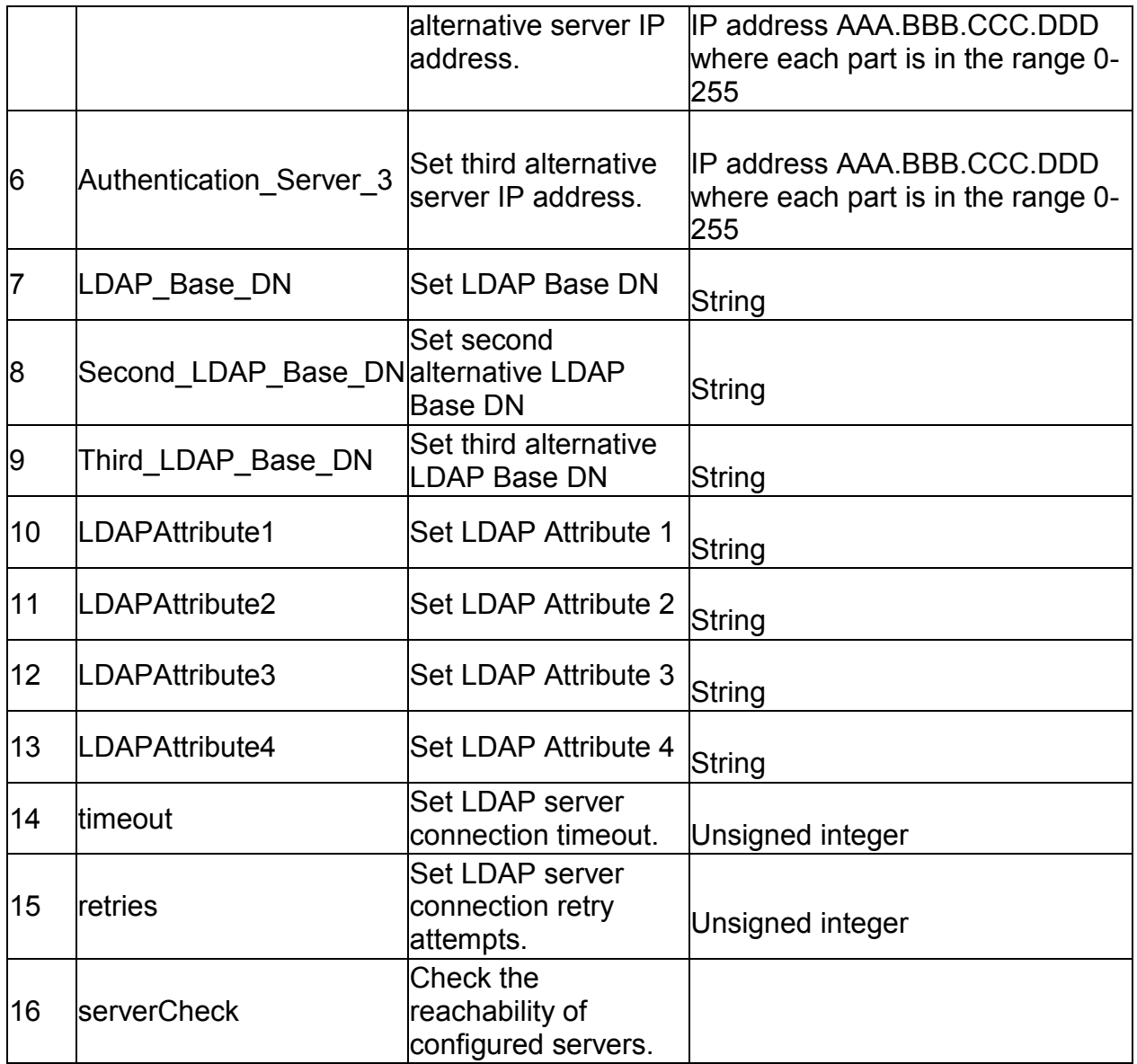

# **4.4 system POP3\_Settings POP3\_Server\_Configuration**

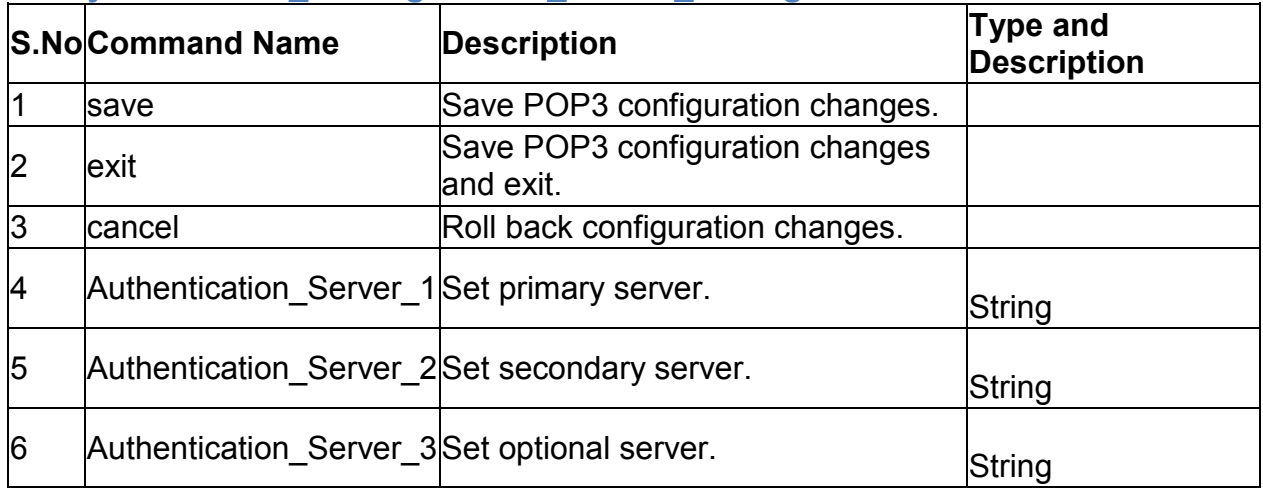

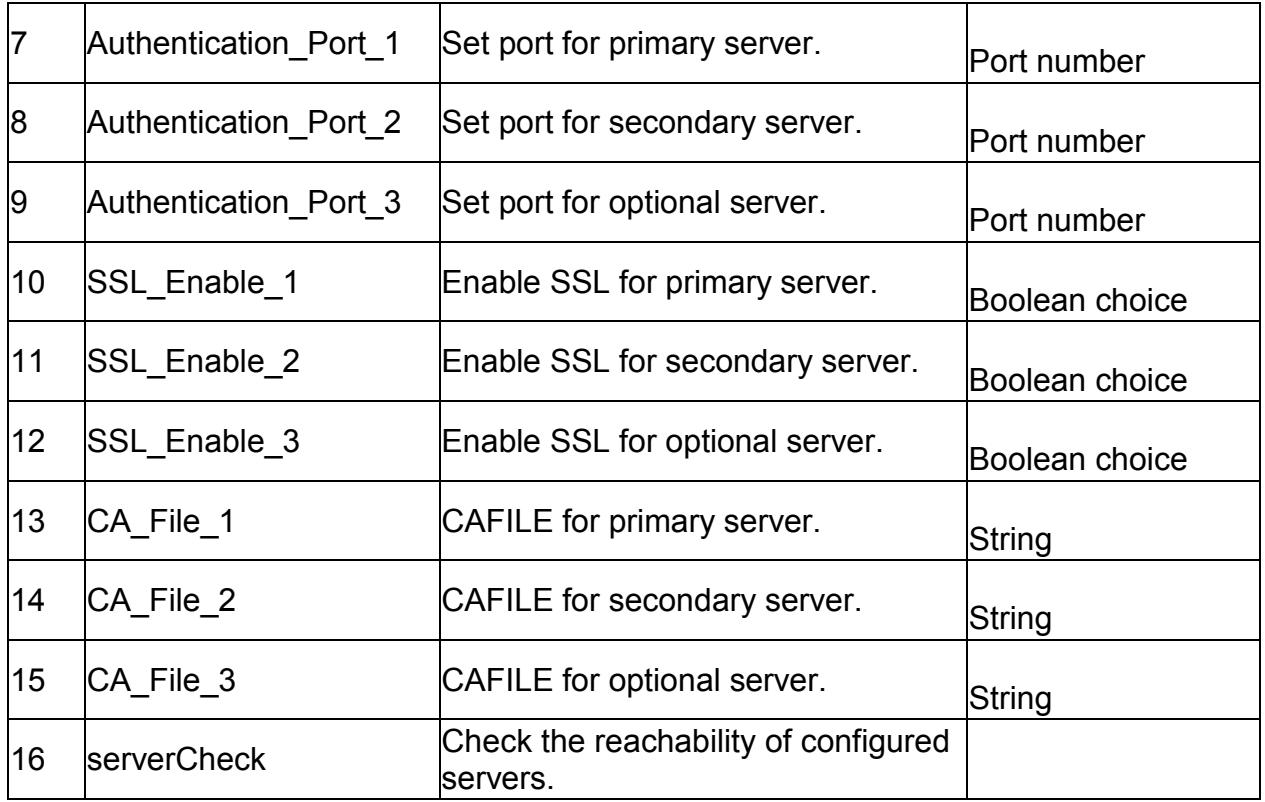

## **4.5 system POP3\_Settings POP3\_Trusted\_CA**

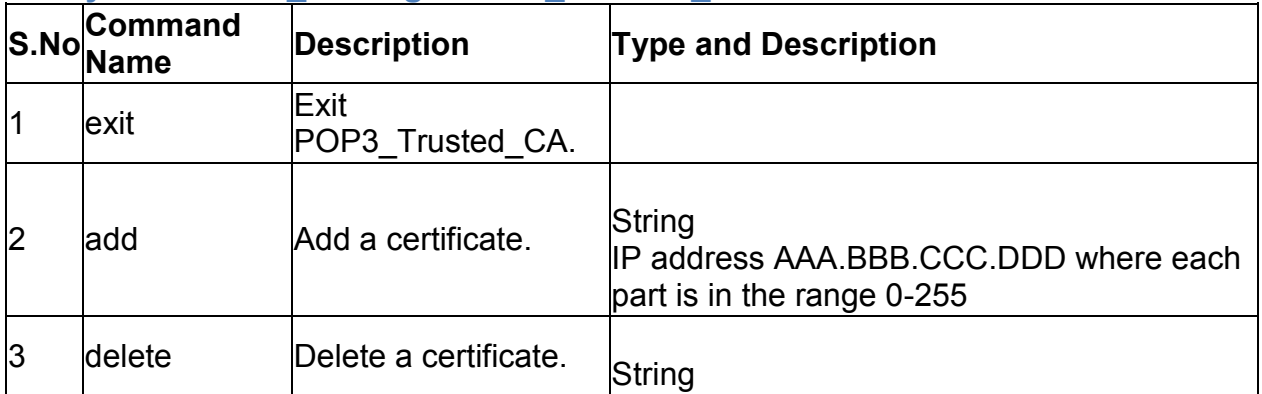

# **4.6 system logging ipv4 configure**

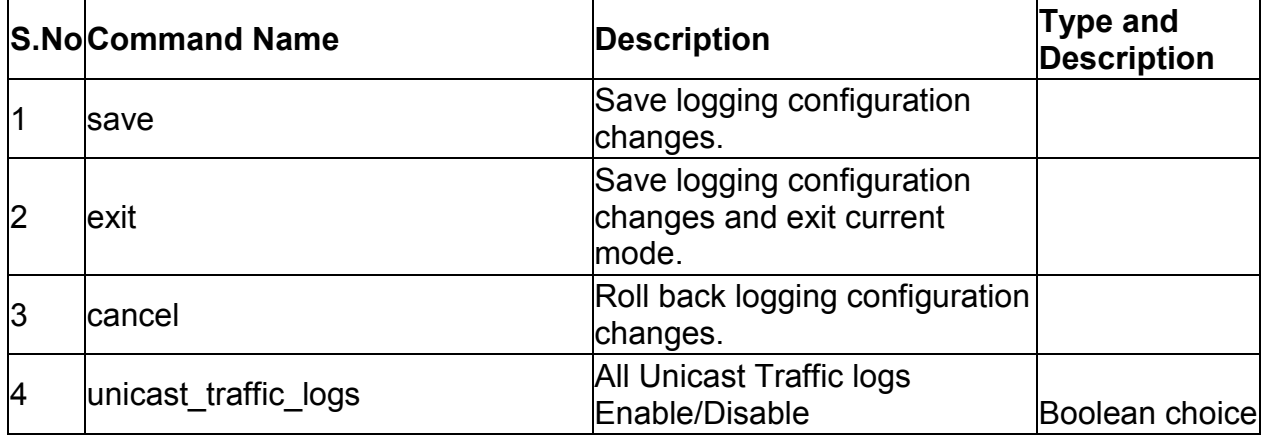

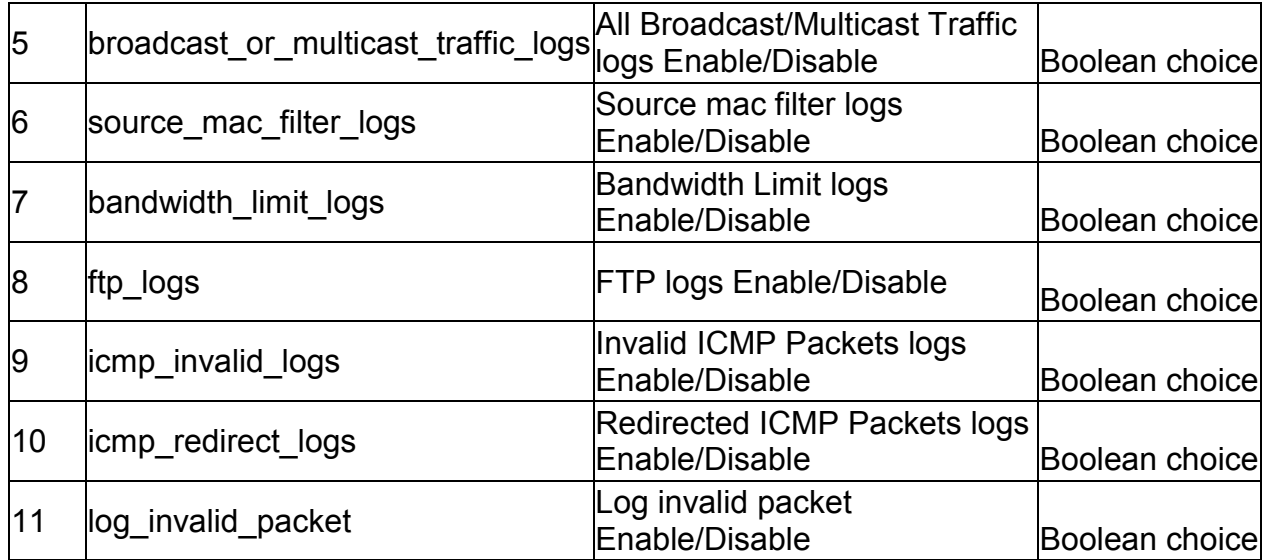

# **4.7 system logging facility configure** *<facility>*

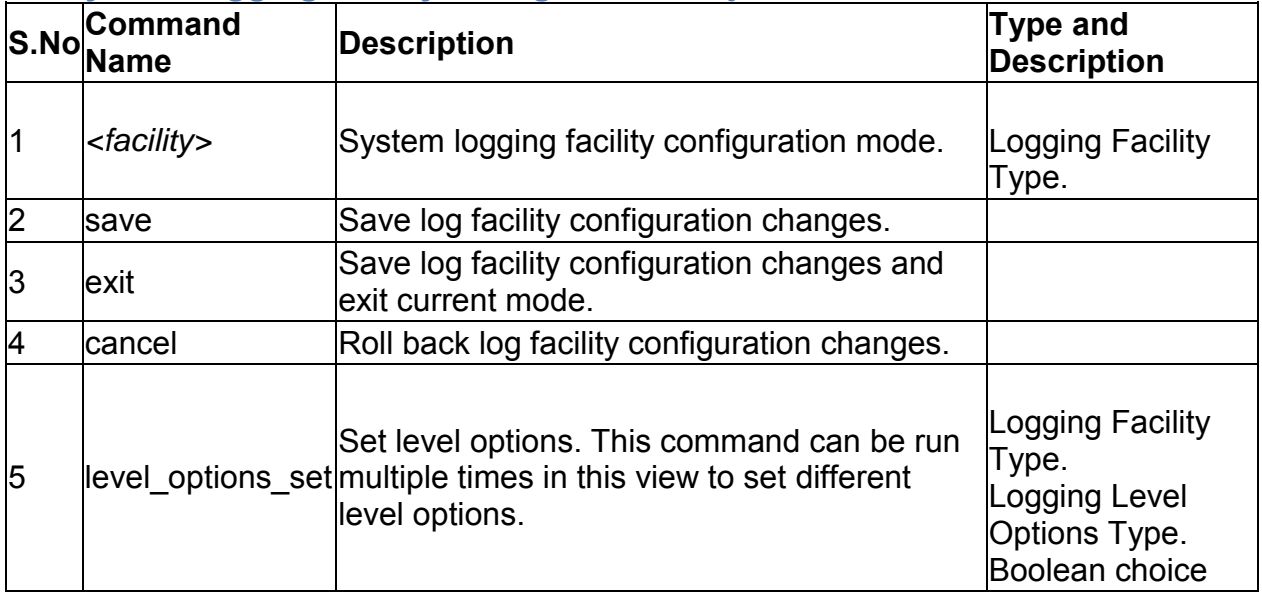

### **4.8 system logging remote configure**

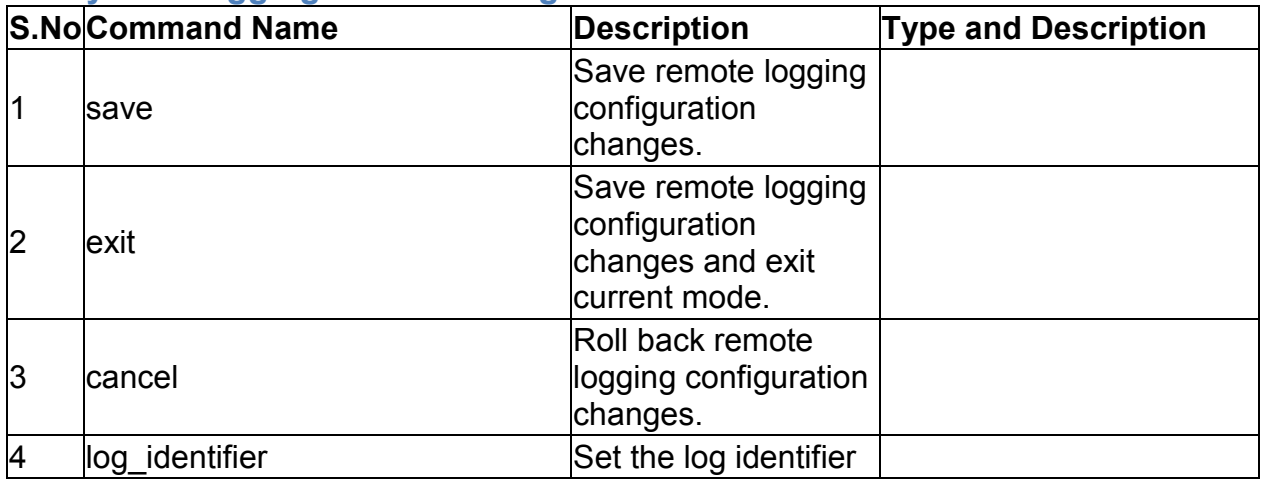

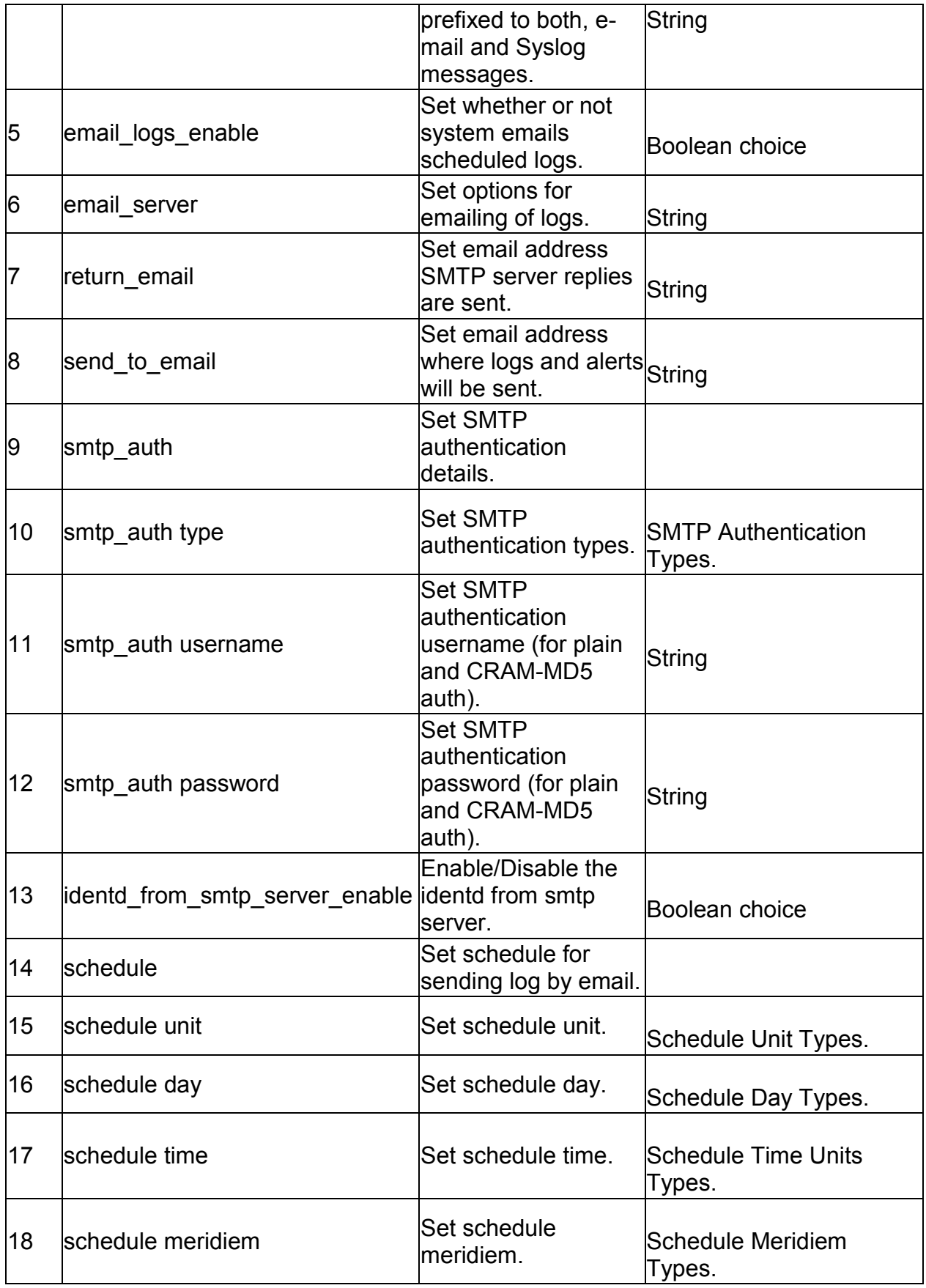

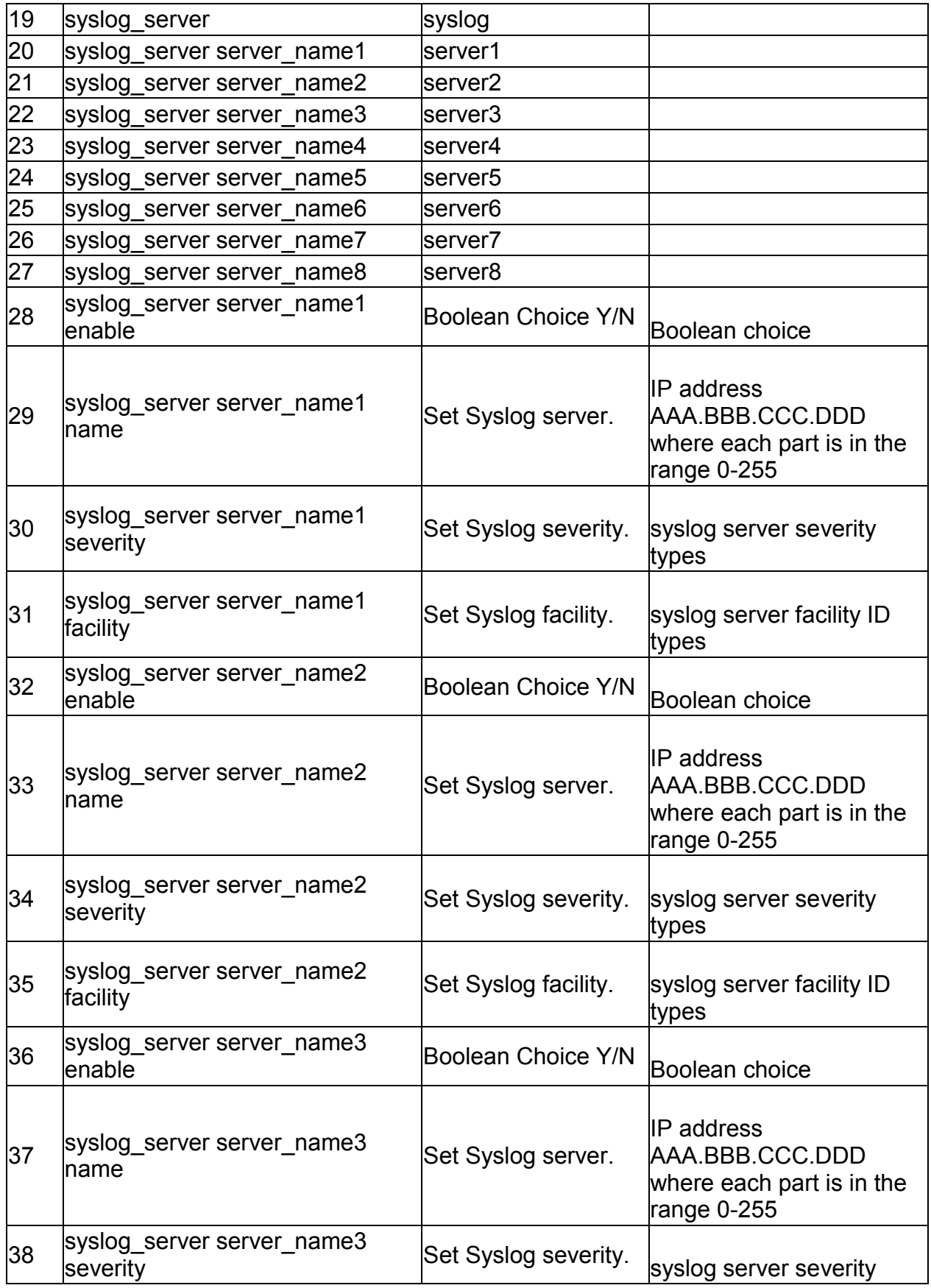

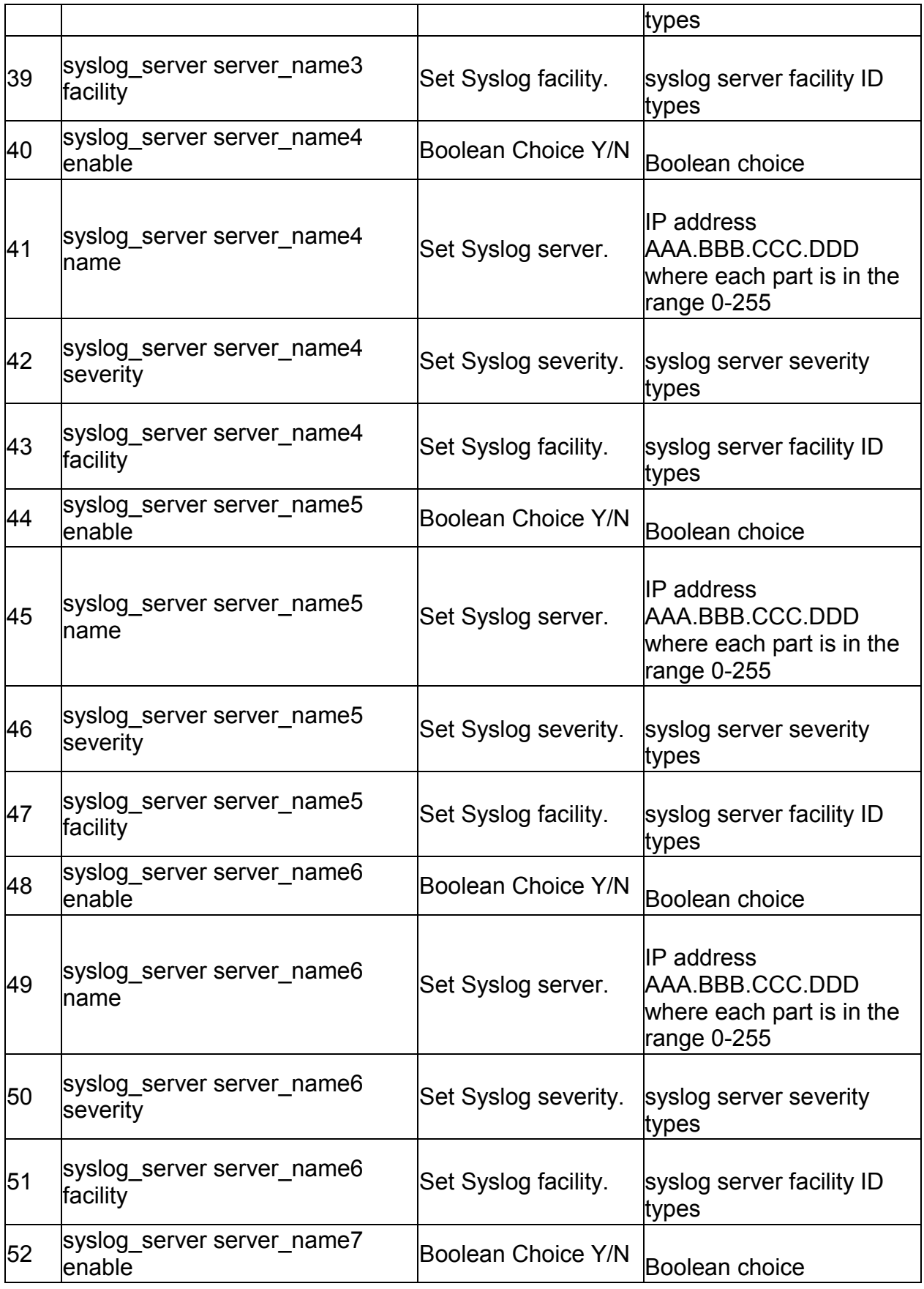

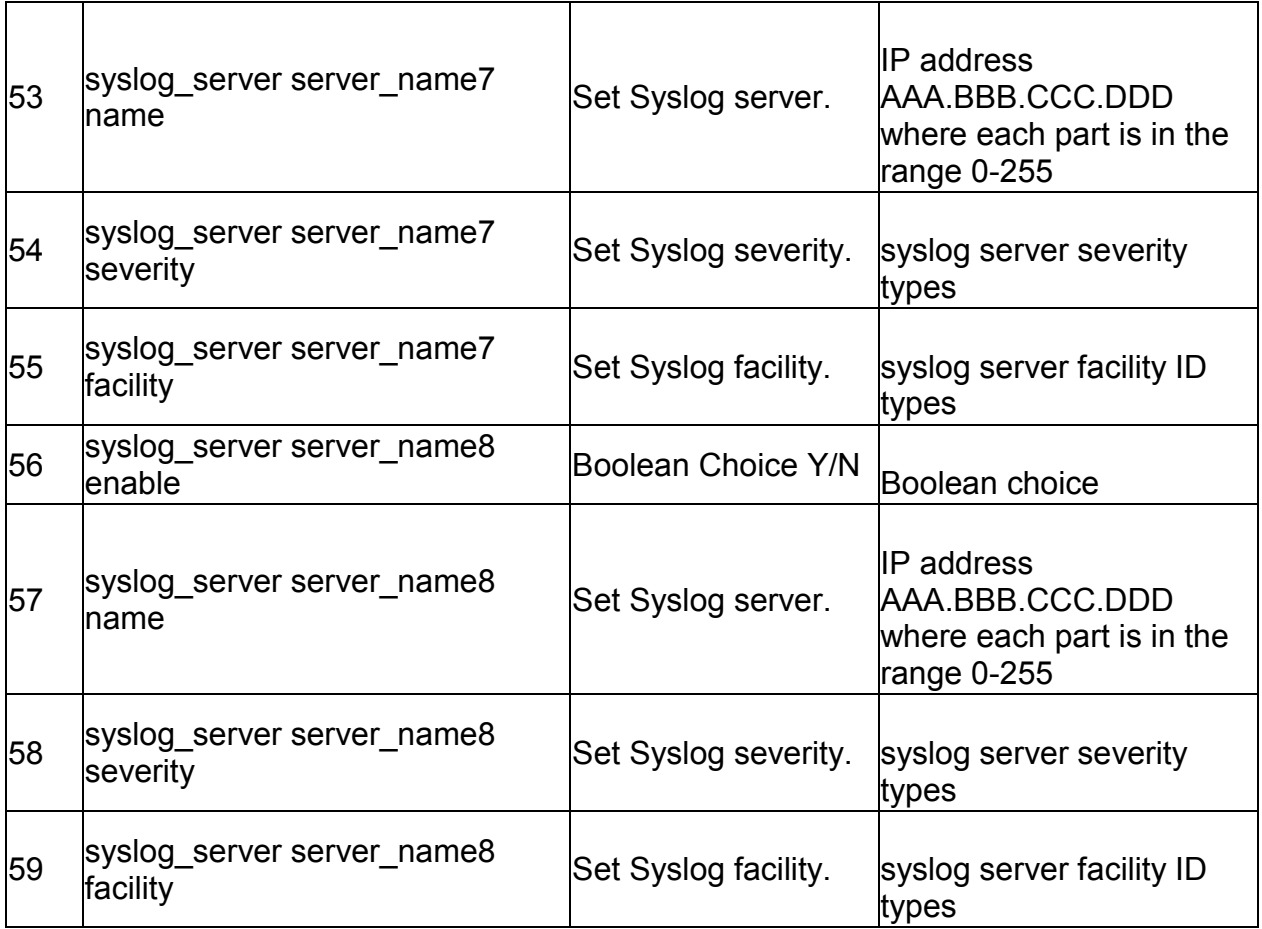

# **4.9 system logging ipv6 configure**

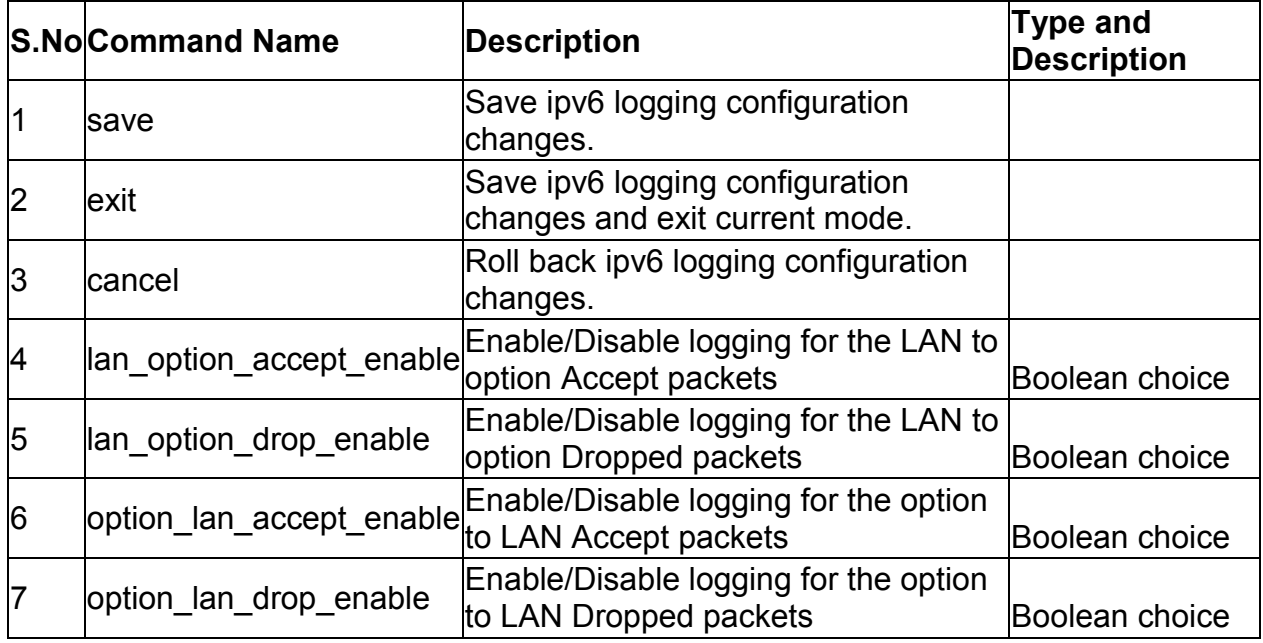

## **4.10 system Radius-Settings**

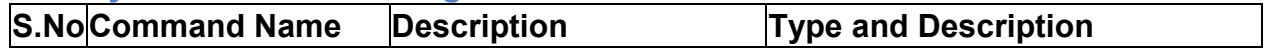

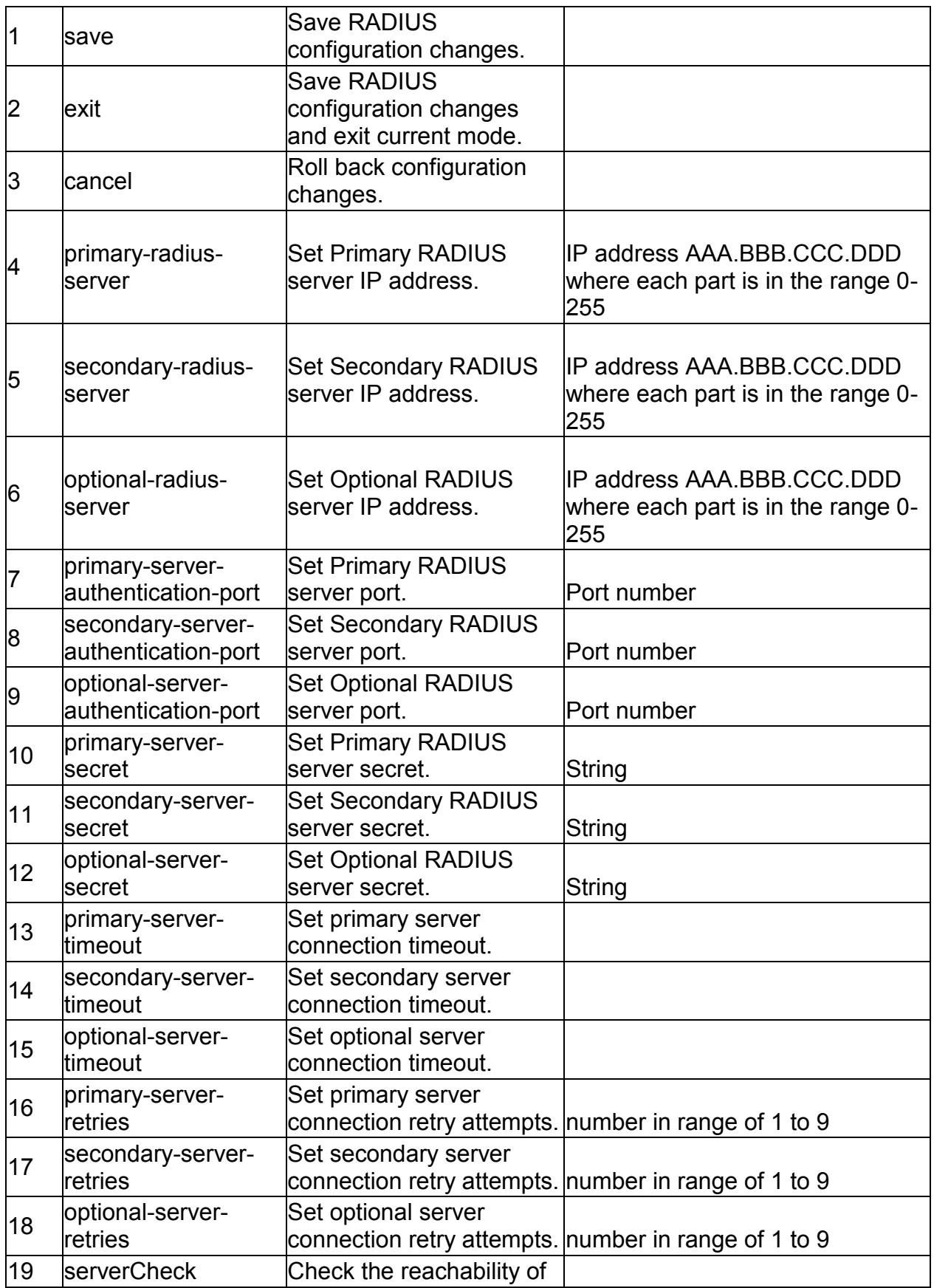

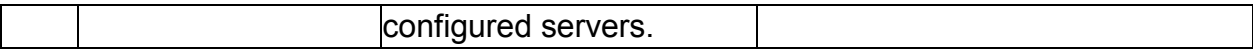

### **4.11 system remote\_management https configure**

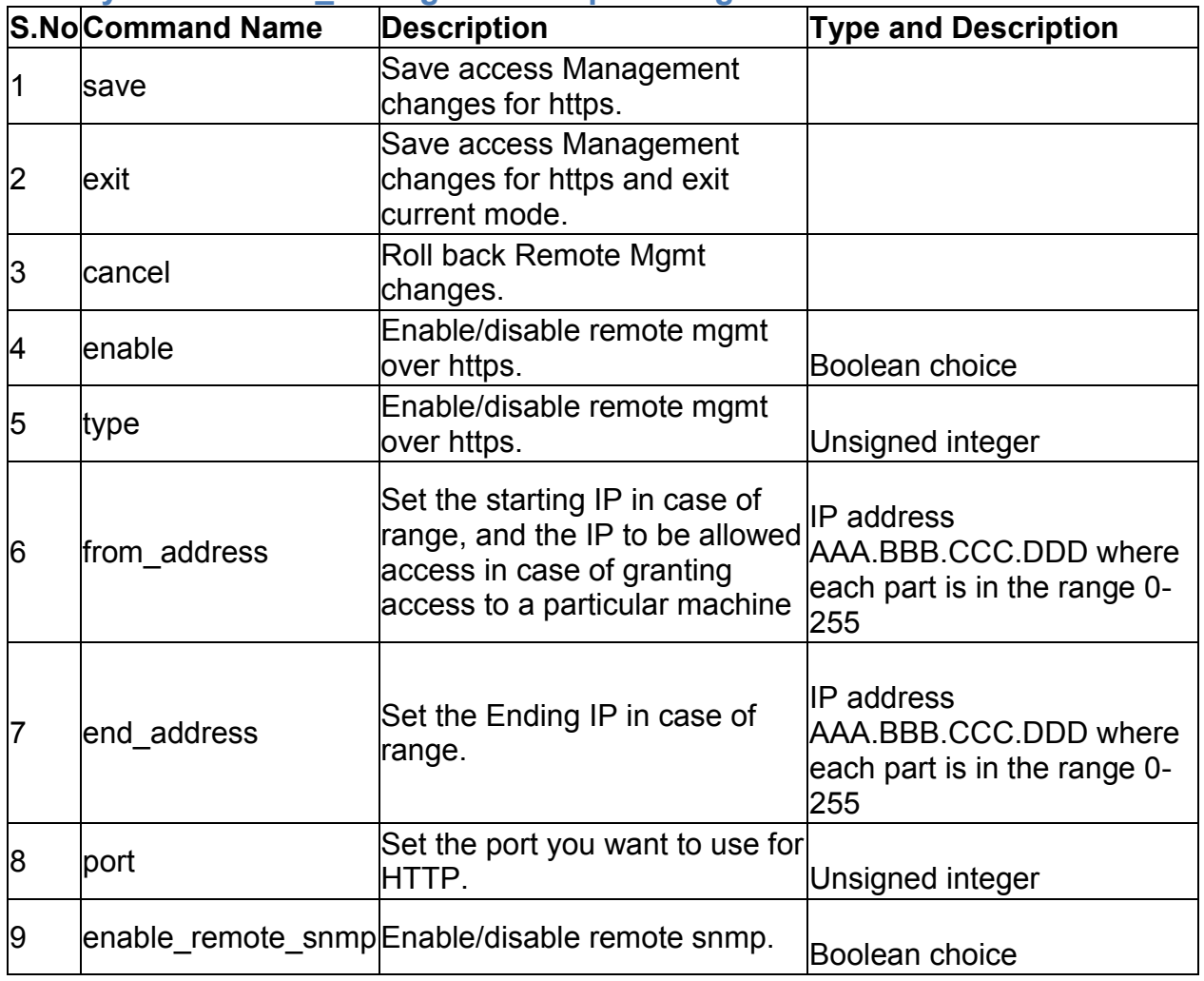

# **4.12 system remote\_management telnet configure**

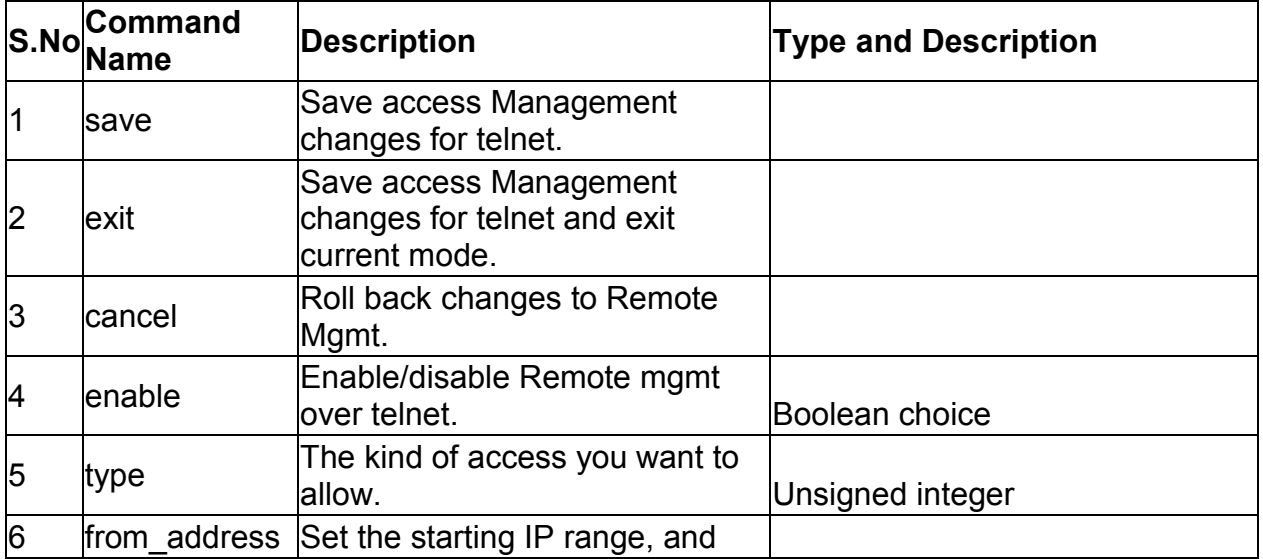

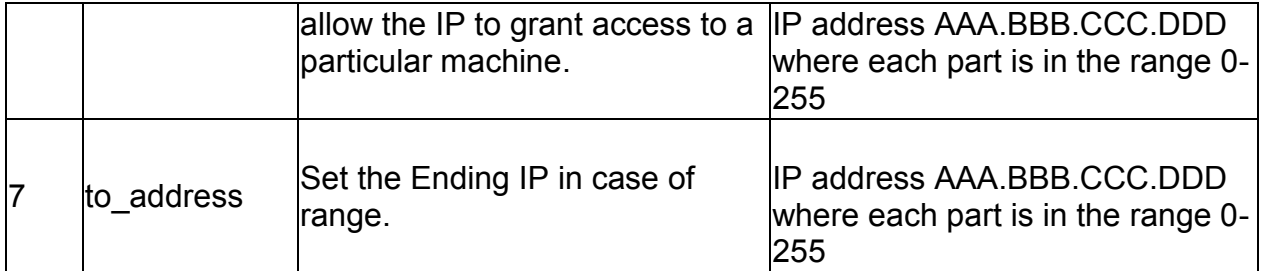

## **4.13 system snmp trap configure** *<agent\_ip>*

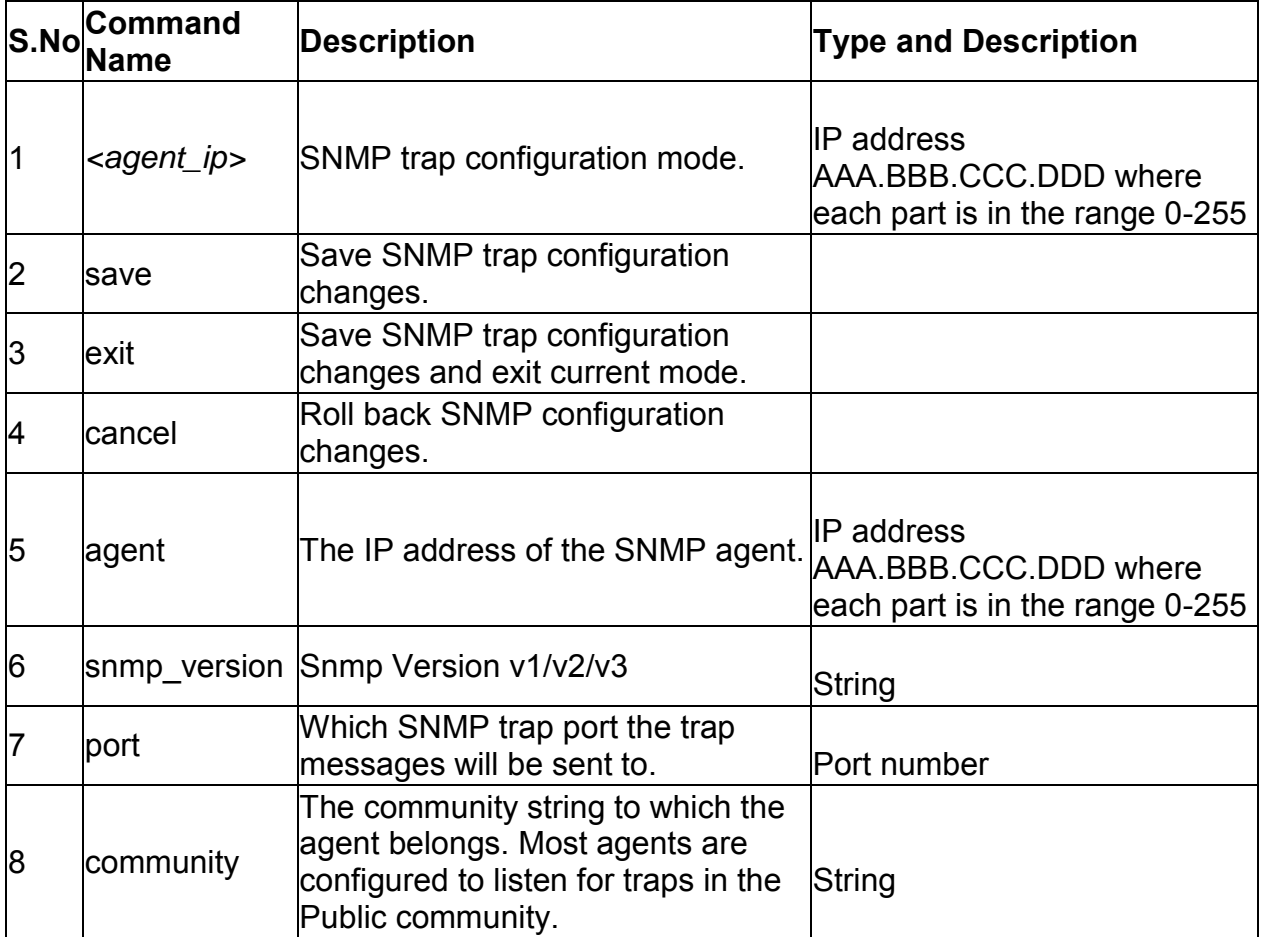

### **4.14 system snmp trap delete** *<agent\_ip>*

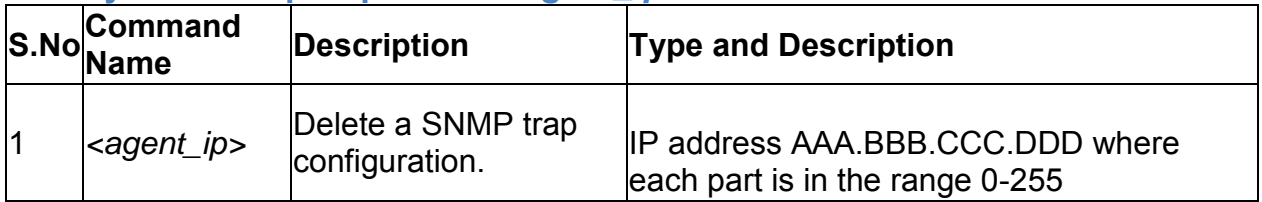

### **4.15 system snmp users configure** *<user>*

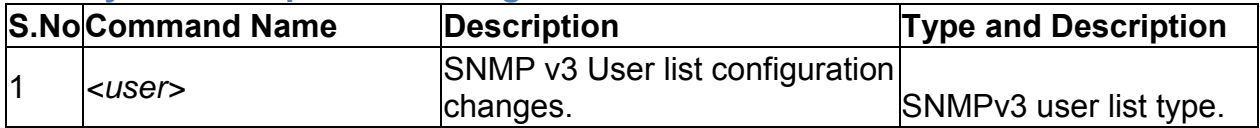

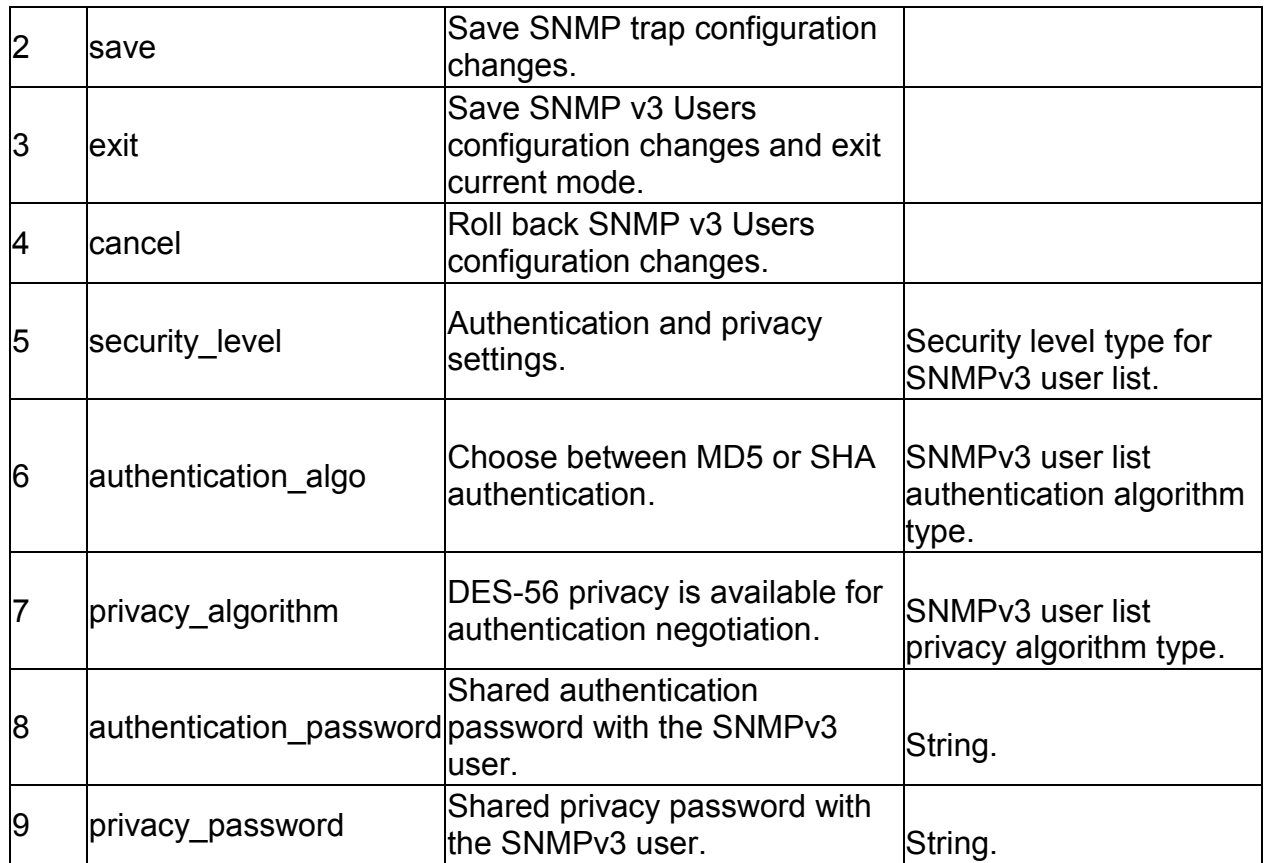

# **4.16 system snmp sys configure**

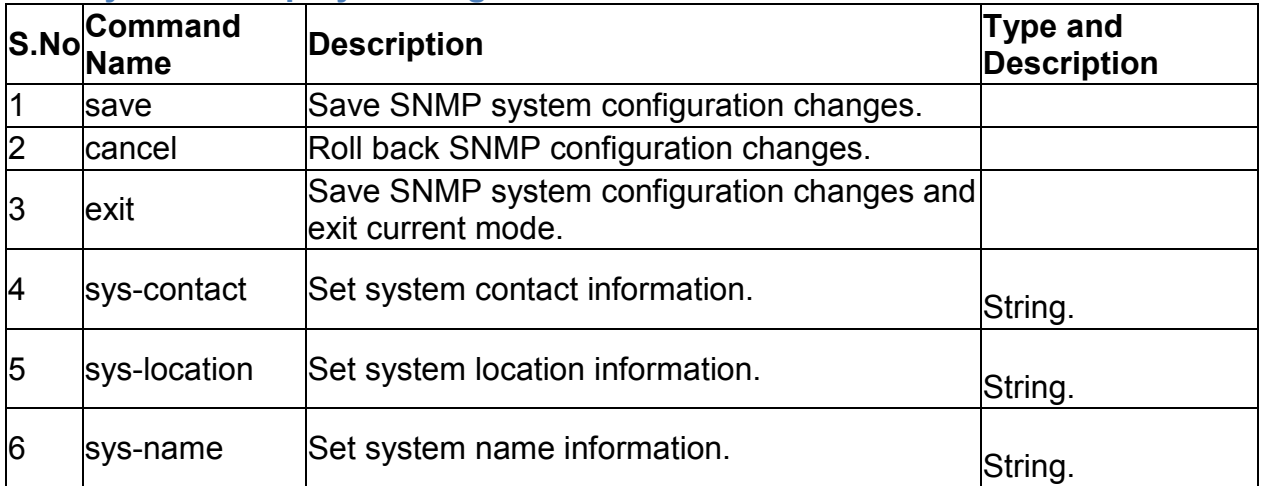

# **4.17 system snmp access add**

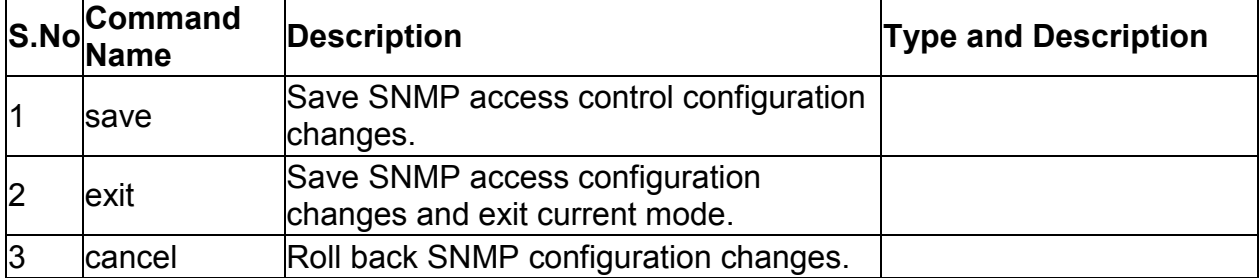

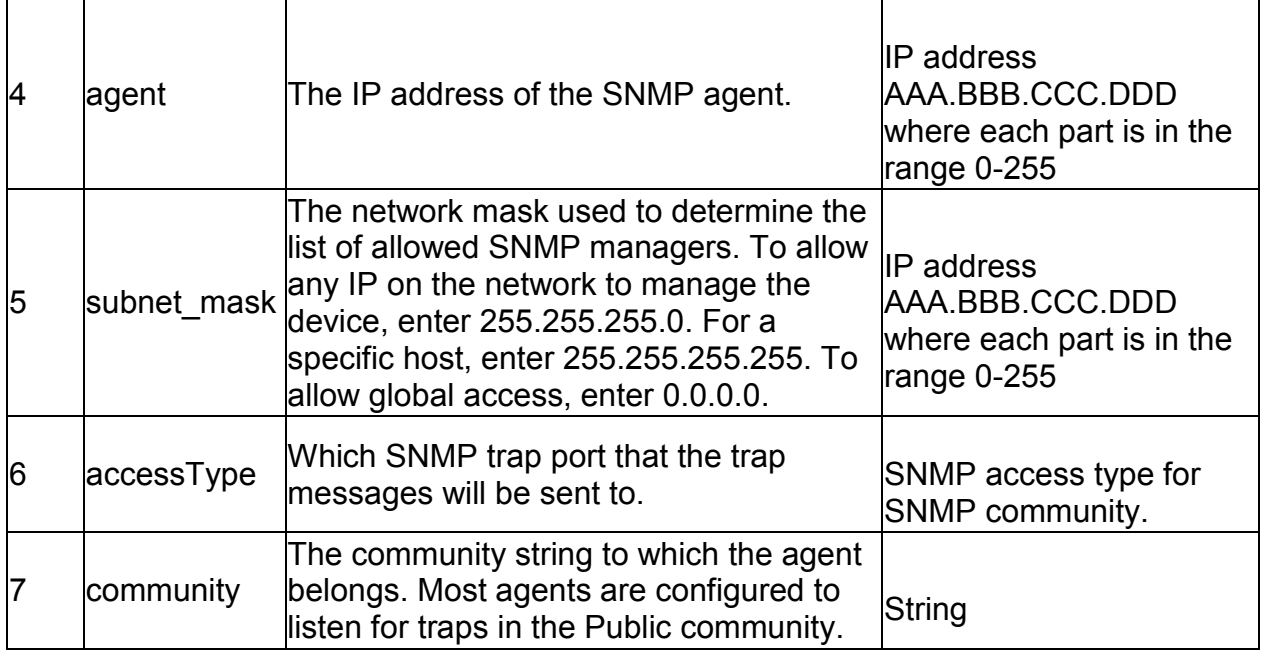

#### **4.18 system snmp access edit** *<rowid>*

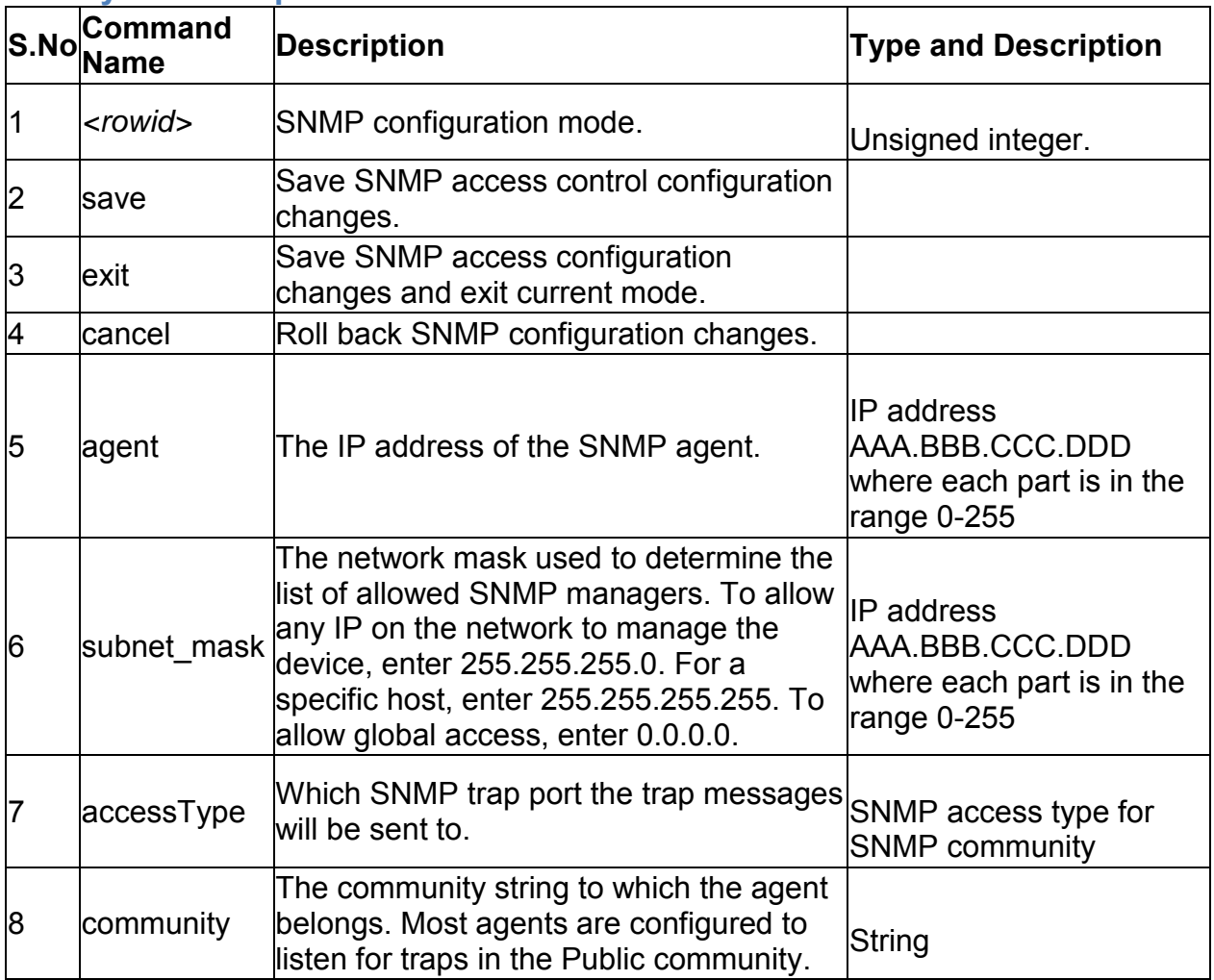

# **4.19 system snmp access delete** *<rowid>*

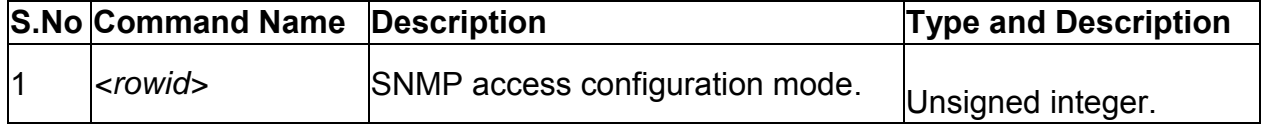

# **4.20 system time configure**

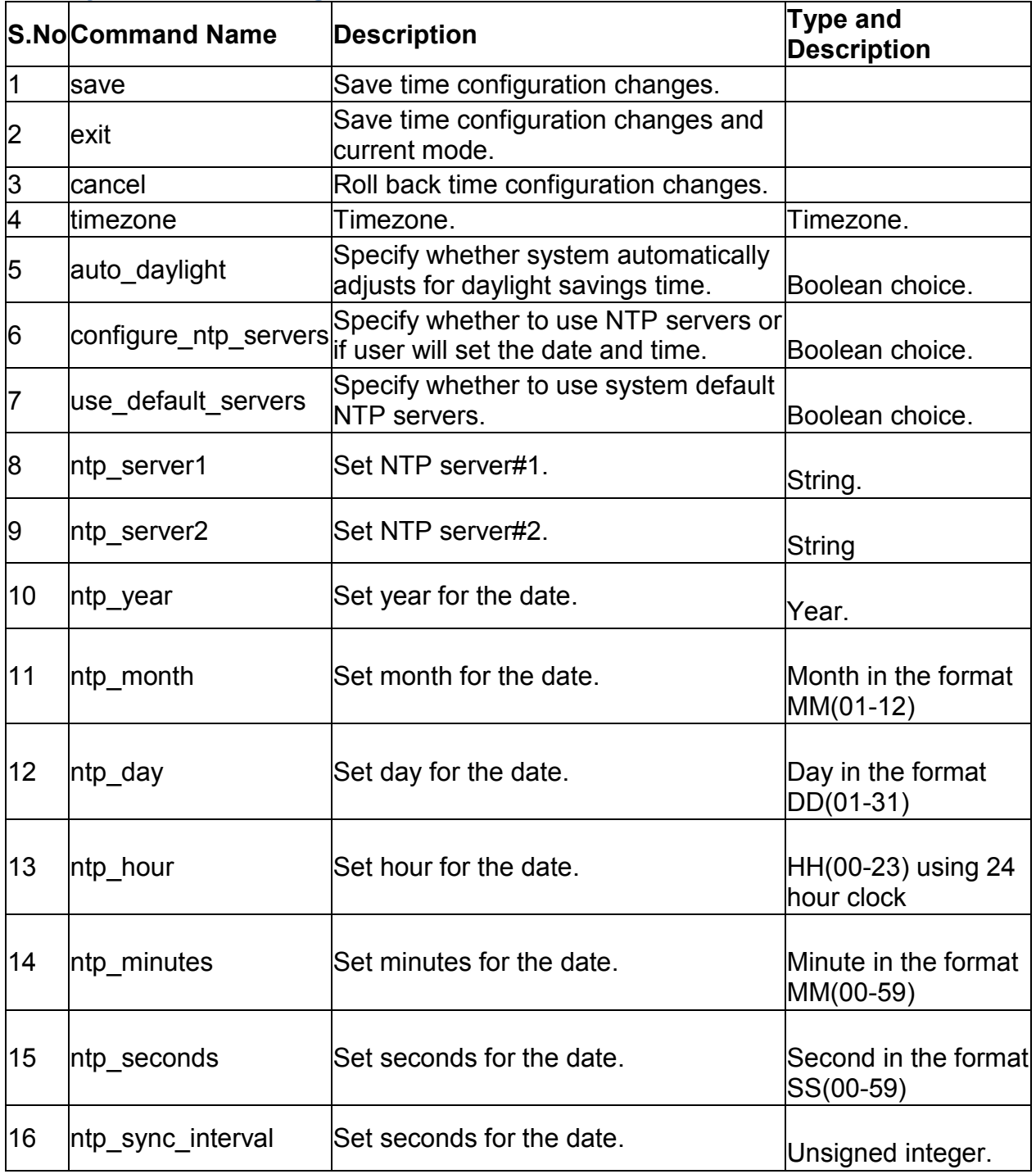

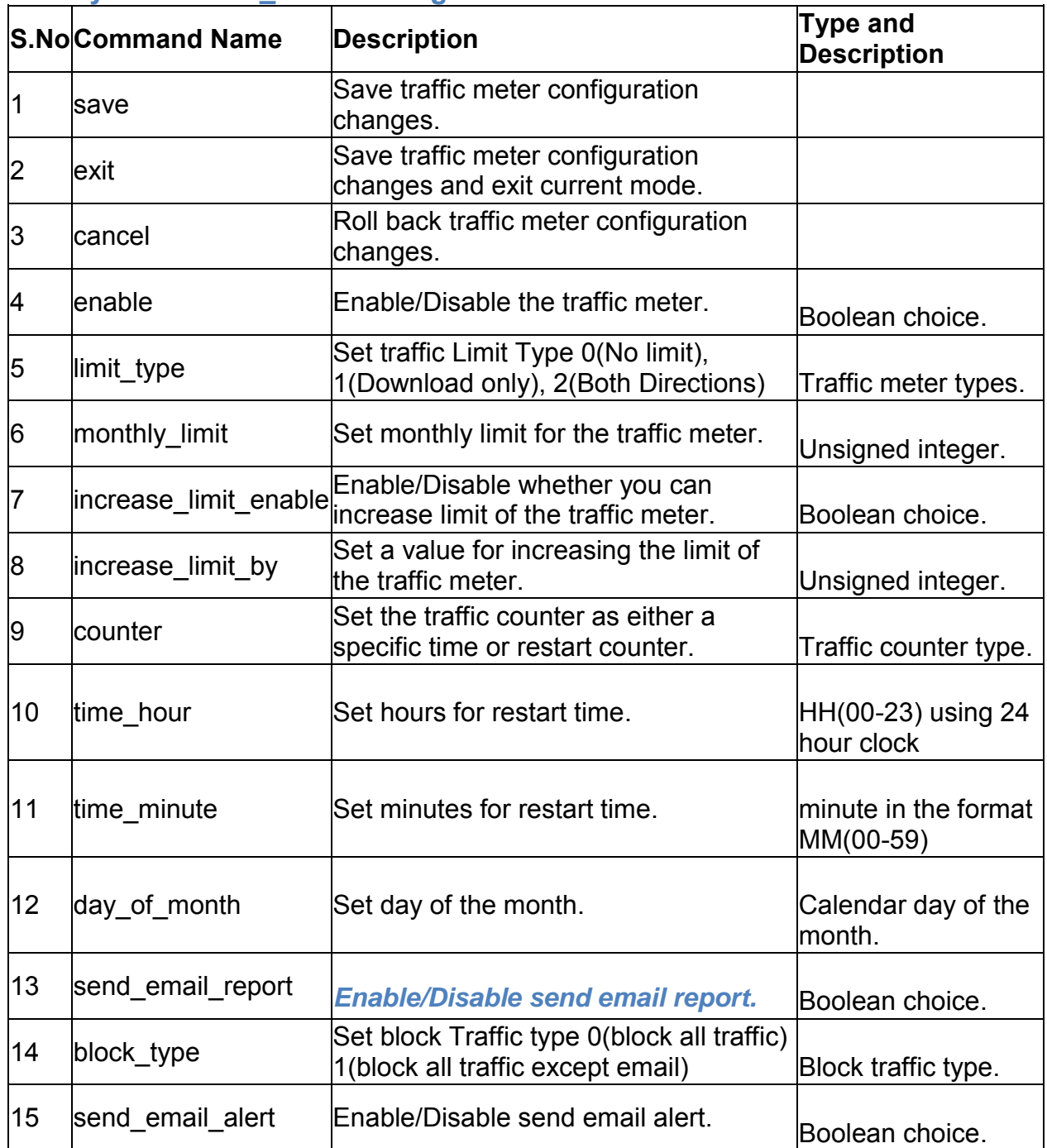

### **4.21 system traffic\_meter configure**

# **4.22 system usb usb1 configure**

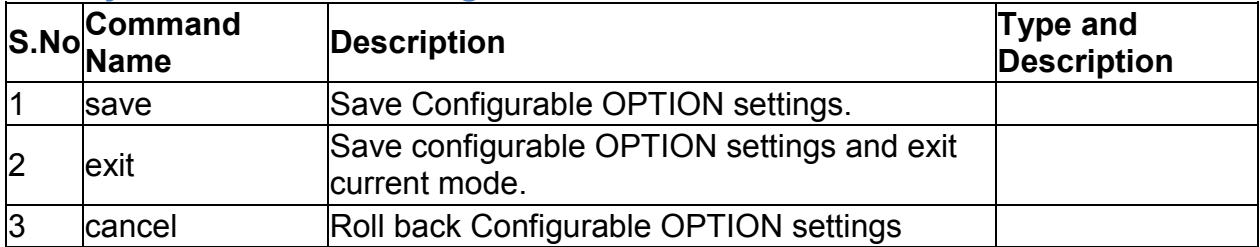

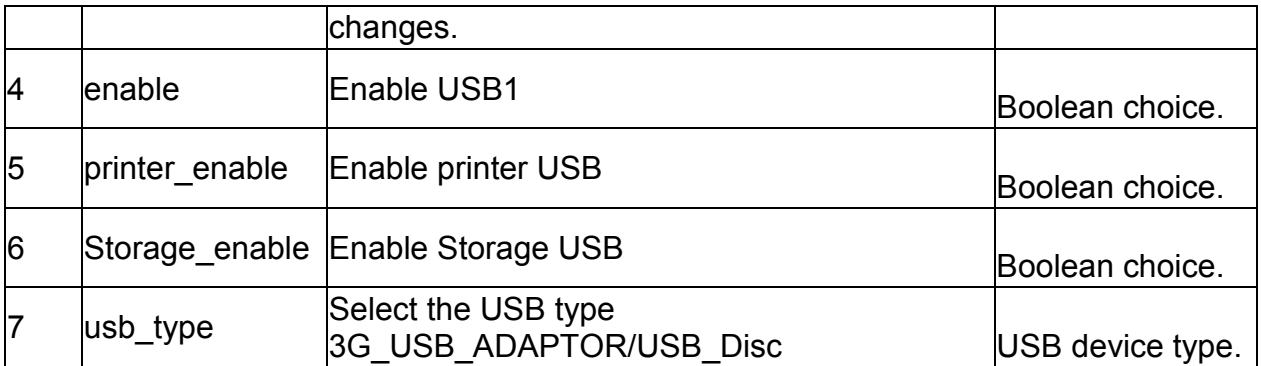

# **4.23 system usb usb2 configure**

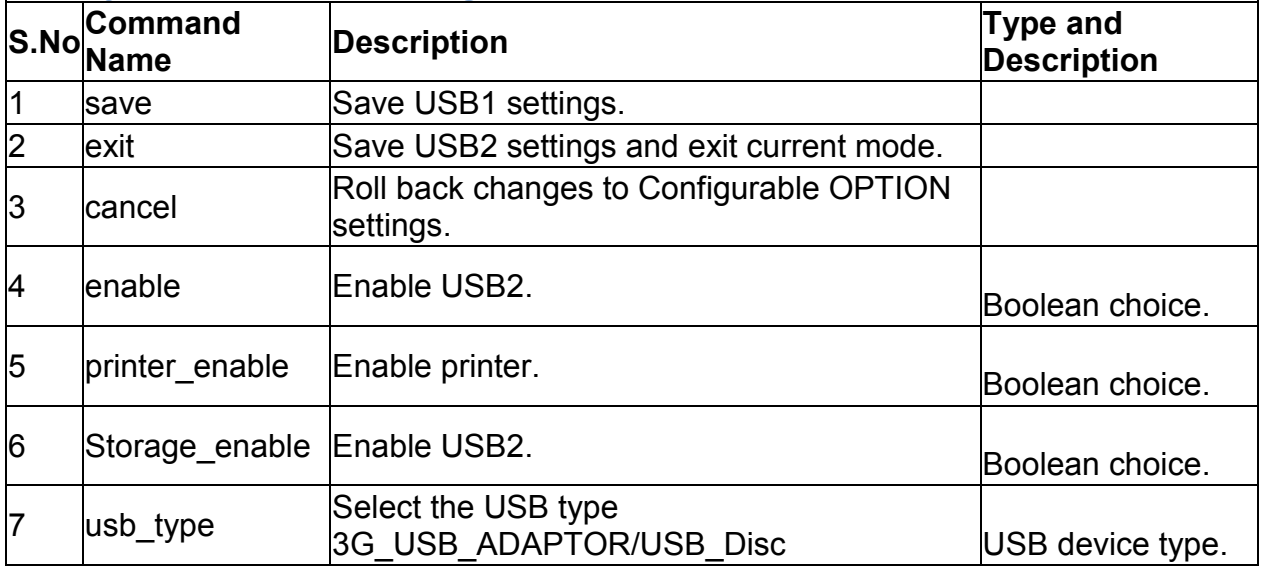

## **4.24 system group add**

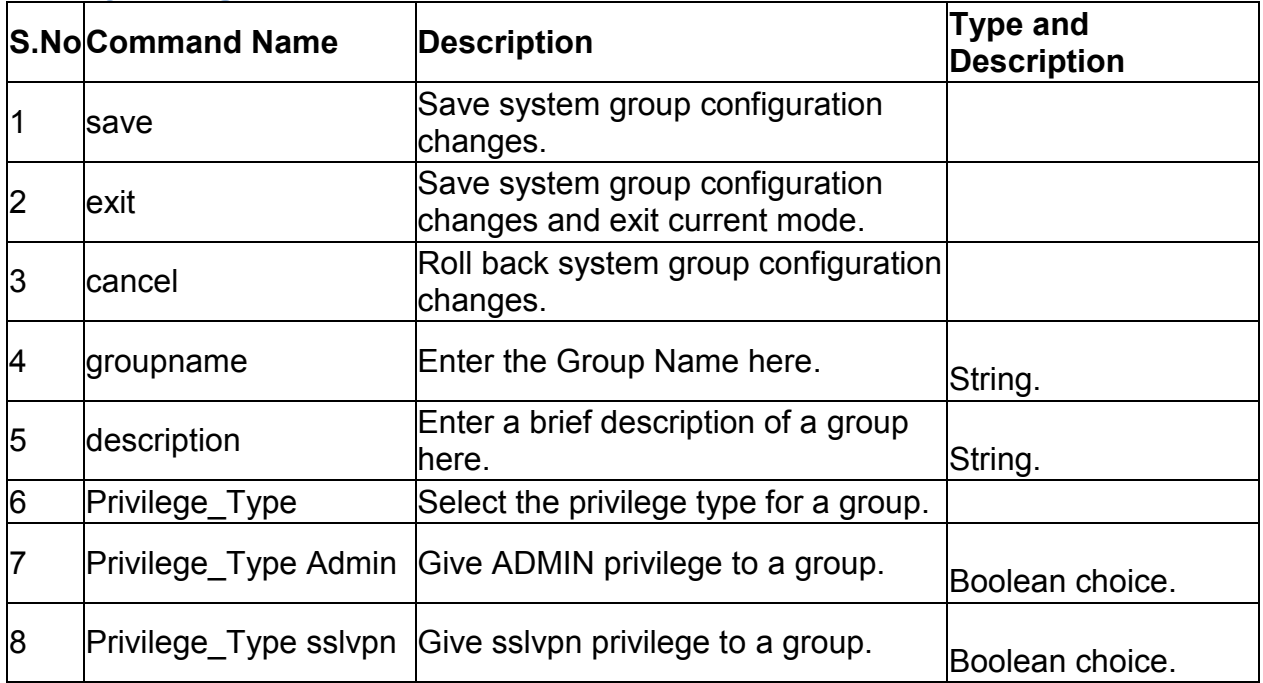

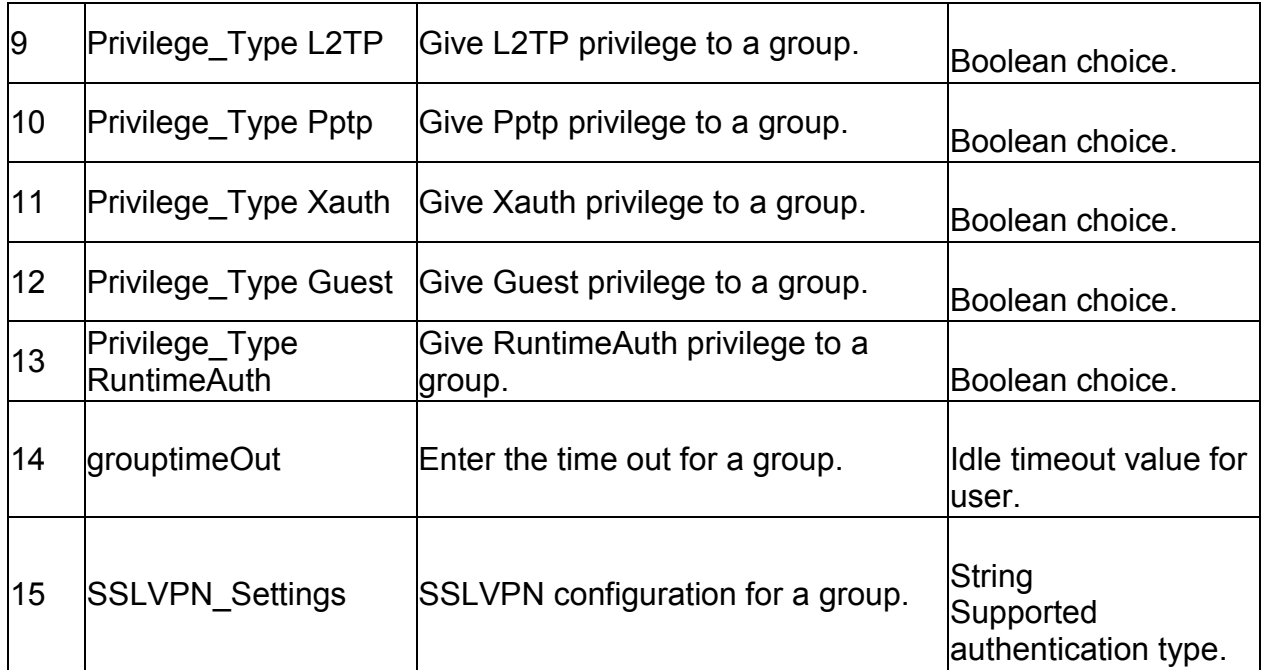

# **4.25 system group edit** *<row\_id>*

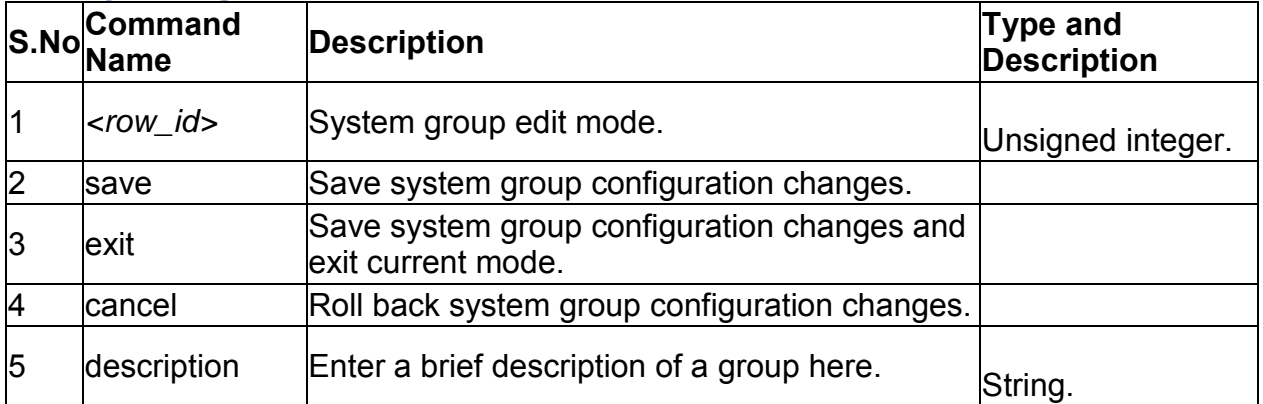

# **4.26 system group delete** *<row\_id>*

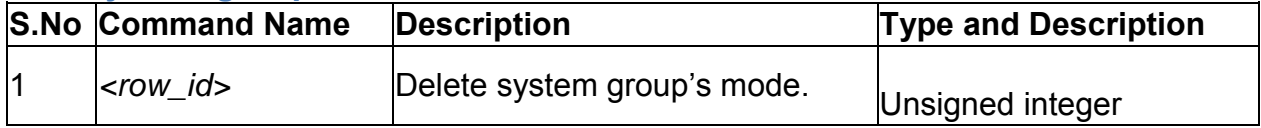

## **4.27 system users add**

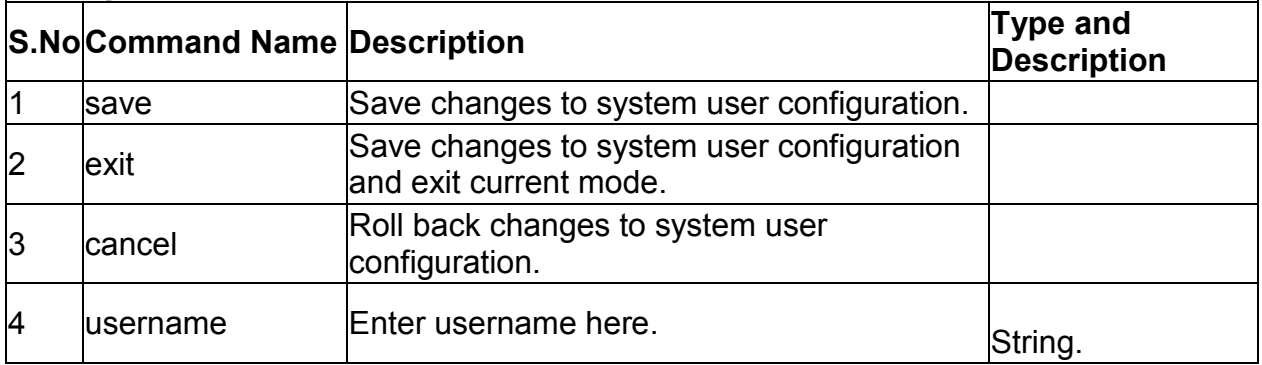

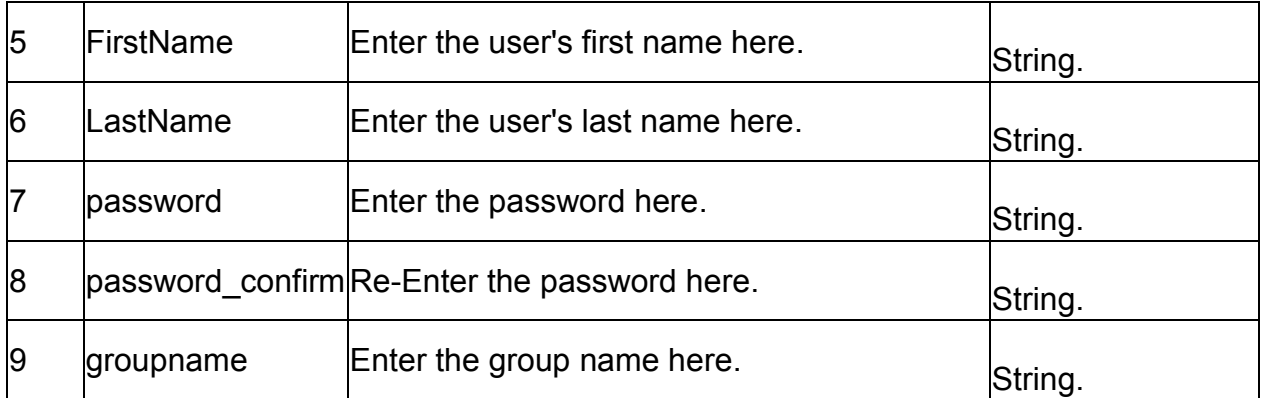

### **4.28 system users edit** *<row\_id>*

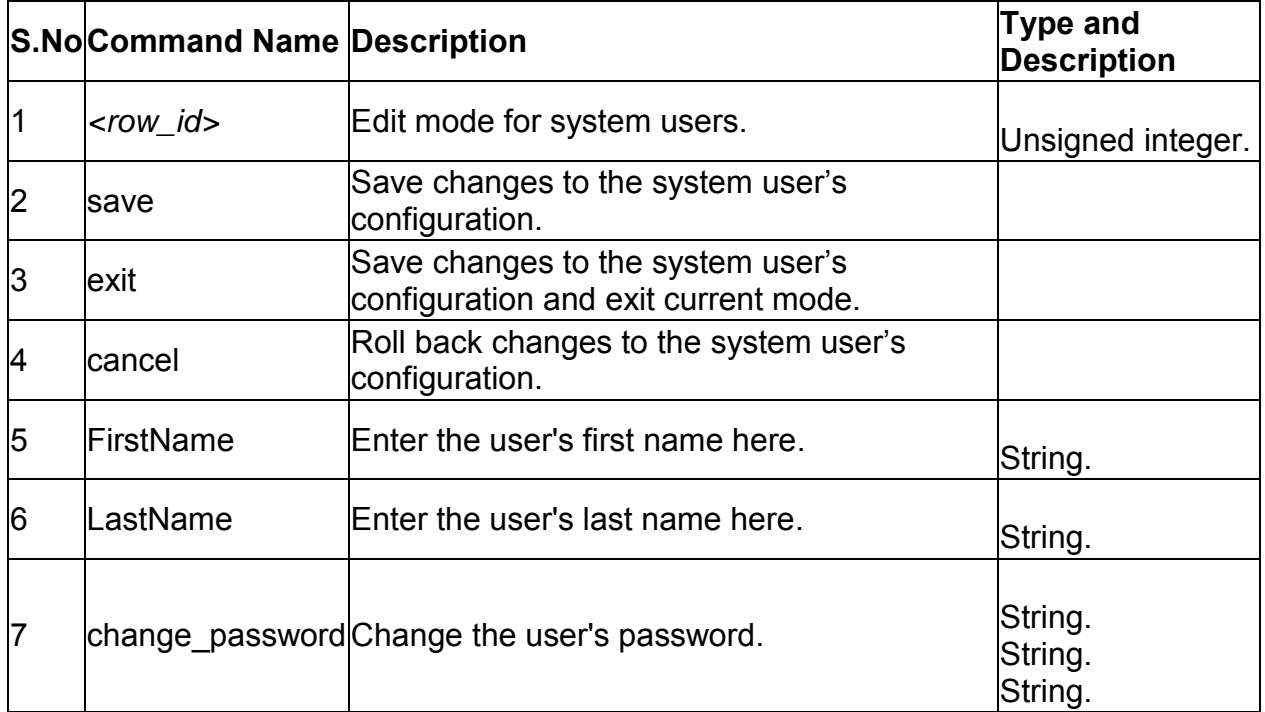

## **4.29 system users delete** *<row\_id>*

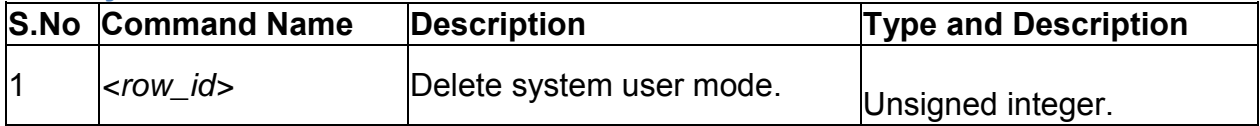

### **4.30 system group groupaccesscontrol configure <group\_id>**

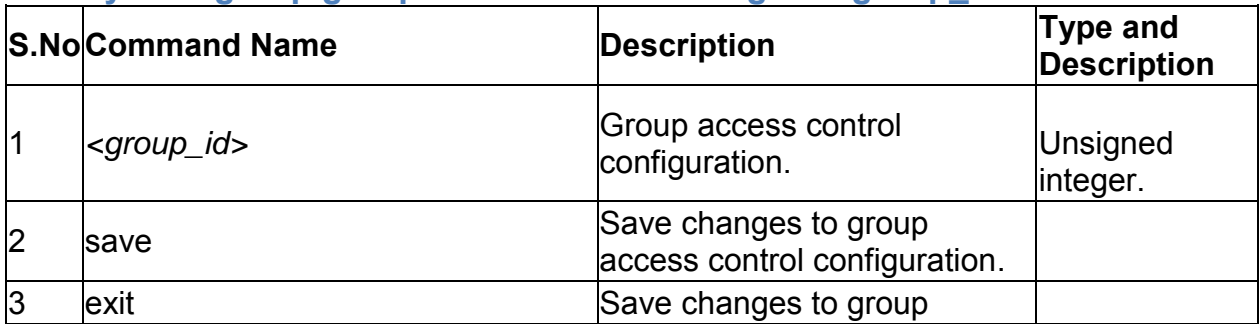
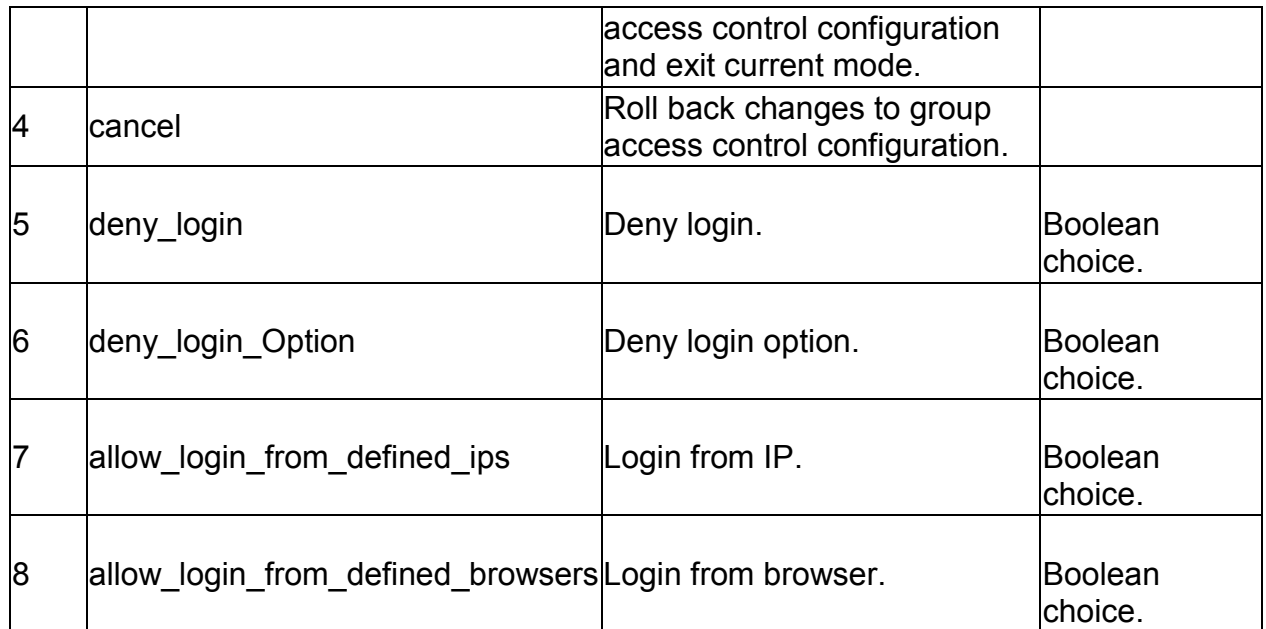

#### **4.31 system group access\_control\_browser add**

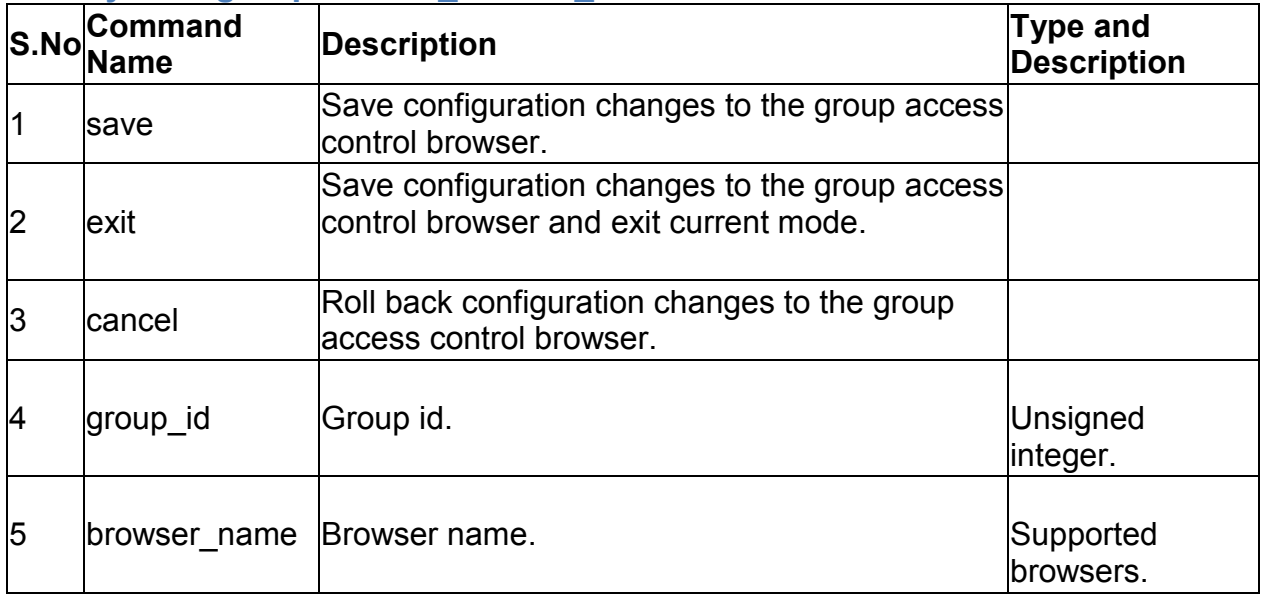

#### **4.32 system group access\_control\_browser delete** *<row\_id>*

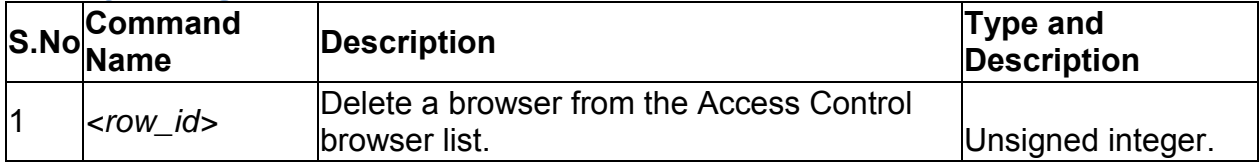

# **4.33 system group access\_control\_ip add**

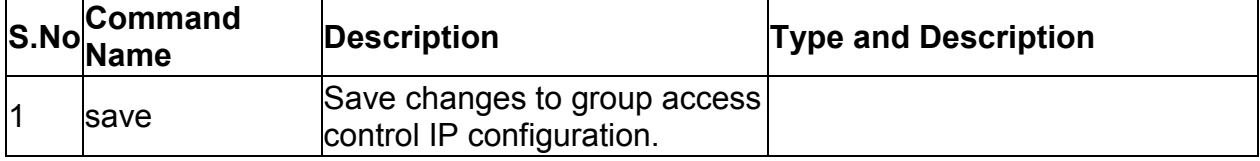

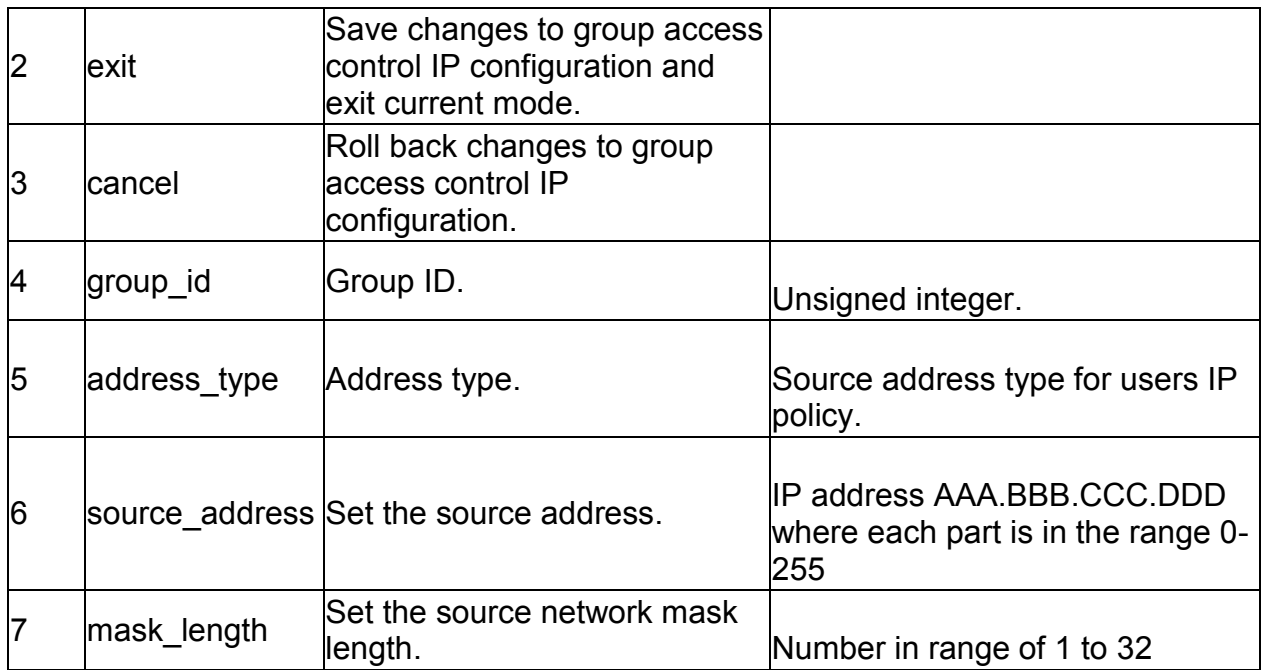

#### **4.34 system group access\_control\_ip delete** *<row\_id>*

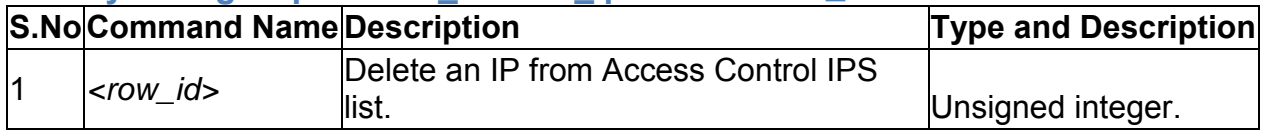

### **5.0 Configuration commands under branch UTIL**

#### **5.1 util system\_check ping** *<ip\_address>*

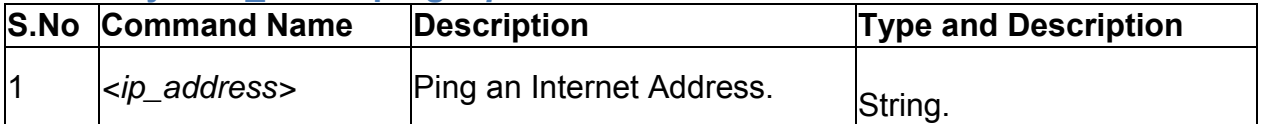

#### **5.2 util system\_check dns\_lookup** *<dns>*

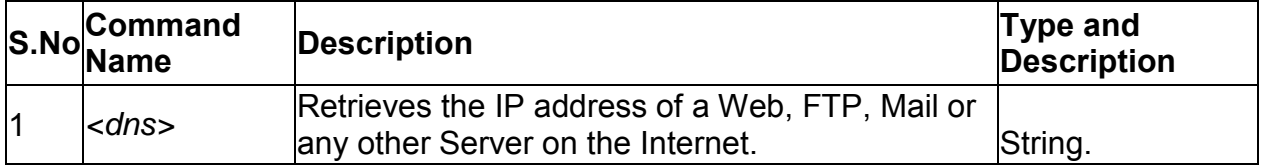

#### **5.3 util system\_check traceroute** *<ip\_address>*

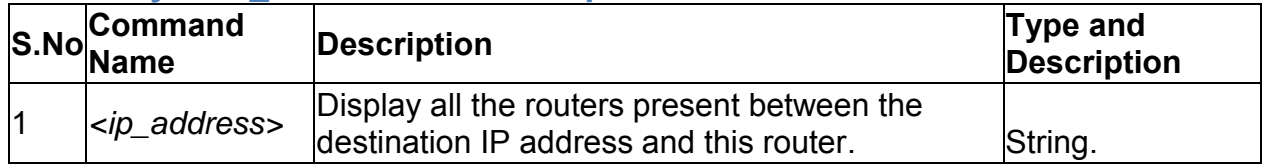

### **5.4 util system\_check capturePackets start** *<interface>*

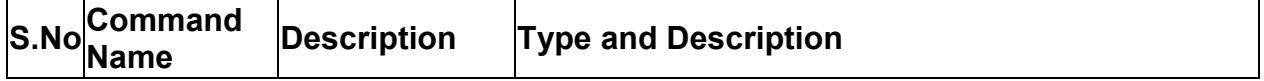

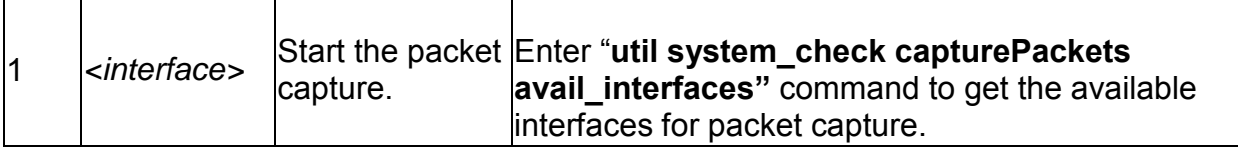

#### **5.5 util system\_check capturePackets download** *<fileName> <ipAddr>*

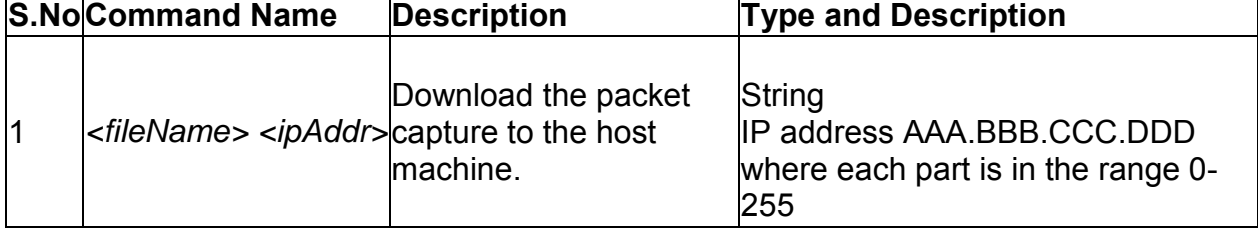

#### **5.6 util schedule-reboot** *<enable\_reboot>*

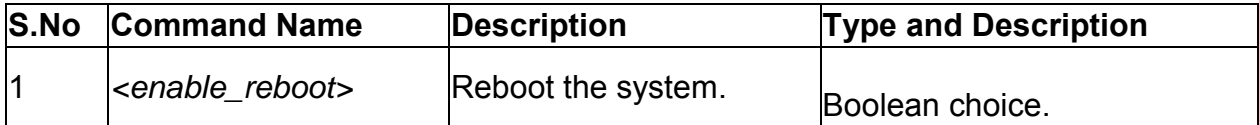

#### **5.7 util usb\_test** *<ipAddr> <fileName>*

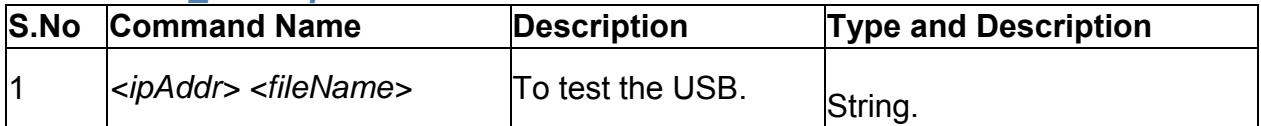

#### **5.8 util backup\_configuration** *<fileName> <ipAddr>*

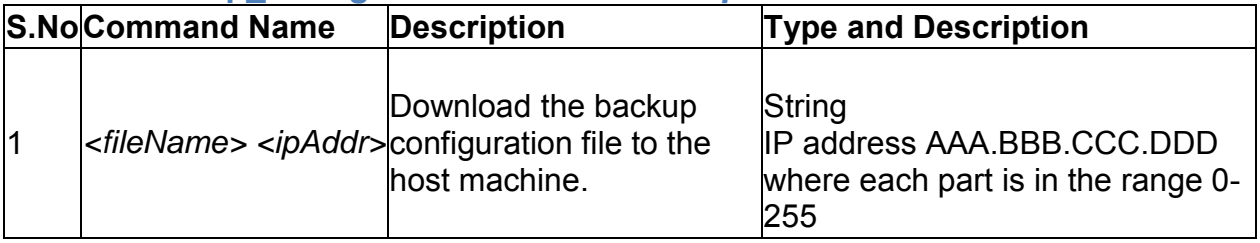

#### **5.9 util restore\_configuration** *<IpAddr> <FileName>*

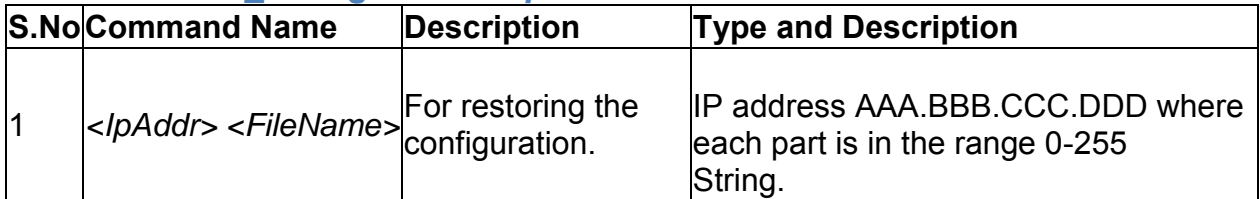

#### **5.10 util firmware\_upgrade** *<IpAddr> <FileName>*

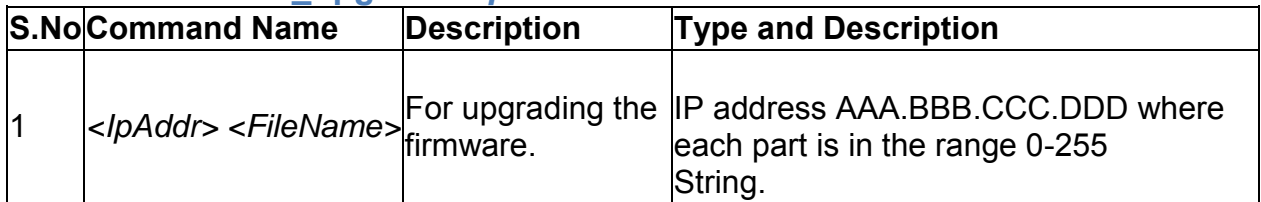

### **6.0 Configuration commands under branch QOS**

# **6.1 qos lan status**

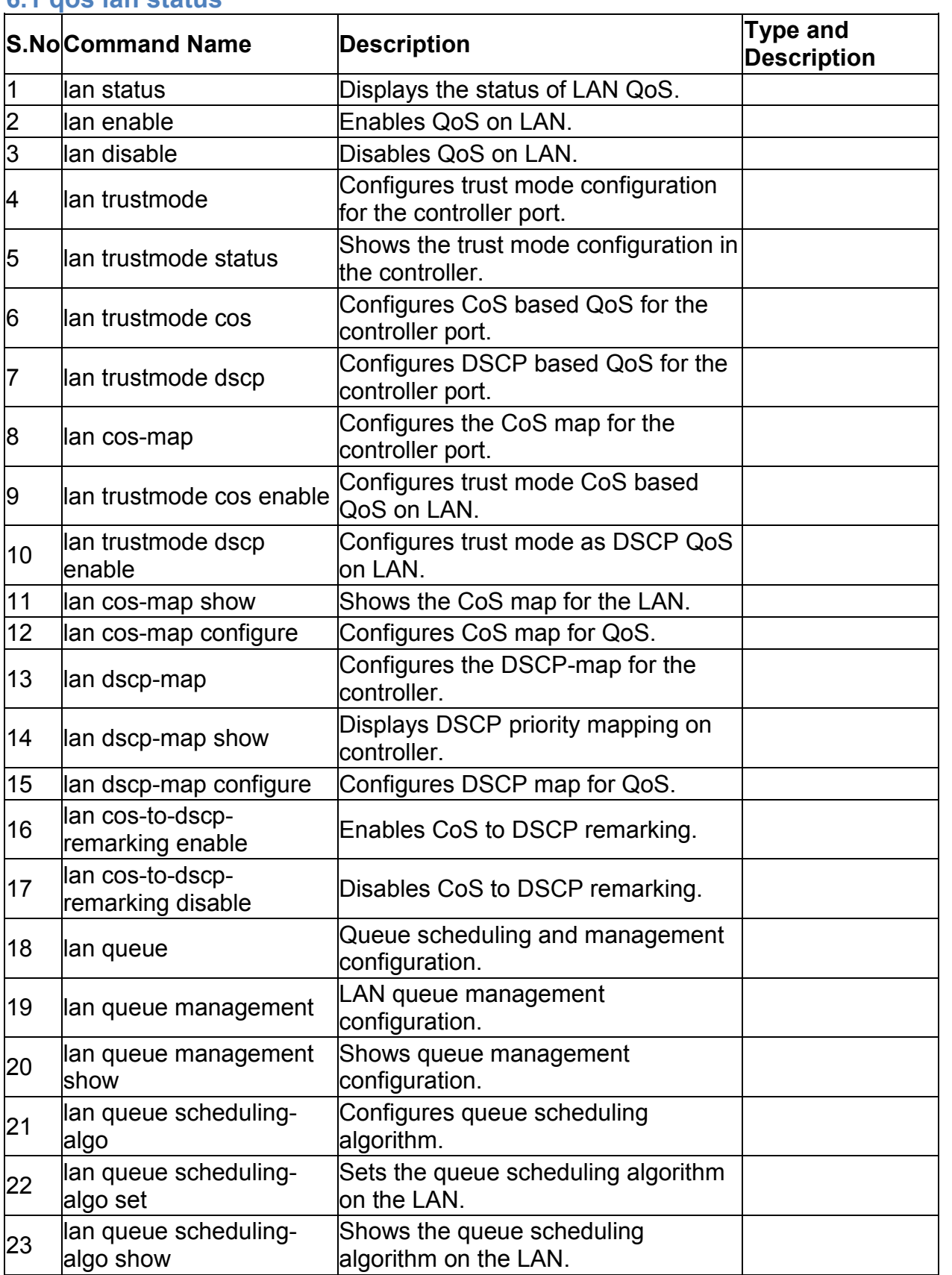

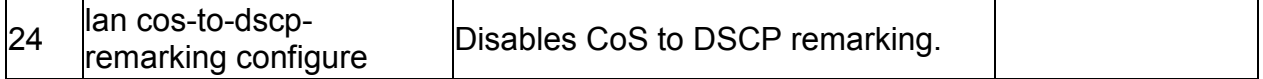

#### **6.2 qos lan enable**

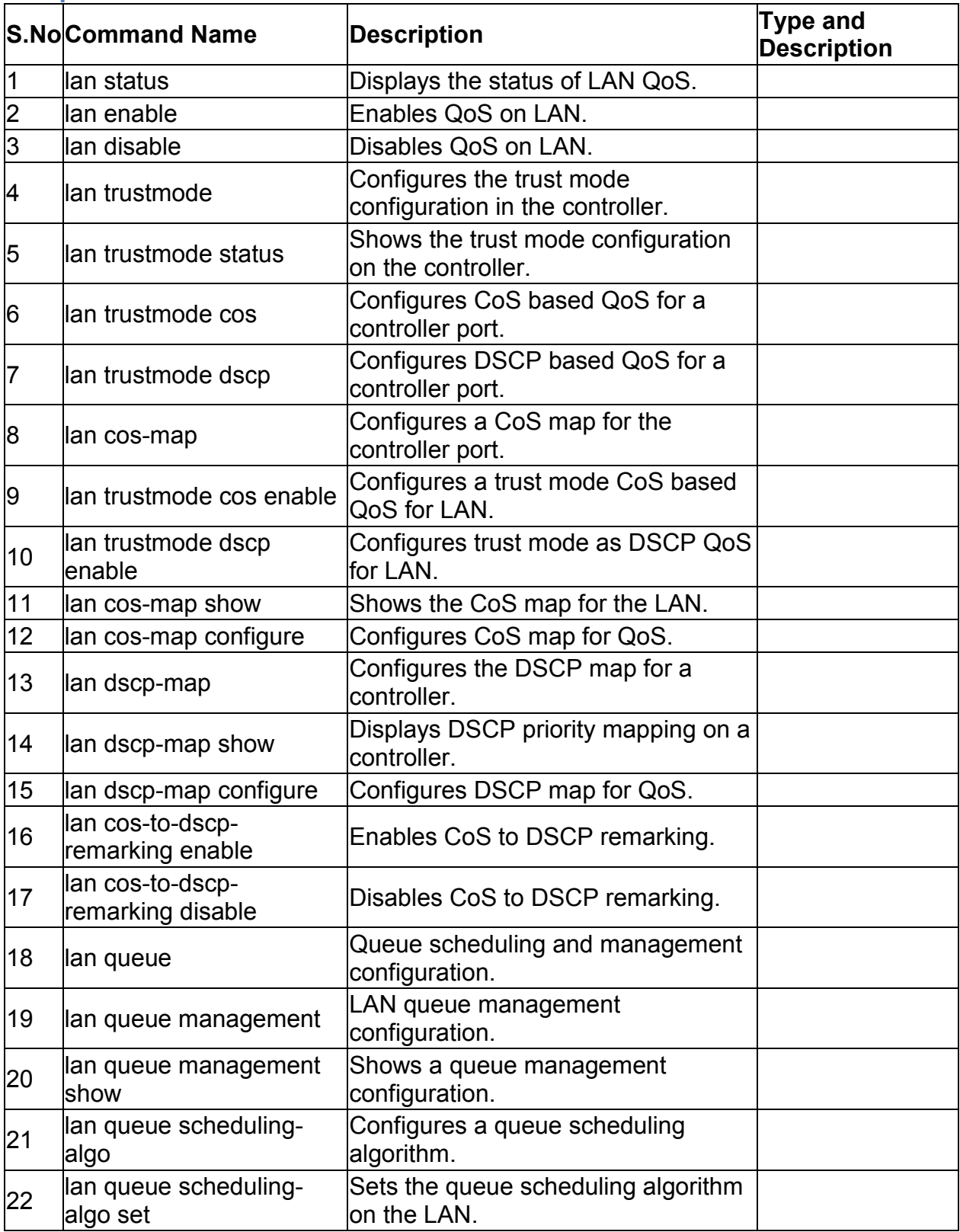

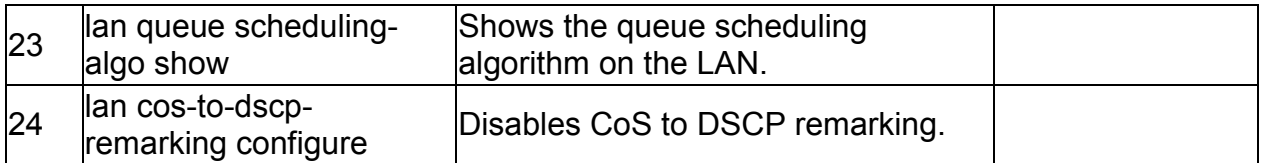

# **6.3 qos lan disable**

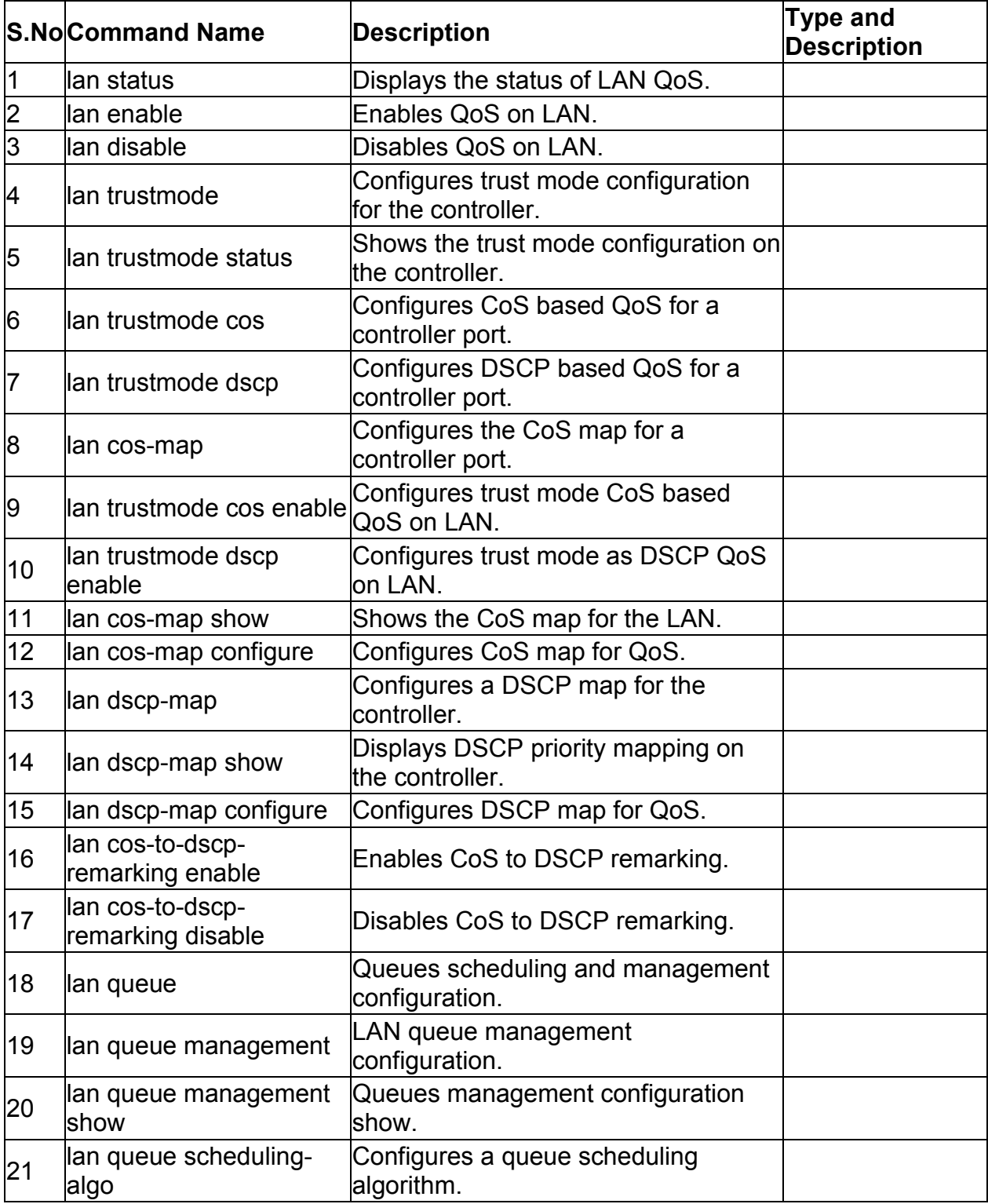

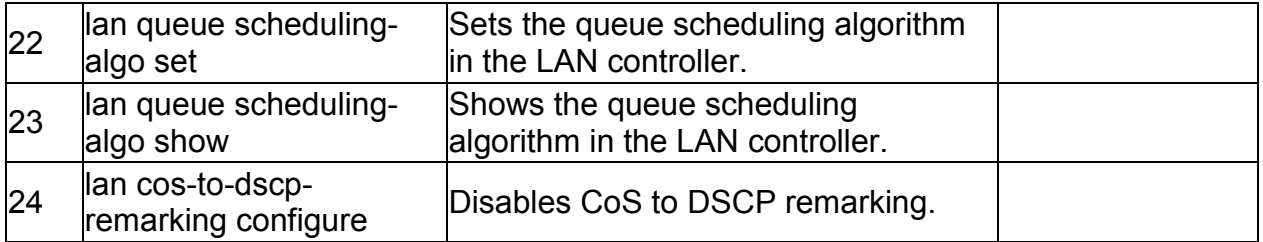

### **6.4 qos lan trustmode cos enable** *<lanPort>*

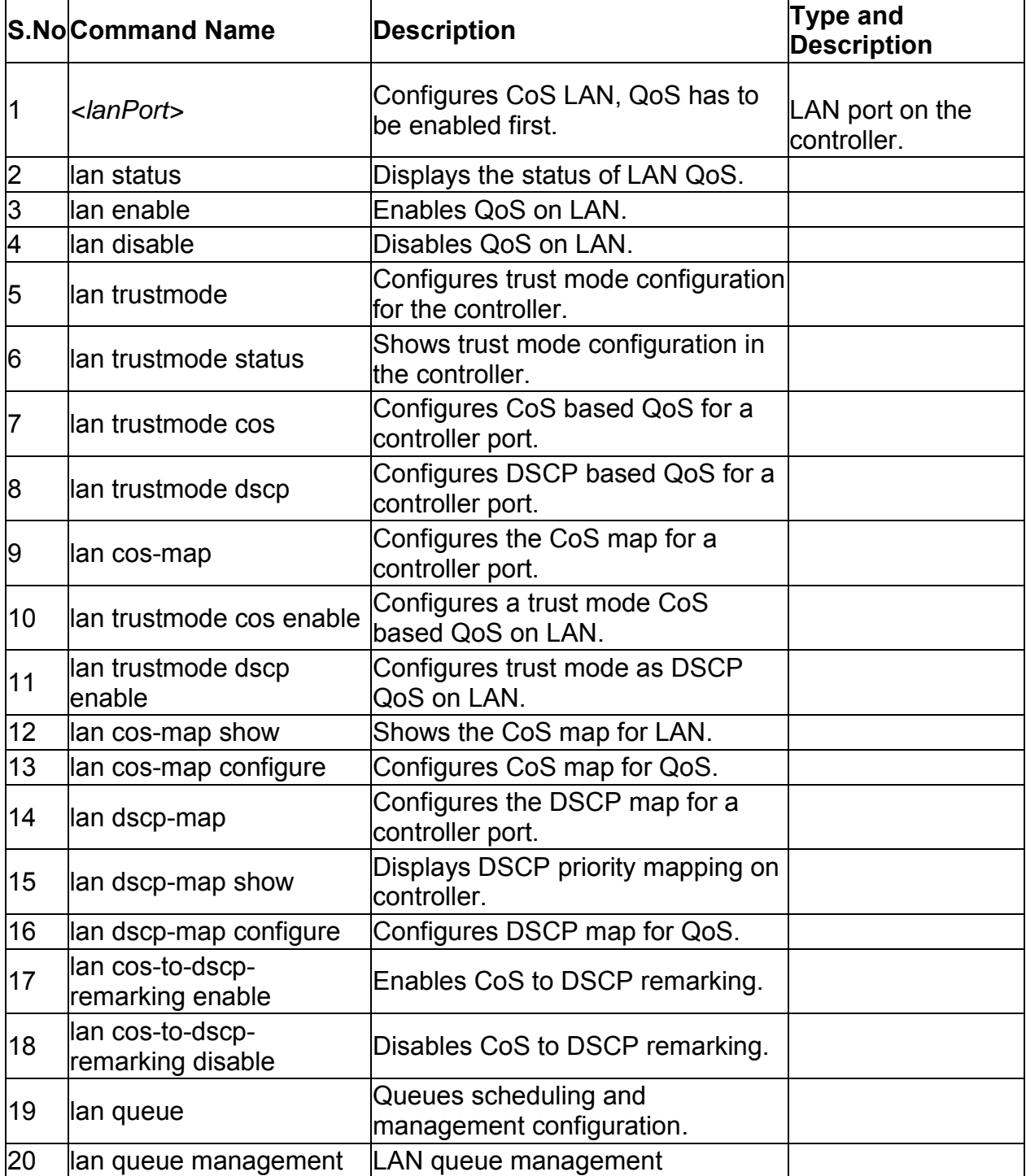

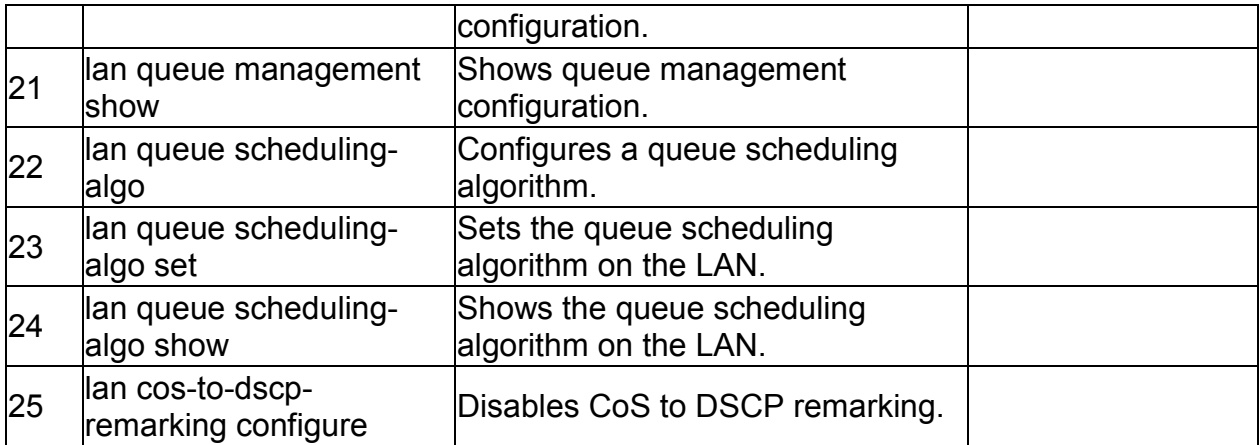

### **6.5 qos lan trustmode dscp enable** *<lanPort>*

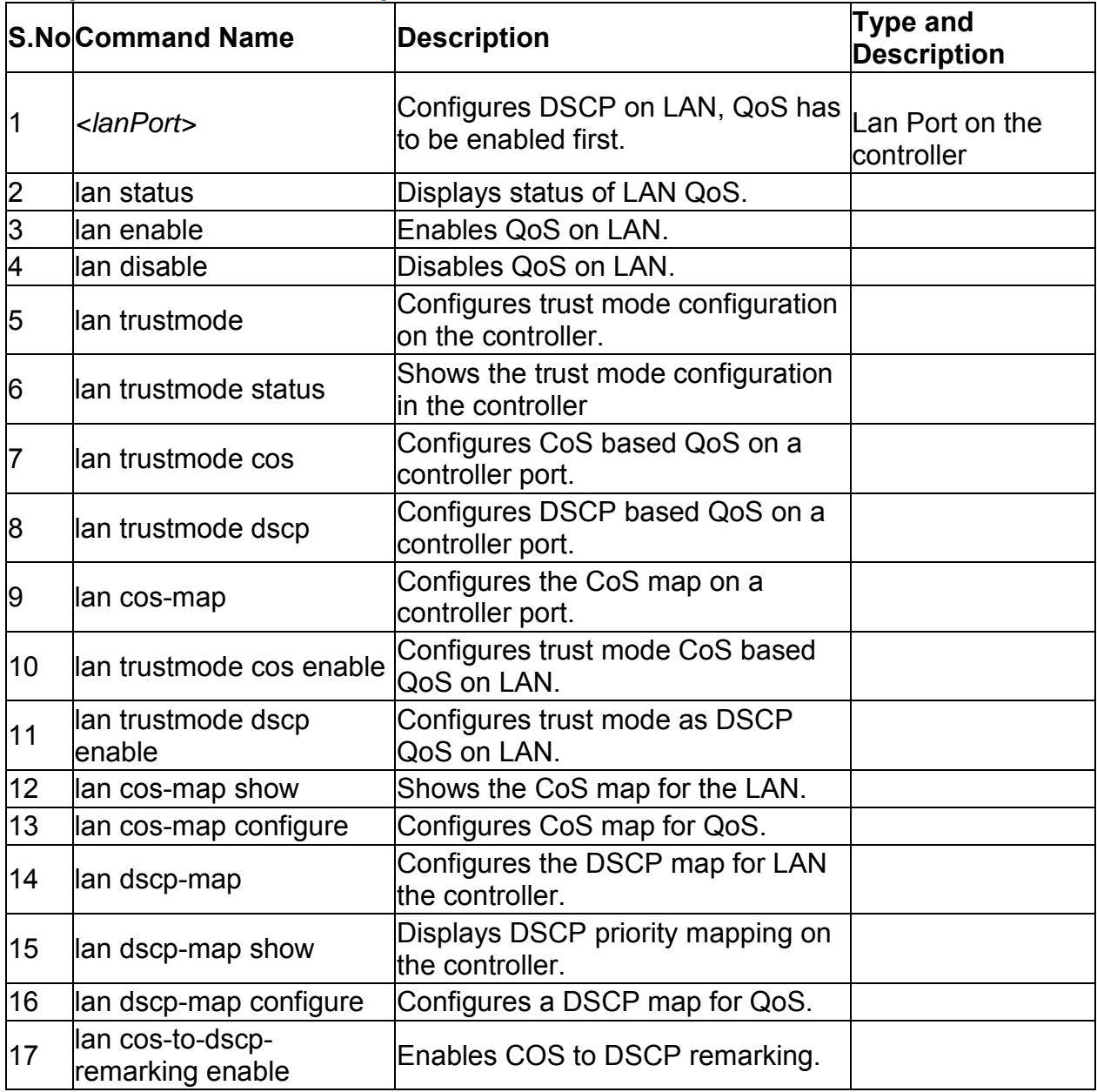

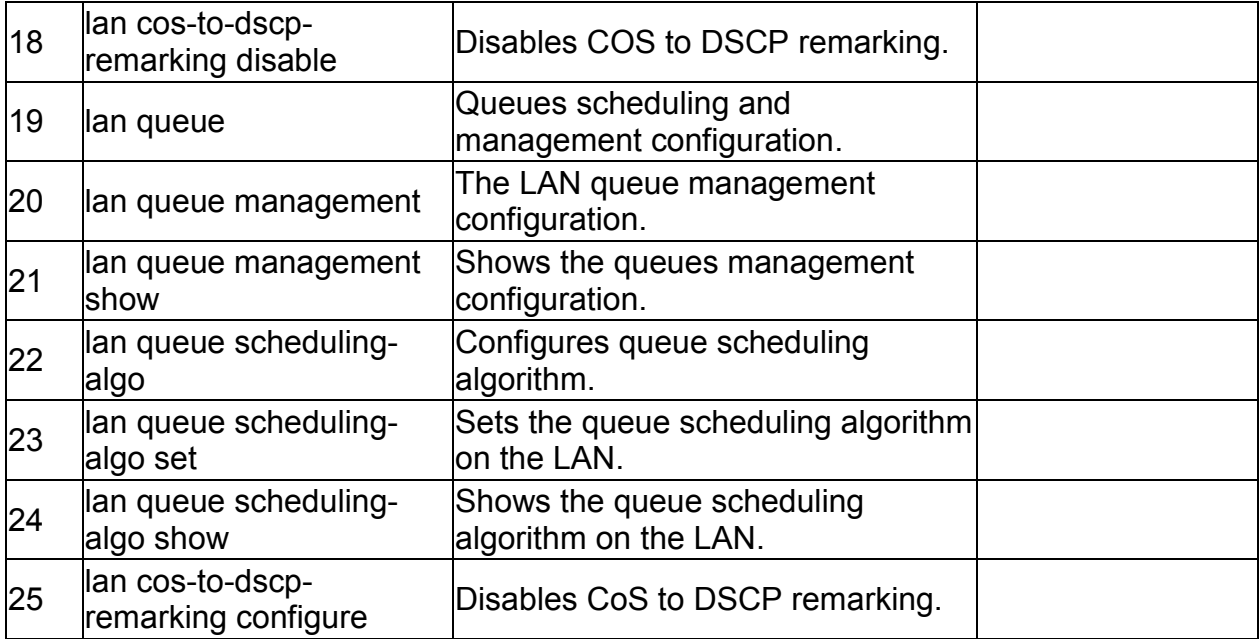

# **6.6 qos lan cos-map configure** *<cosValue> <priorityQueue>*

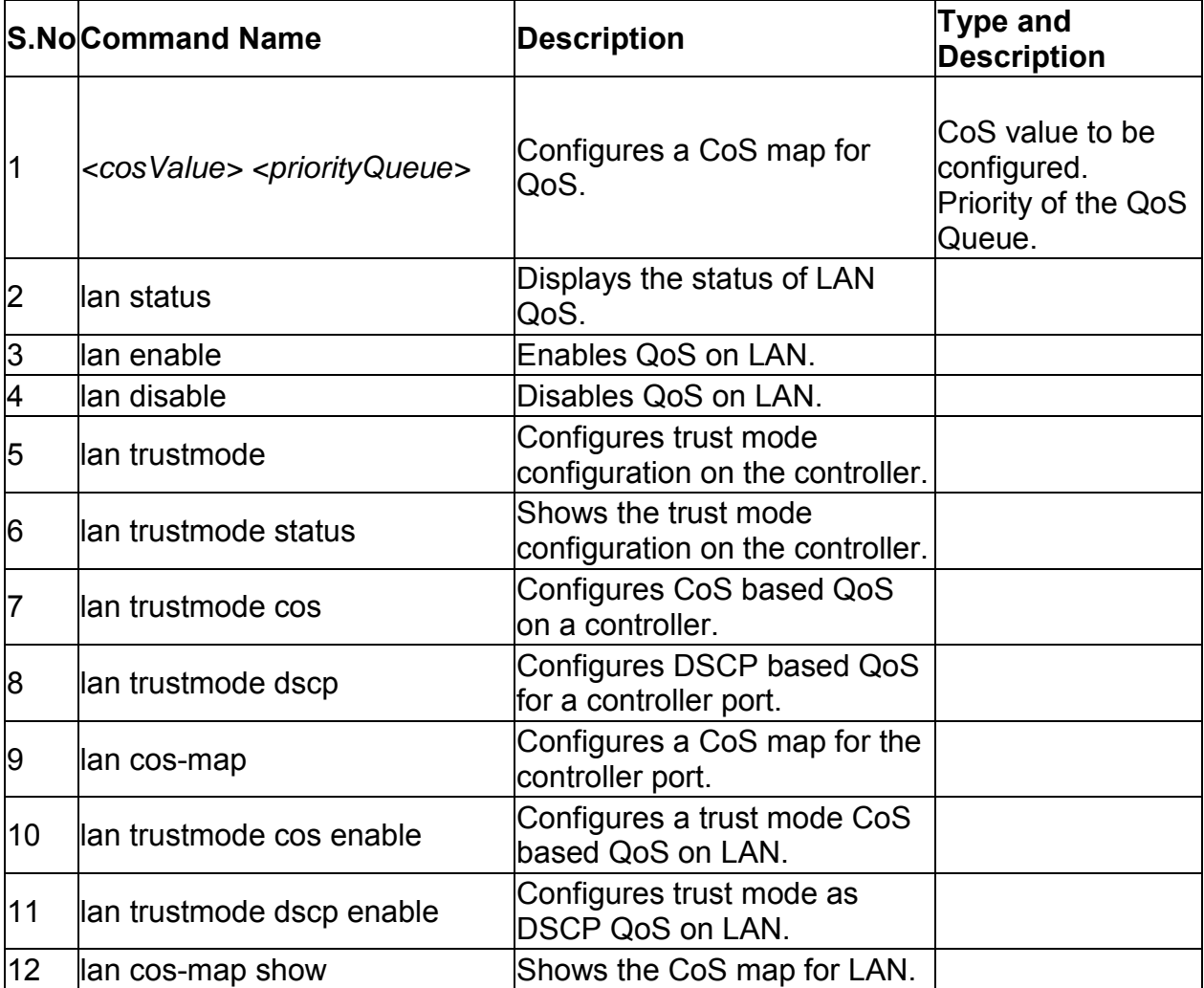

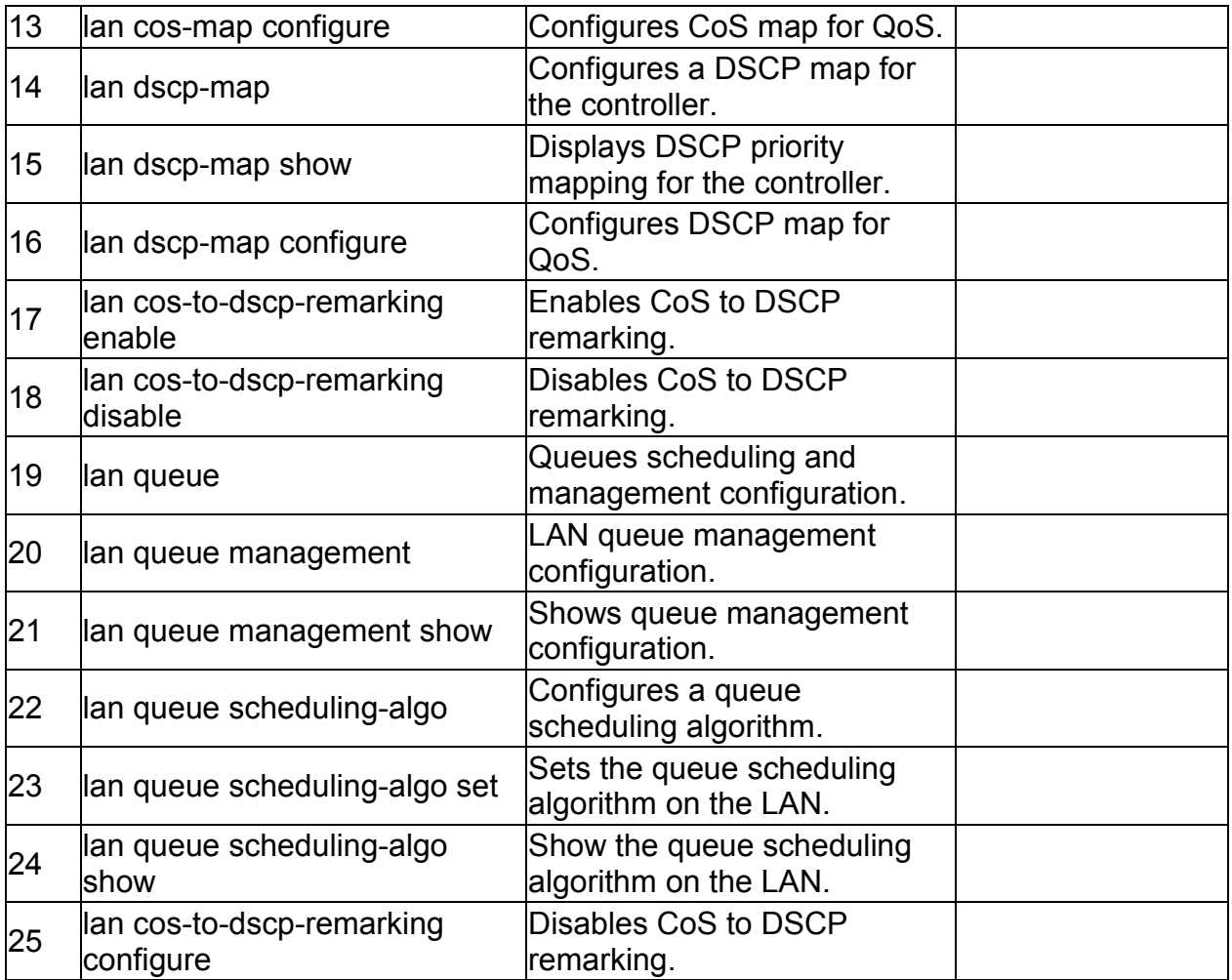

### **6.7 qos lan dscp-map configure** *<dscpValue> <priorityQueue>*

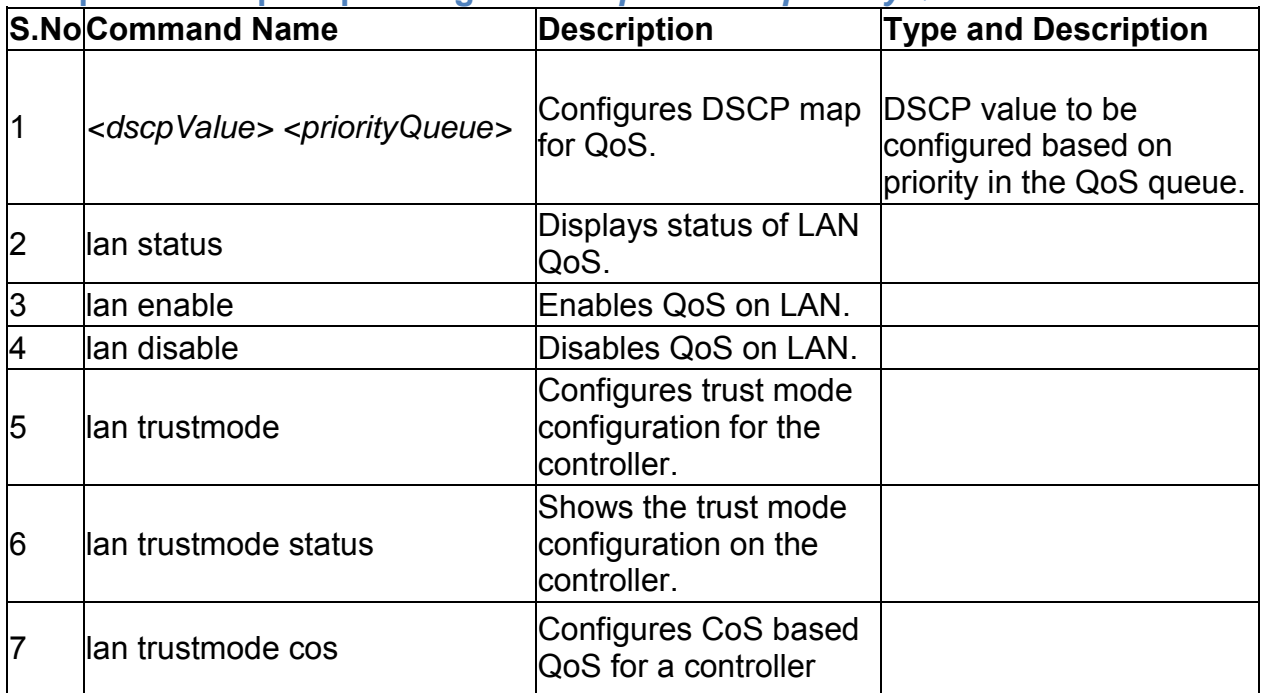

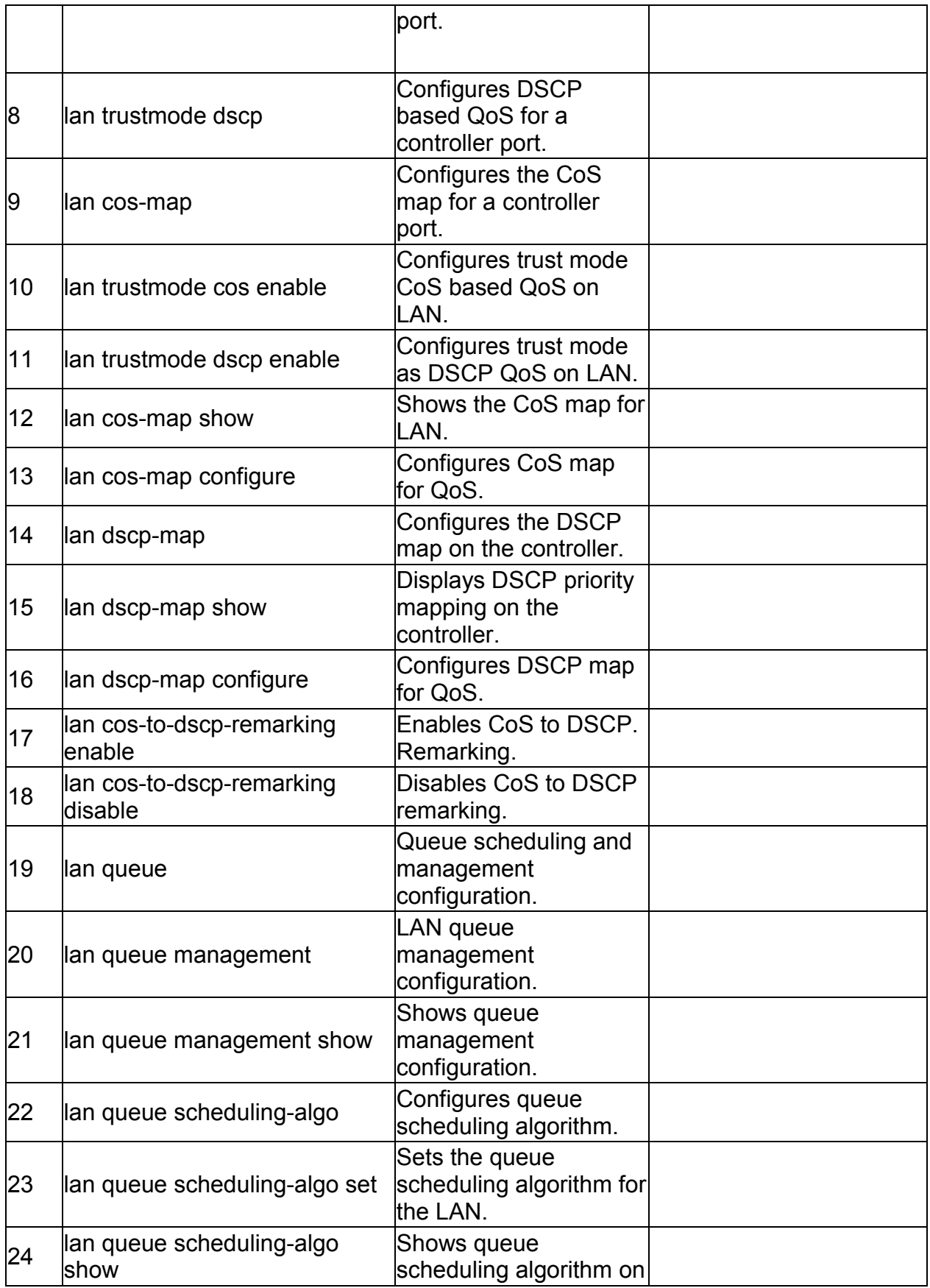

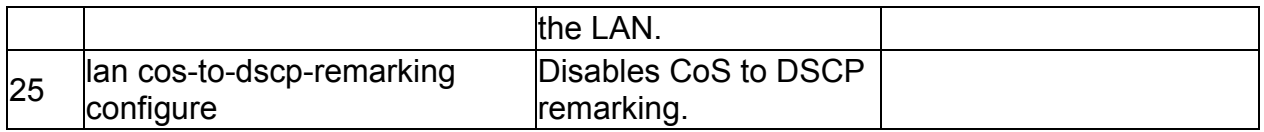

# **6.8 qos lan cos-to-dscp-remarking enable**

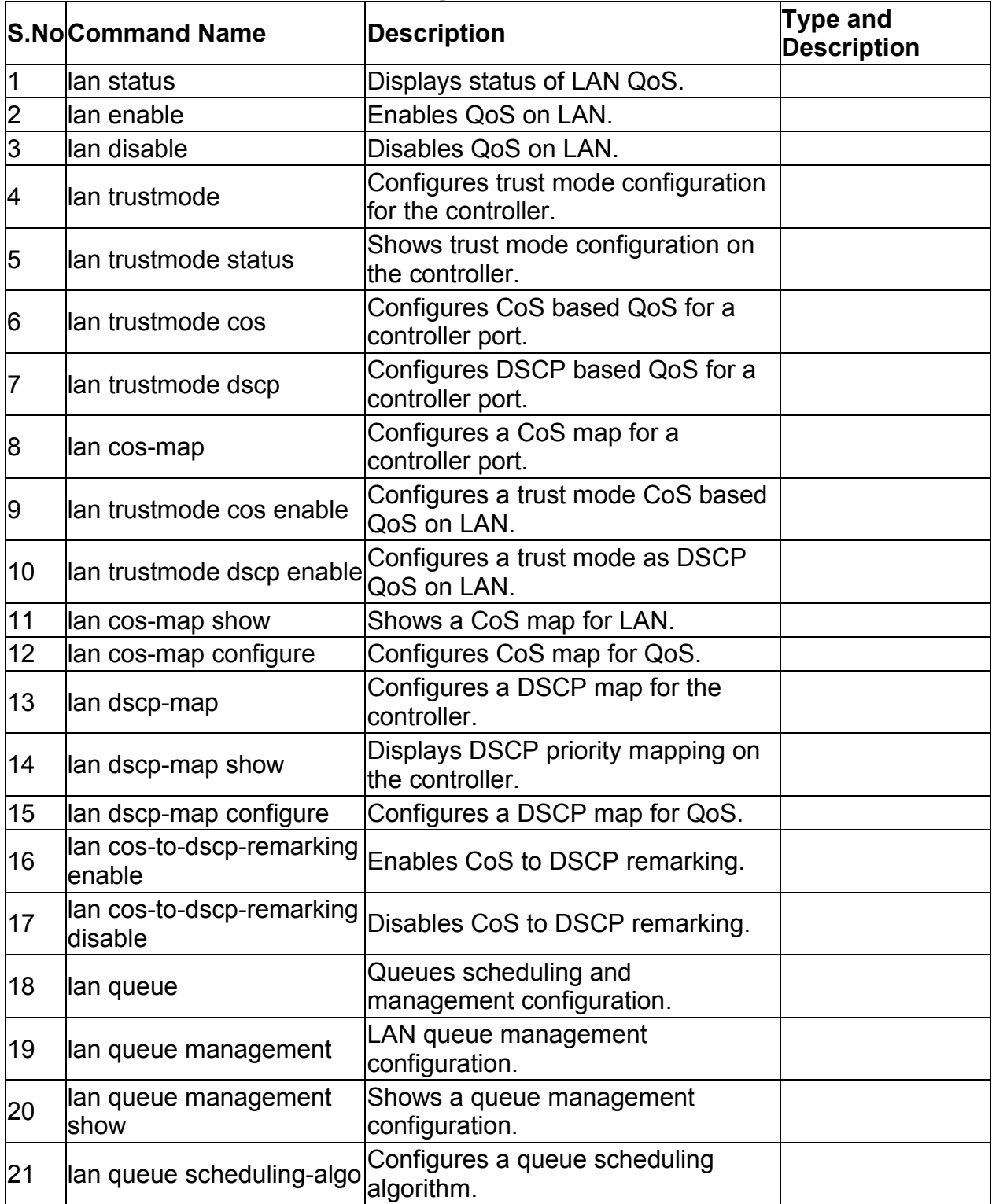

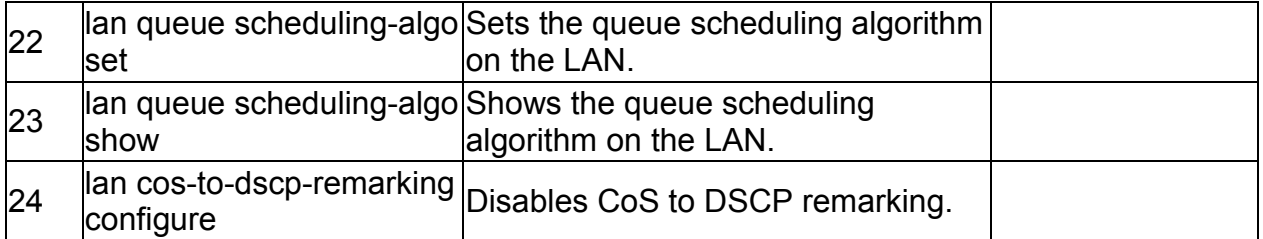

# **6.9 qos lan cos-to-dscp-remarking disable**

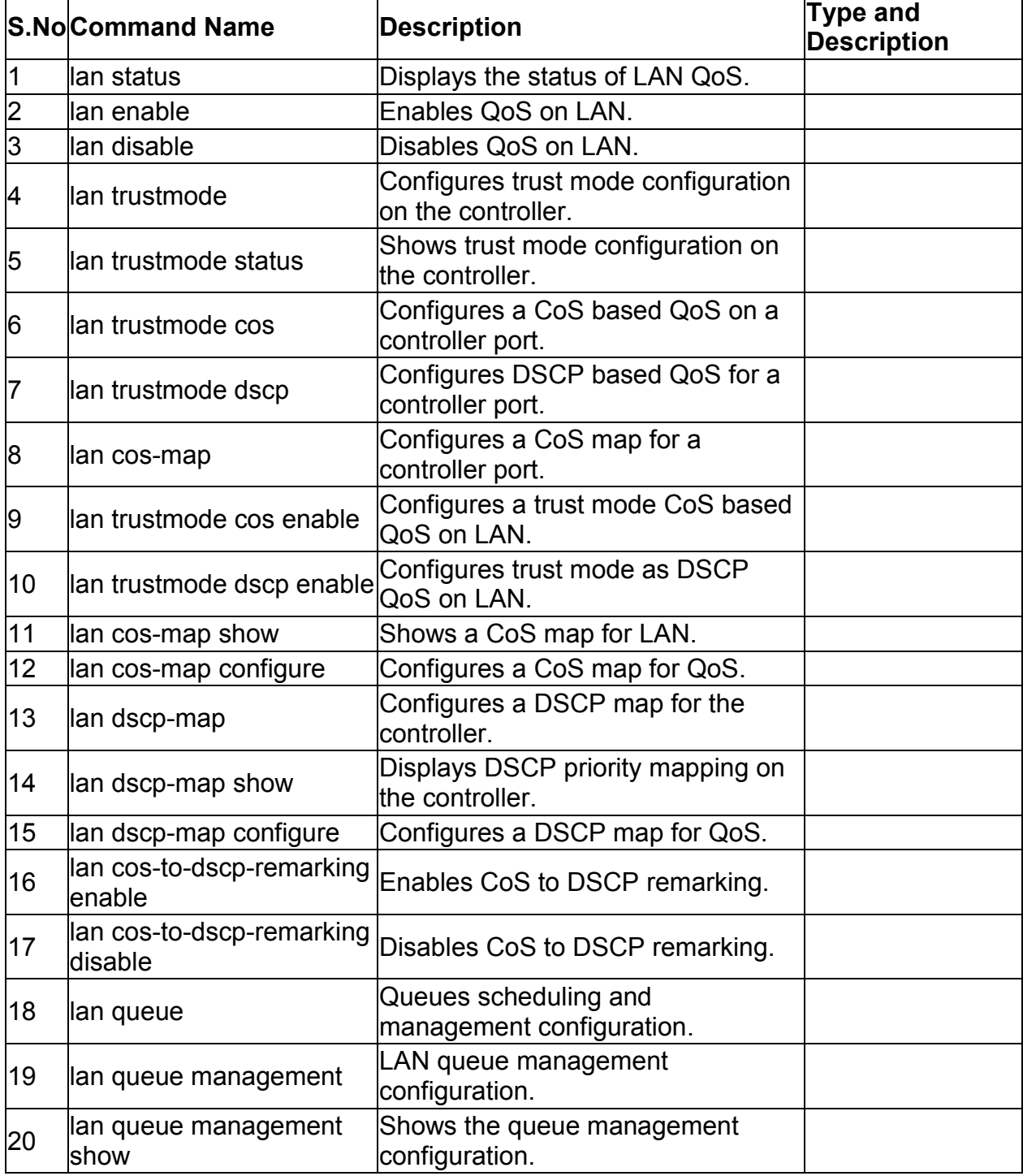

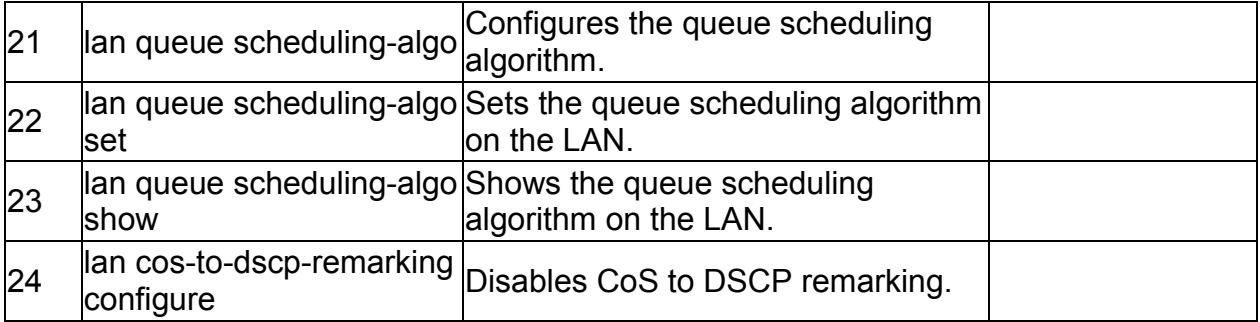

### **6.10 qos lan cos-to-dscp-remarking status**

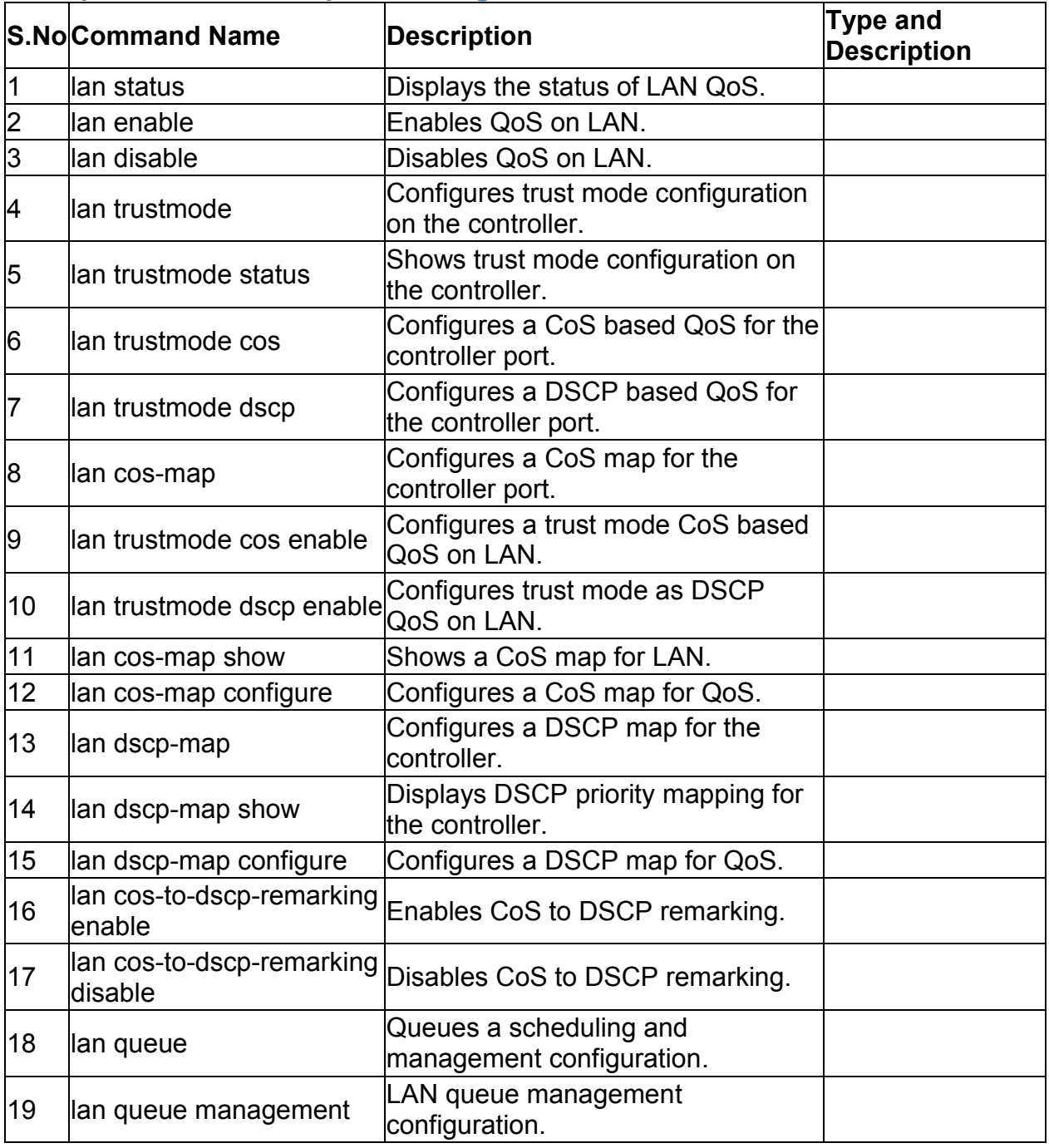

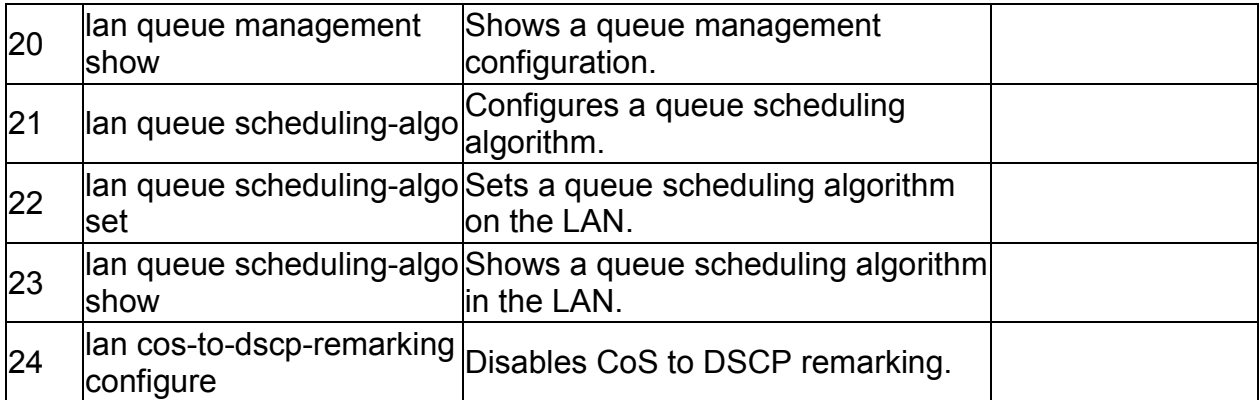

# **6.11 qos lan cos-to-dscp-remarking configure** *<cosValue> <dscpValue>*

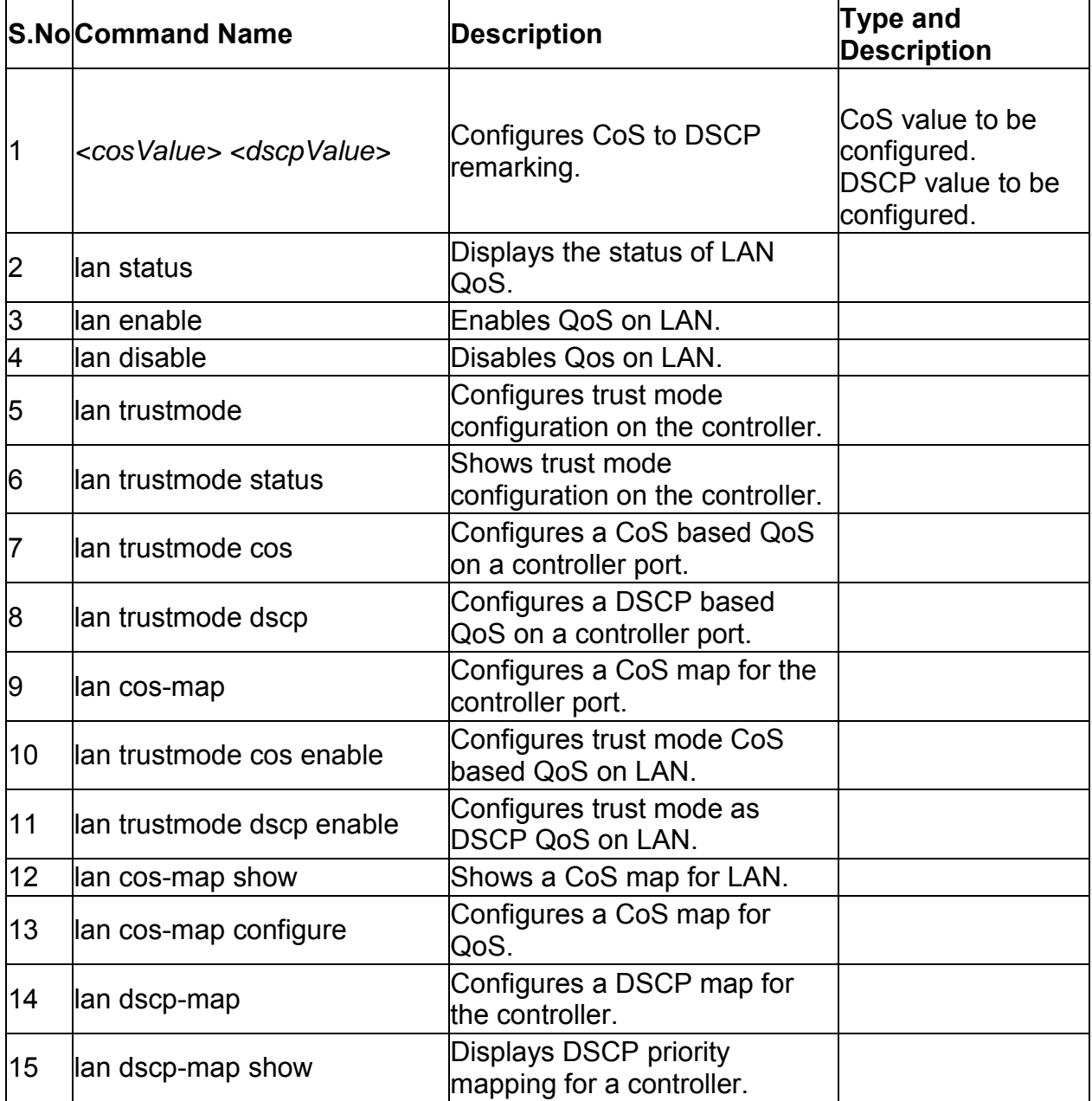

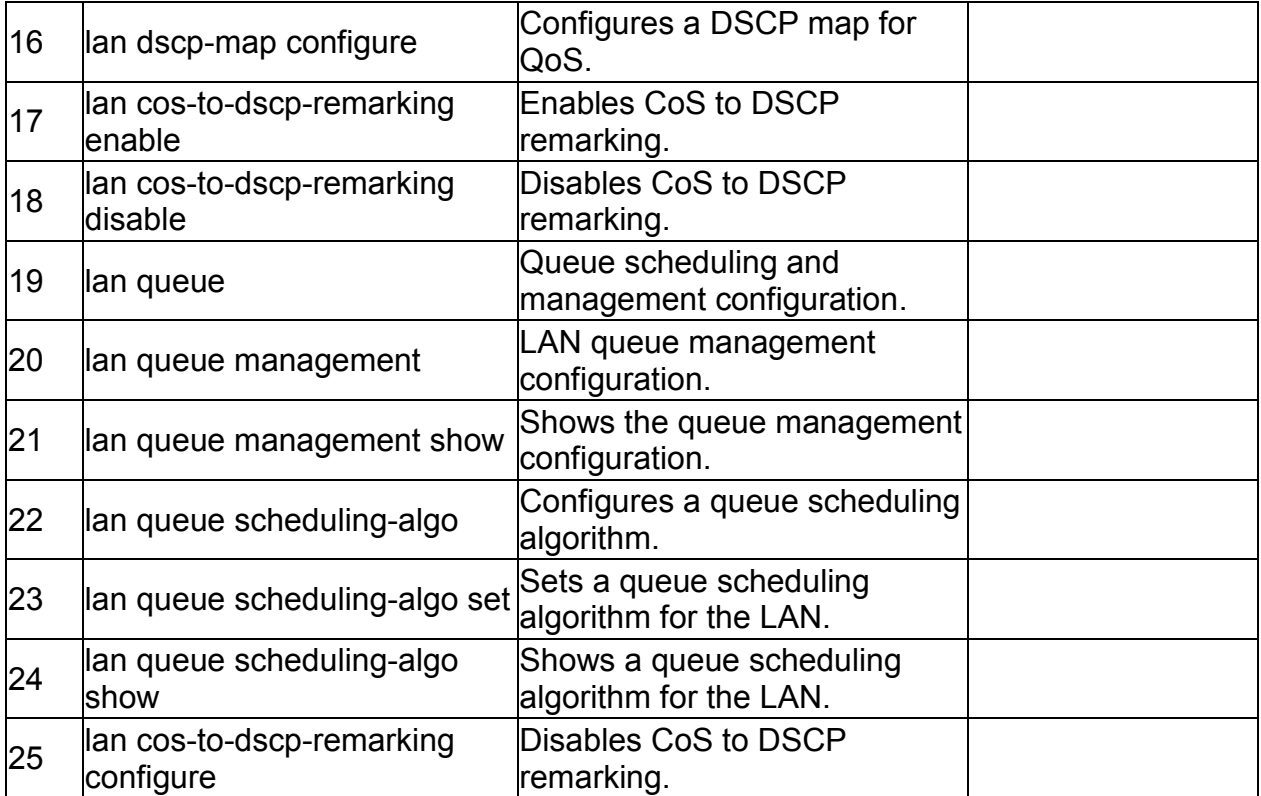

### **6.12 qos lan queue scheduling-algo set** *<sched-algo>*

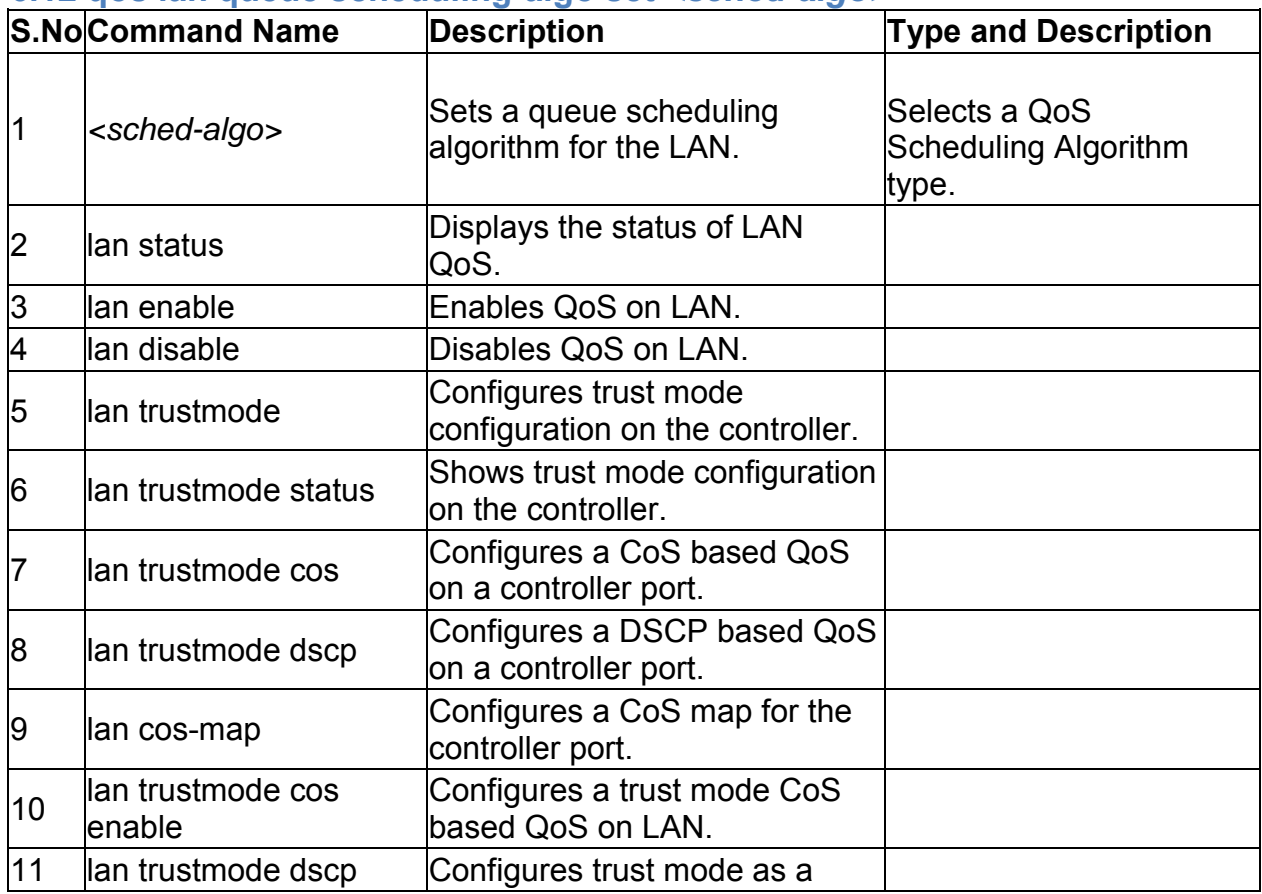

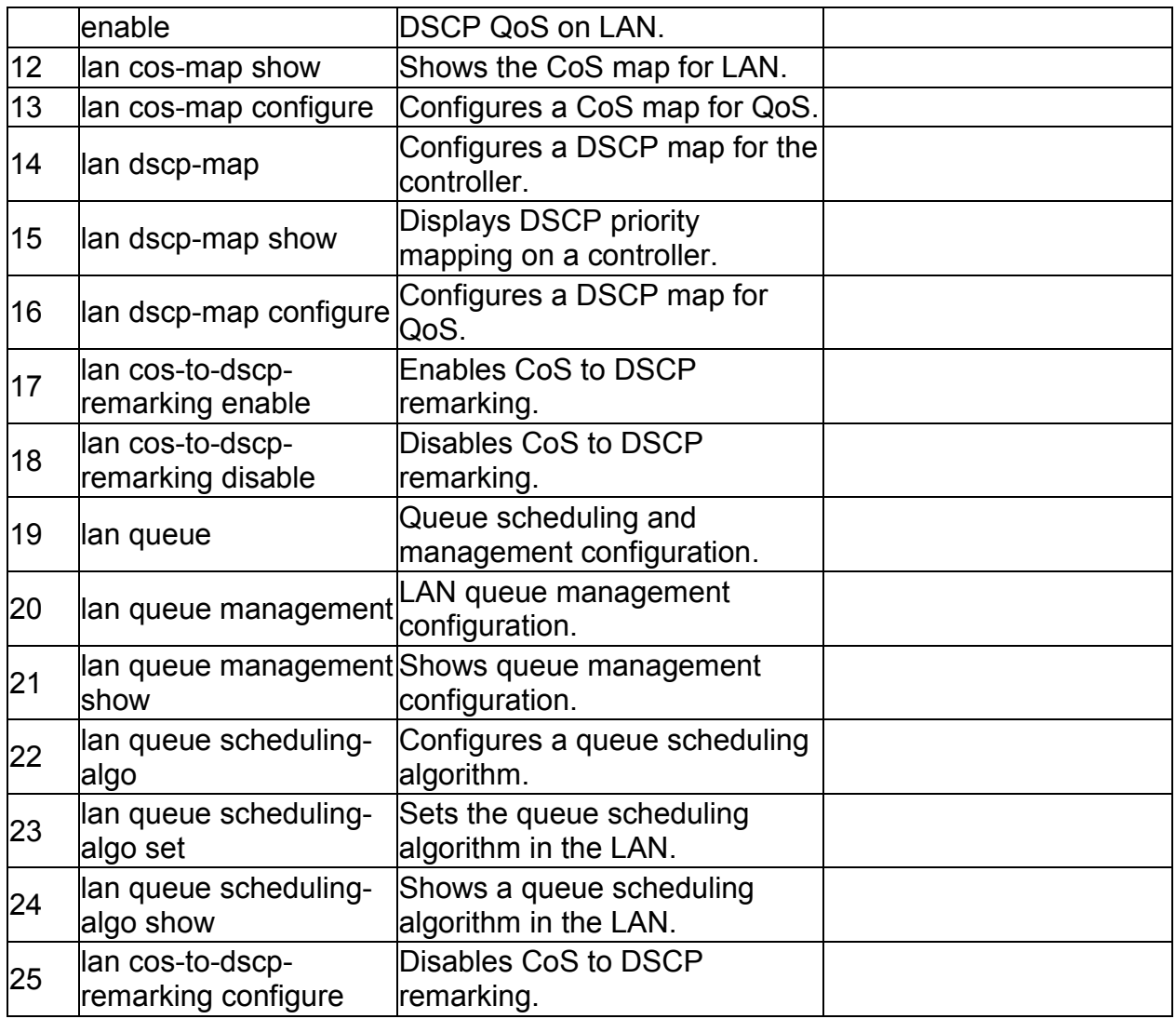

# **7.0 Configuration commands under branch NET**

#### **7.1 net bandwidth profile enable** *<enable>*

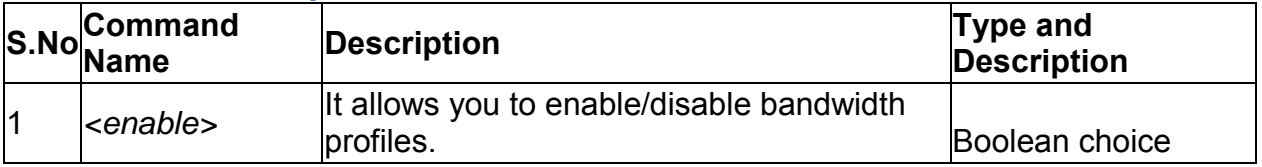

# **7.2 net bandwidth profile add**

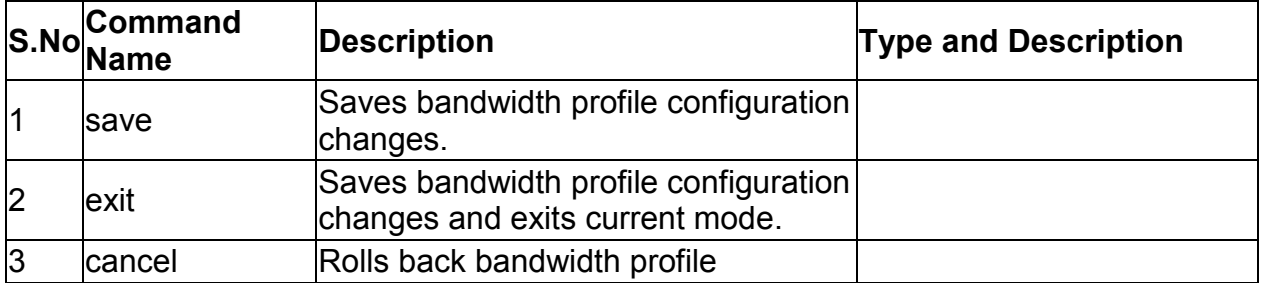

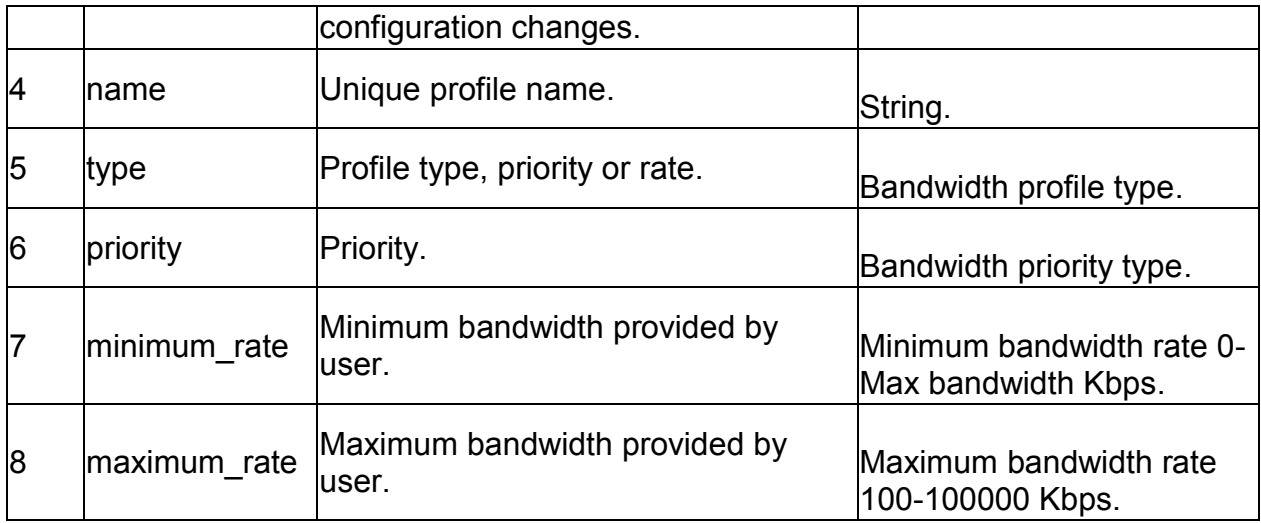

#### **7.3 net bandwidth profile edit** *<row\_id>*

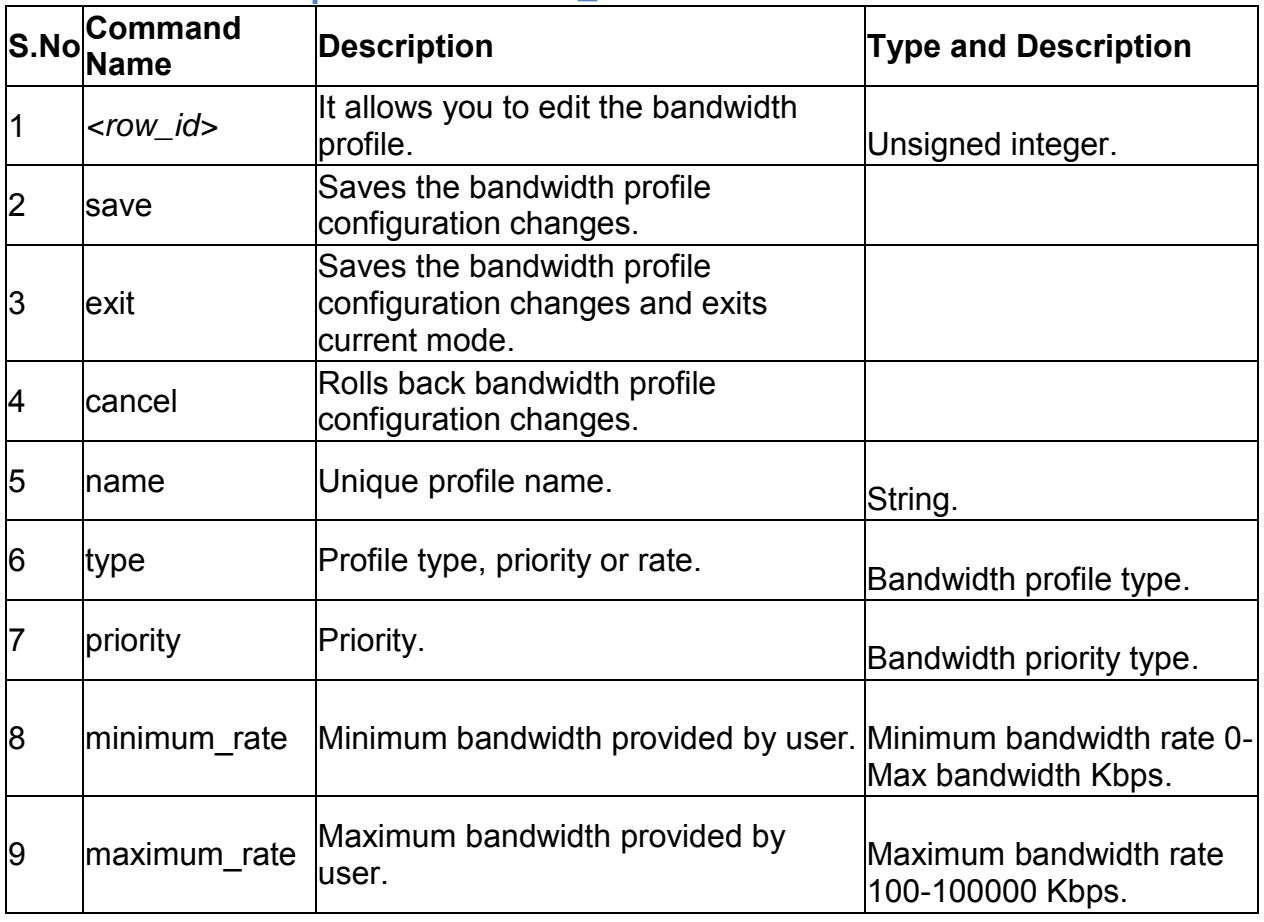

### **7.4 net bandwidth profile delete** *<row\_id>*

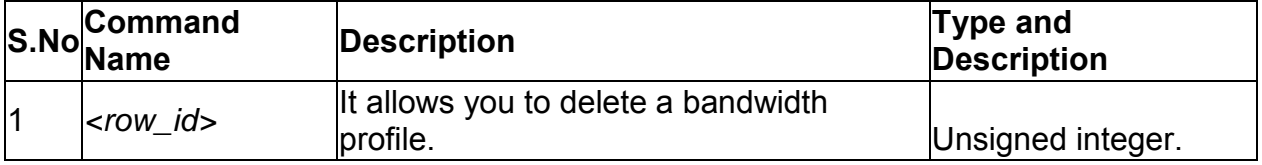

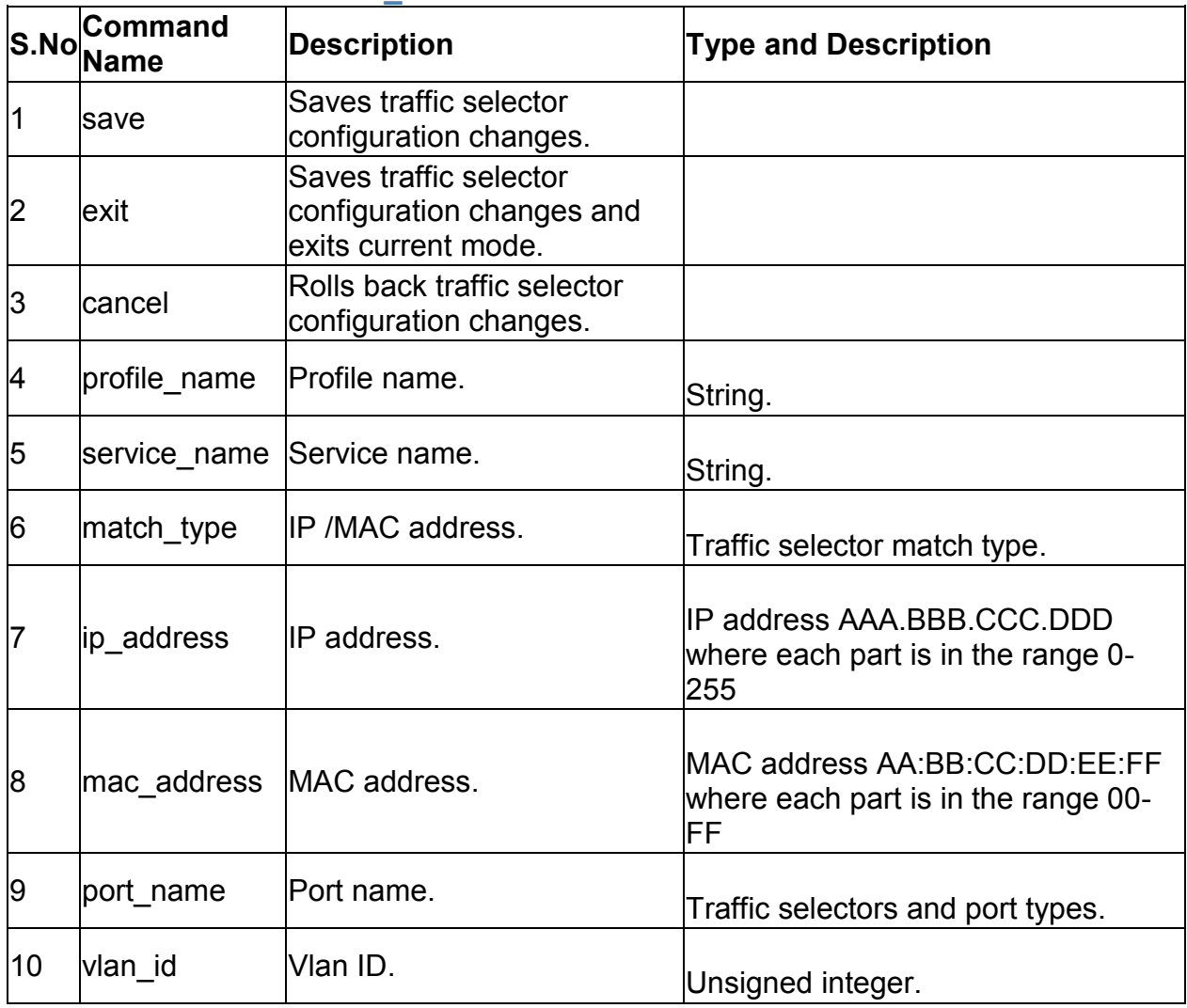

### **7.5 net bandwidth traffic\_selector add**

#### **7.6 net bandwidth traffic\_selector edit** *<row\_id>*

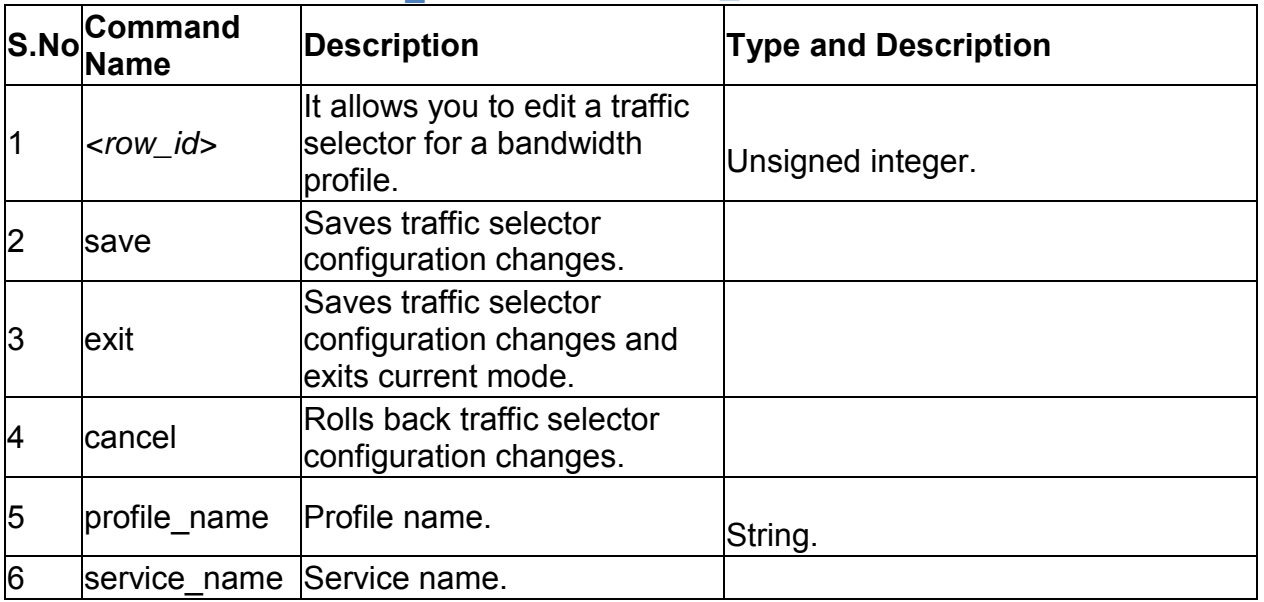

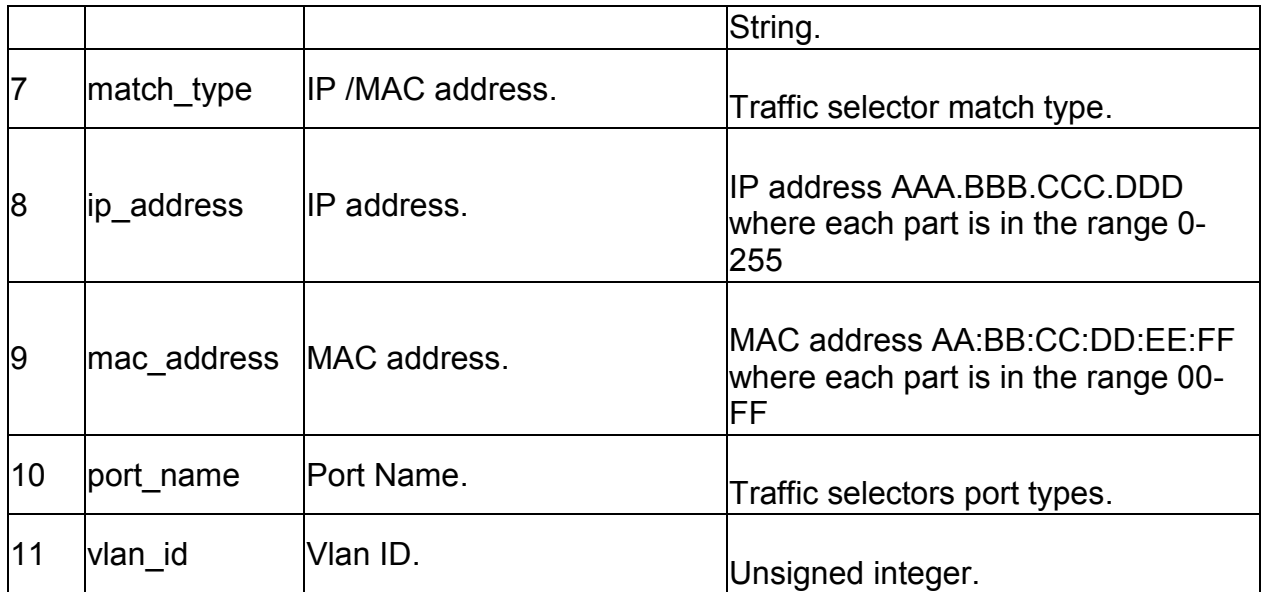

### **7.7 net bandwidth traffic\_selector delete** *<row\_id>*

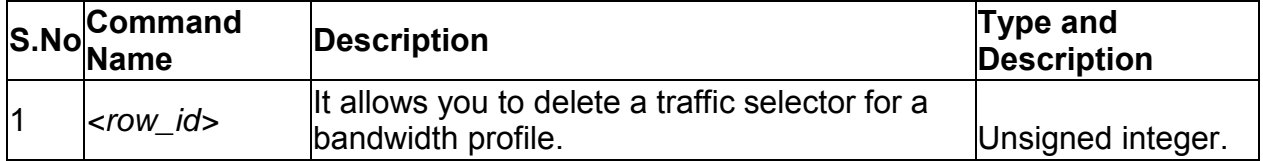

### **7.8 net lan dhcp reserved\_ip configure** *<mac\_address>*

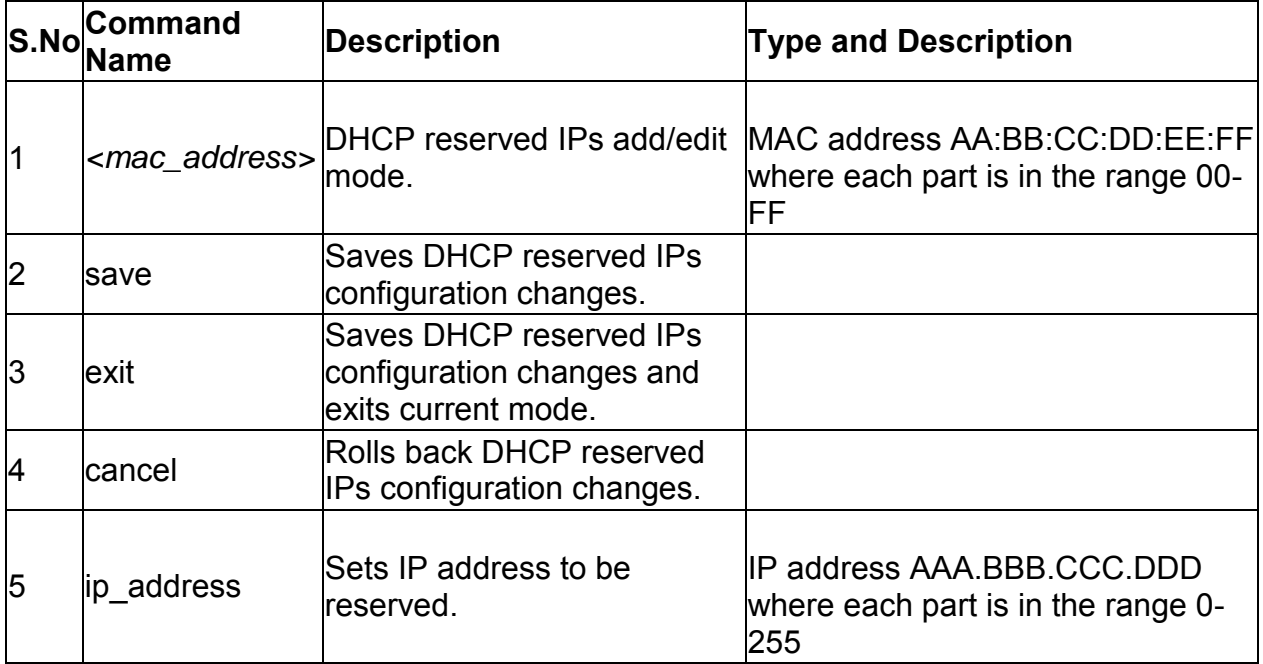

### **7.9 net lan dhcp reserved\_ip delete** *<mac\_address>*

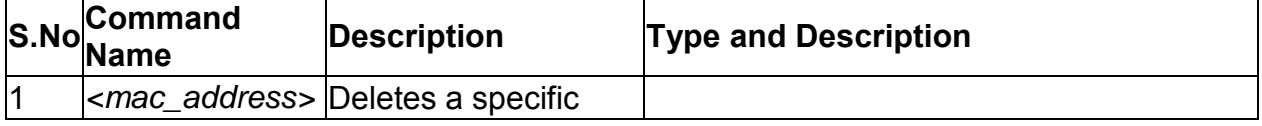

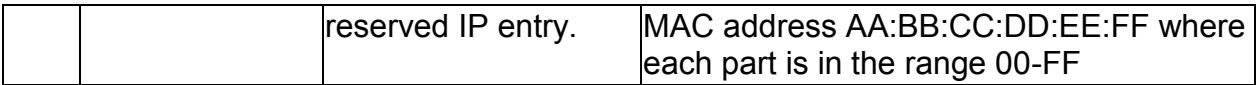

# **7.10 net ethernet configure** *<interface\_name>*

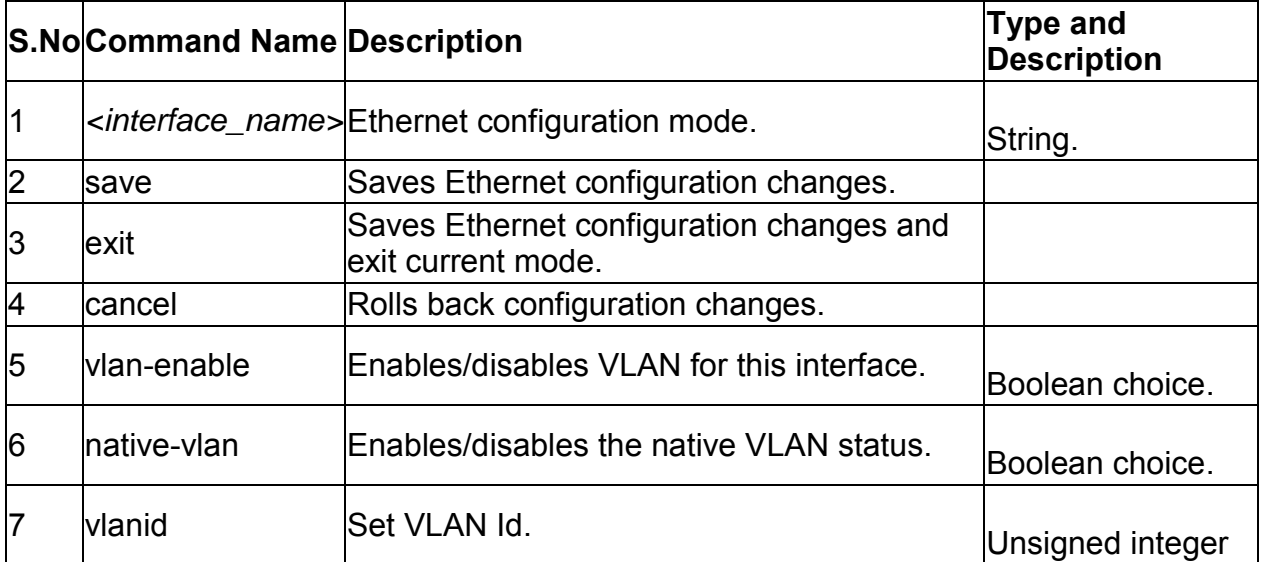

### **7.11 net lan ipv4 configure**

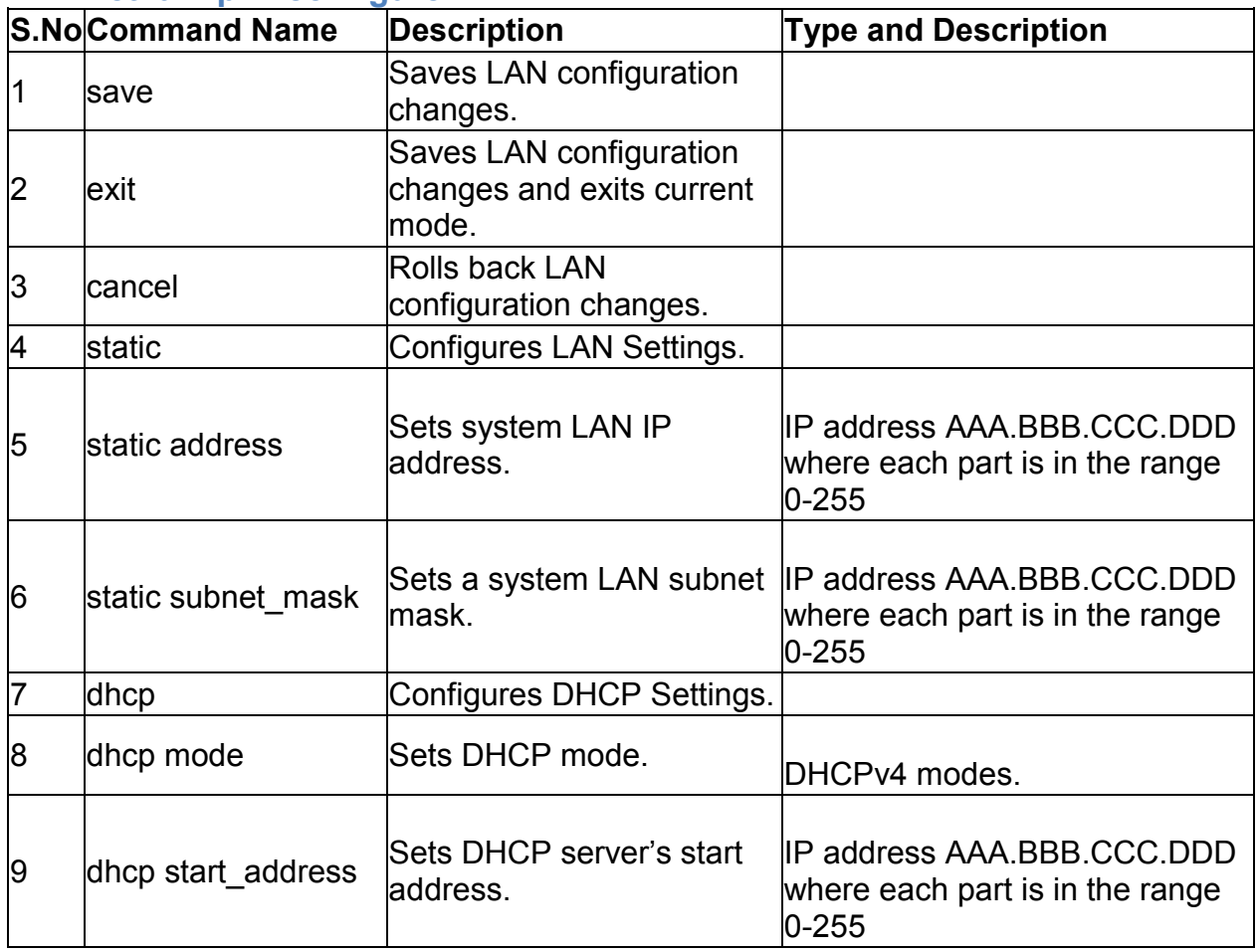

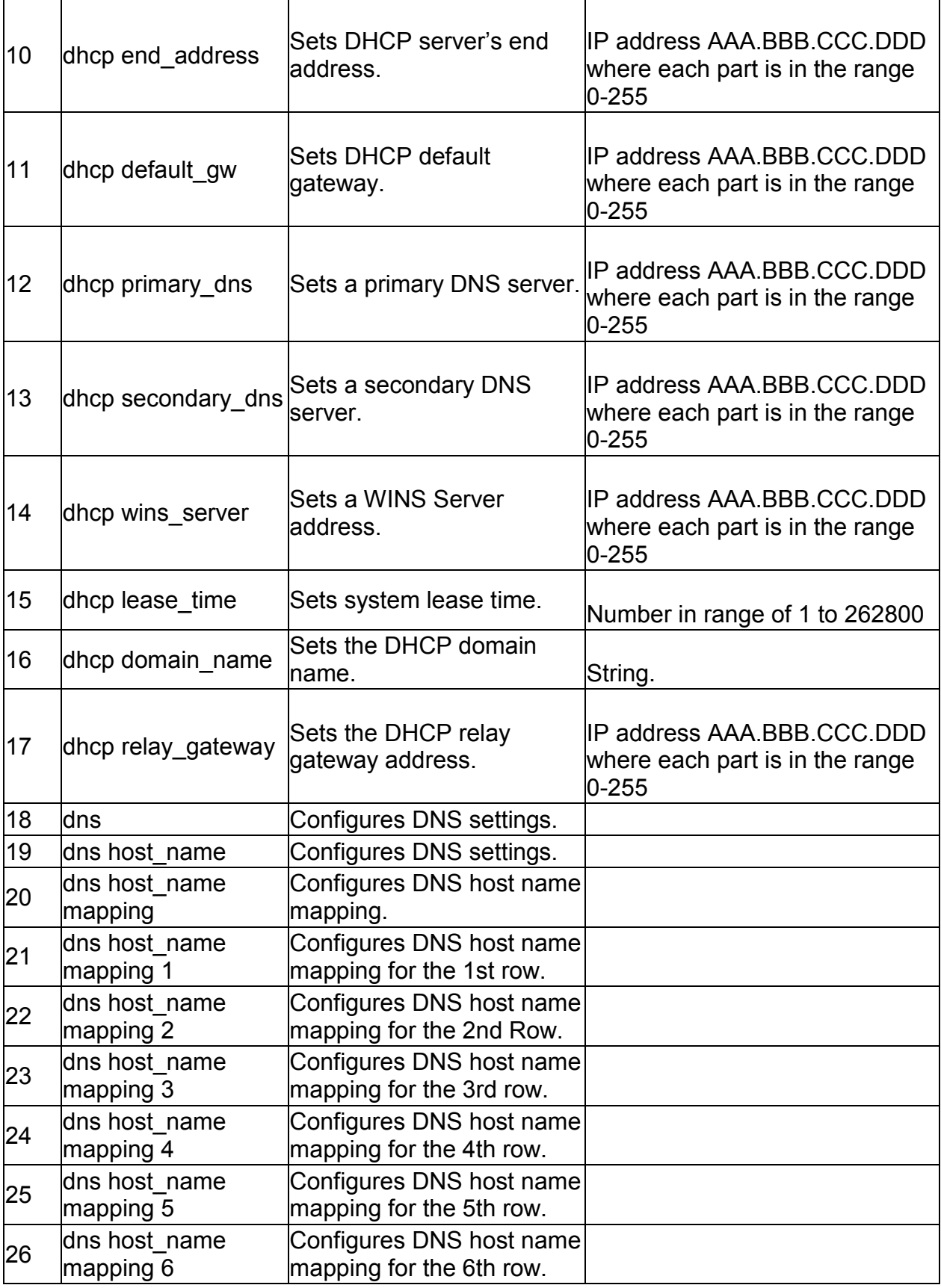

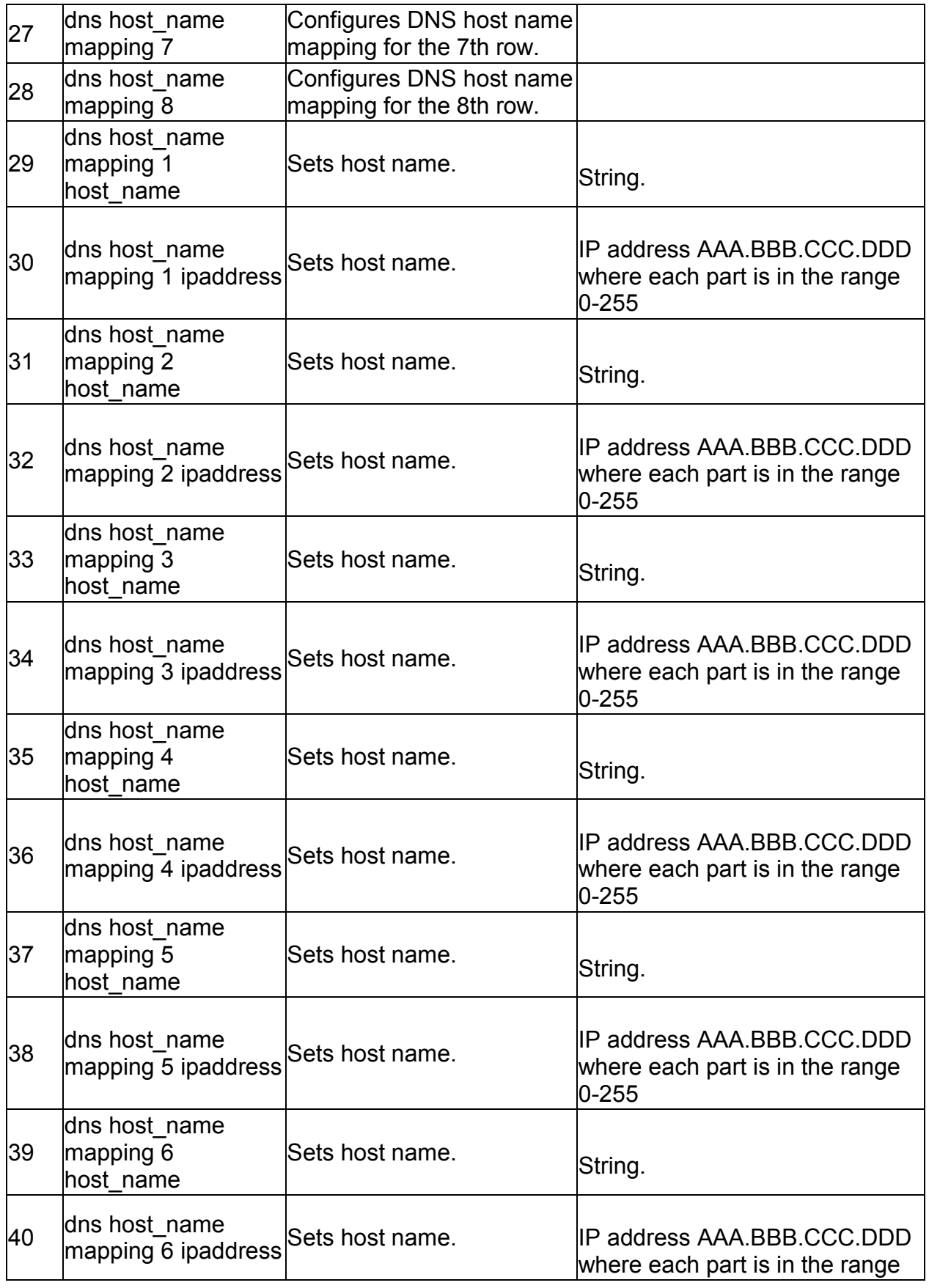

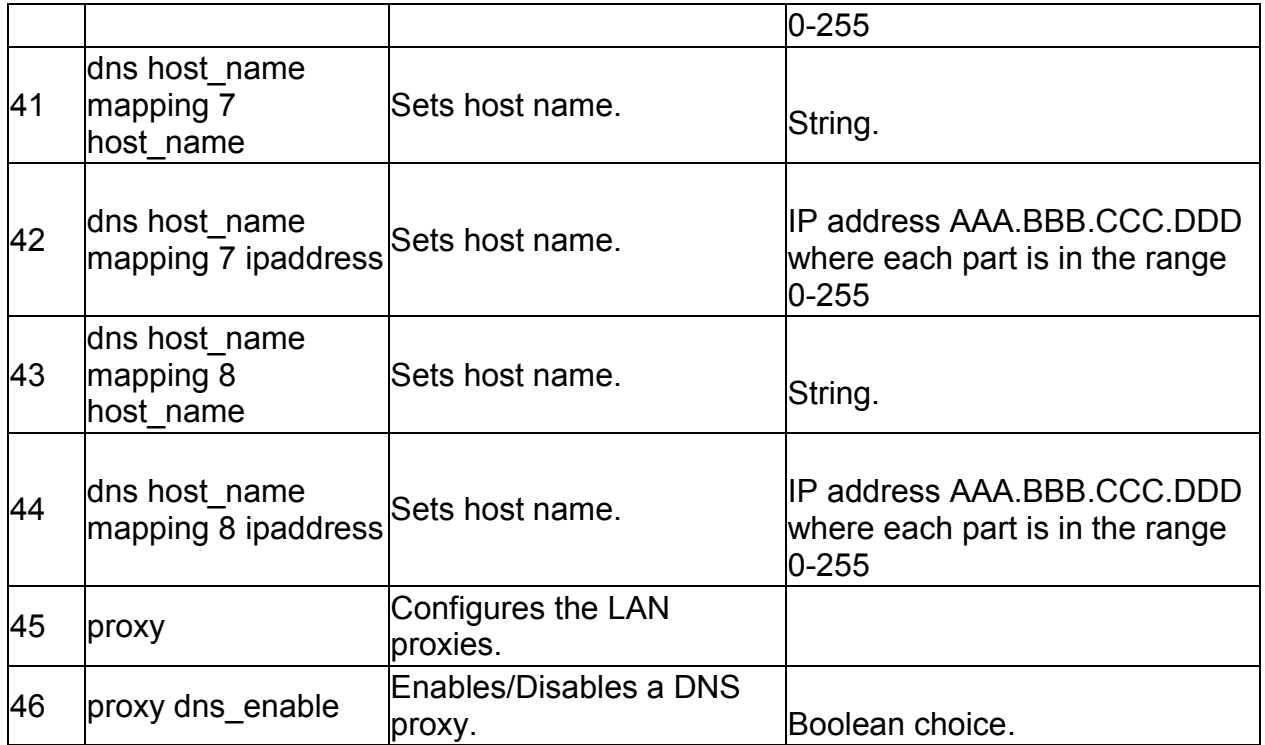

### **7.12 net lan default\_route configure**

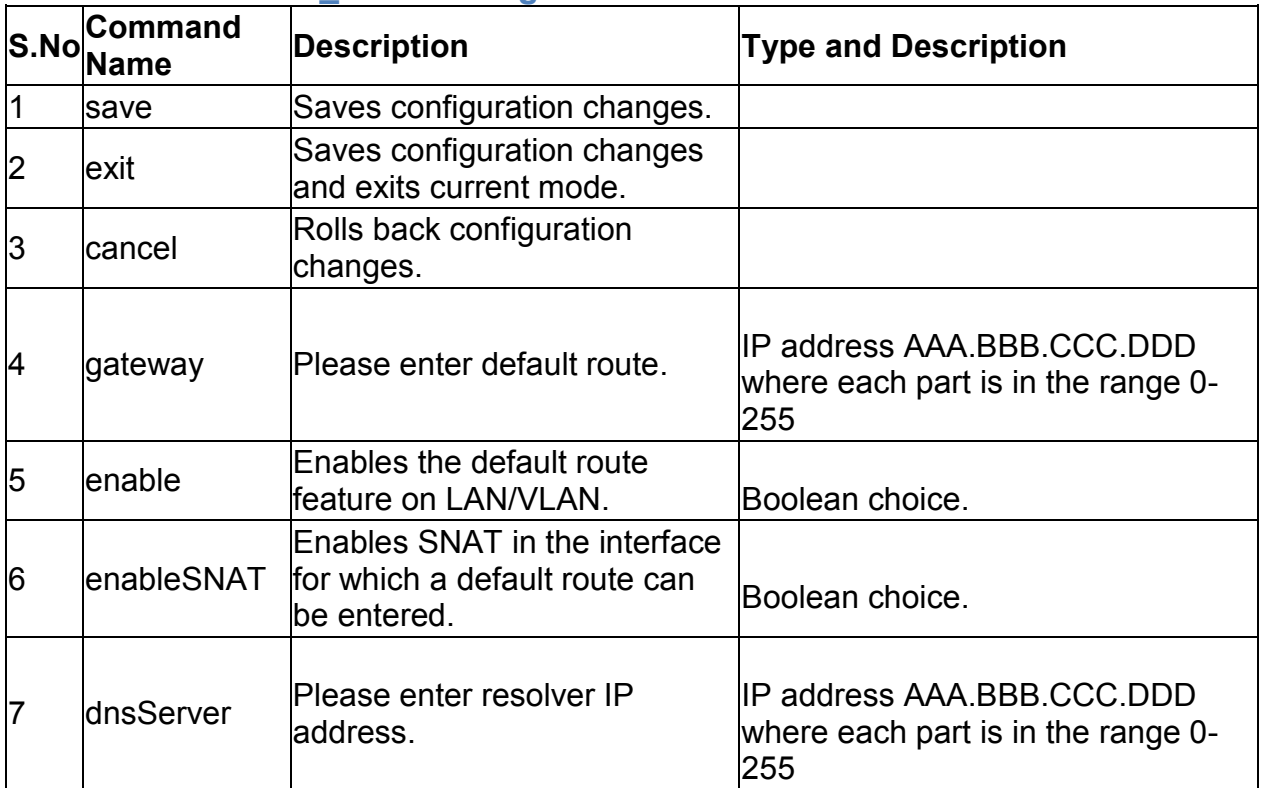

# **7.13 net lan ipv6 configure**

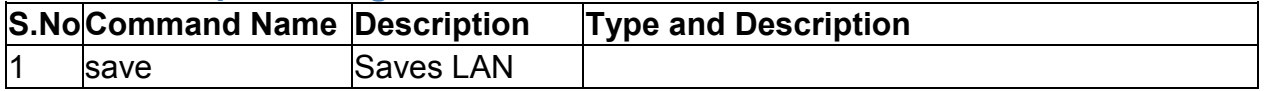

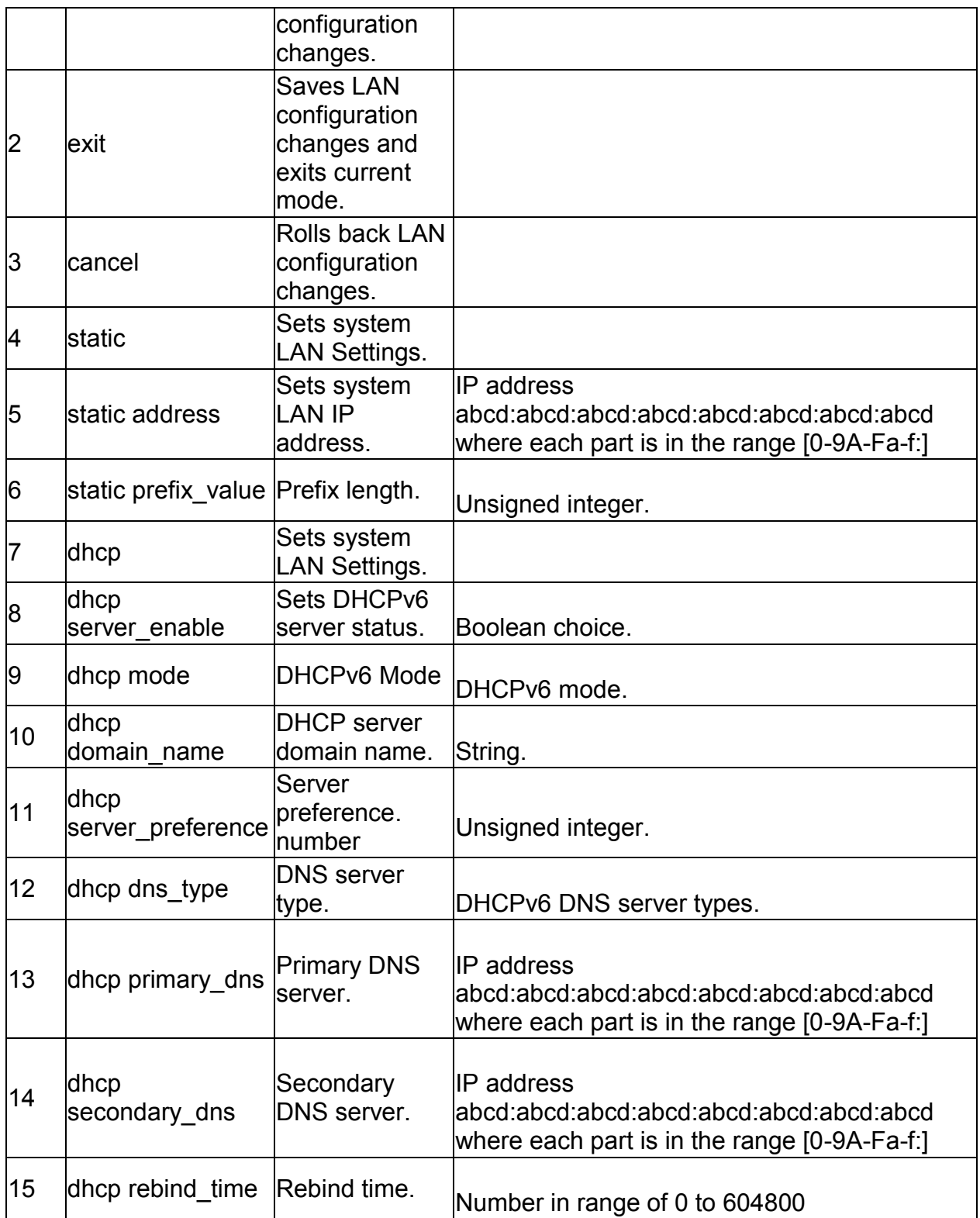

# **7.14 net lan ipv6 pool configure** *<ipv6PoolStartAddr>*

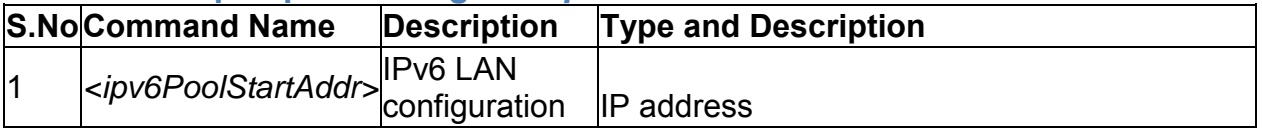

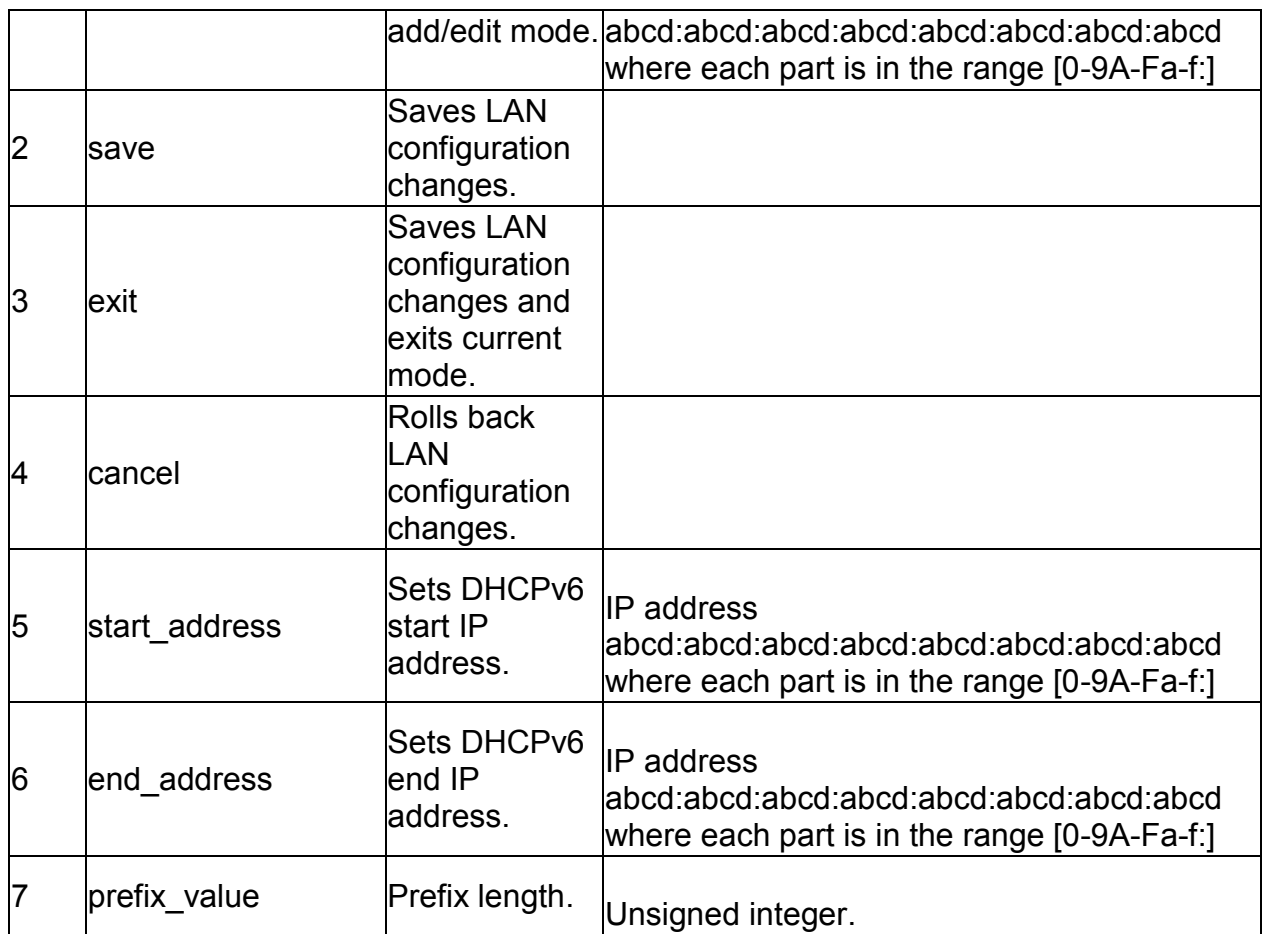

#### **7.15 net lan ipv6 pool delete** *<ipv6PoolStartAddr>*

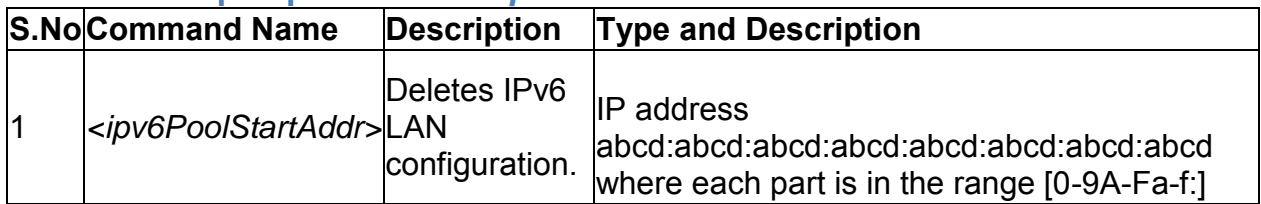

### **7.16 net mode configure**

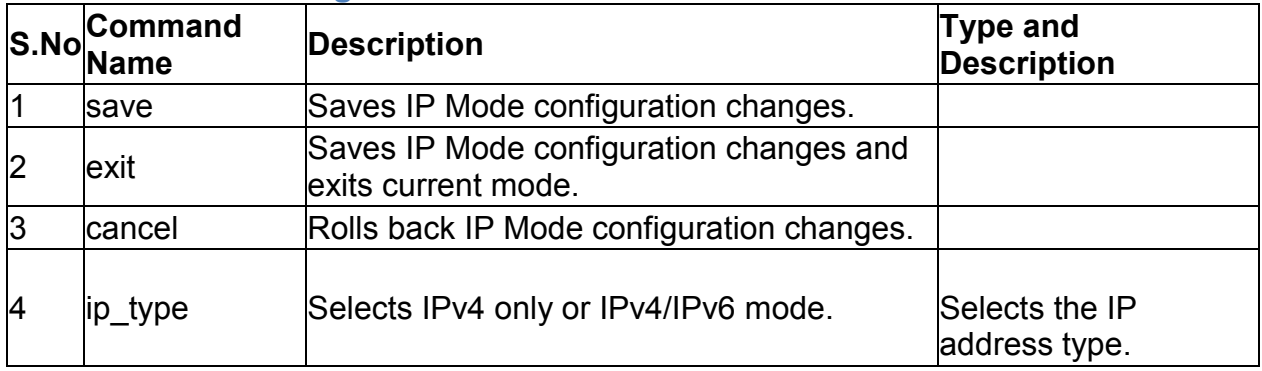

**7.17 net port management configure** *<portName>*

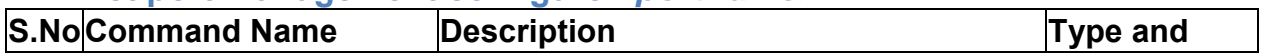

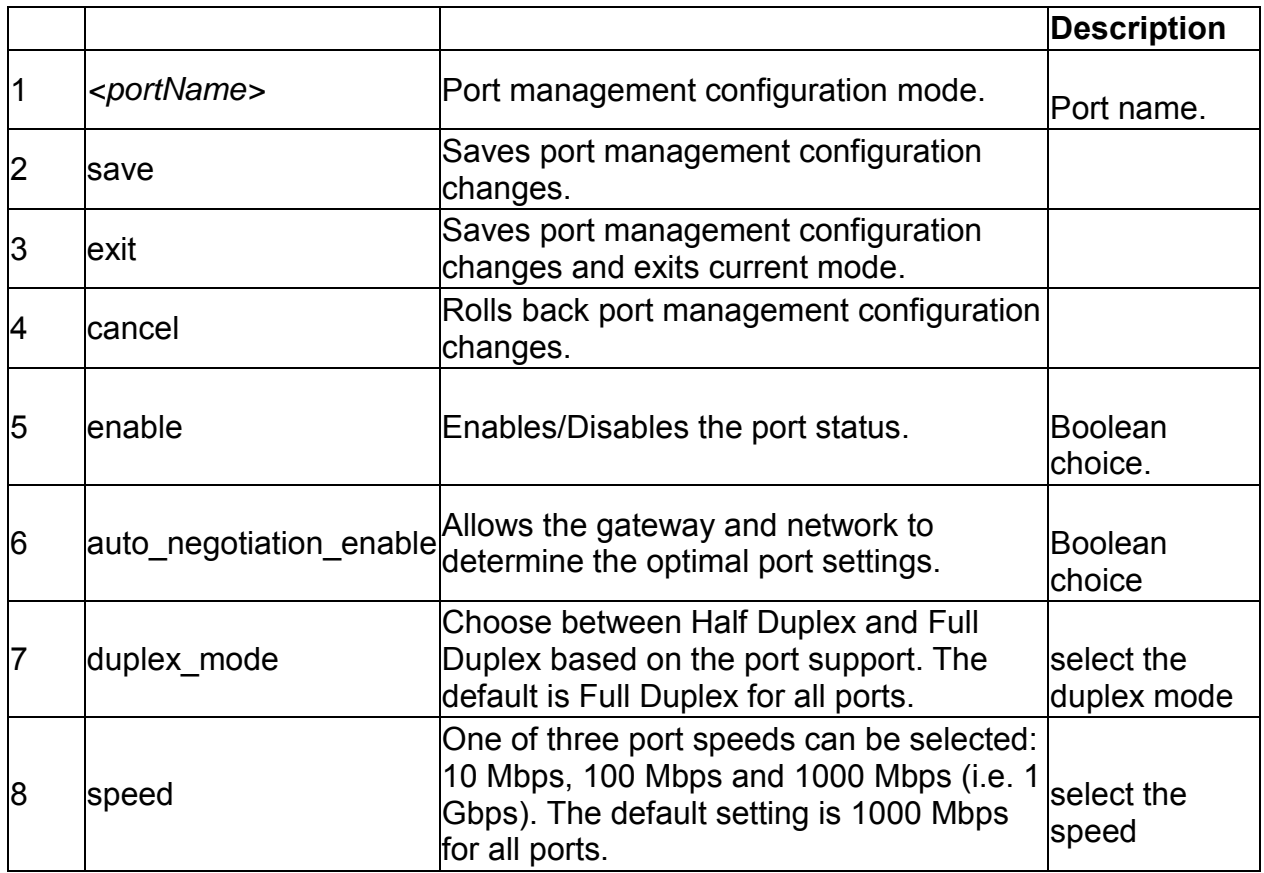

# **7.18 net radvd configure**

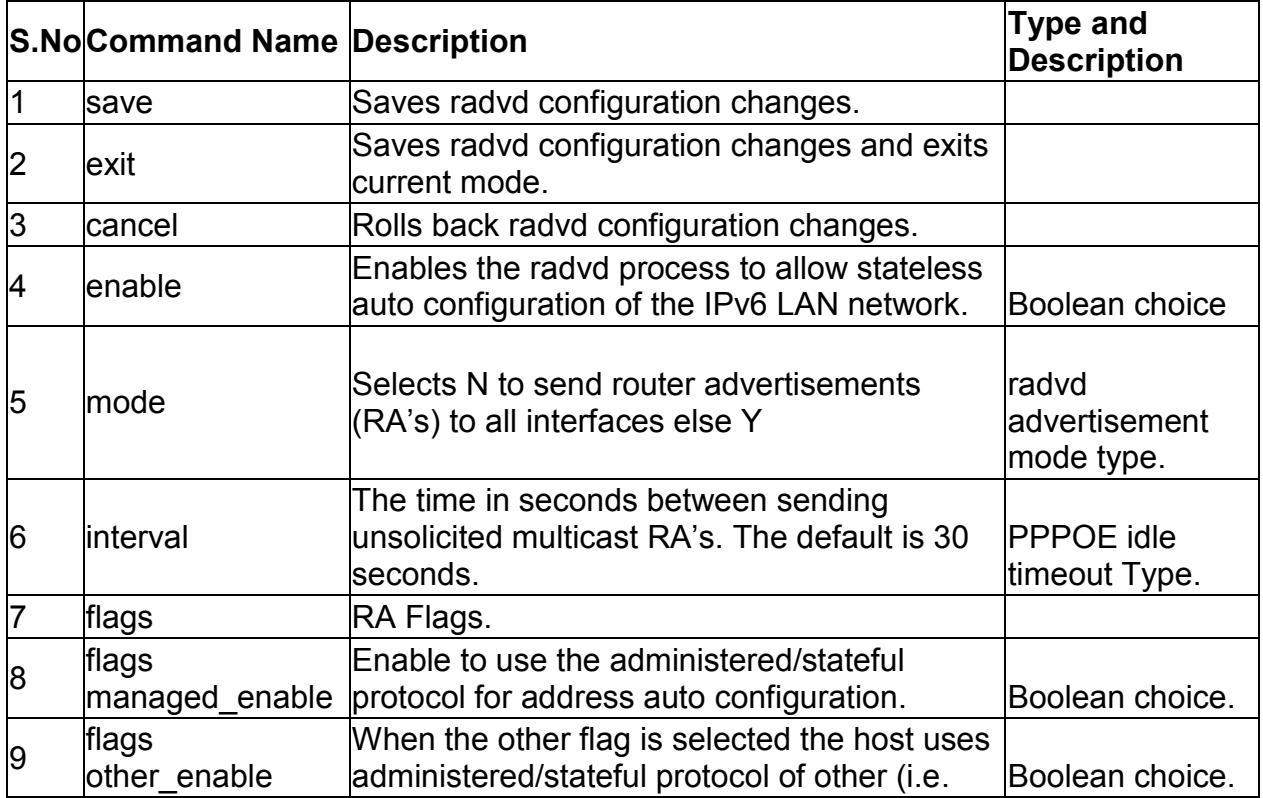

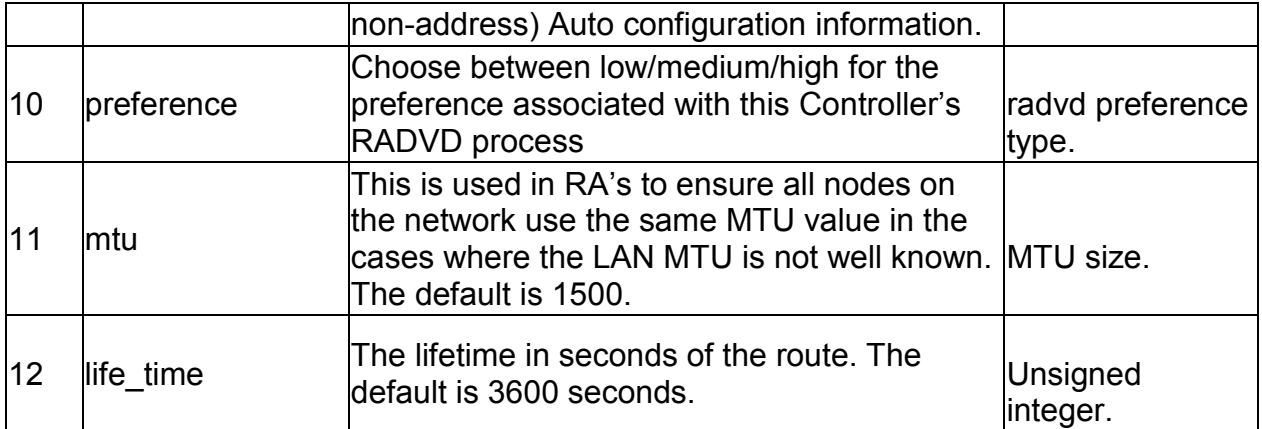

#### **7.19 net radvd pool add**

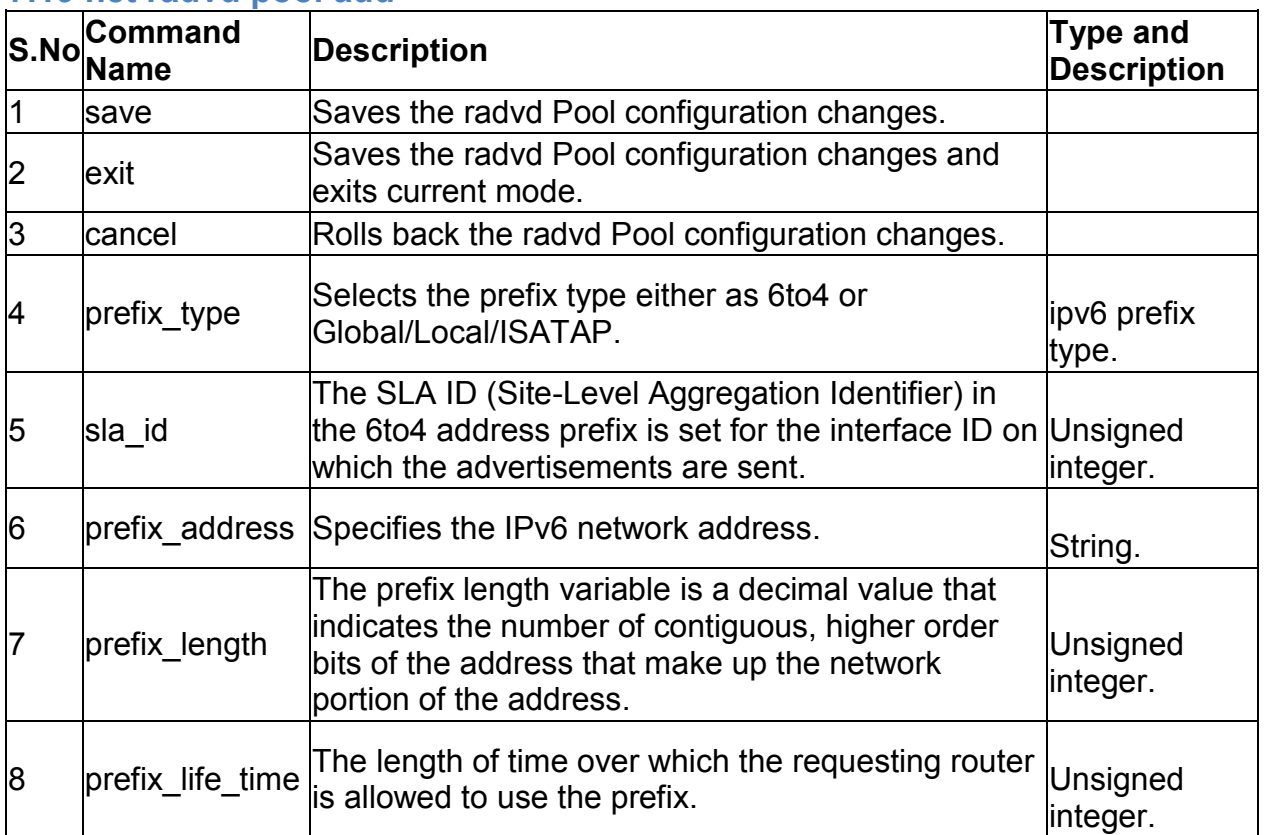

### **7.20 net radvd pool edit** *<row\_id>*

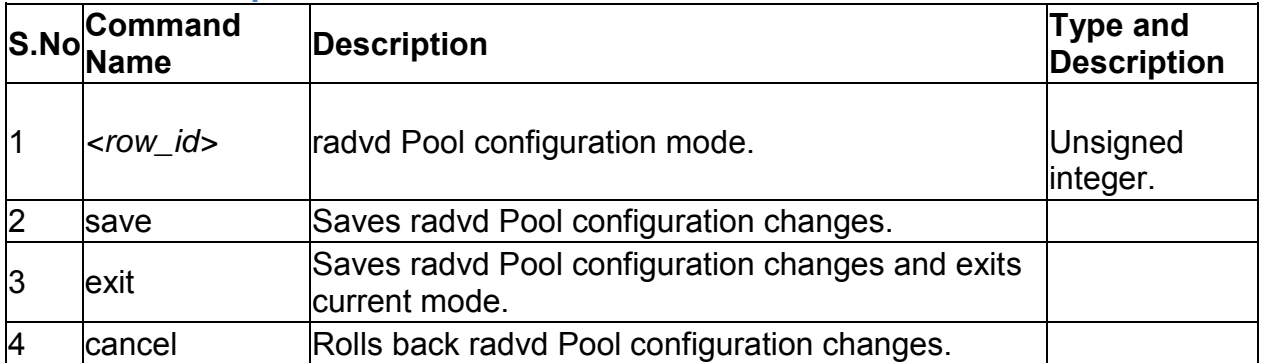

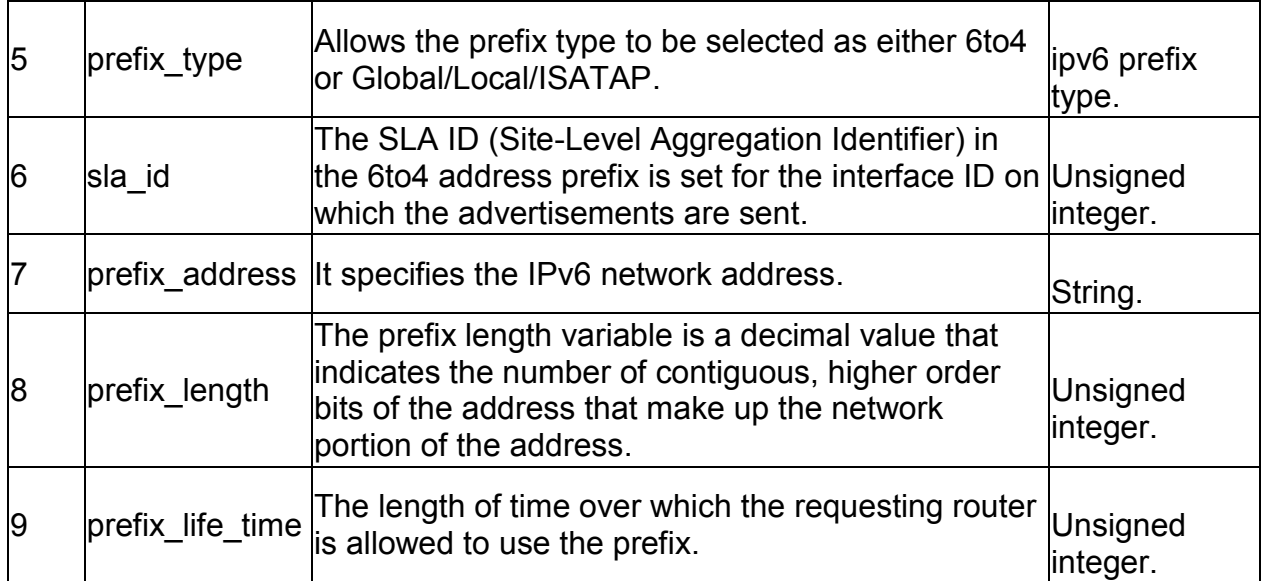

# **7.21 net radvd pool delete** *<row\_id>*

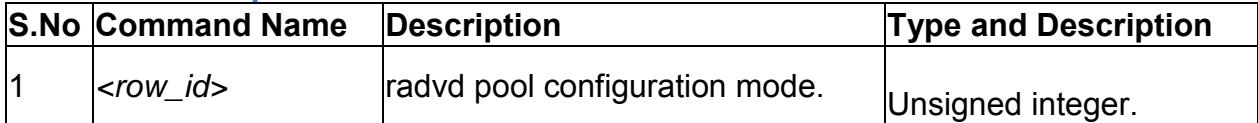

# **7.22 net routing dynamic configure**

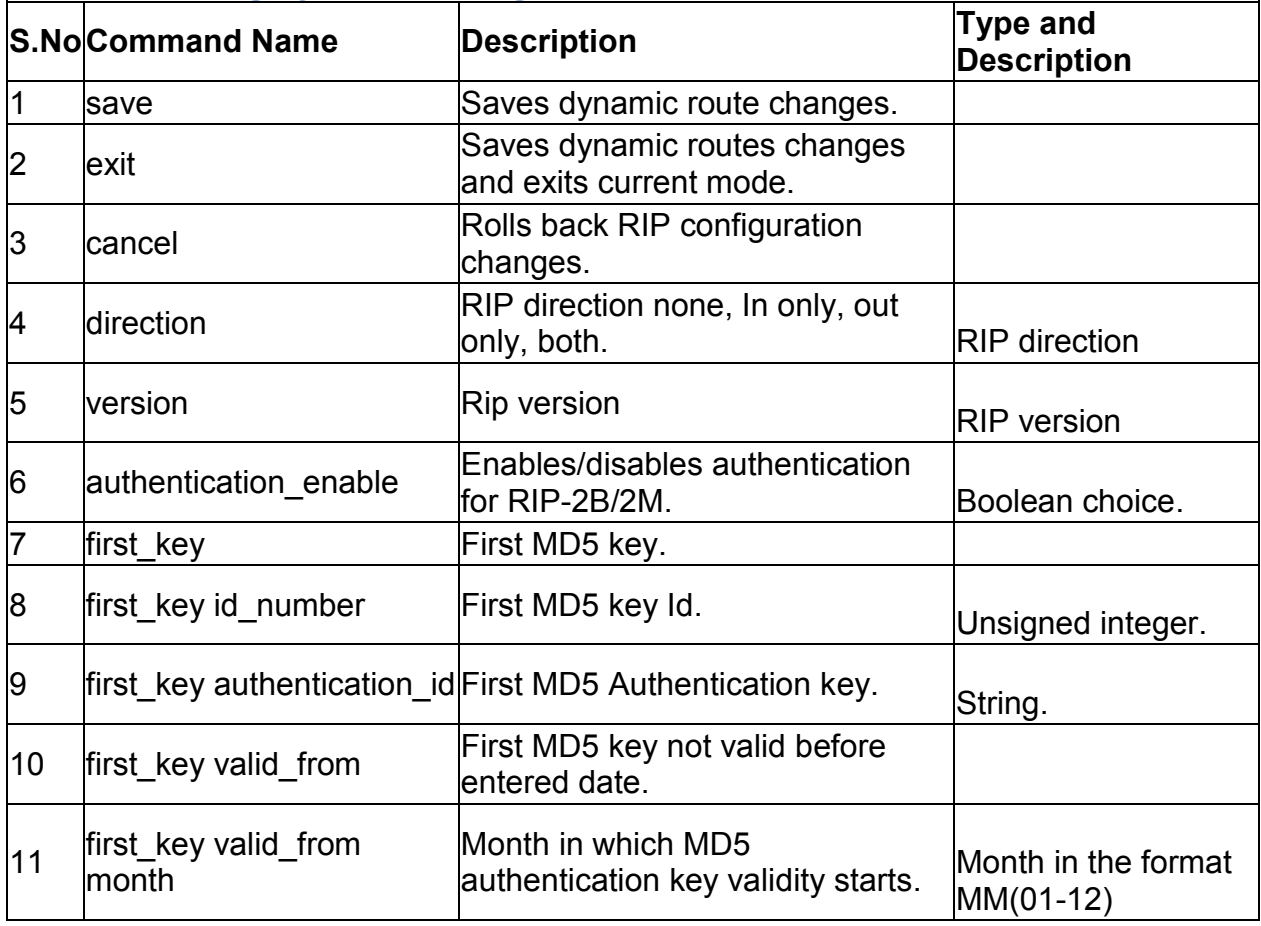

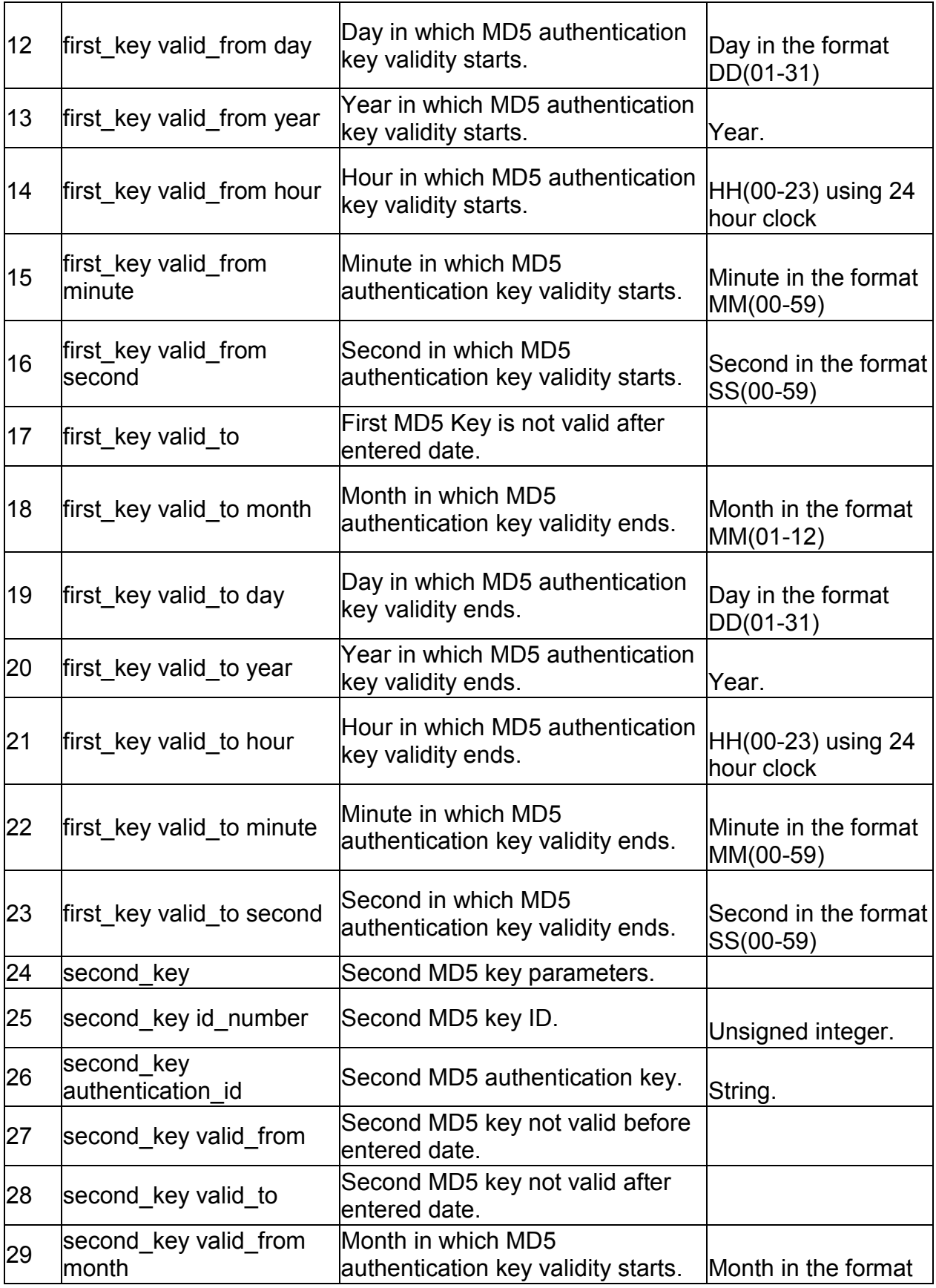

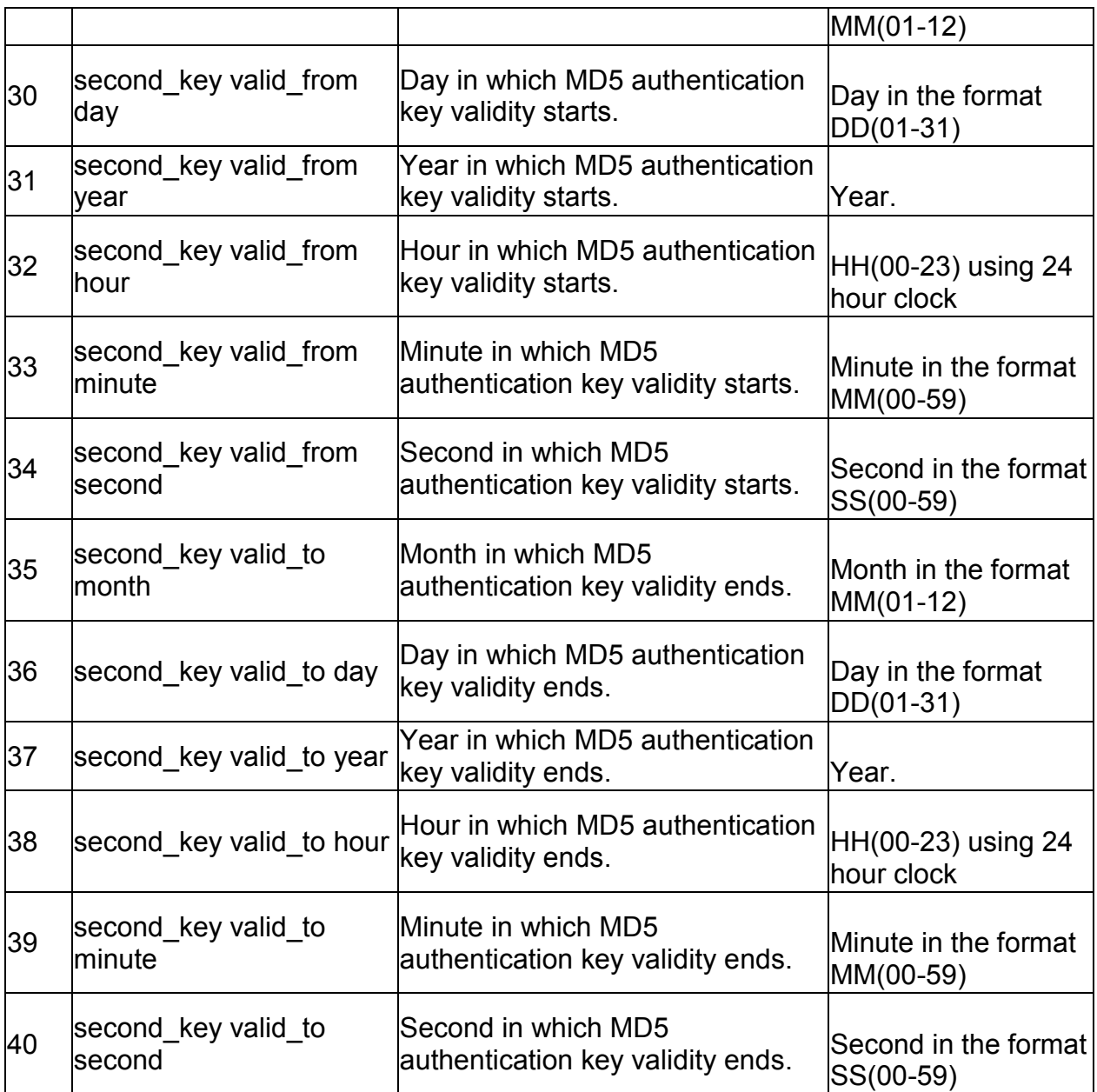

### **7.23 net routing static ipv4 configure** *<name>*

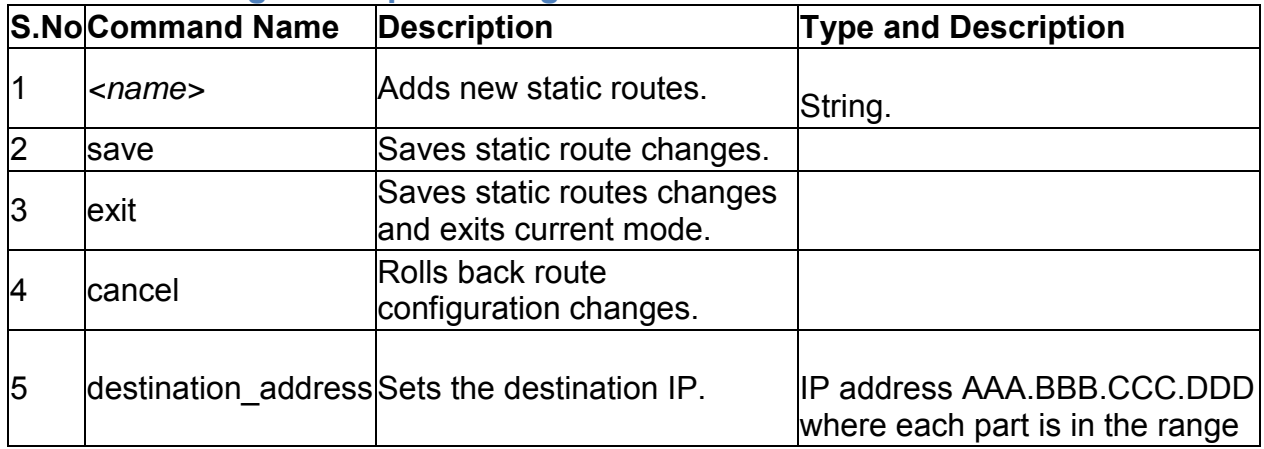

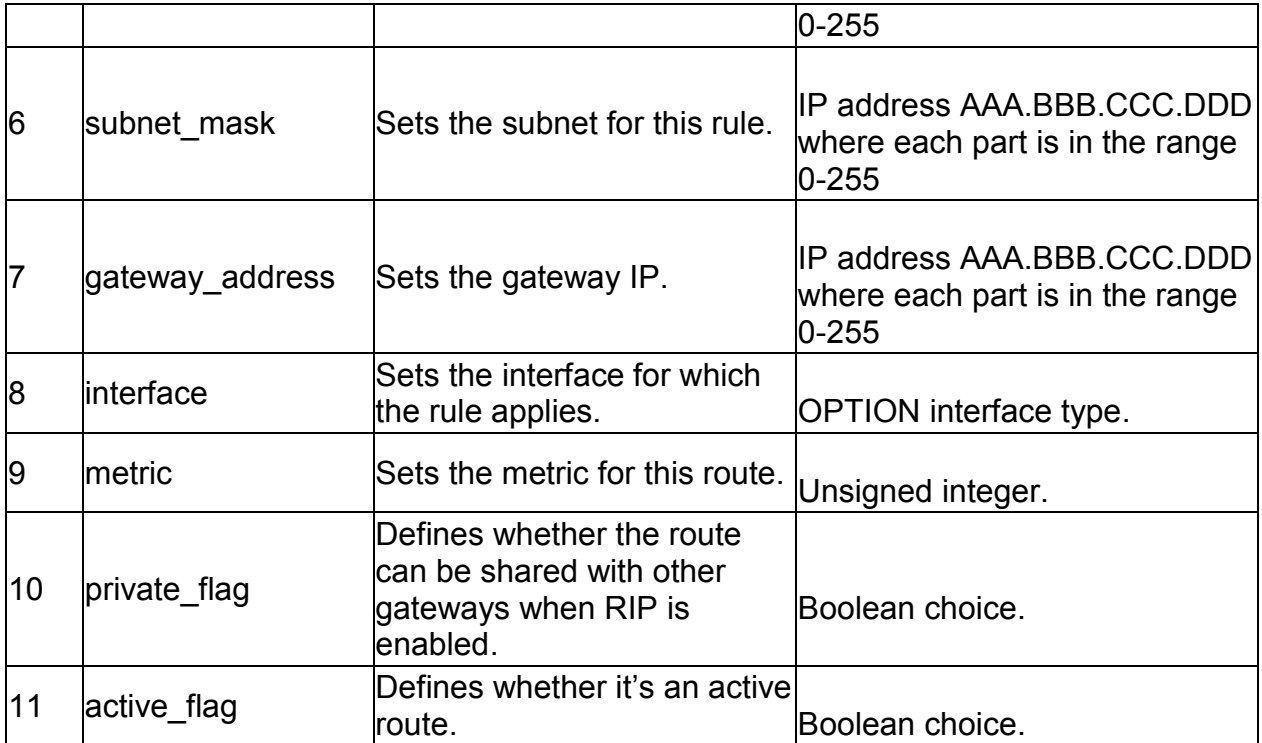

### **7.24 net routing static ipv6 configure** *<name>*

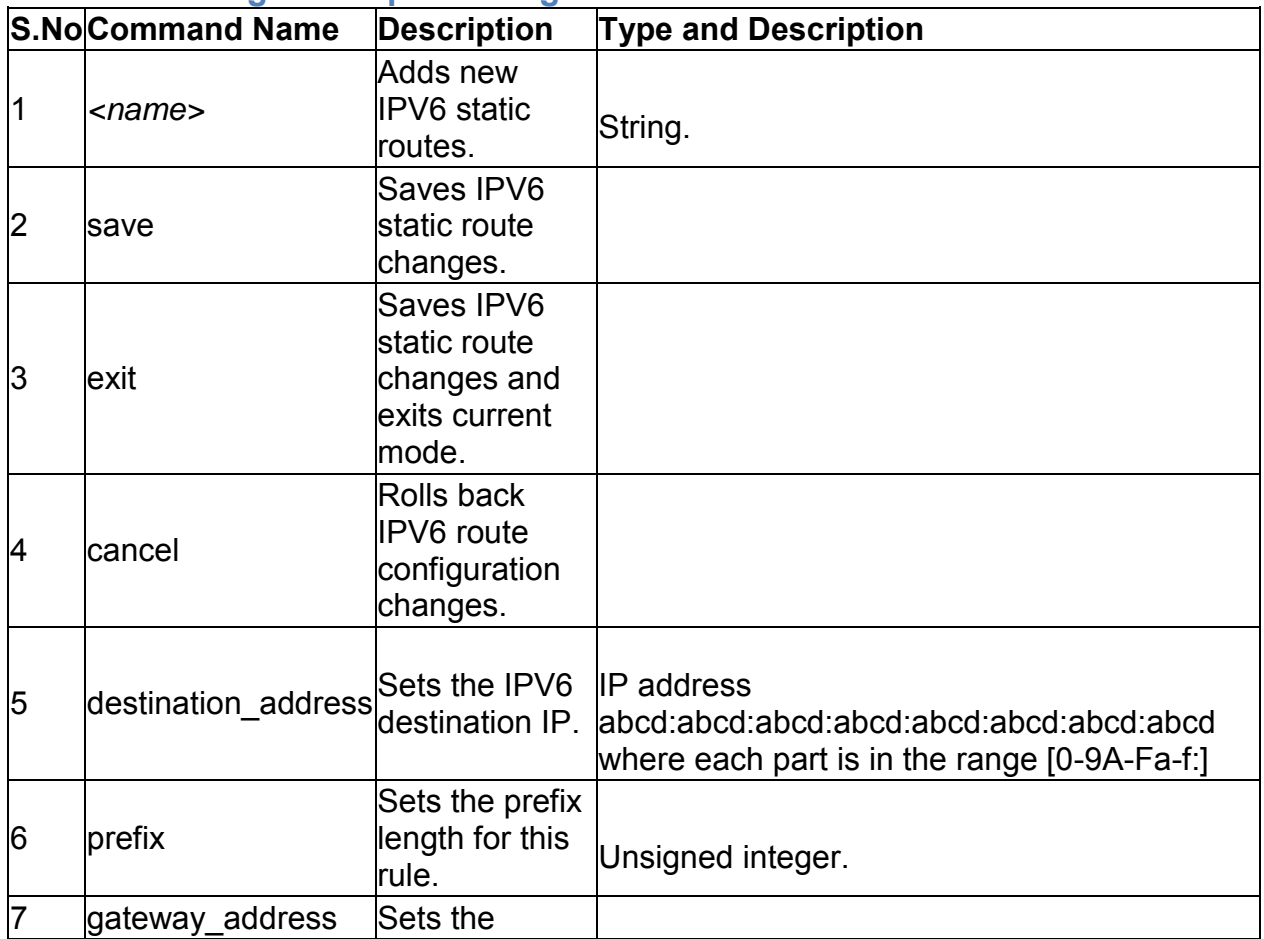

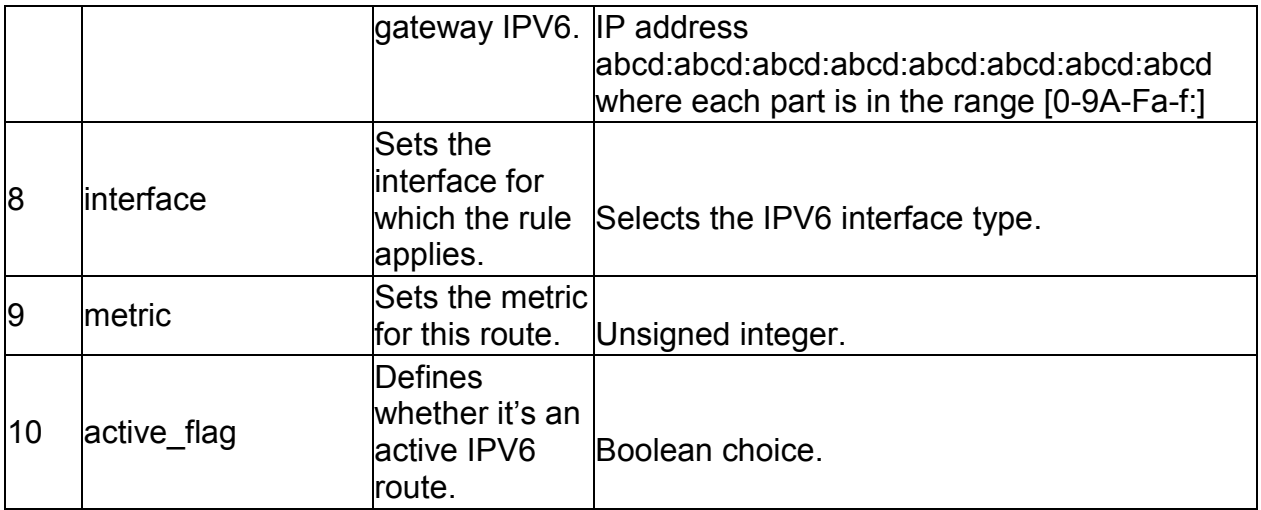

#### **7.25 net routing static ipv4 delete** *<name>*

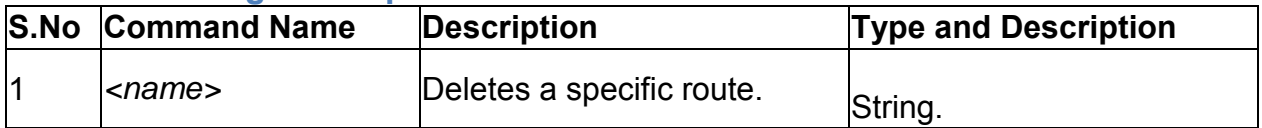

### **7.26 net routing static ipv6 delete** *<name>*

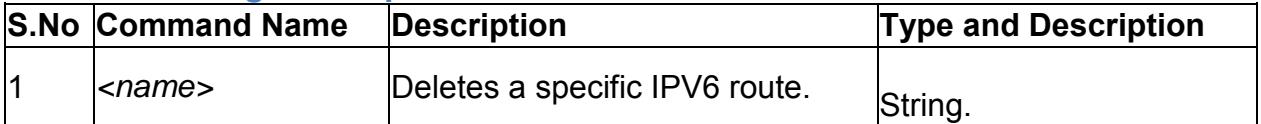

### **7.27 net captivePortal billing\_profile add**

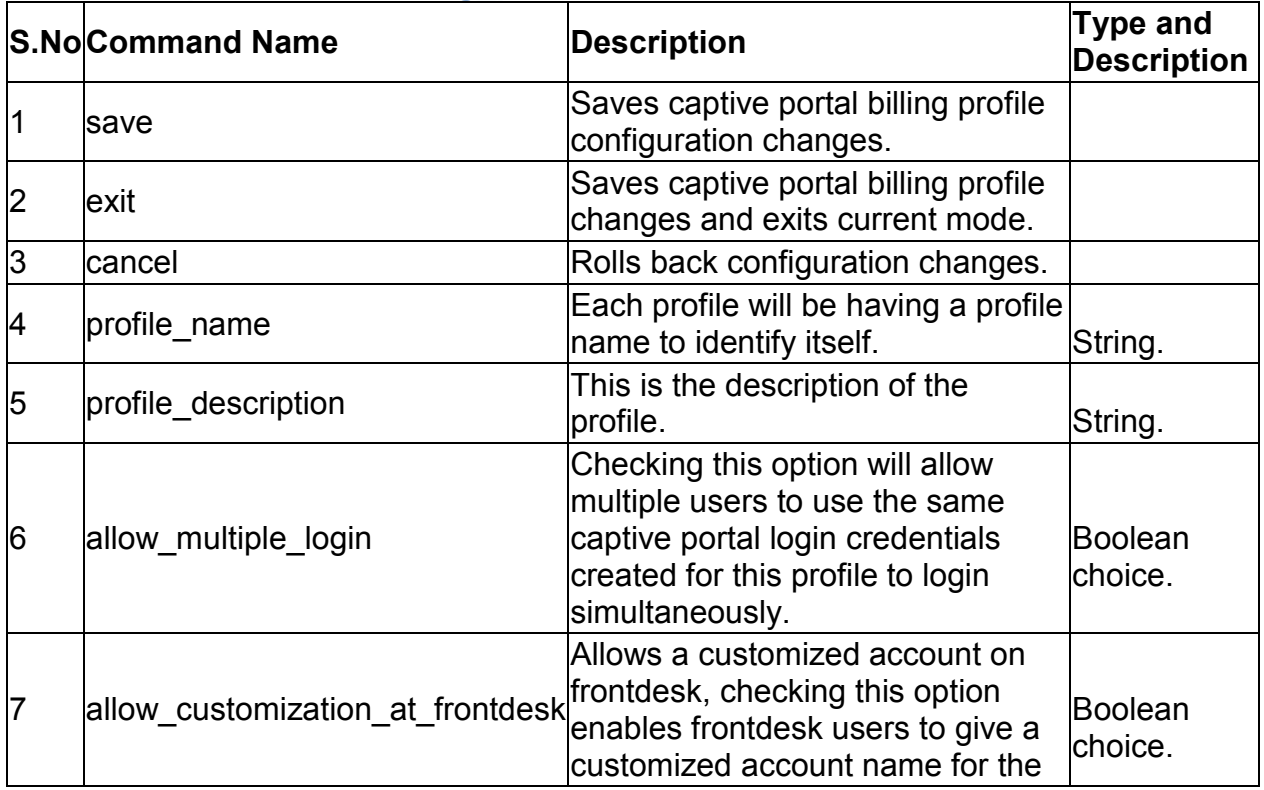

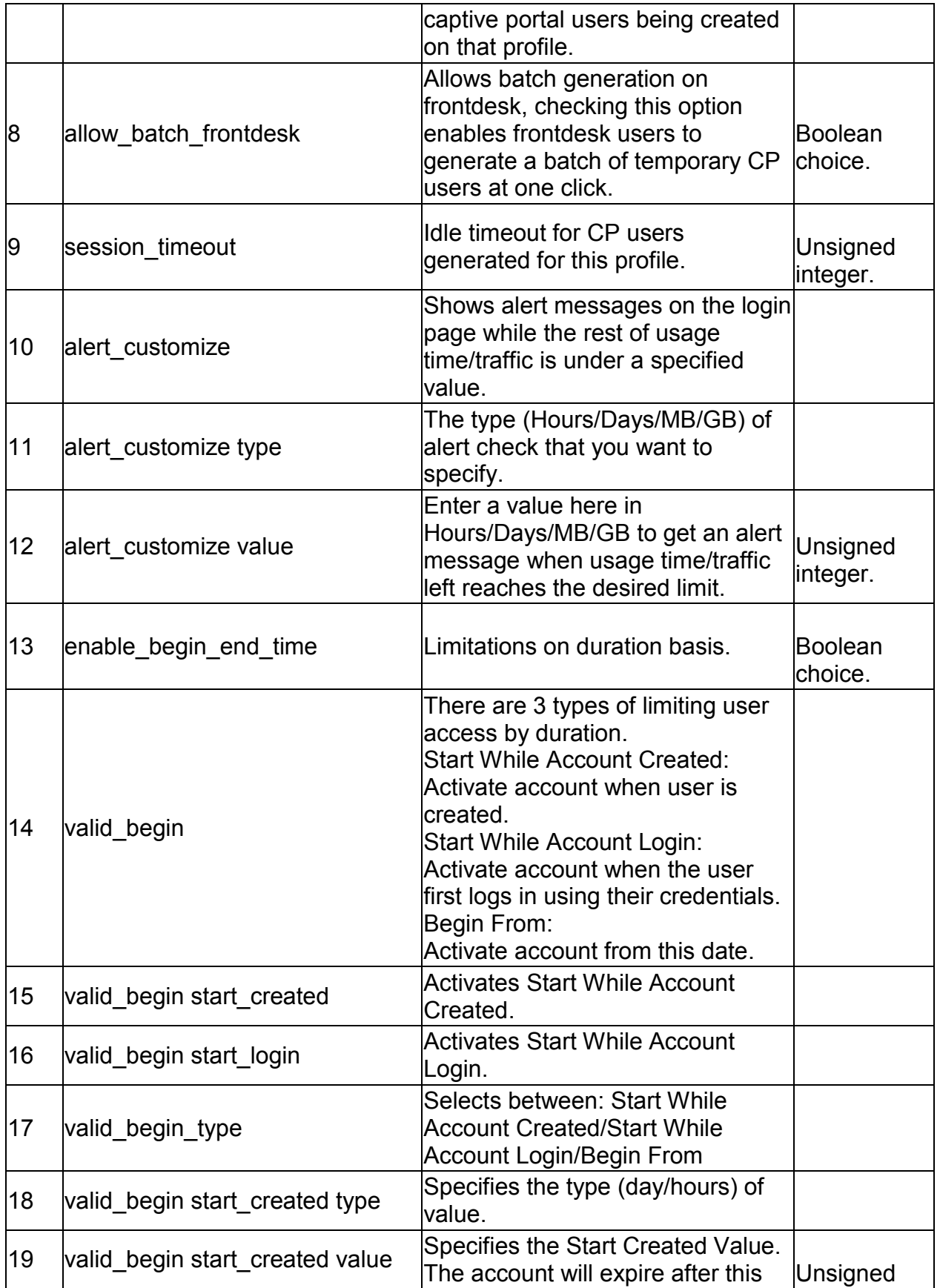

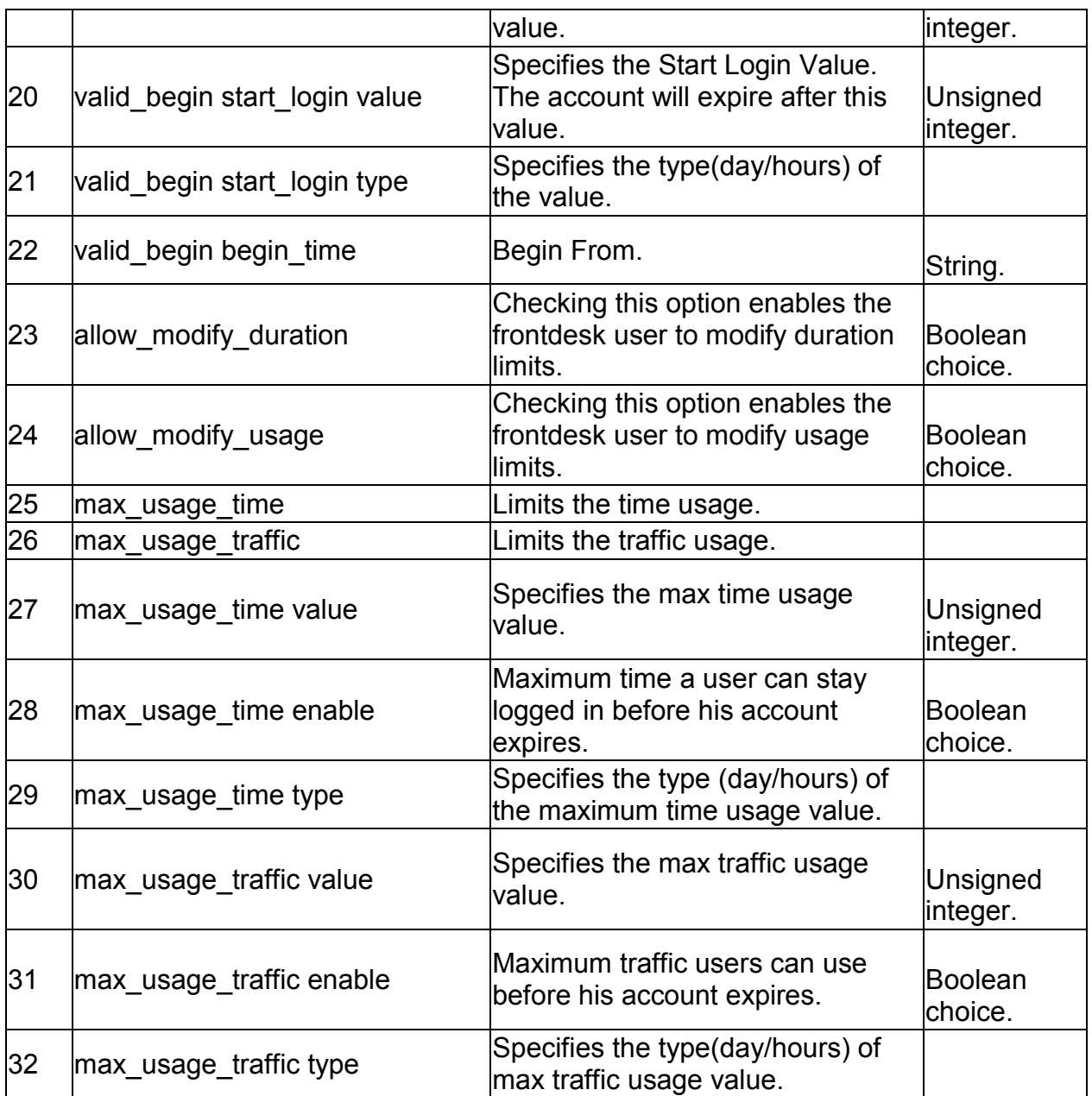

# **7.28 net captivePortal billing\_profile edit** *<row\_id>*

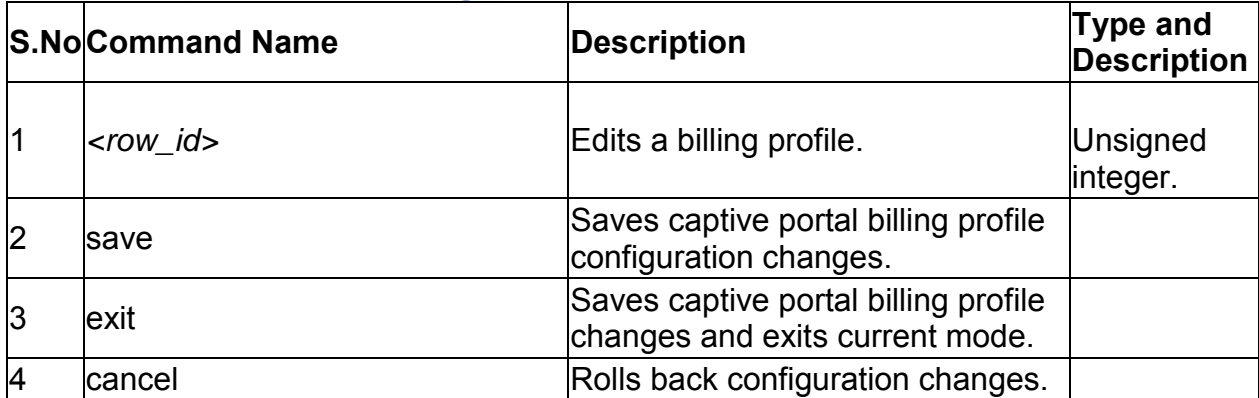

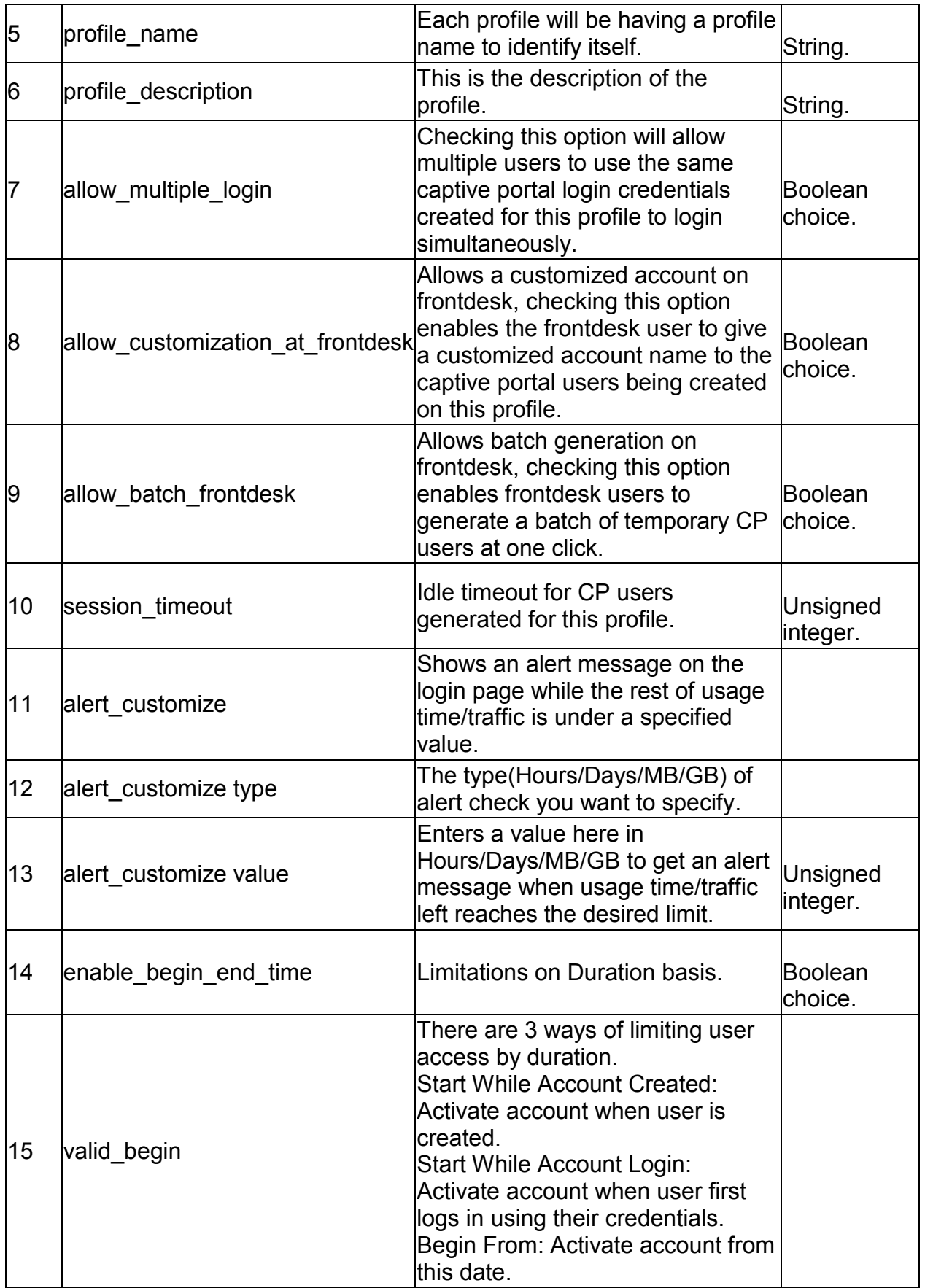
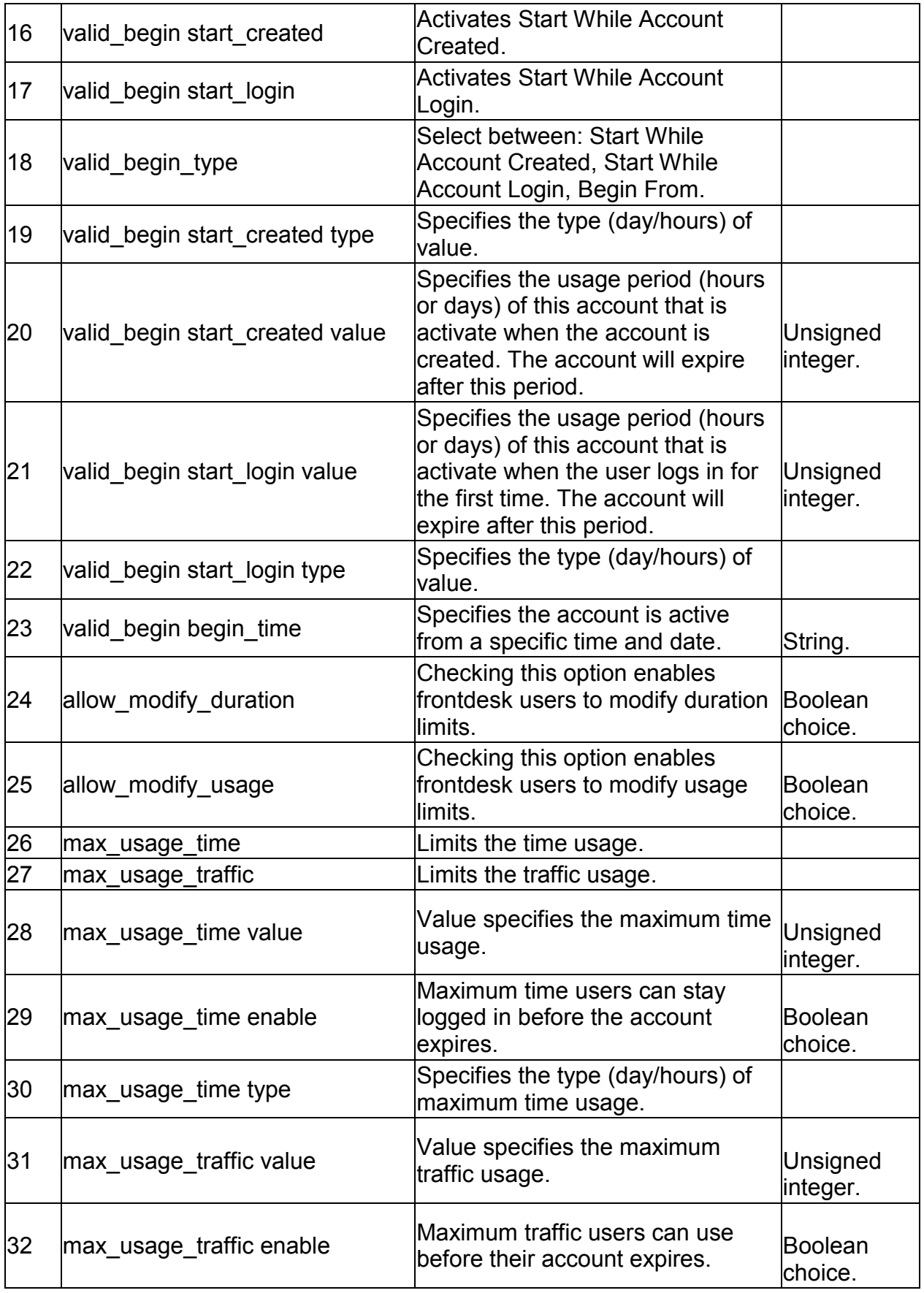

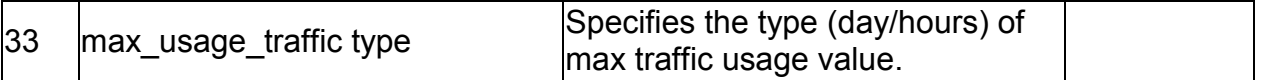

#### **7.29 net captivePortal billing\_profile delete** *<row\_id>*

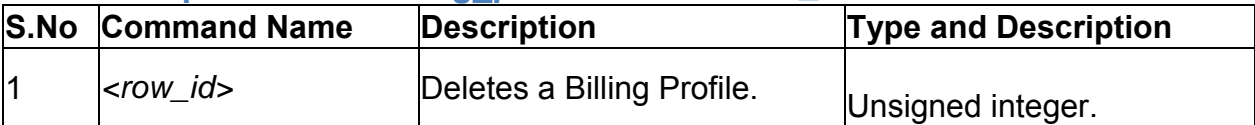

### **7.30 net port-vlan edit** *<portname>*

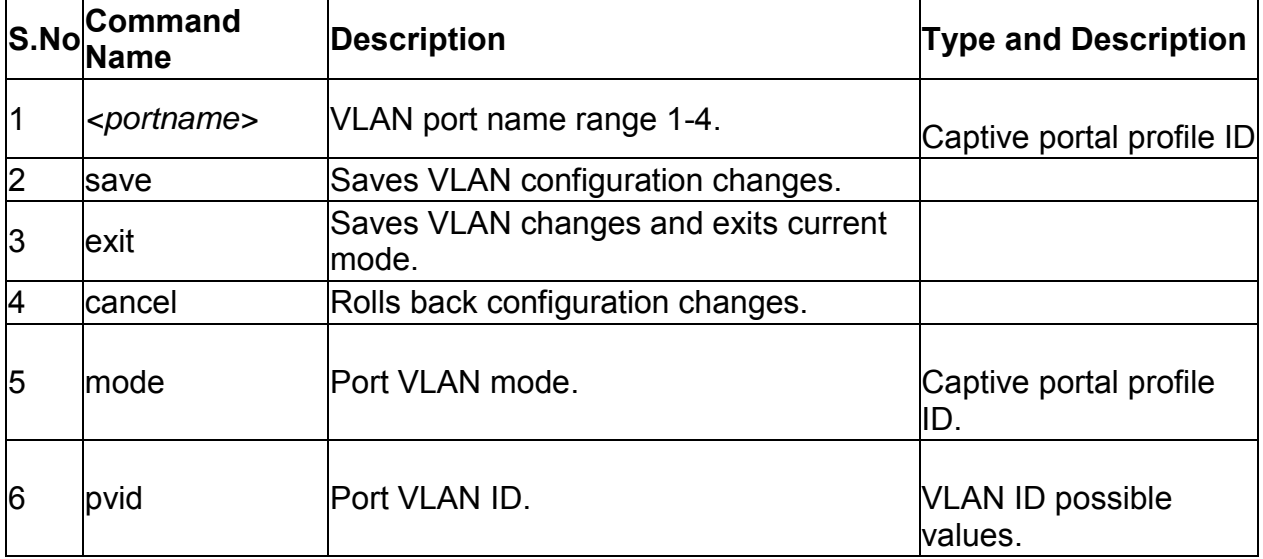

## **7.31 net vlan-membership edit** *<port>*

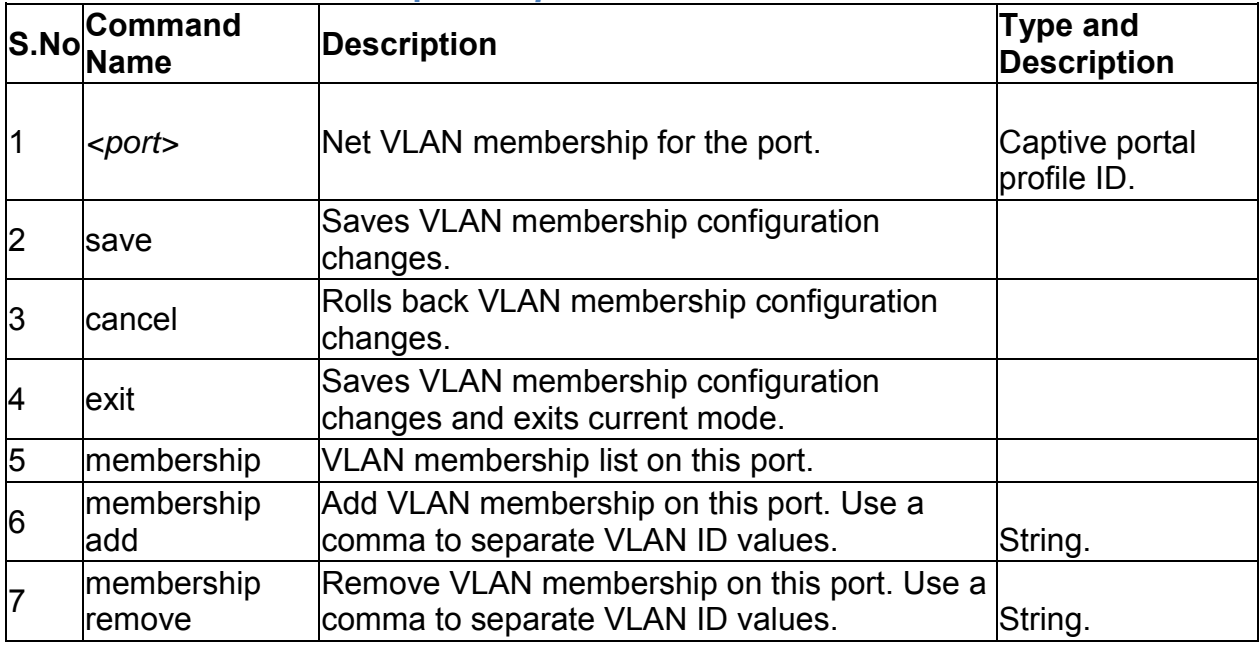

# **7.32 net multiVlan subnet edit** *<vlanID>*

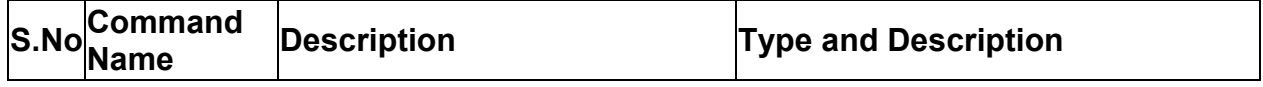

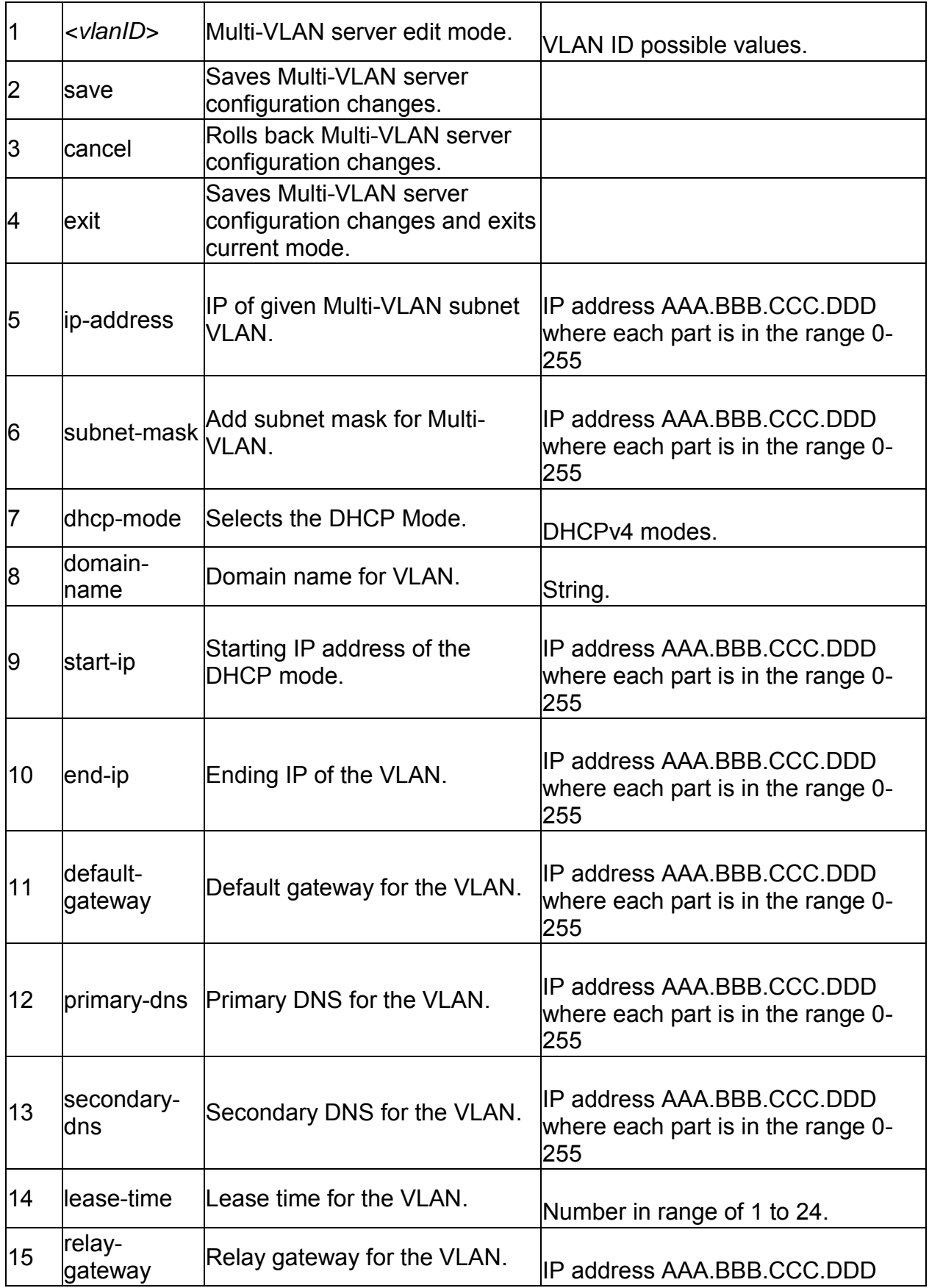

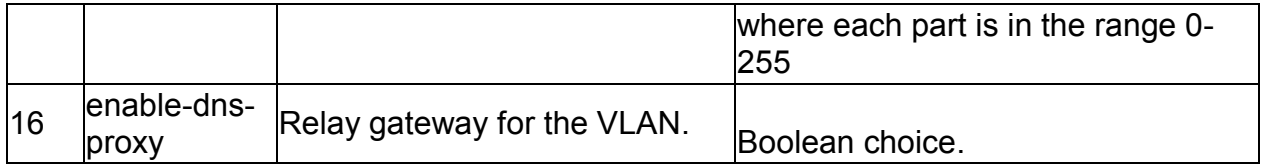

# **7.33 net vlan config add** *<vlan\_id>*

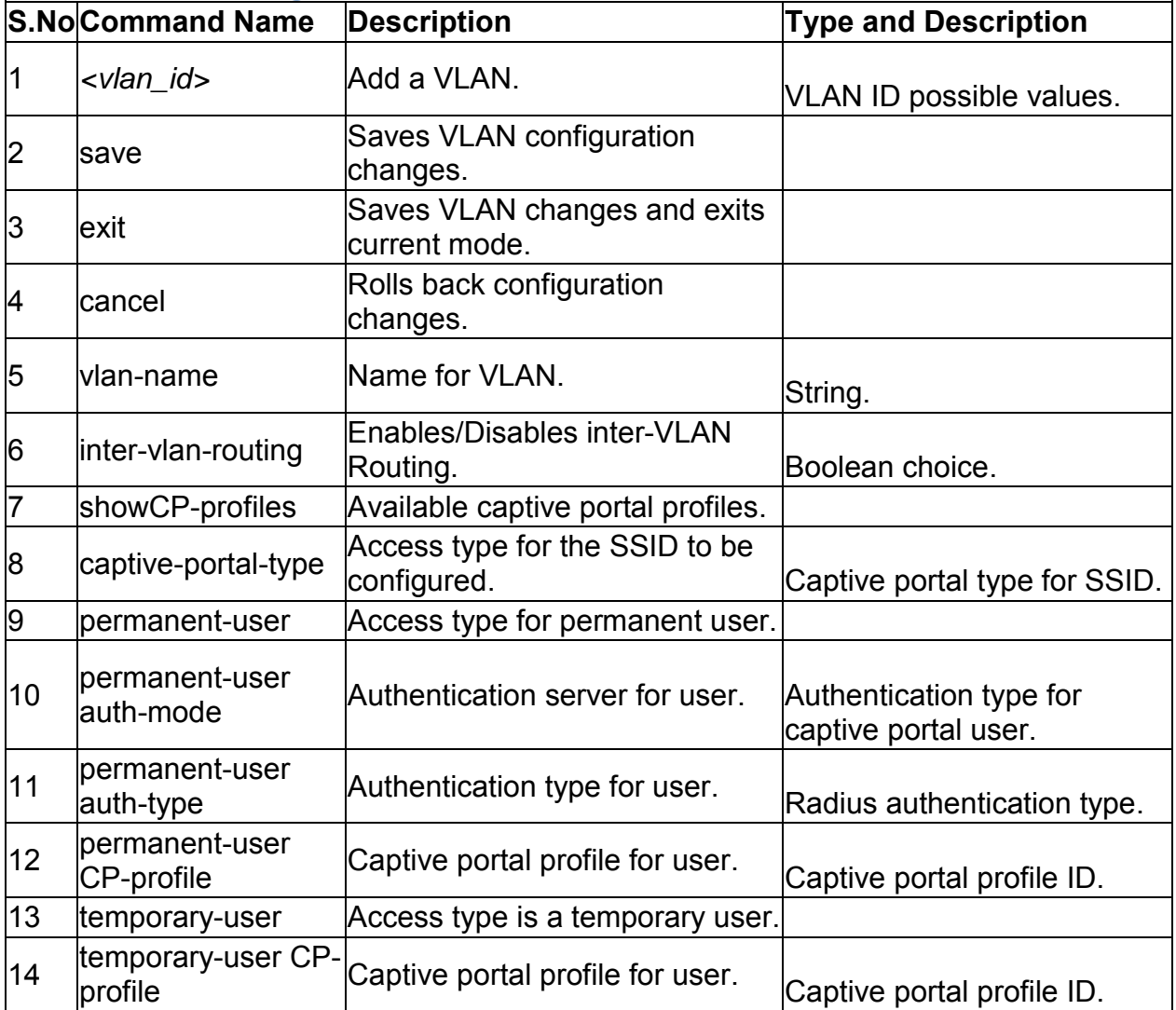

### **7.34 net vlan config edit** *<vlan\_Id>*

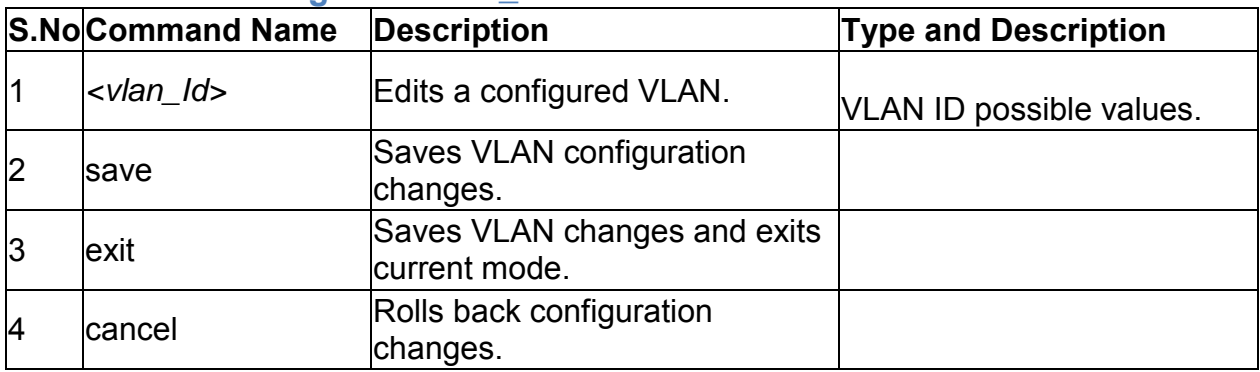

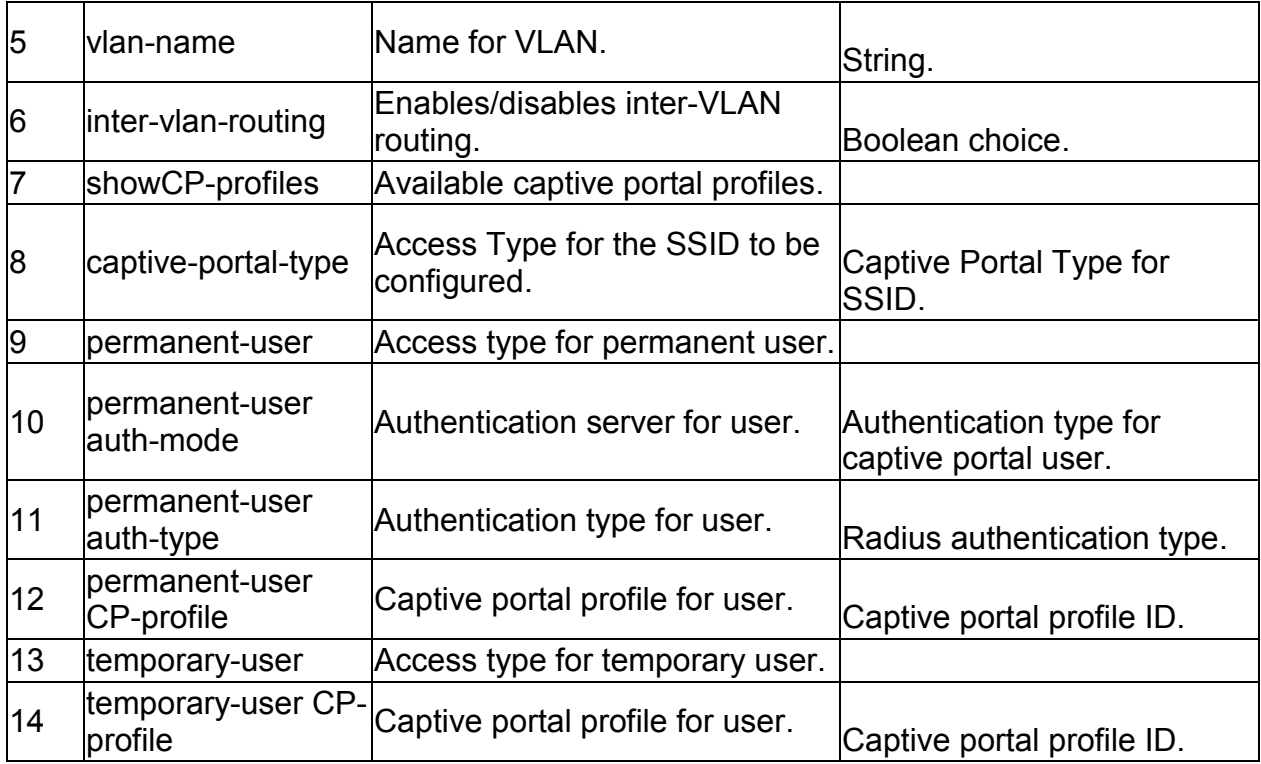

## **7.35 net vlan config delete** *<VlanId>*

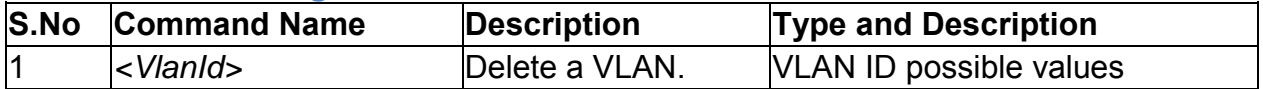